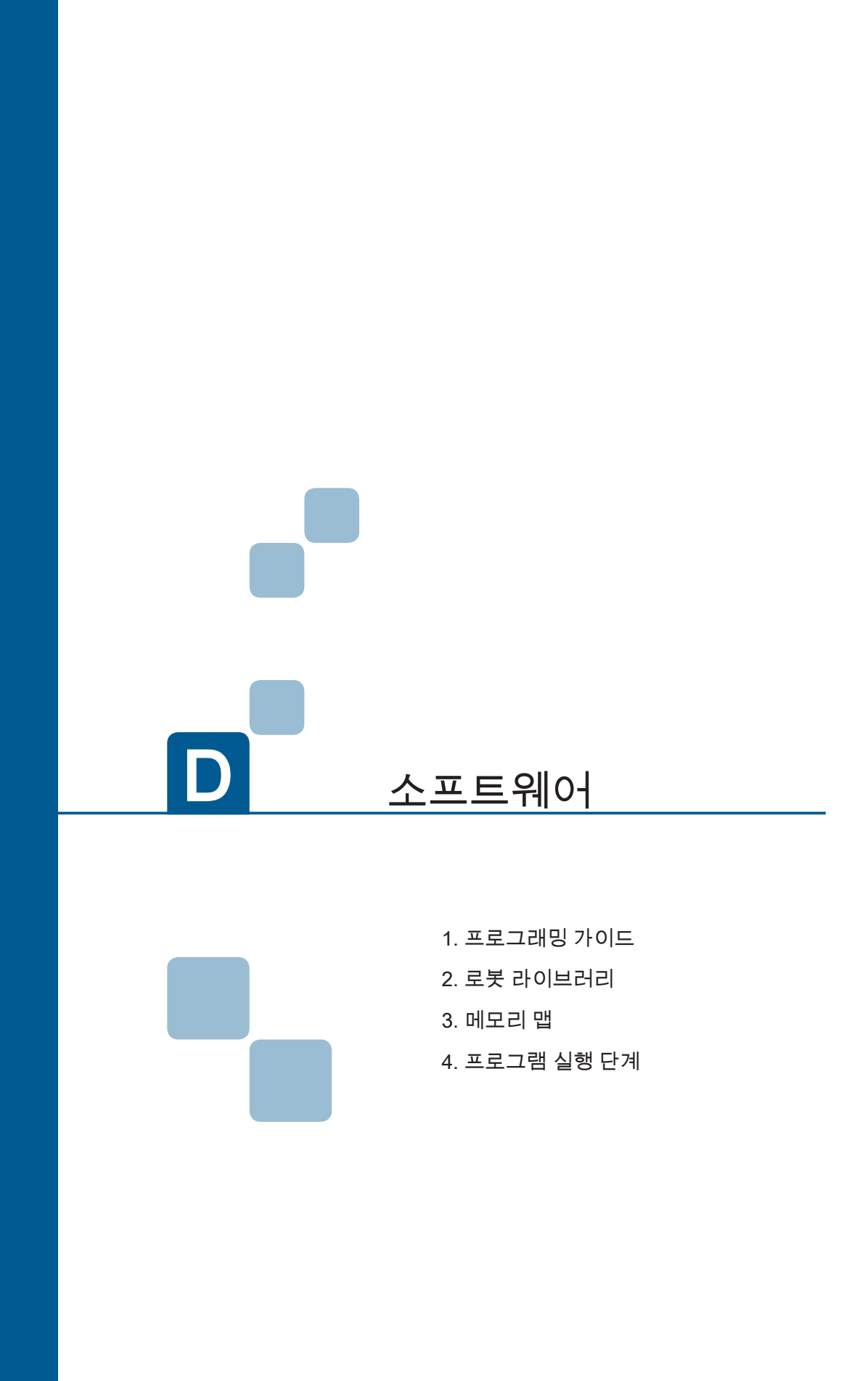

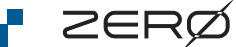

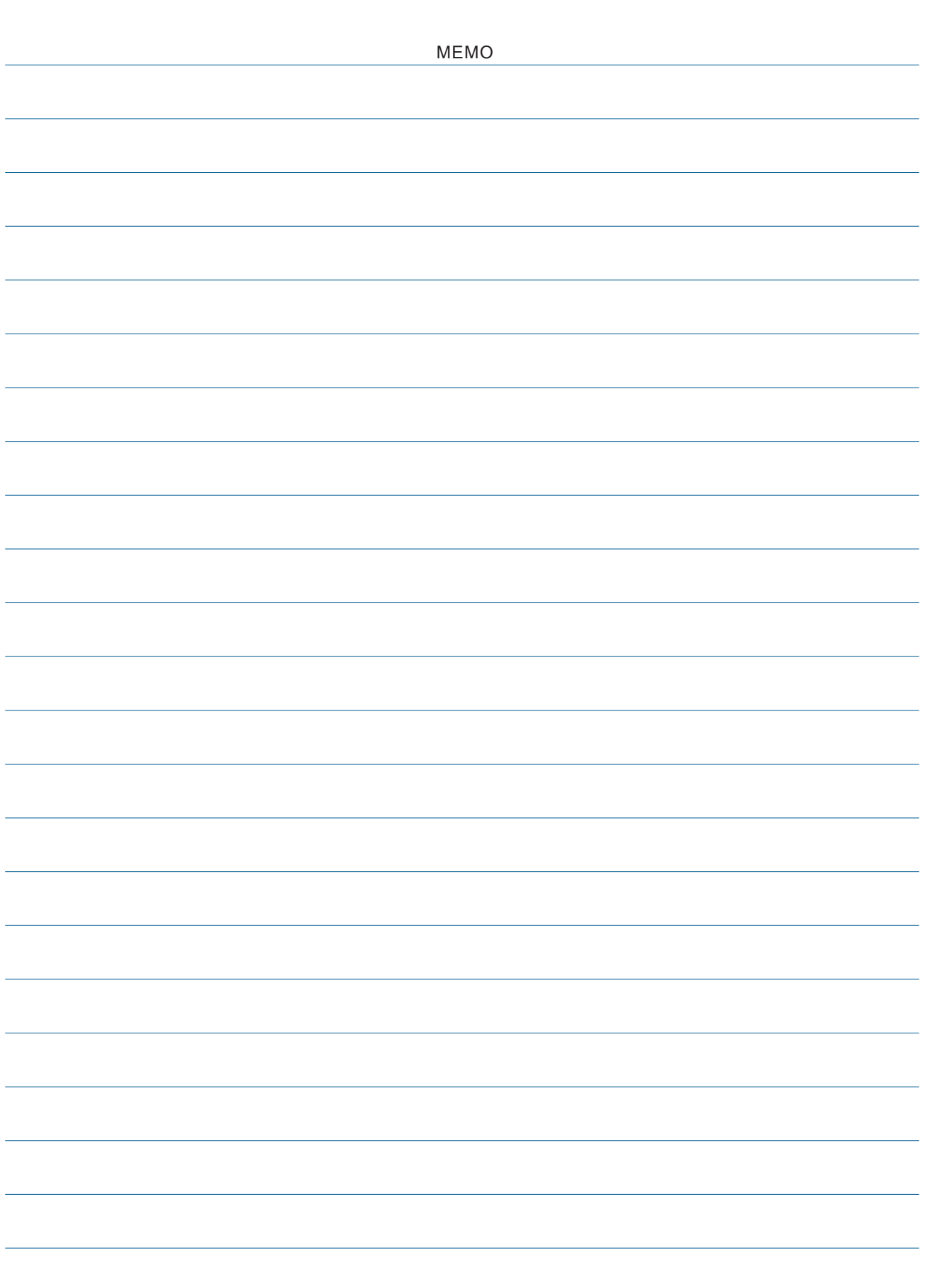

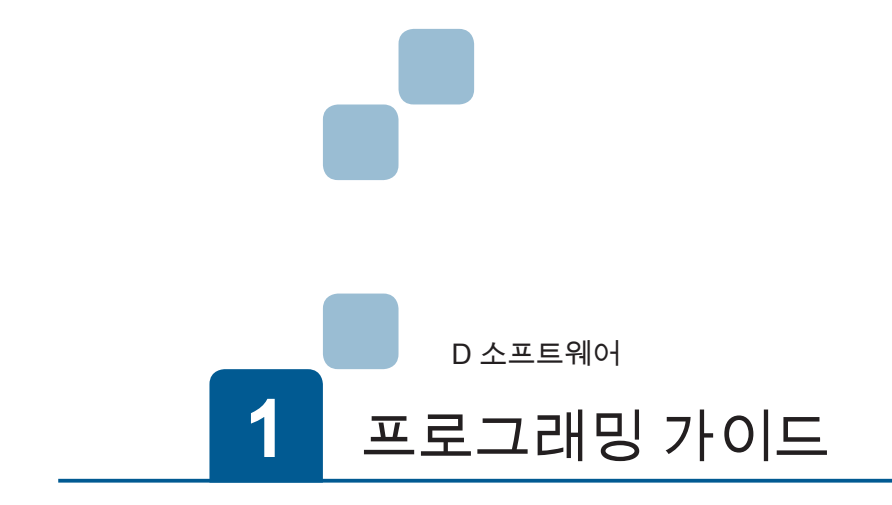

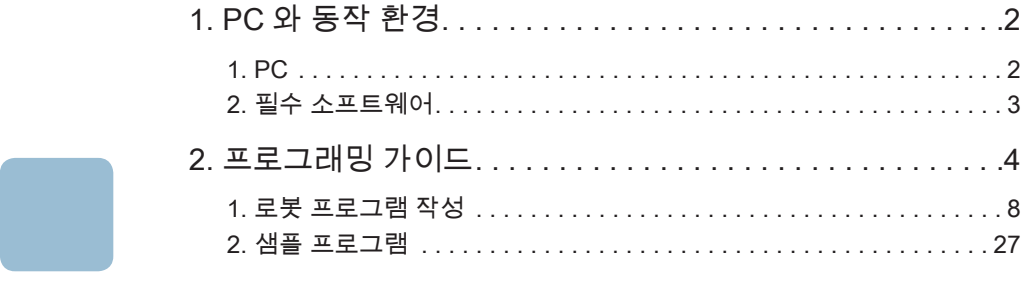

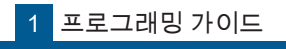

# 1. PC 와 동작 환경

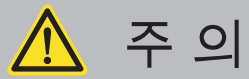

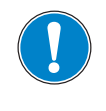

자동 운전을 하기 전에 충분히 테스트를 수행합니다 . 먼저 저속에서 로봇을 동작시켜 일련의 움직임이 안전하게 작동하는지 확인하고 천천히 운전 속도를 올리고 동작 확인을 하십시오 . ≆

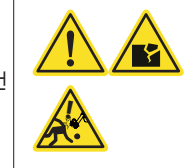

ZERØ

로봇 동작 프로그램은 Python 언어로 작성합니다 .

#### **1. PC**

본 제품을 사용하기 위해서는 다음의 장비가 필요합니다 . 이 설명서와 안전 설명서를 참조하여 시스템을 구성하 십시오 . 권장 사양과 다른 동작 환경에서 소프트웨어가 작동하지 않을 수 있습니다 .

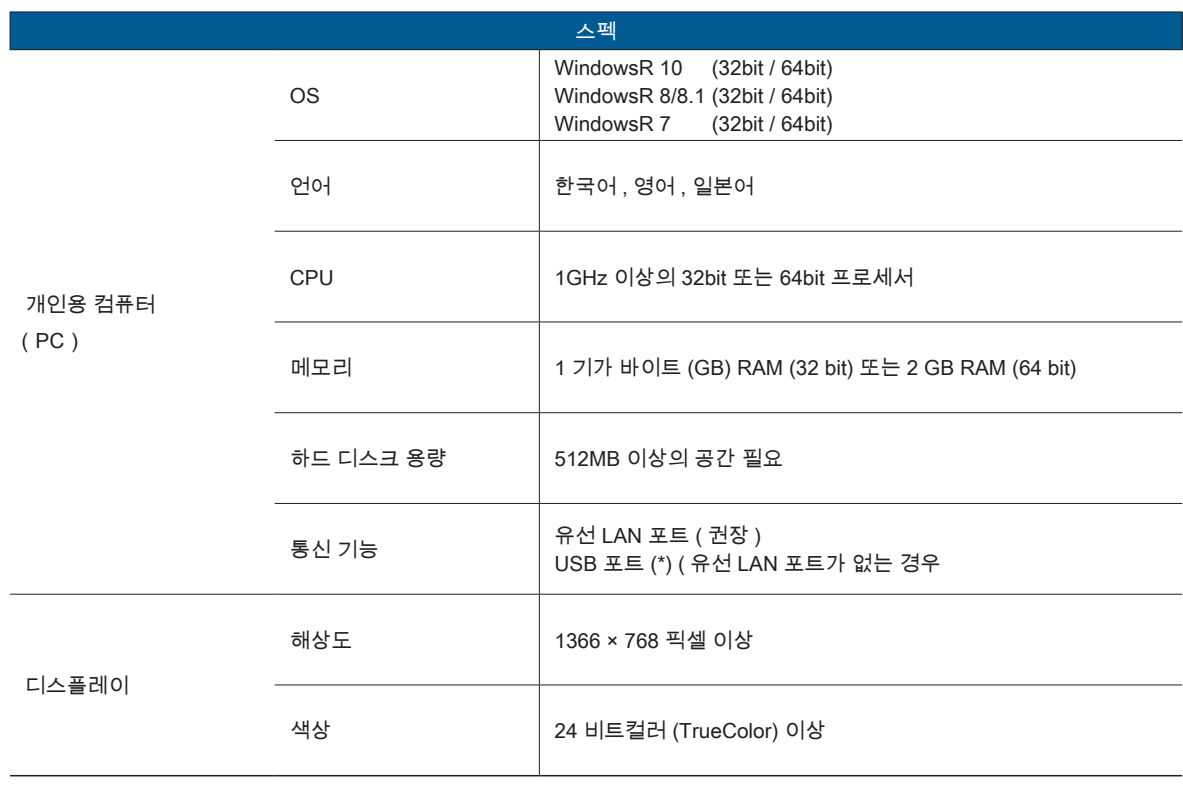

\*) USB Ethernet 어댑터가 별도로 필요합니다 . ( 추천 제품 : 버팔로 사의 LUA3-U2-ATX)

 $\overline{\mathbf{\cup}}$ 

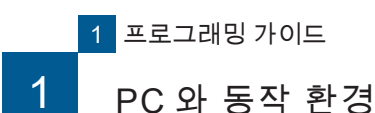

#### 2. 필수 소프트웨어

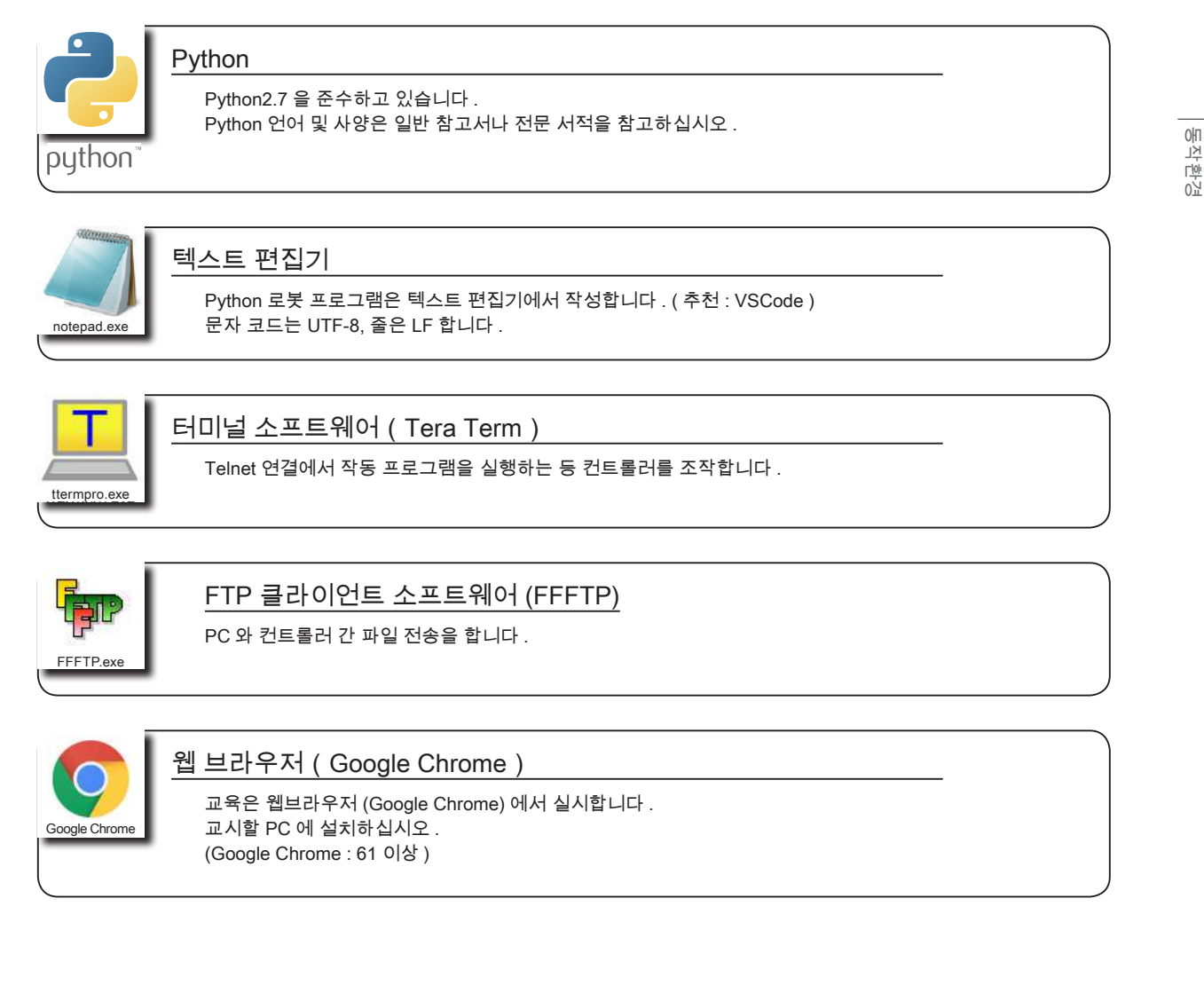

● Microsoft® 및 Windows® operating system 은 미국 Microsoft Corporation 및 그 계열사의 상표입니다 .

● "Python" 과 Python 로고는 Python Software Foundation 의 상표 또는 등록 상표입니다 .

● Google Chrome 은 Google Inc. 의 등록 상표입니다 .

● Tera Term 은 테라니시 타카시와 Tera Term Project 의 저작물입니다 .

Tera Term 은 무료 소프트웨어입니다 . BSD 라이선스로 배포되고 있습니다 .

● FFFTP 는 소타 준 , FFFTP Project 의 저작물입니다 .

FFFTP 는 무료 소프트웨어입니다 . BSD 라이선스로 배포되고 있습니다 .

● 문서에 설명된 샘플 프로그램의 저작권은 ( 주 ) 제우스에 귀속합니다 .

 $\rightarrow$ 

P ZERØ

프로그래밍 가이드

프로그래밍 가이드

<mark>1 </mark> 프로그래밍 가이드

# 2 프로그래밍 가이드 2. 프로그래밍 가이드

이 장에서는 모듈이나 메소드 , 함수의 대표적인 사용 예를 간략히 설명하고 있습니다 . " 전체의 흐름 " 또는 " 동작 모델 " 에서 선택하십시오 .

모듈이나 방법의 자세한 내용은「 2 로봇 라이브러리」 를참조하십시오.

전체의 흐름에서 찾기

 $\sqrt{2}$  5 페이지

ZERØ

동작 프로그램의 전체를 설명합니다 . 「초기 설정」,「교시 포인트의 설정」, 「동작 조건 설정」, 「동작의 정의」, 「종료」 각 단계를 자세 히 설명하고 있습니다 .

" 동작 모델 " 에서 찾기

64 페이지

실용적인 동작 모델에서 목적에 맞는 운영 프로그램을 추천합니다 . 「기본 동작」에서「팔레트 기능」을 사용하는 동작 프로그램을 기재하고 있습니다 .

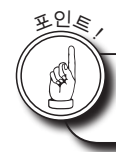

Python 로봇 프로그램은 대소문자를 구분합니다 .

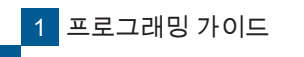

" 전체의 흐름 " 에서 찾기

원하는 프로그램 블록을 선택 「1. 로봇 프로그램 작성」

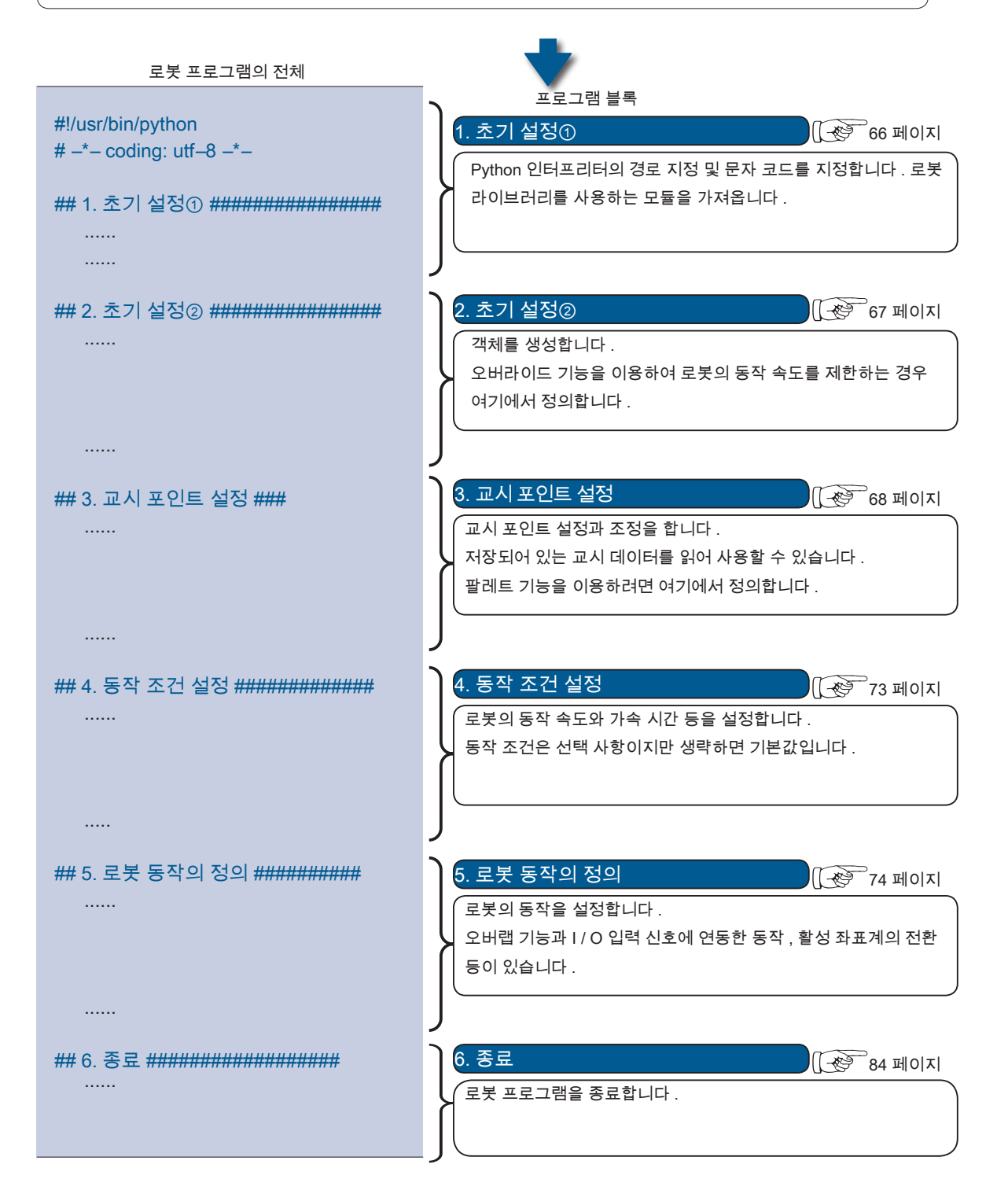

 $\rightarrow$ 

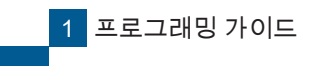

" 동작 모델 " 에서 찾기

원하는 동작 모델을 선택 "2. 샘플 프로그램 "

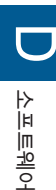

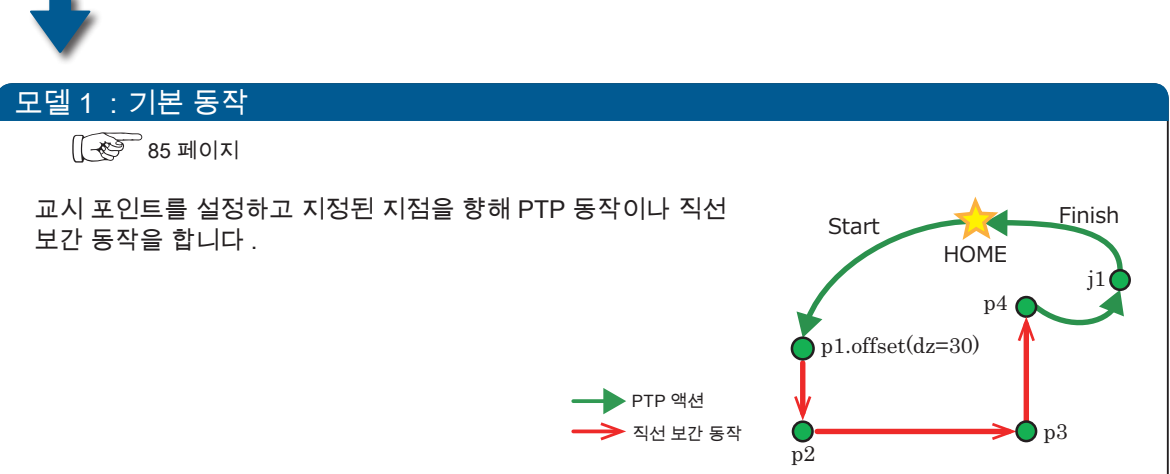

I ZERØ

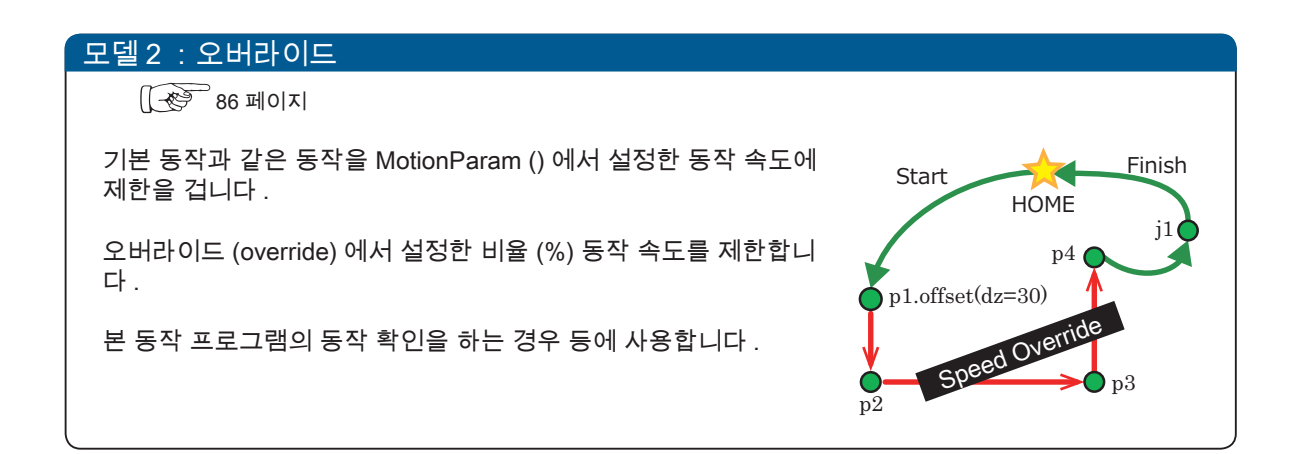

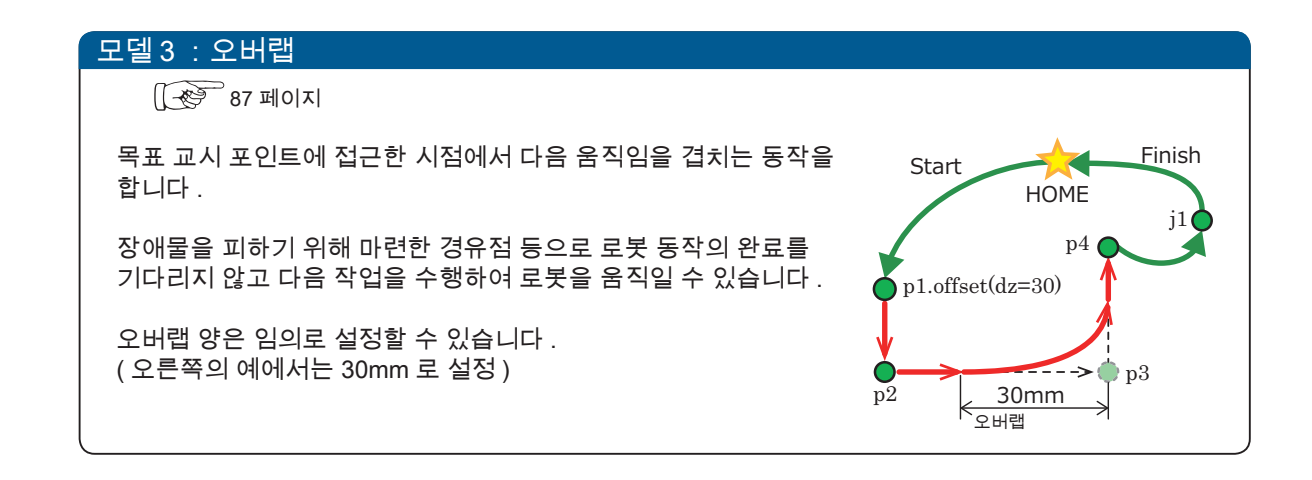

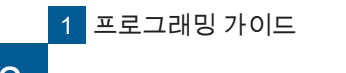

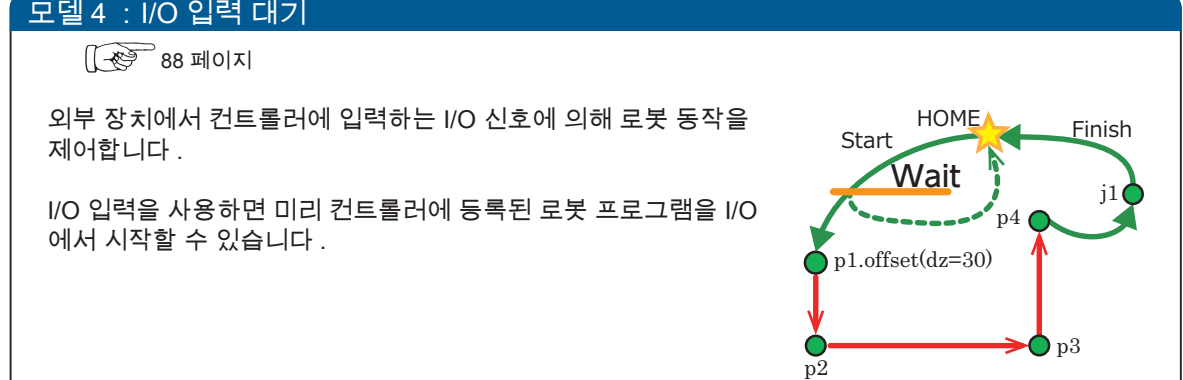

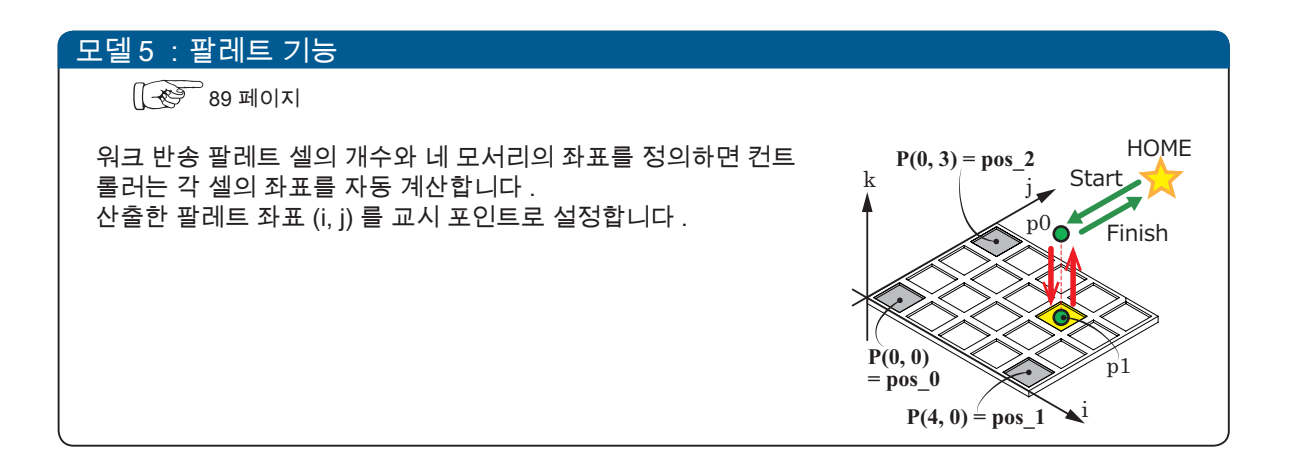

 $\rightarrow$ 

† ZERØ

# <del>⊩</del> z∈RØ

#### 1. 로봇 프로그램 작성

1. 초기 설정① 2. 초기 설정② 3. 교시 포인트 설정 4. 동작 조건 설정 5. 로봇 동작의 정의 6. 종료

#### 1. 초기 설정①

### 모듈 가져 오기

### Python 인터프리터의 경로 지정과 한글로 취급 설정

문자 코드를 지정하지 않고 전각 문자를 사용하면 오류가 발생할 수 있습니다 .

#### 프로그램 예

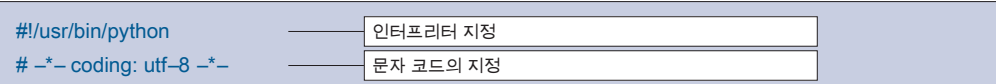

#### 모듈 가져오기

각종 모듈 ( 표준 라이브러리 , 로보틱스 라이브러리 , 고객이 만든 모듈 ) 을 가져와 로봇을 제어하는 데 필요한 명령을 사 용할 수 있습니다 .

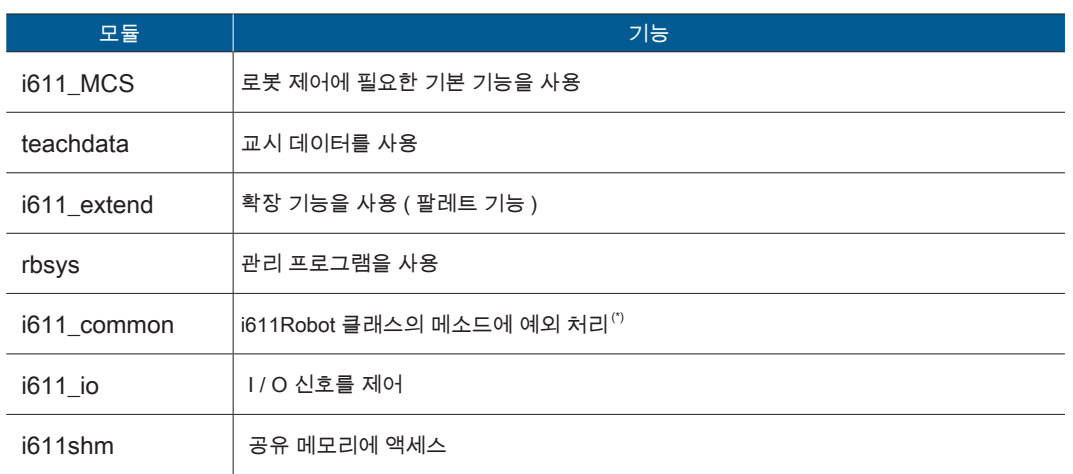

## 1.초기 설정 ① 모듈 가져오기 ######################

from i611\_MCS import \* from teachdata import \* from i611\_extend import \* from rbsys import \* from i611\_common import \* from i611\_io import \* from i611shm import \*

\*) Exception 클래스는 i611\_MCS 모듈을 가져와서 사용할 수 있습니다 .

i611\_MCS 모듈에서 from i611\_common import \* 를 로드하고 있습니다 .

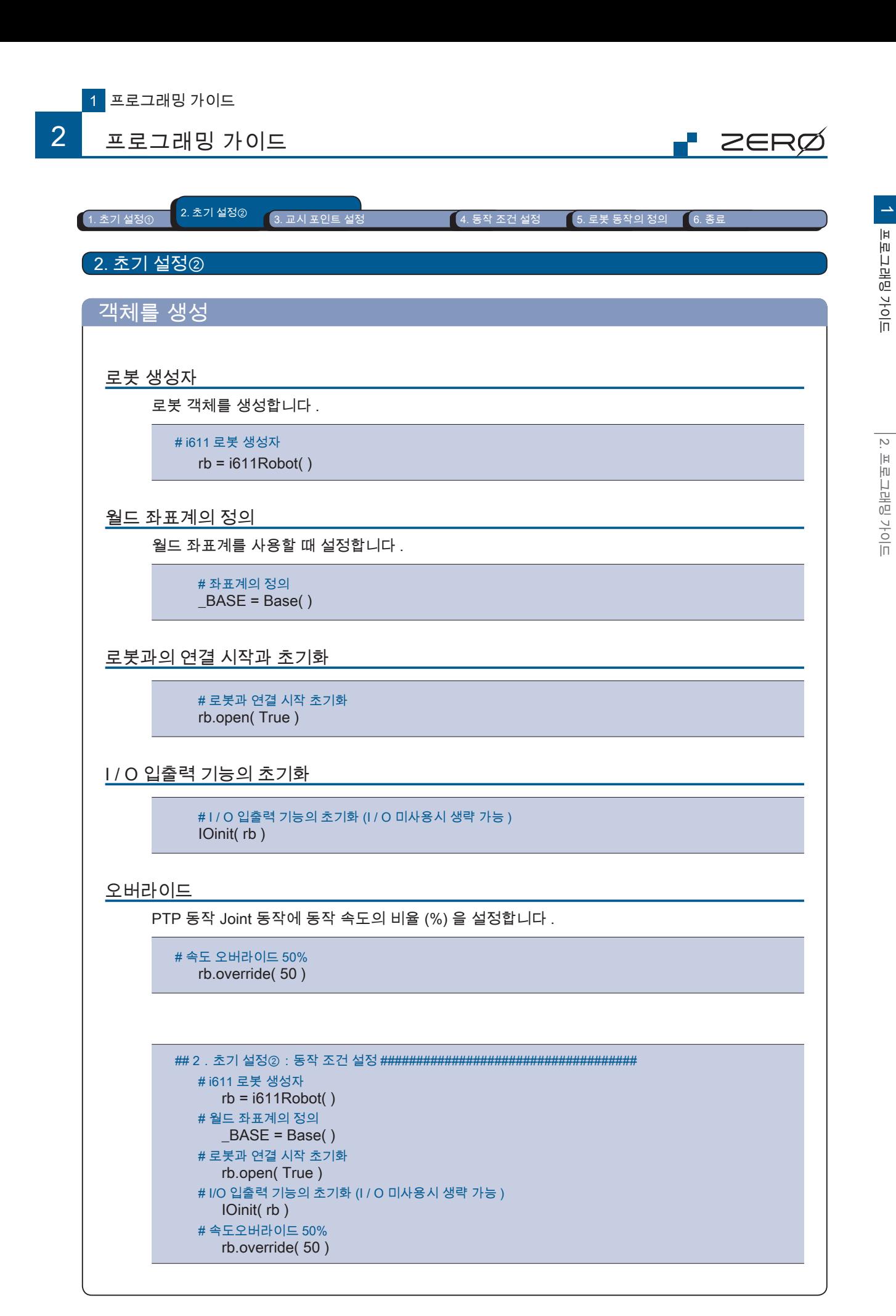

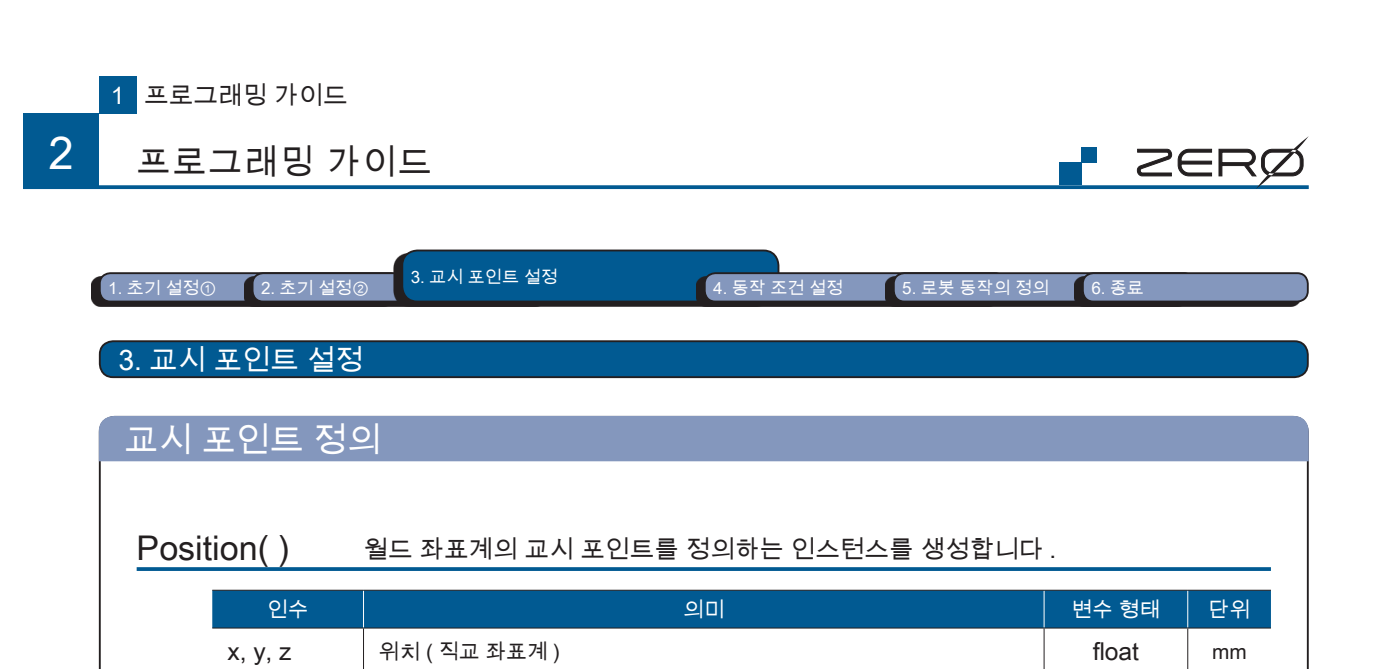

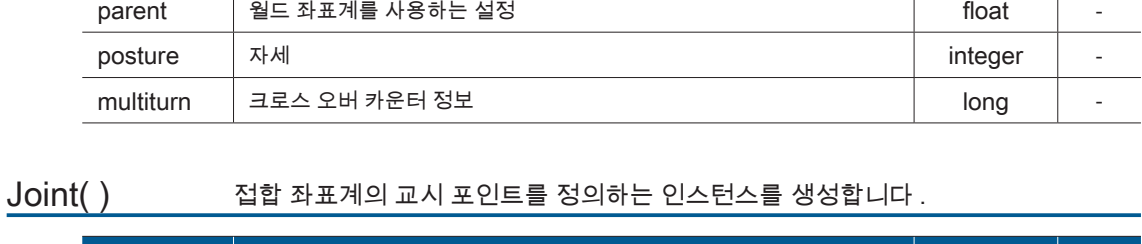

rz, ry, rx 자세 (Z-Y-X 계 오일러 각도 ) float deg

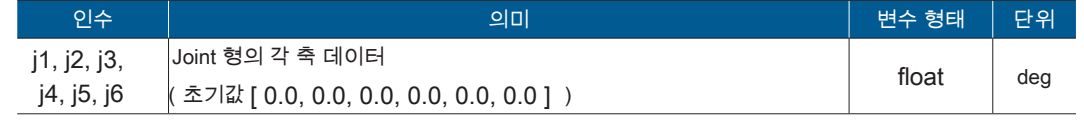

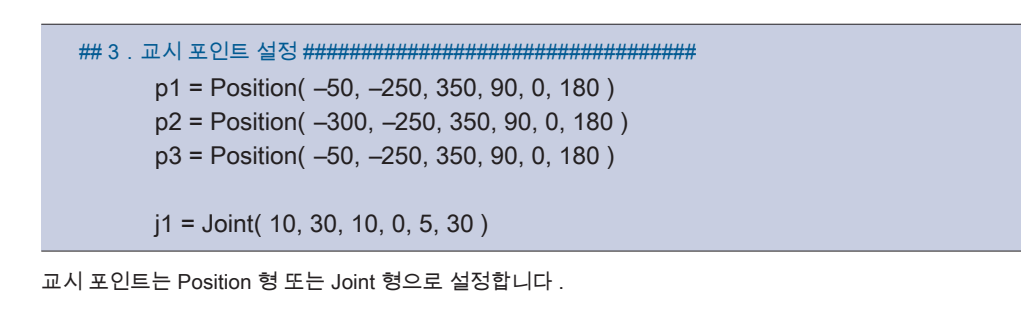

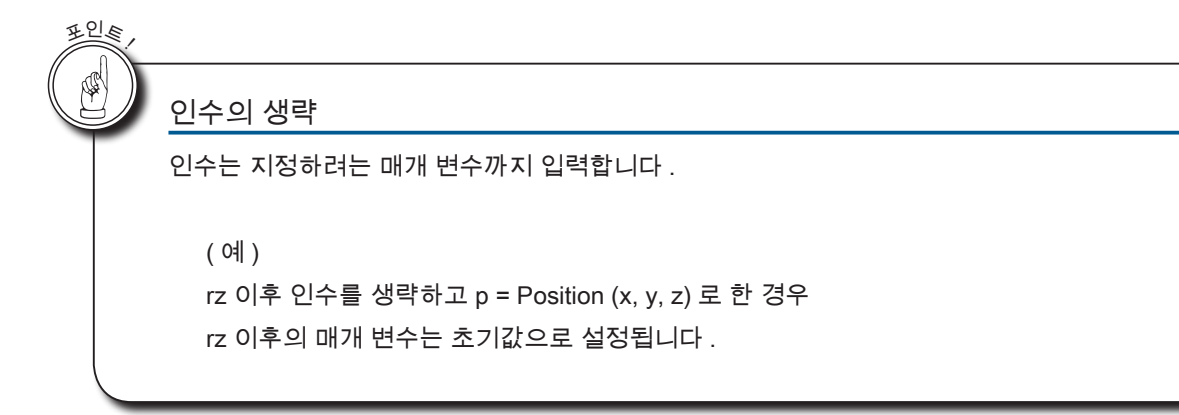

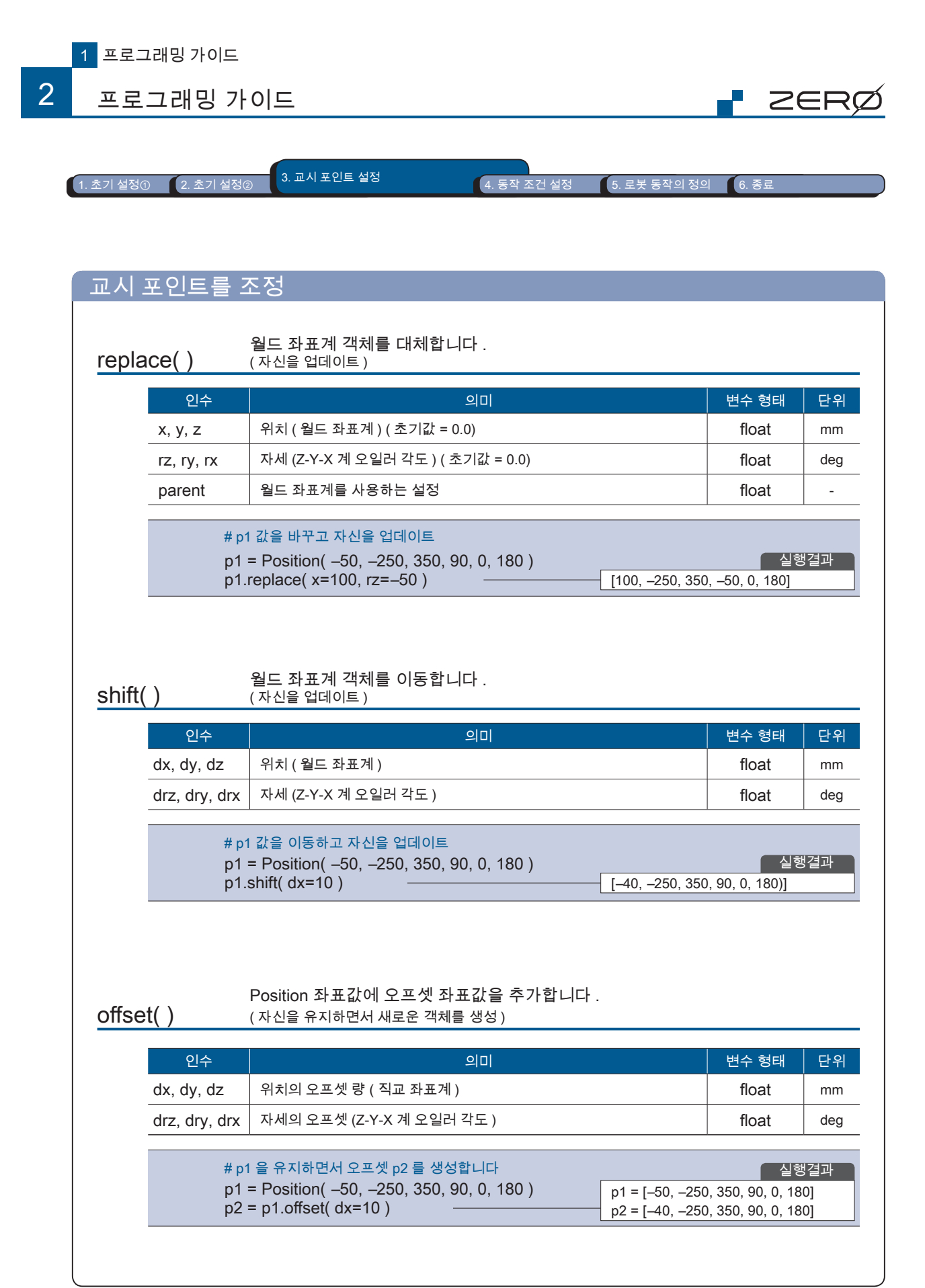

1 프로그래밍 가이드 프로그래밍 가이드

2.

프로그래밍 가이드 프로그래밍 가이드

69

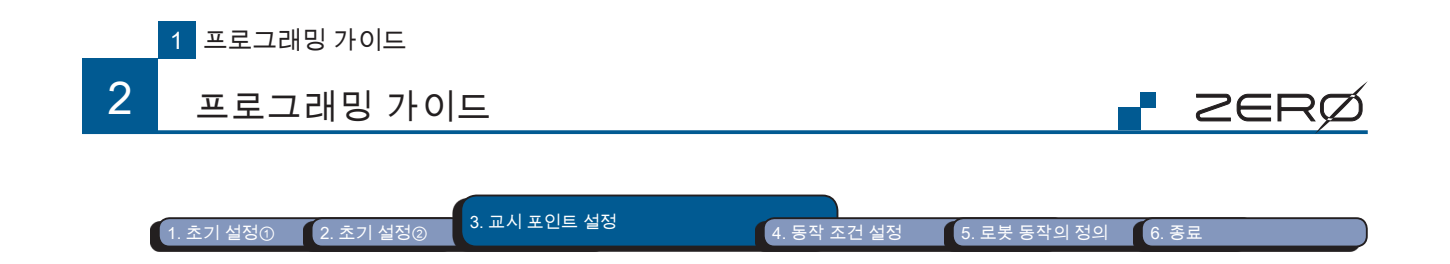

# 파일에 저장된 교시 데이터를 이용

 $\sf{Teachdata(}$  )  $\:$  교시 데이터를 로드 Teachdata 클래스의 인스턴스를 생성합니다 .

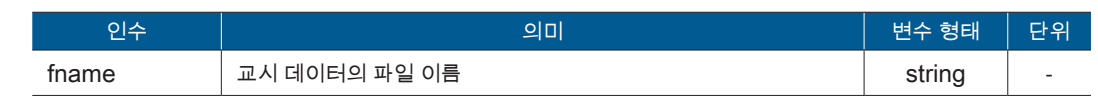

### get\_position( ) 교시 데이터 Position 좌표값을 가져옵니다 .

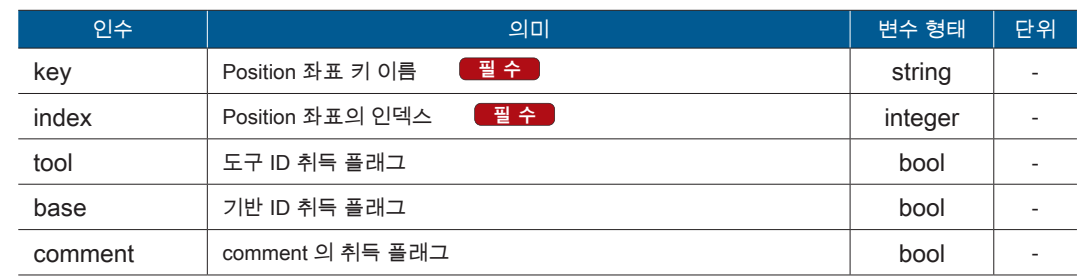

### $\mathsf{get\_joint}()$   $\qquad \;$  교시 데이터 Joint 좌표값을 가져옵니다 .

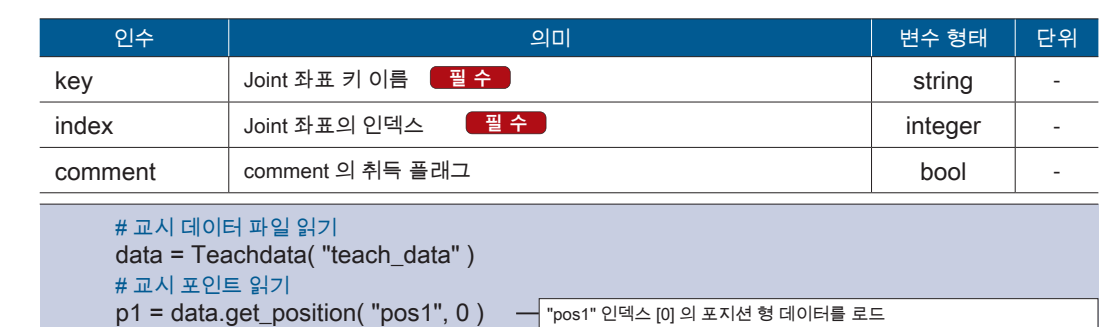

j1 = data.get\_joint( "joint1", 0 ) "joint1" 인덱스 [0] 의 조인트 형 데이터를 로드

### $\mathsf{get\_param}()$   $\:$  교시 데이터의 매개 변수를 가져옵니다 .

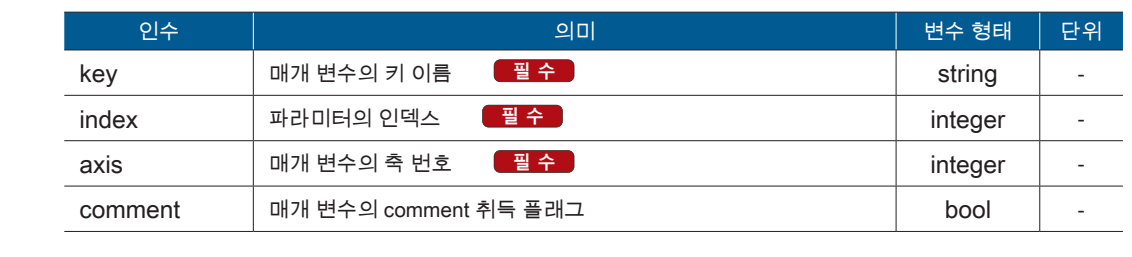

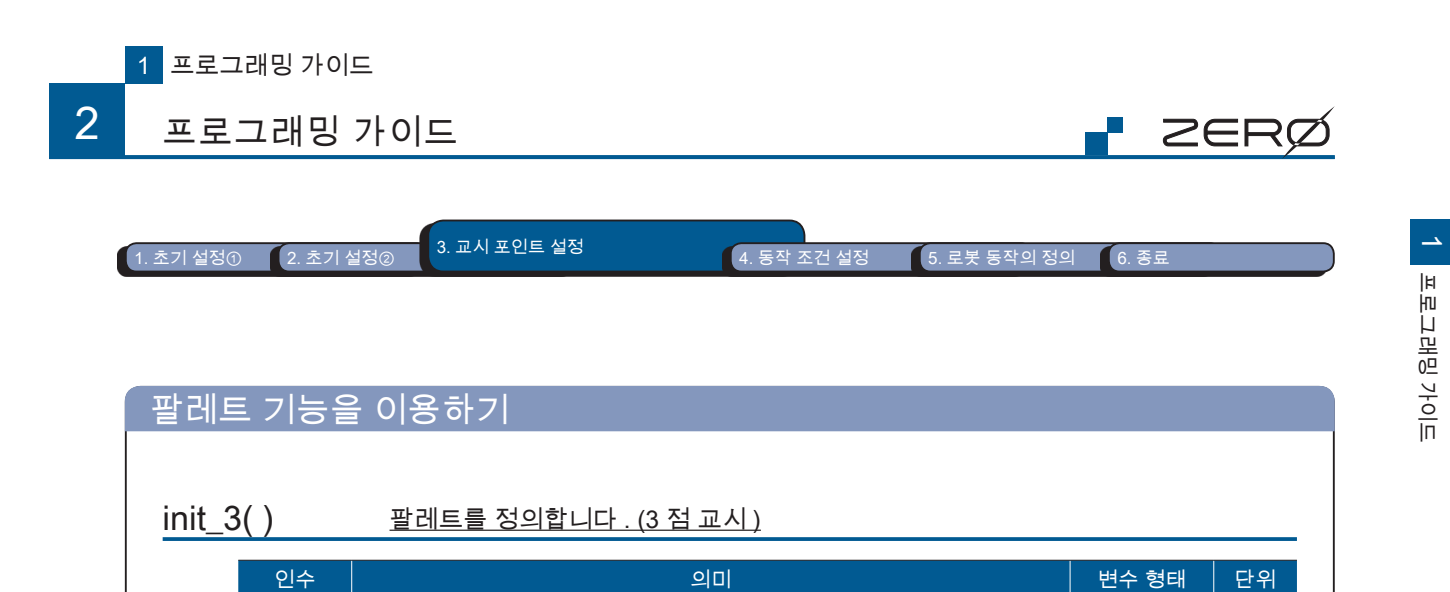

pos\_0 | [Position ] 팔레트에 교시 포인트 (원점) <sub>[</sub> 필 수 ] - - - - - - - - float pos\_i <mark>[Position]</mark> 팔레트에 교시 포인트 ( i 방향 ) [ 필 수 ] - Thoat

pos\_j 팔레트에 교시 포인트( j 방향) **ଔܶ** float ni 팔레트의 i 방향으로 줄 지어있는 셀의 개수 **ଔܶ** integer nj | 팔레트의 j 방향으로 줄 지어있는 셀의 개수 | <del>필 수 |</del> 기대 | integer | -

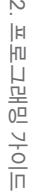

 $init_4()$ 

#### 팔레트를 정의합니다 . (4 점 교시 )

# 3 점 교시 데이터를 사용한 팔레트를 정의

pal.init\_3( pos\_0, pos\_1, pos\_2, 5, 4 )

pal = Pallet()

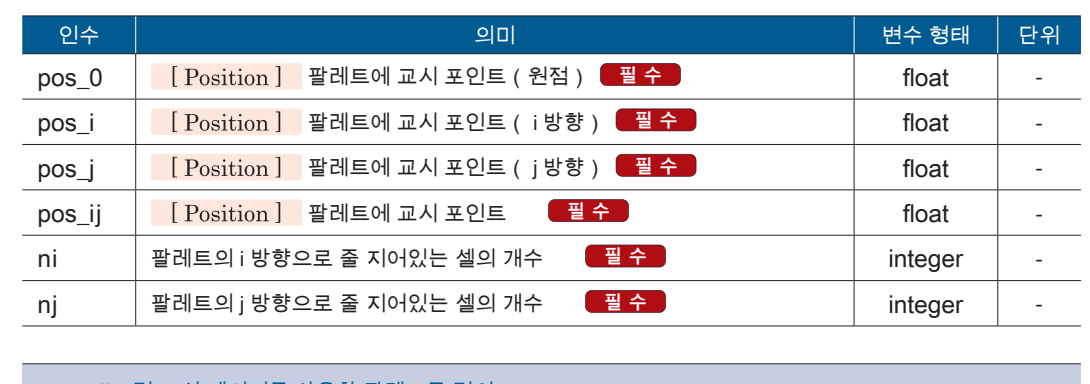

# 4 점 교시 데이터를 사용한 팔레트를 정의 pal = Pallet() pal.init\_4( pos\_0, pos\_1, pos\_2, pos\_3, 5, 4 )

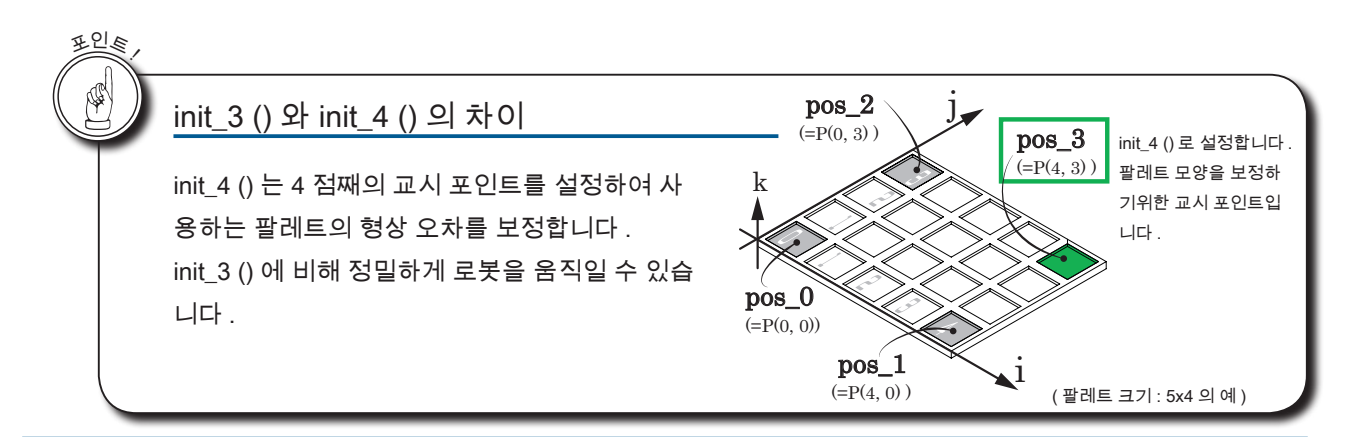

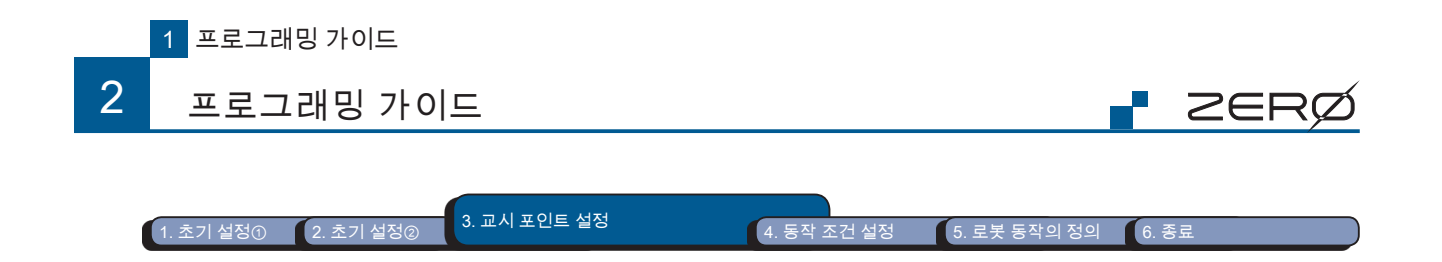

### ㅁ 팔레트 기능을 이용하기

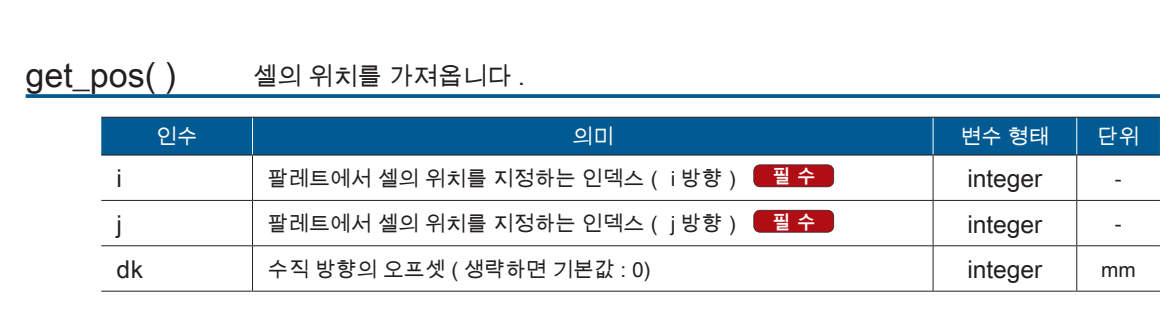

#### $\mathsf{adjust}(\ )$  팔레트의 셀 위치를 보정합니다 .

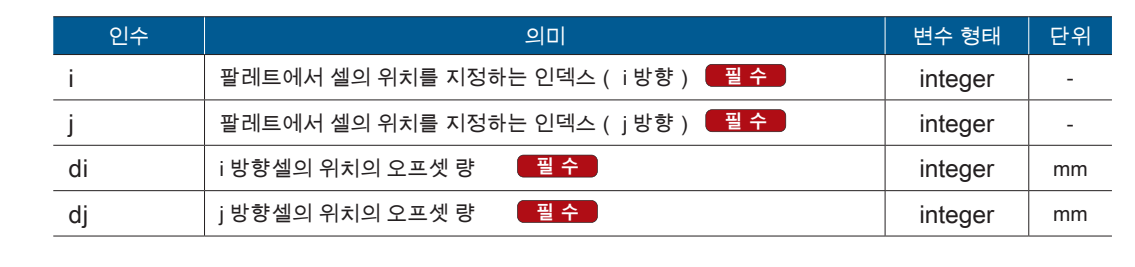

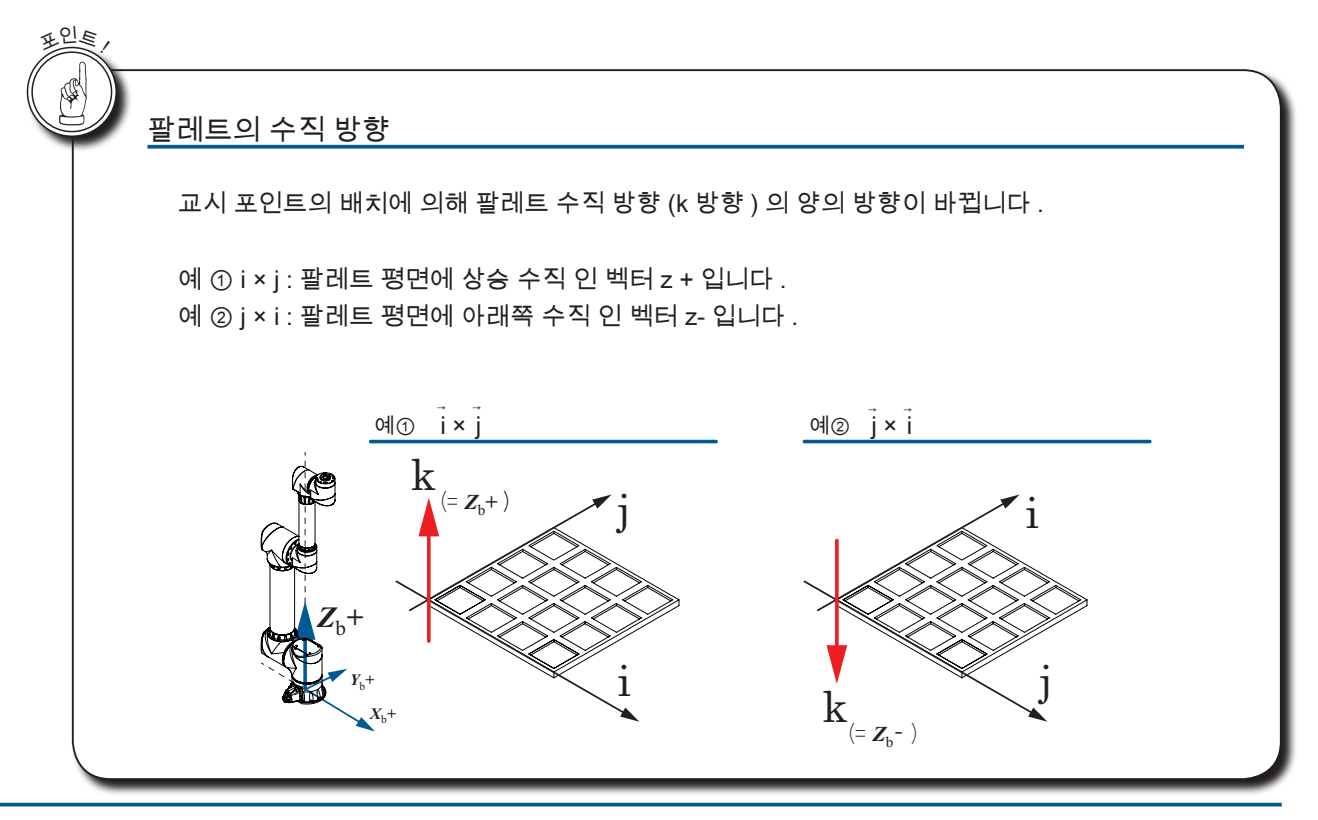

 $\begin{array}{|c|c|c|c|c|}\hline \text{1.} \, \text{} & \text{2.} \, \text{2.} \, \text{2.} \, \text{2.} \, \text{3.} \, \text{3.} \, \text{2.} \, \text{3.} \, \text{2.} \, \text{4.} \, \text{4.} \, \text{5.} \, \text{5.} \, \text{5.} \, \text{5.} \, \text{5.} \, \text{5.} \, \text{5.} \, \text{5.} \, \text{5.} \, \text{6.} \, \text{5.} \, \text{6.} \, \text{$ 

4. 동작 조건 설정

## 로봇의 동작 파라미터를 설정하기

MotionParam() 로봇의 동작 파라미터 클래스의 인스턴스를 만듭니다 .

motionparam( ) 동작 파라미터를 설정합니다 .

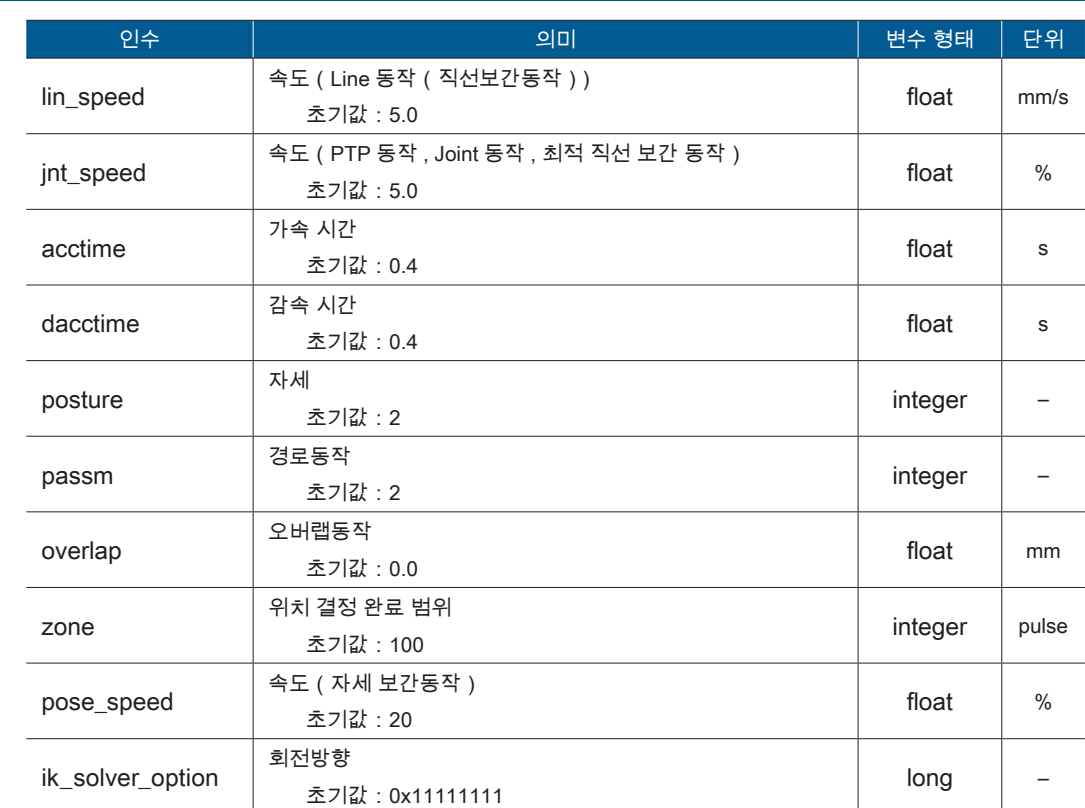

인수를 생략하면 기본값이 설정됩니다 .

## 4 . 동작 조건 설정 #<del>###########################</del> #MotionParam 생성자에서 동작 조건 설정 m = MotionParam( jnt\_speed=10, lin\_speed=70 ) #MotionParam 형태로 동작 조건 설정 rb.motionparam( m )

#### 2 프로그래밍 가이드

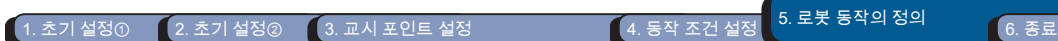

<del>⊩</del> z∈RØ

# 5. 로봇 동작의 정의

# 로봇을 이동

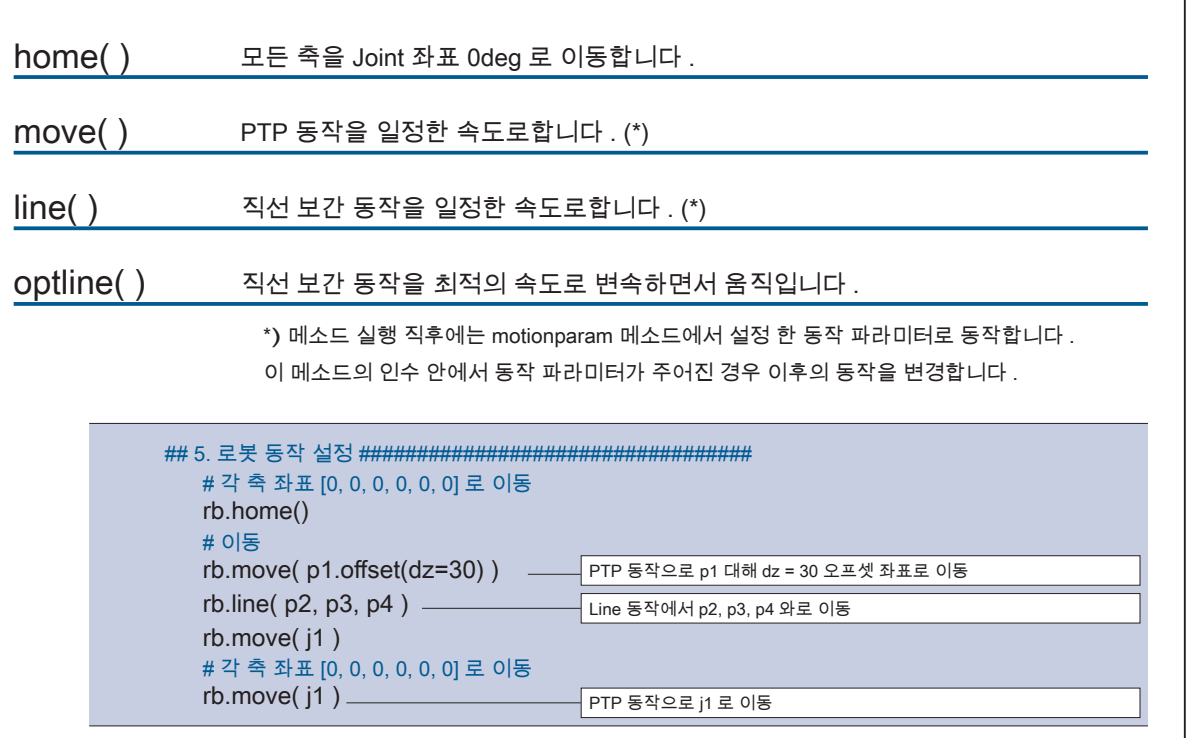

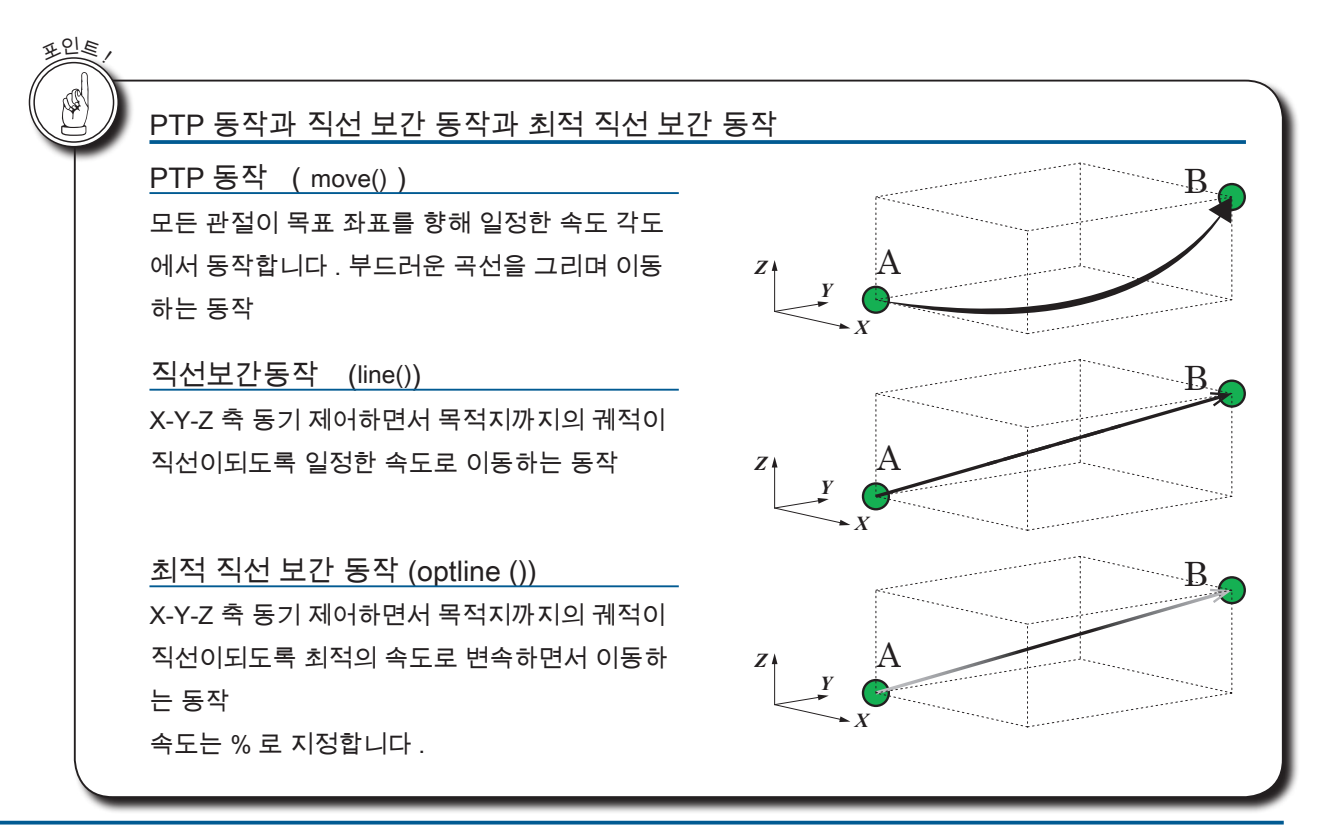

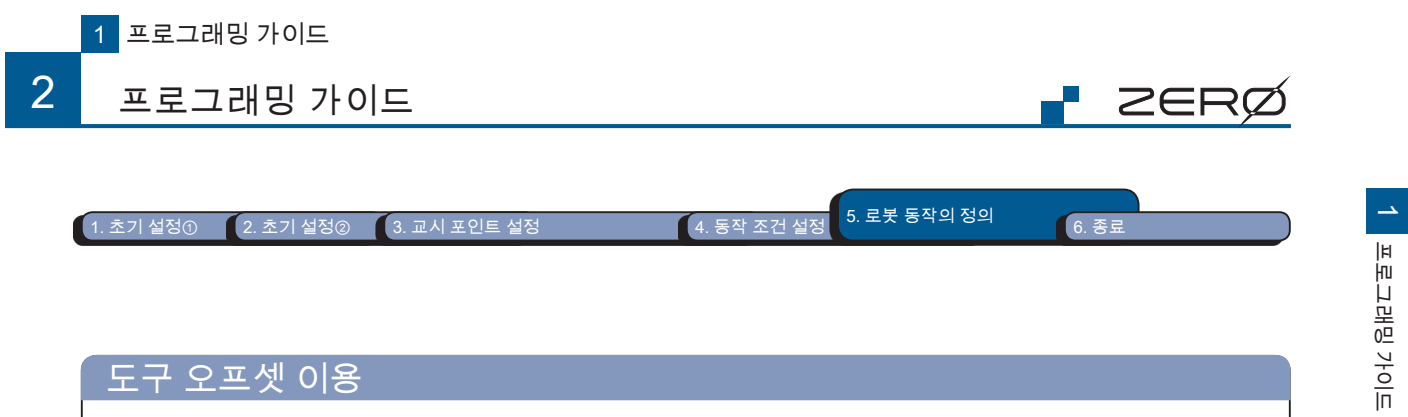

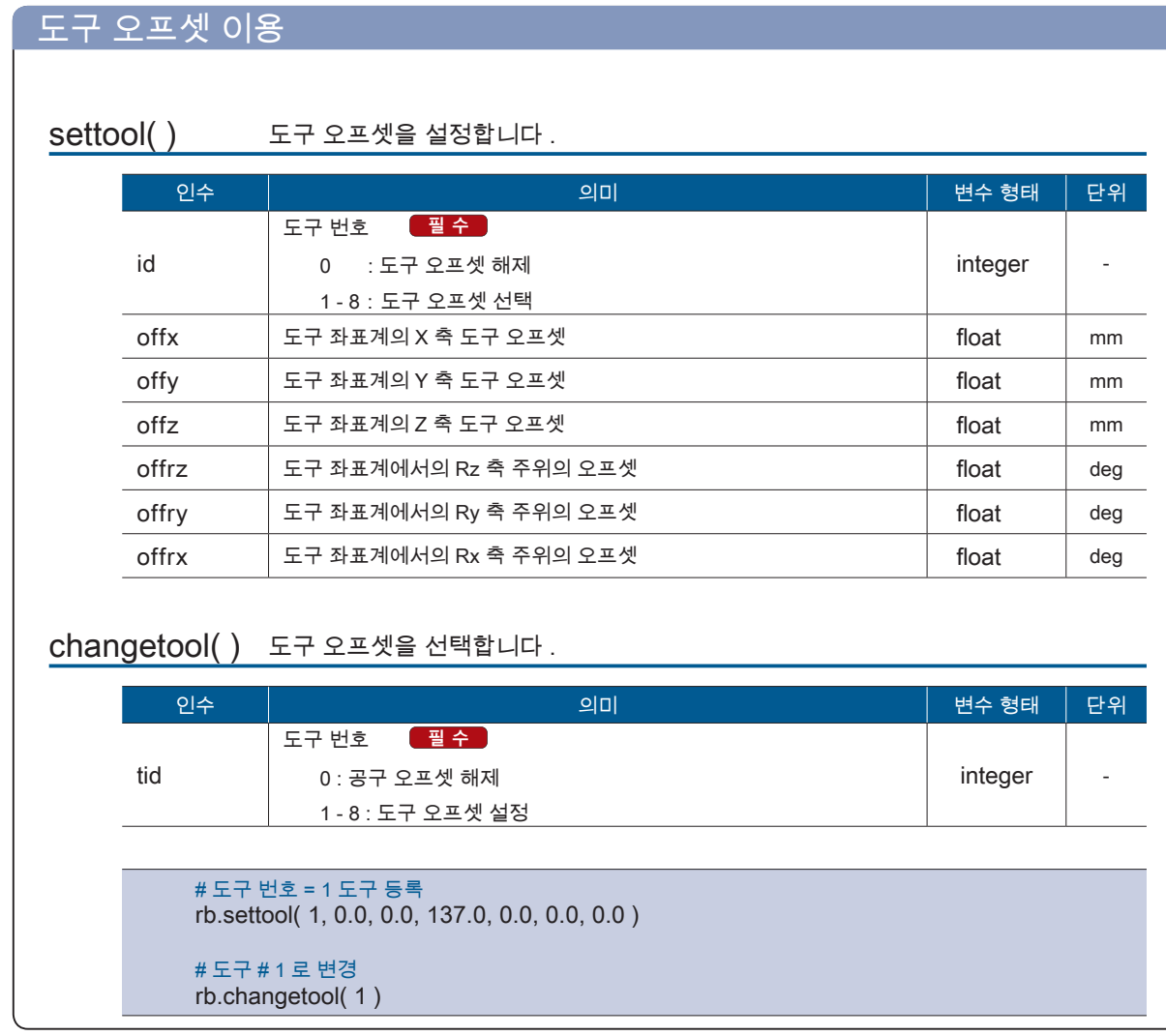

도구 번호의 인수 이름은 changetool () 메소드와 settool () 메소드에서 다릅니다 .

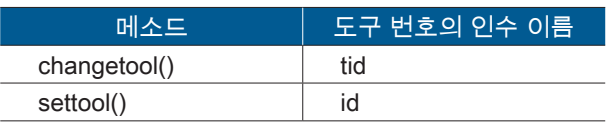

.<br>~

프로그래밍 가이드

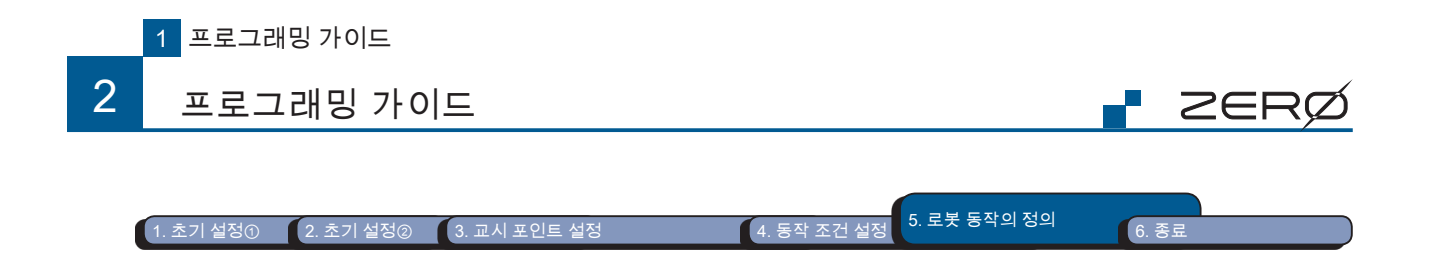

### I / O 입력과 출력

 $\frac{1}{2}$   $\frac{1}{2}$   $\frac{1}{2}$ 소프트웨어

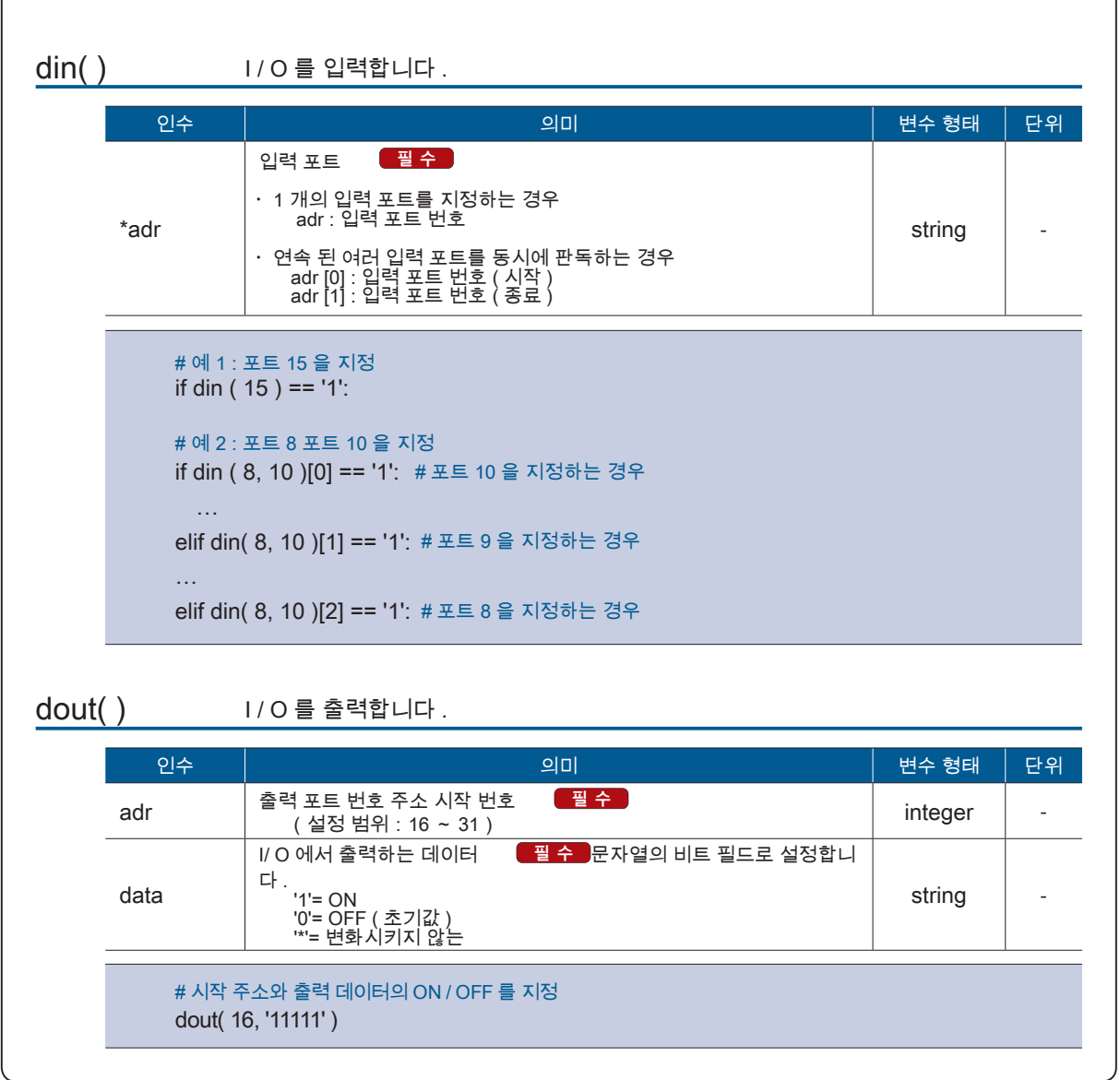

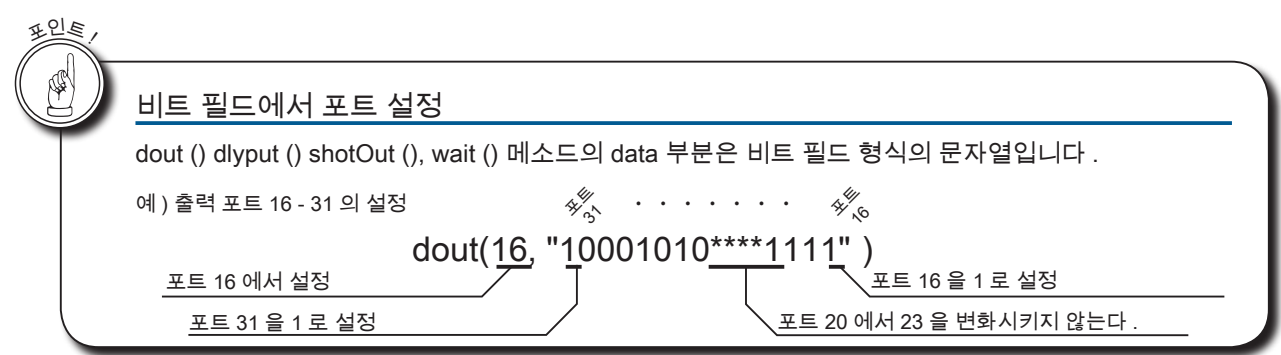

포트 번호에 대한 자세한 정보는 " 메모리 맵 " 을 참조하십시오 .

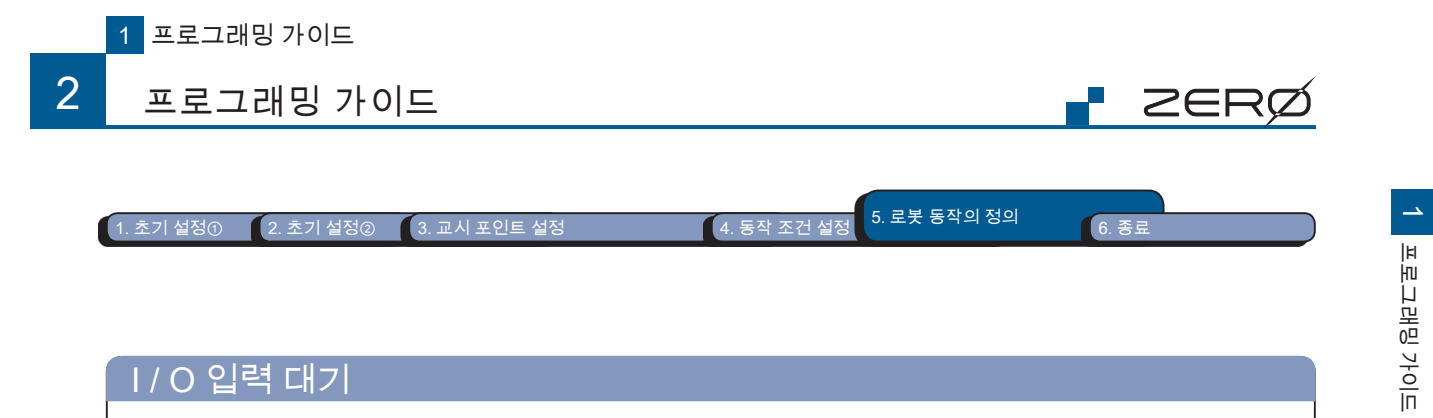

 $\overline{I}$   $\overline{I}$   $\overline{$ 

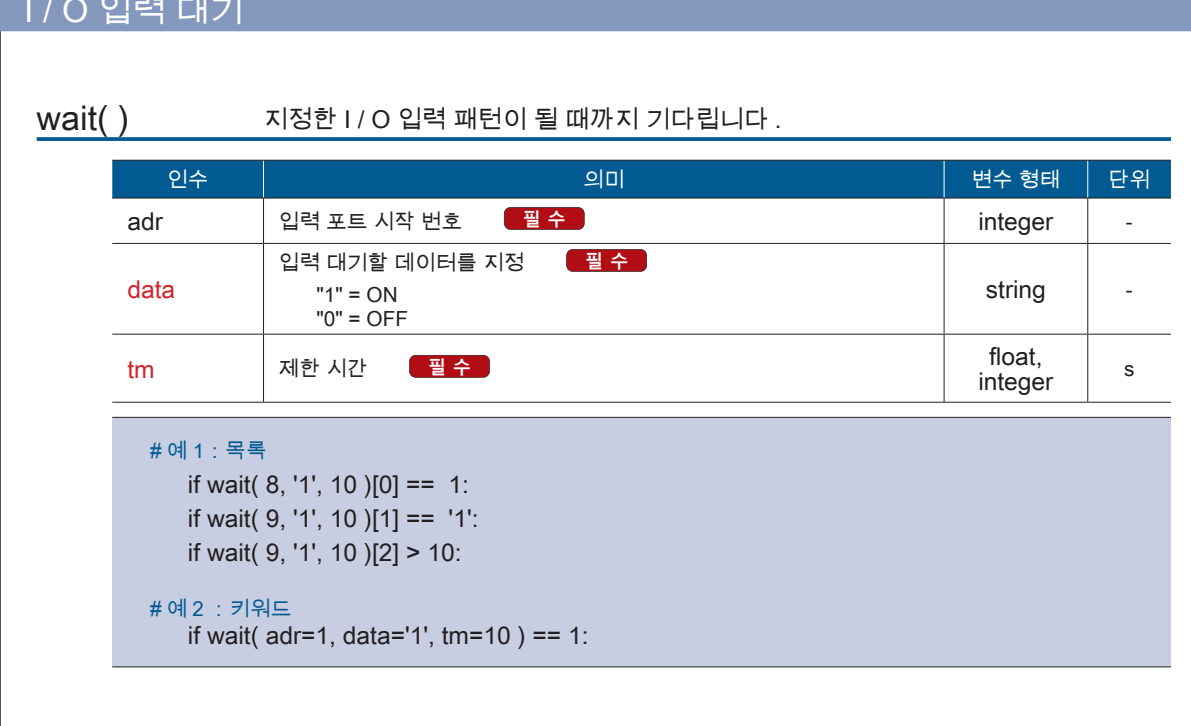

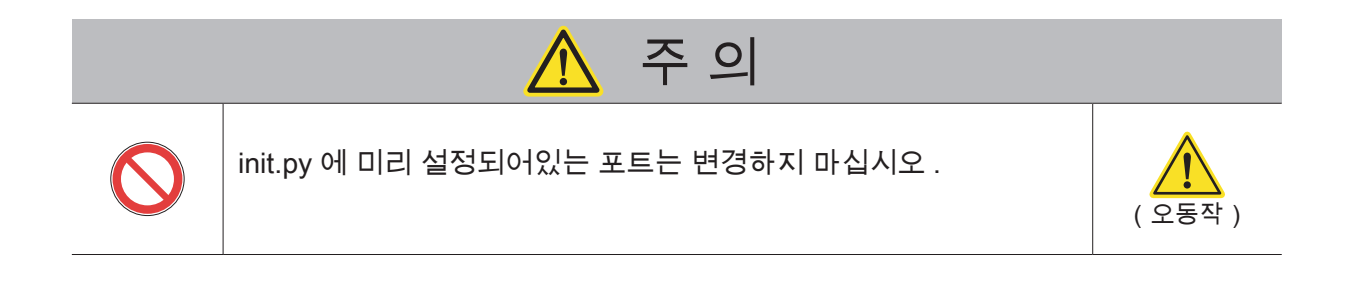

.<br>~

프로그래밍 가이드

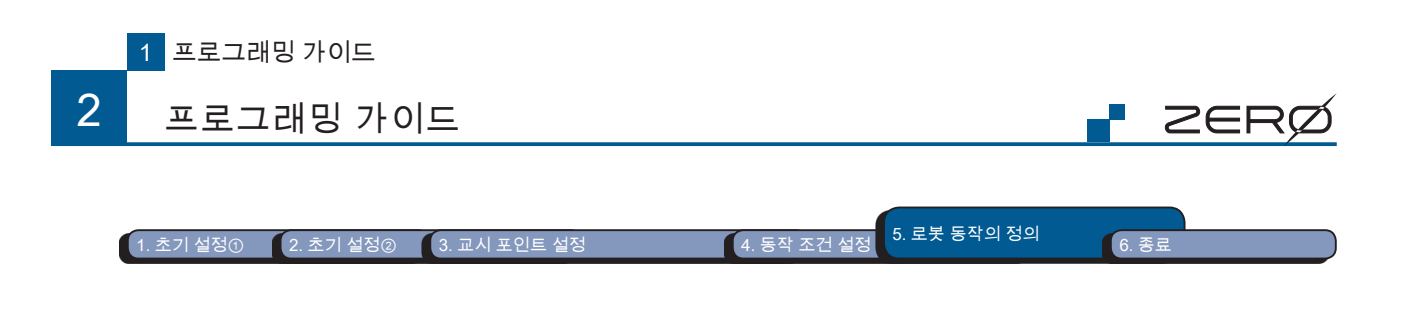

# I / O 입력에 따라 로봇 프로그램을 시작

컨트롤러 I / O 입력에 따라 미리 등록된 로봇 프로그램을 시작할 수 있습니다 .

#!/usr/bin/python # -\*- coding: utf-8 -\*from rbsys import Robsys #This is sample program for initial settings.  $if$  \_\_name  $=$  ==  $'$  \_\_main\_\_\_\_': rbs = RobSys() rbs.open() #Default assignment rbs.assign\_din( run=0, stop=1, err\_reset=2, pause=3 ) rbs.assign\_dout( running=16, svon=17, emo=18, hw\_error=19, sw\_error=20, abs\_lost=21, in\_pause=22, error=23 ) #rbs.set\_robtask( "sample.py" ) rbs.close() 단계 1 로봇 프로그램 및 설정 스크립트를 만들고 컨트롤러로 전송합니다 . 단계 2 |컨트롤러의 전원을 재투입하고 시스템을 다시 시작합니다 . 설정 스크립트의 파일 이름과 위치 파일 이름과 위치는 변경하지 마십시오 . 파일 이름 init.py 저장 위치 /home/i611usr ( 신호의 상승 에지에서 로봇 프로그램의 실행을 시작합니다 .) 컨트롤러는 설정 스크립트 예제가 포함되어 있습니다 . PC 에 다운로드하여 원하는 항목을 수정하여 사용하십시오 . · Safety 커넥터에 점퍼 커넥터가 연결되어 있는지 확인하십시오 . ・7 세그먼트 표시기에 <mark>┍ ժ Ӌ</mark> 가 나타나면 활성화 스위치를 누릅니다 . 포트 | 상태 이름 | 기도 시스템 상태 16 running 로봇 프로그램 상태 17 svon 서보 상태 18 emo 비상 정지 상태 19 hw\_error 시스템 정의 오류 ( 치명적 ) 상태 20 sw\_error 시스템 정의 오류 상태 21 abs\_lost ABS 소실 상태 22 in\_pause 일시 정지 상태 포트 | 상태 이름 | 기대 기대 기능명령 0 run 로봇 프로그램 실행  $1$  stop 감속 정지 2 err\_reset 오류 재설정 3 pause 일시 정지 시작하려는 프로그램의 파일 이름 ( 파일 이름은 임의 ) ( 시스템이 시작할 때 "init.py" 가 실행되고 I / O 시작 조건이 설정됩니다 .) 단계 3 설정 한 I / O 포트에 입력 신호를 켭니다 .

23 error 시스템 오류 상태

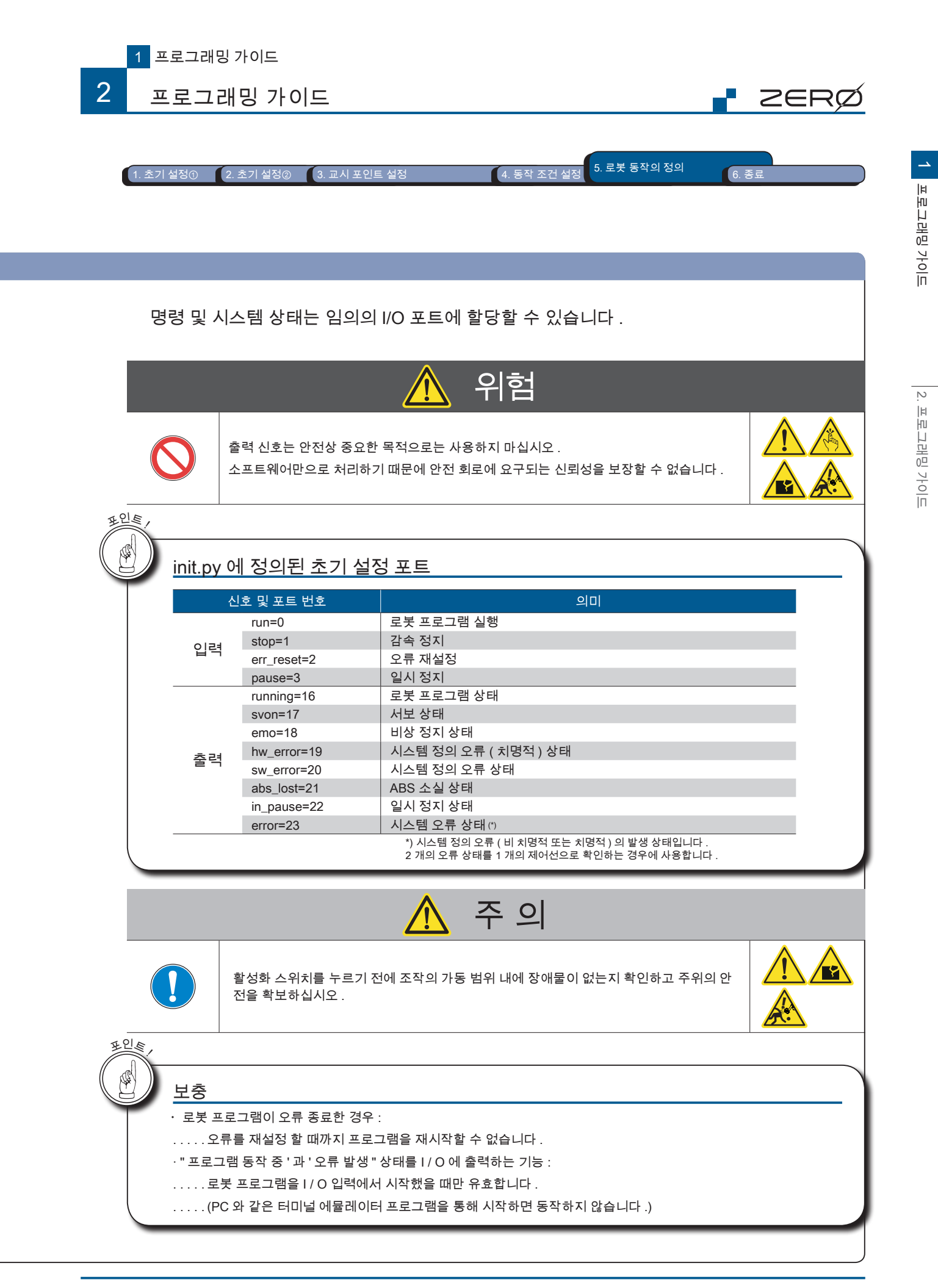

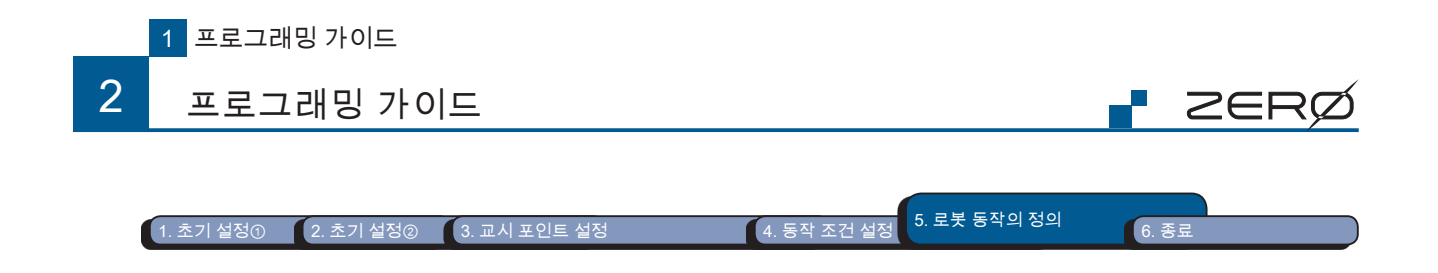

좌표 변환

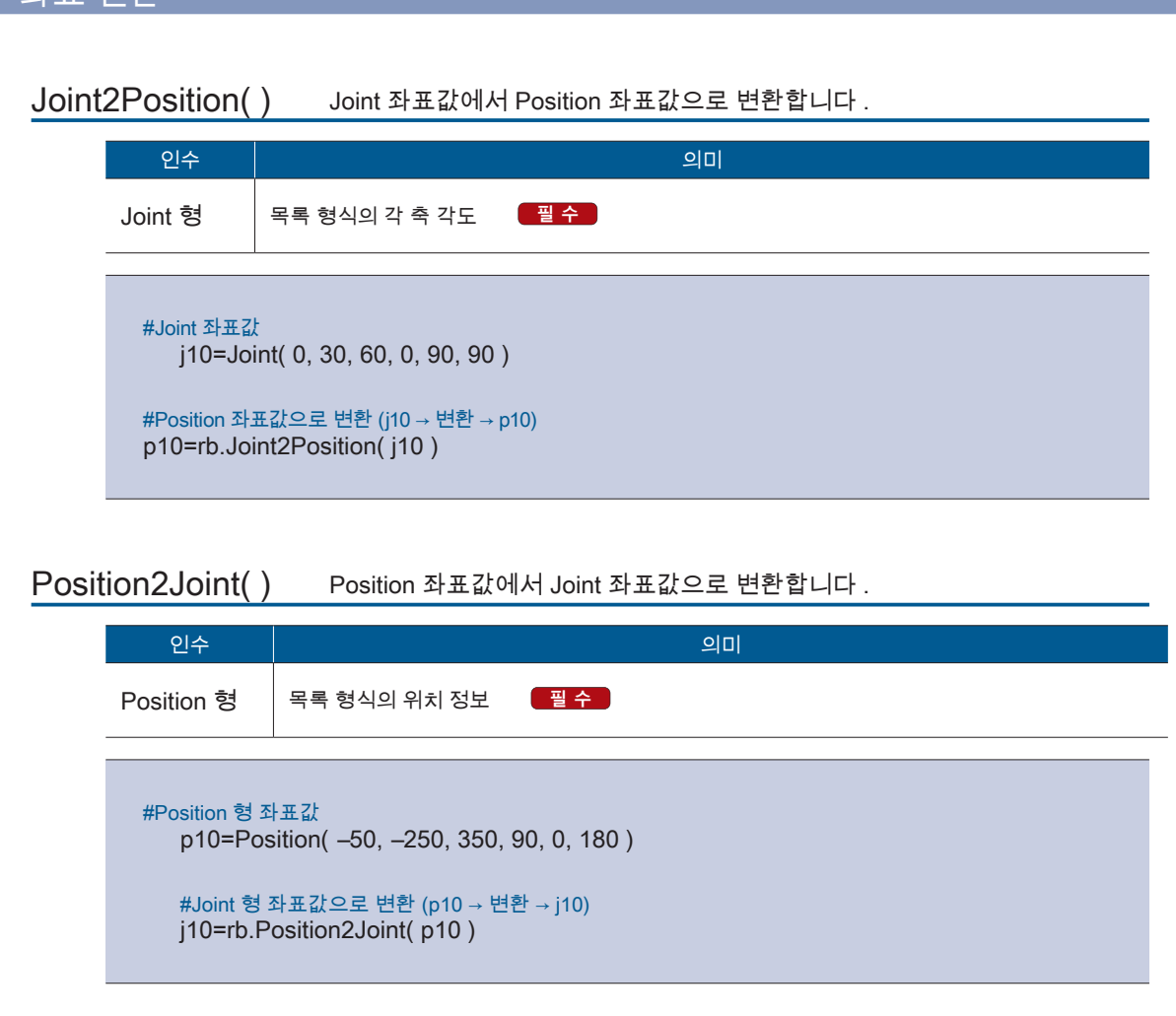

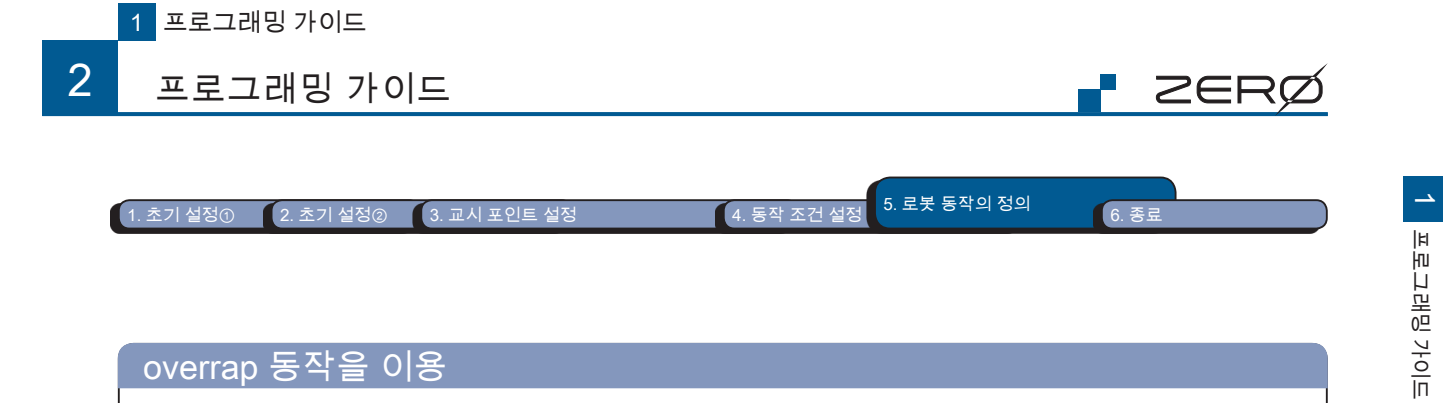

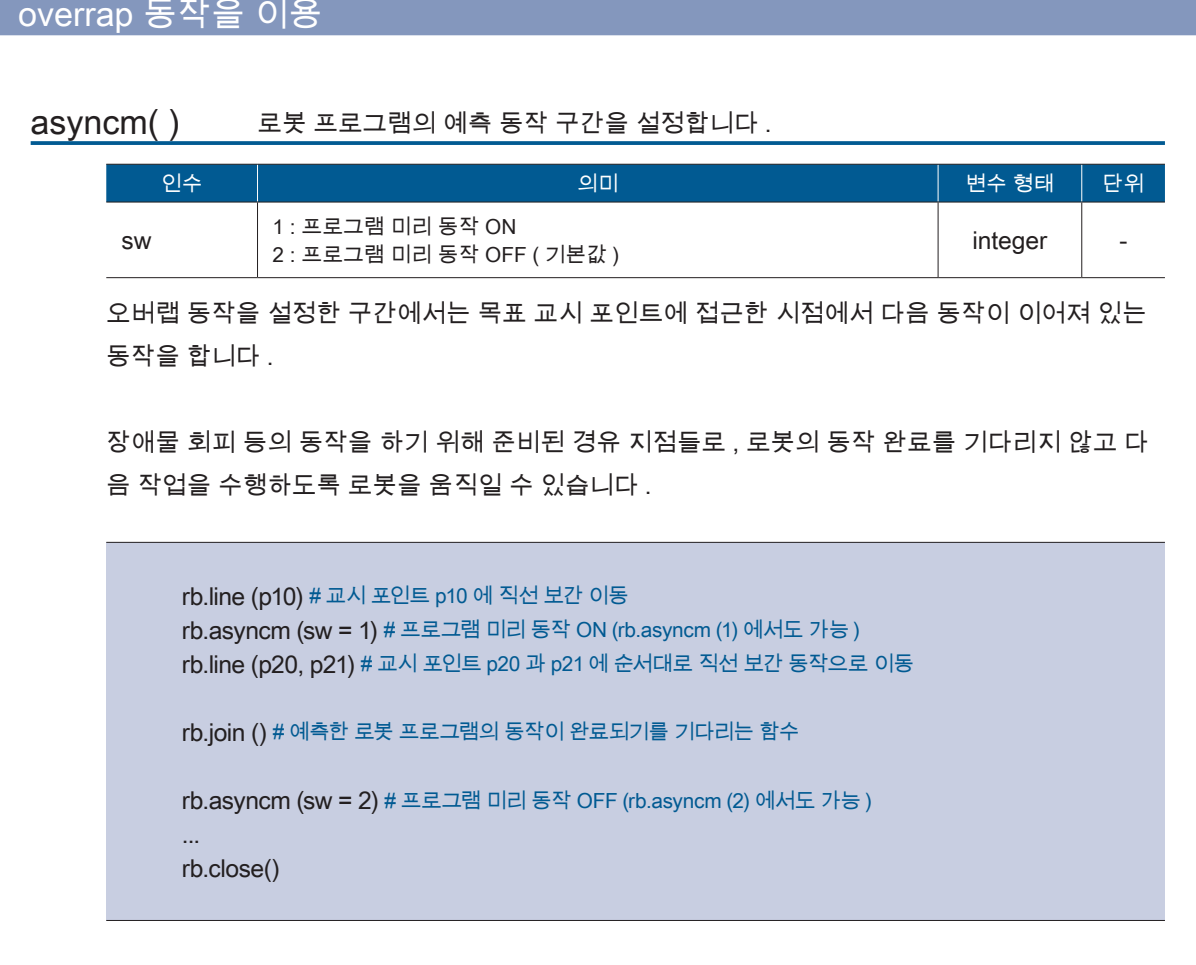

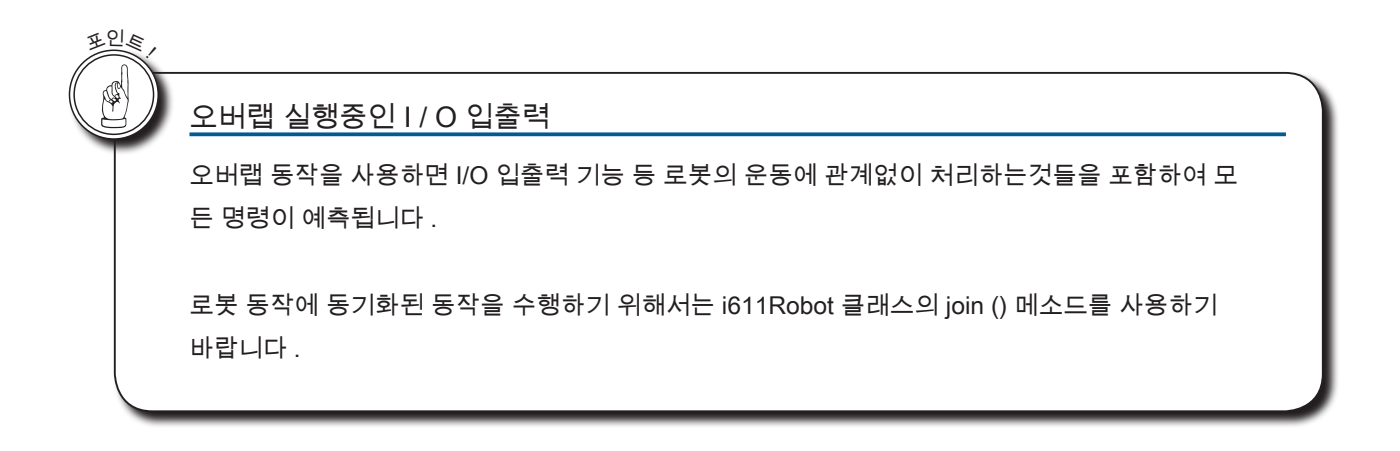

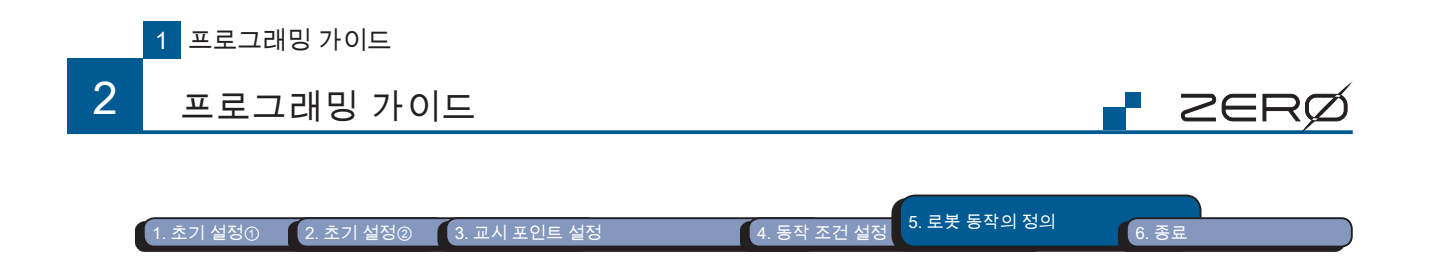

### 로봇 일시 정지

set\_behavior()

#### 일시 정지 동작 ( 행동 ) 을 설정합니다 .

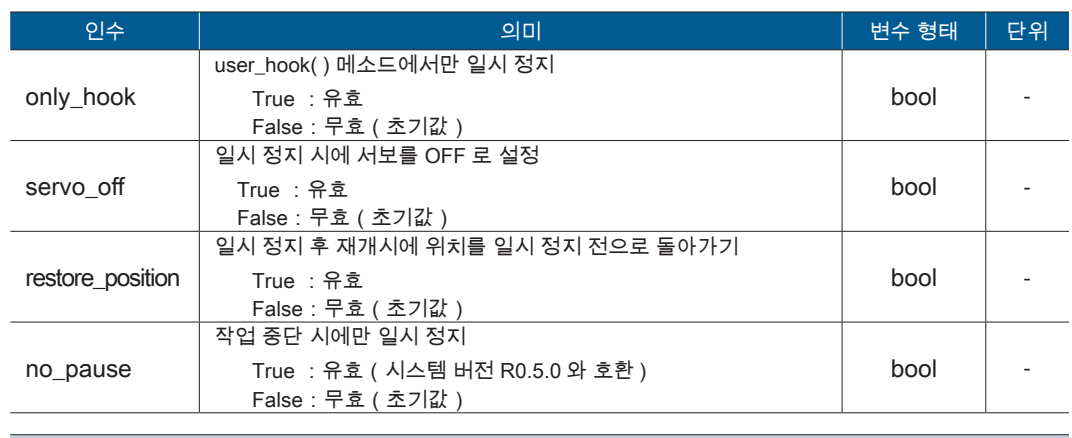

# 일시 정지 후 다시 시작하면 자세를 일시 정지 전으로 복귀 rb.set\_behavior( only\_hook=False, servo\_off=False, restore\_position=True, no\_pause=True )

#### enable\_interrupt( ) 감속 정지와 비상 정지의 예외의 발생을 설정합니다 .

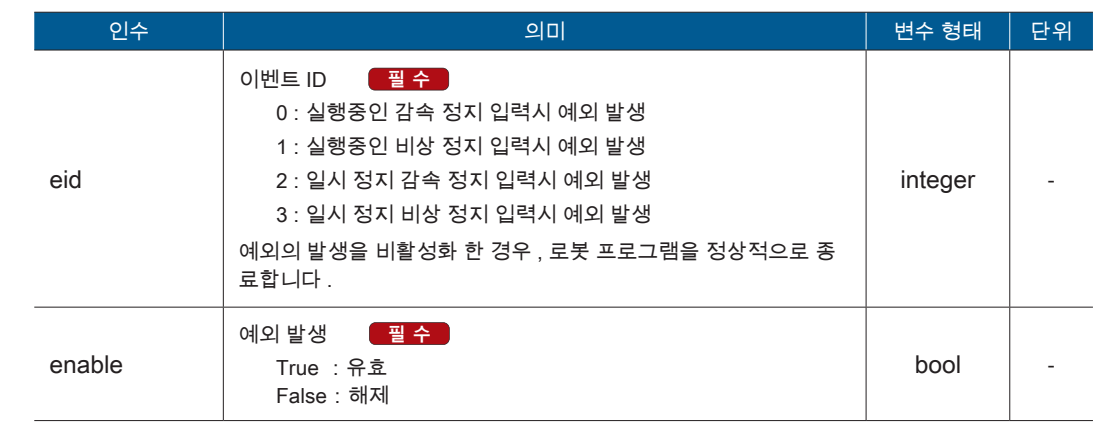

# 예 1 : 실행중인 감속 정지 입력시 예외 발생을 활성화하려면 rb.enable\_interrupt( 0, True )

# 예 2 : 실행중인 비상 정지 입력시 예외 발생을 활성화하려면 rb.enable\_interrupt( 1, True )

# 예 3 : 일시 정지 감속 정지 입력시 예외 발생을 해제하려면 rb.enable\_interrupt( 2, False )

# 예 4 : 일시 정지 비상 정지 입력시 예외 발생을 해제하려면 rb.enable\_interrupt( 3, False )

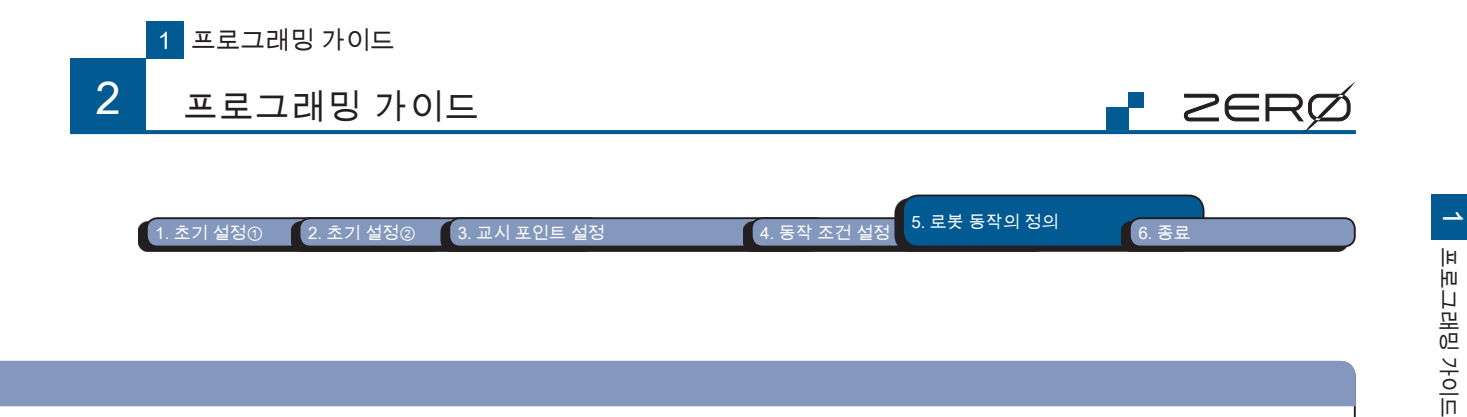

user\_hook( ) 로봇 프로그램을 일시 정지시킵니다 .

일시 정지시키는 위치에 사용하십시오 .

...

...

set\_behavior (only\_hook = True) 을 지정하여 user\_hook () 에서만 일시 정지할 수 있습니다 . 지정 하지 않는 경우는 로봇 프로그램의 메소드를 일시 정지할 수 있습니다 .

 $rb.user\_hook()$  # 이 위치에서 프로그램을 일시 정지

cause\_user\_error( ) 사용자 정의 오류를 발생시킵니다 .

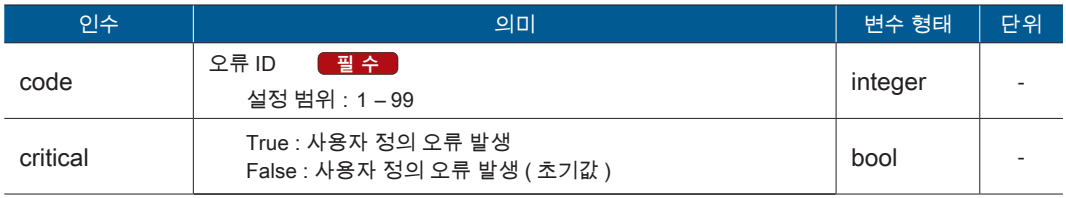

# 사용자 정의 오류 ( 오류 ID : 19) 을 발생시키는 경우 rb.cause\_user\_error (19, False) # 사용자 정의 오류 치명적 ( 오류 ID : 01) 을 발생시키는 경우

rb.cause\_user\_error (01, True)

release\_stopevent( ) 발생중인 예외 이벤트를 재설정합니다 .

예외 처리의 맨 위에 하십시오 . 예외는 재설정할 때까지 반복합니다 .

try: … # 동작 except Robot\_stop: rb.release\_stopevent()  $#$  대피 동작 등

### i611Robot () 클래스의 메소드에 대한 예외 처리

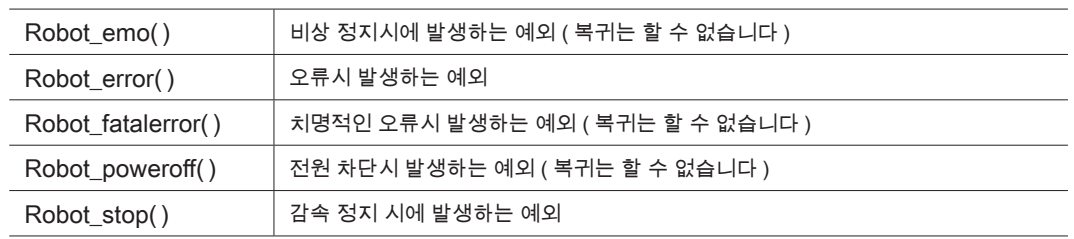

프로그래밍 가이드

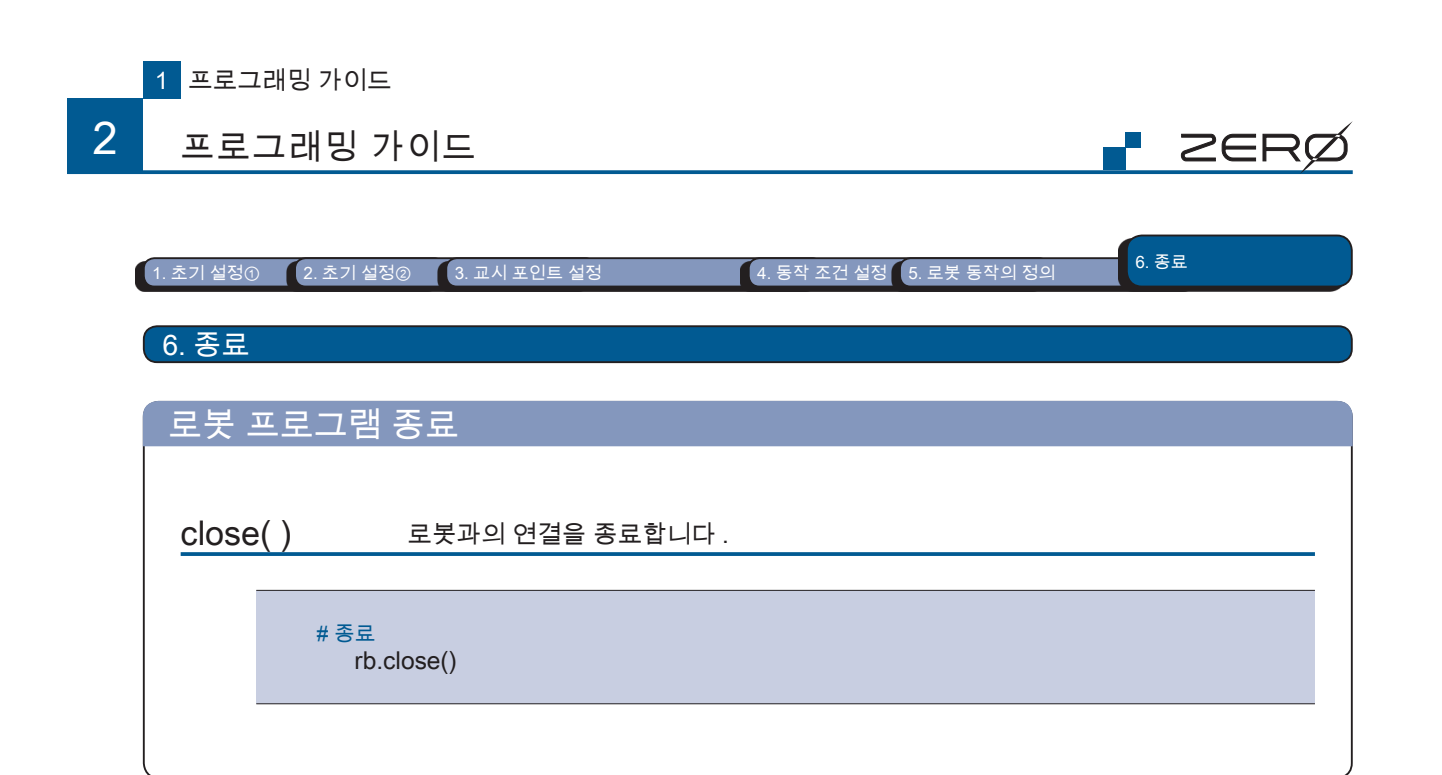

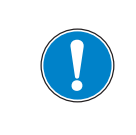

D

소프트웨어

소프트웨어

프로그램을 종료할 때와 컨트롤러의 전원을 차단할 때는 , 사용하는 모든 클래스의 close () 메소드를 반드시 실행 하십시오 .

#### 2. 샘플 프로그램

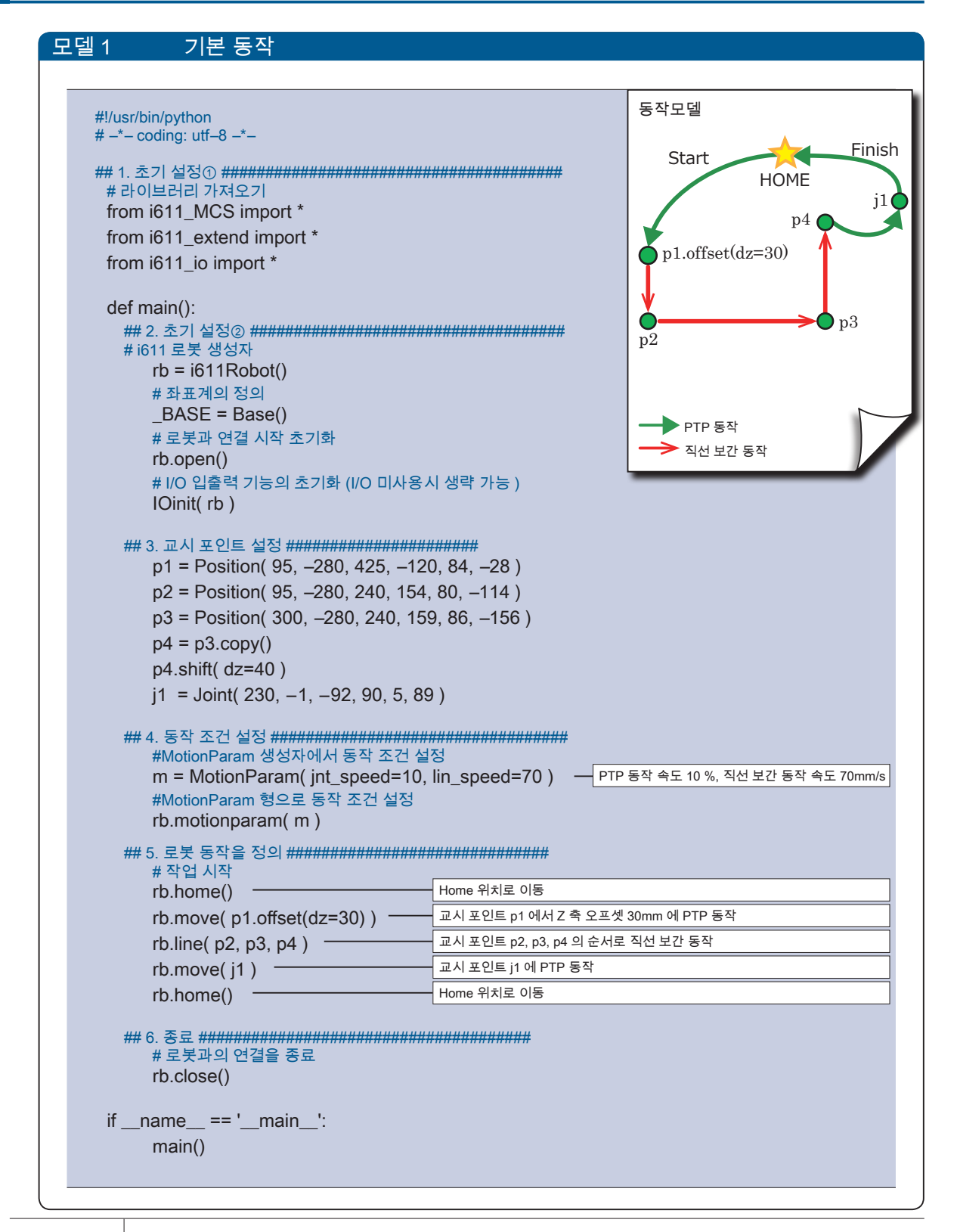

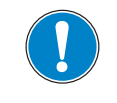

Python 언어에서는 들여쓰기로 문단을 구분합니다 . PDF 를 그대로 복사하면 들여쓰기가 복사되지 않으므로 , Spacebar 키 4 회 혹은 Tab 키 1 회로 예제와 동일하게 들여쓰기하십시오 . Tab 키는 Text editer 에 따라 의도대 로 동작하지 않을 수 있습니다 .

 $\rightarrow$ 

**F** ZERØ

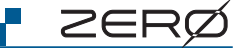

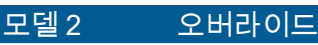

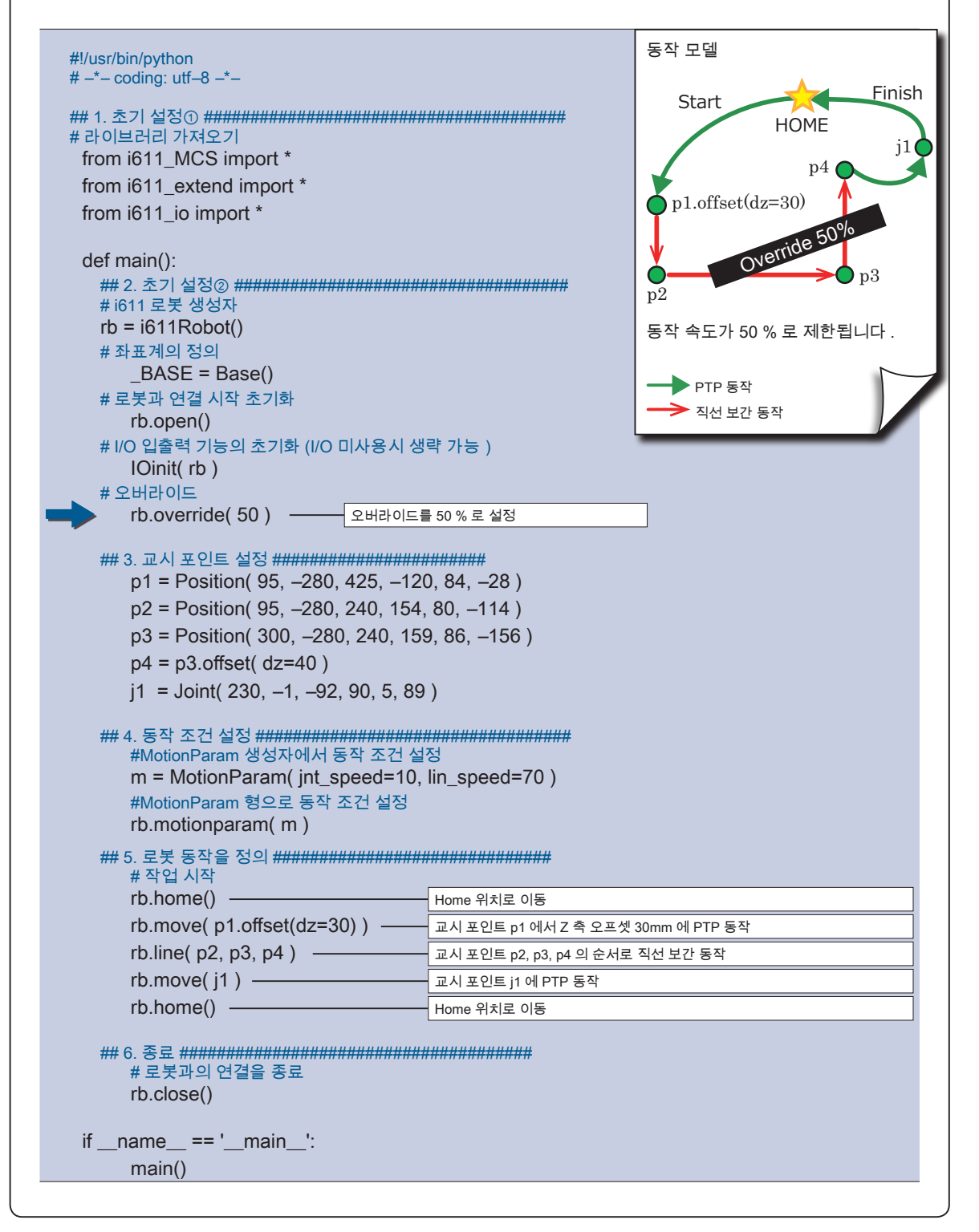

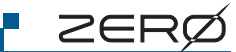

## 모델3 오버랩

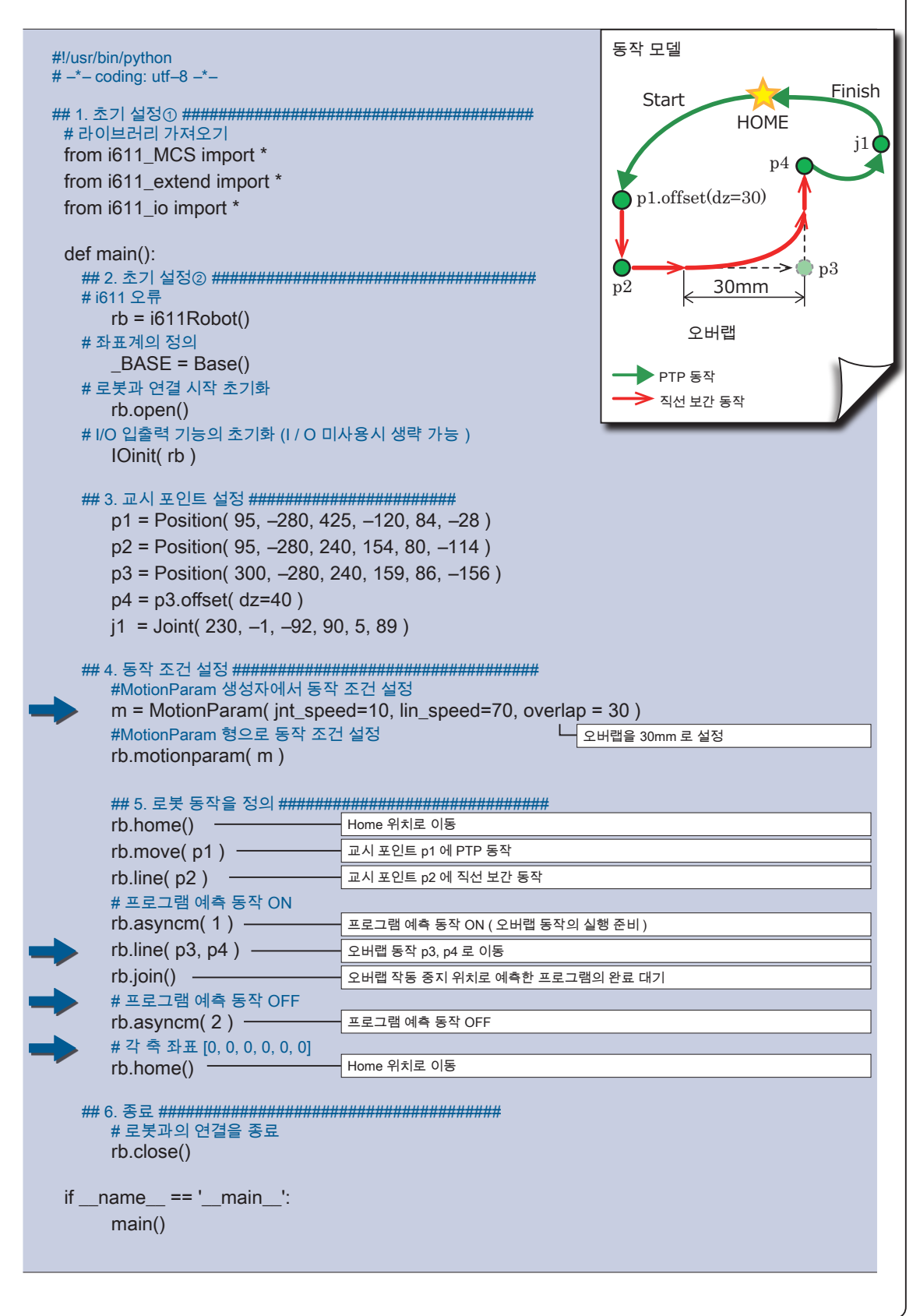

 $\rightarrow$ 

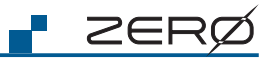

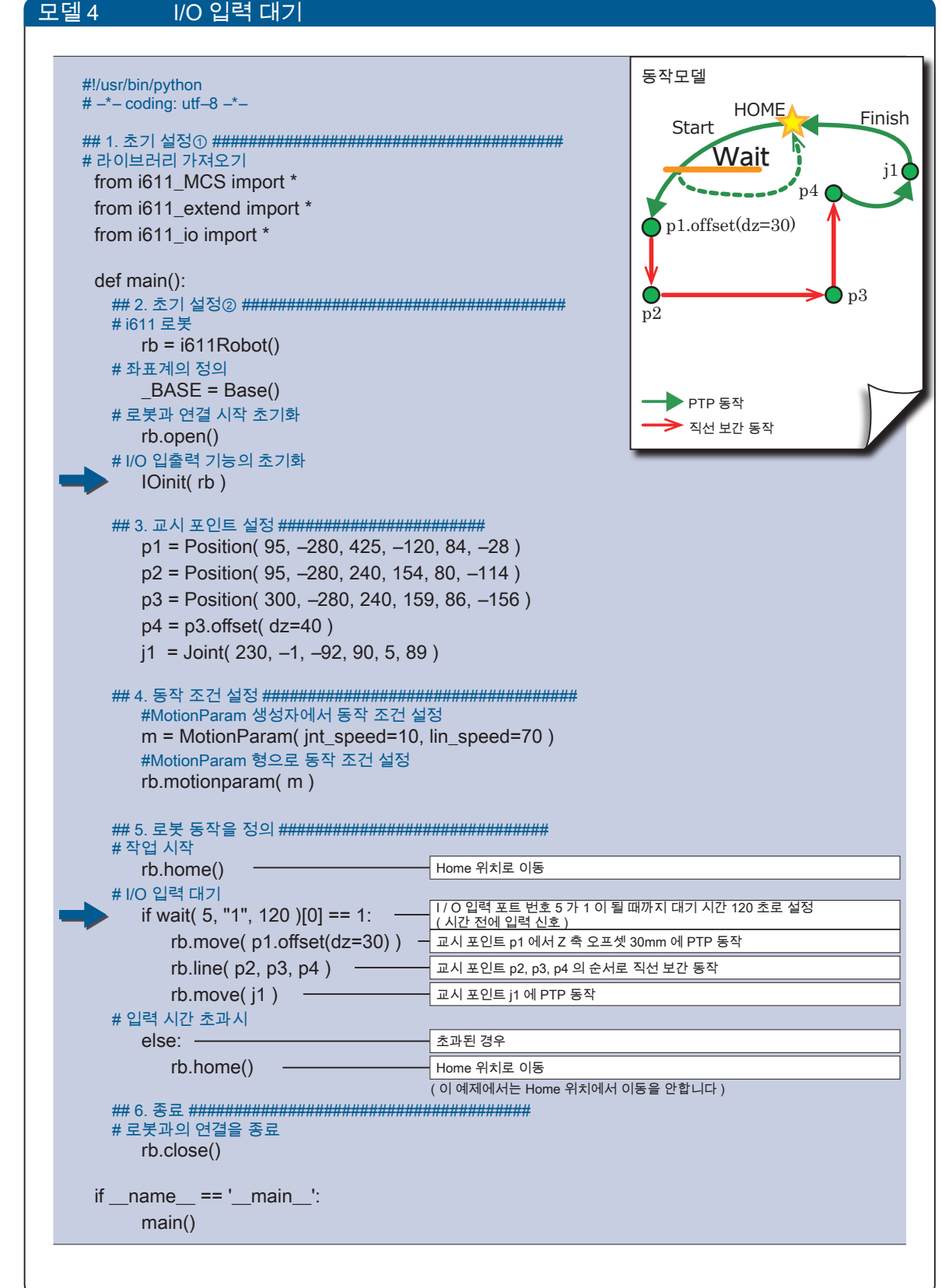

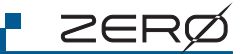

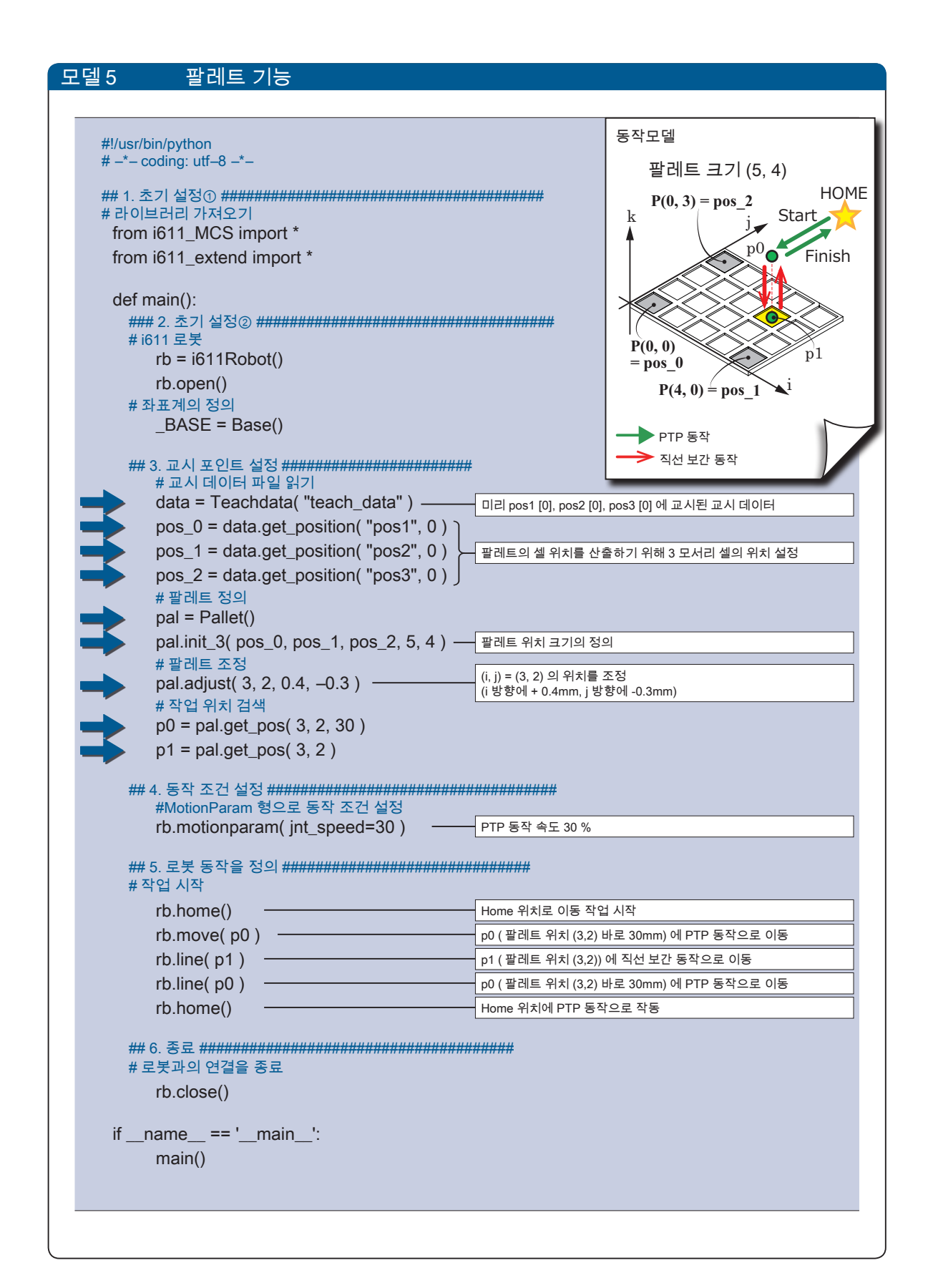

 $\rightarrow$ 

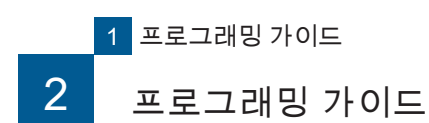

**P** ZERØ

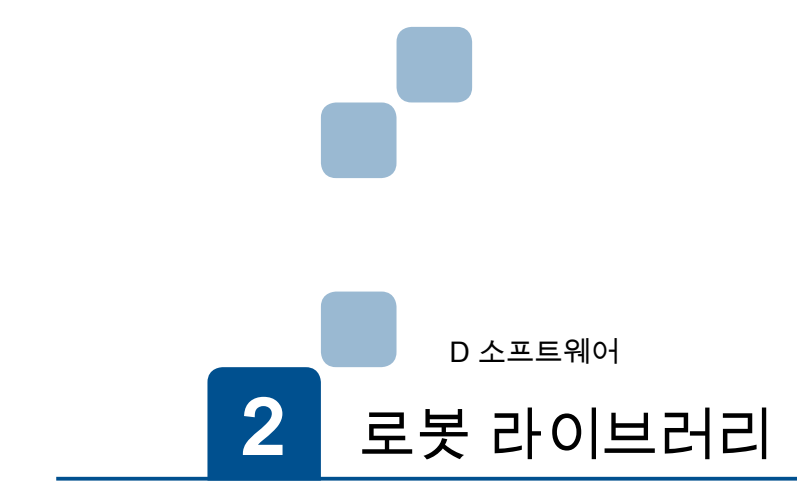

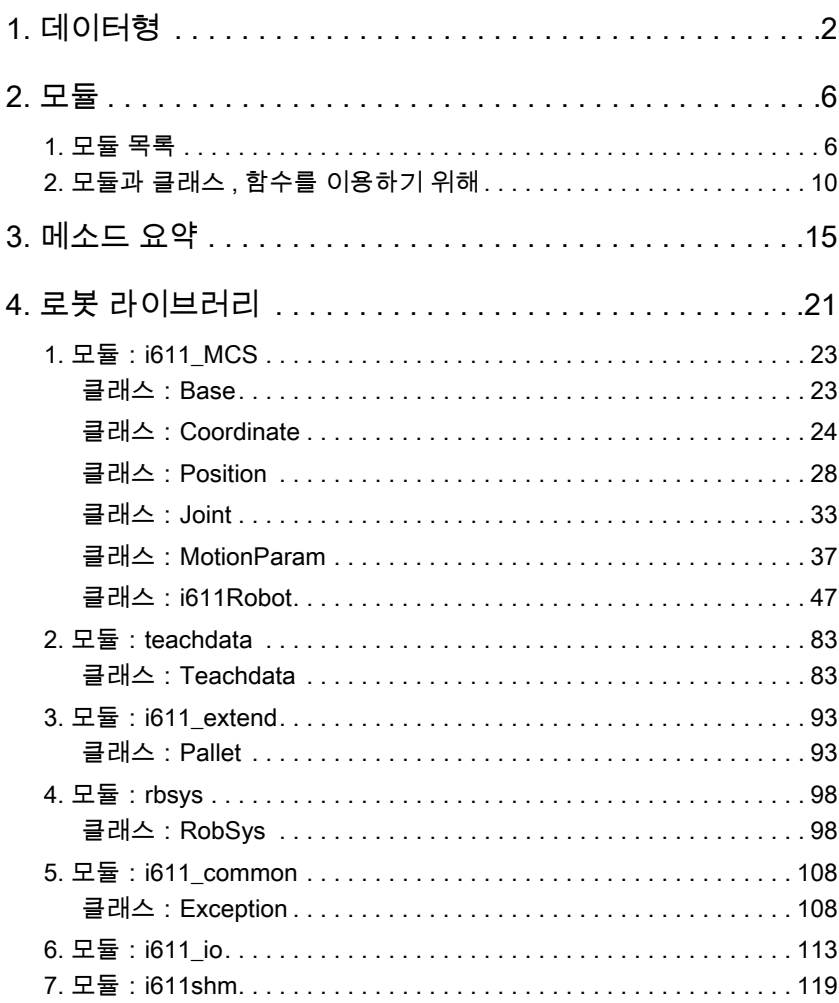

2 로봇 라이브러리

#### $\overline{1}$ 1. 데이터<mark>형</mark>

#### 변수형의 종류

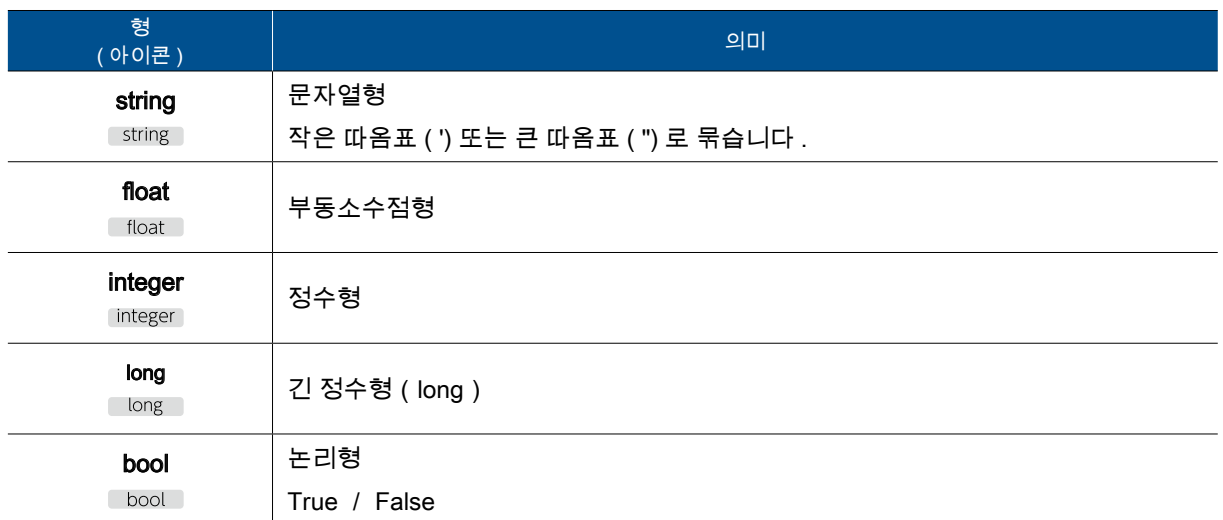

### 데이터형의 종류 1

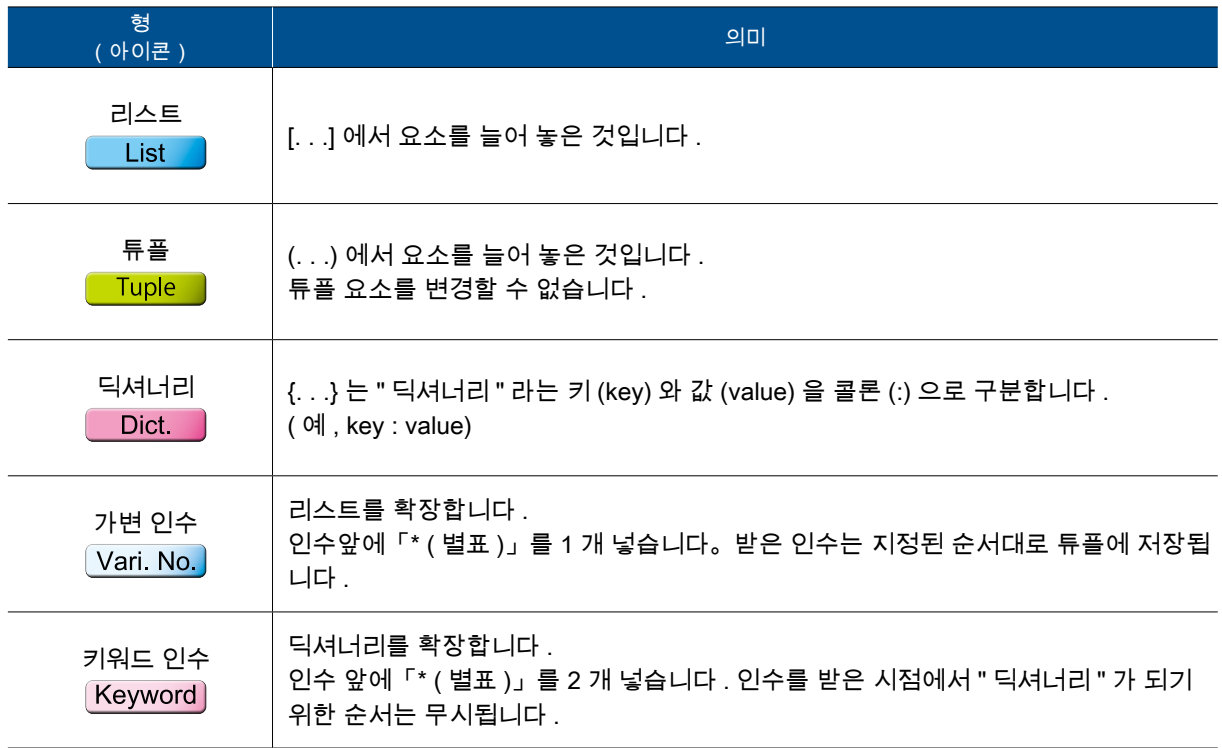

 $\sum_{\Delta \equiv \pm \leq \lvert \varphi \rvert}$ 소프트웨어
1

### 데이터형의종류 2

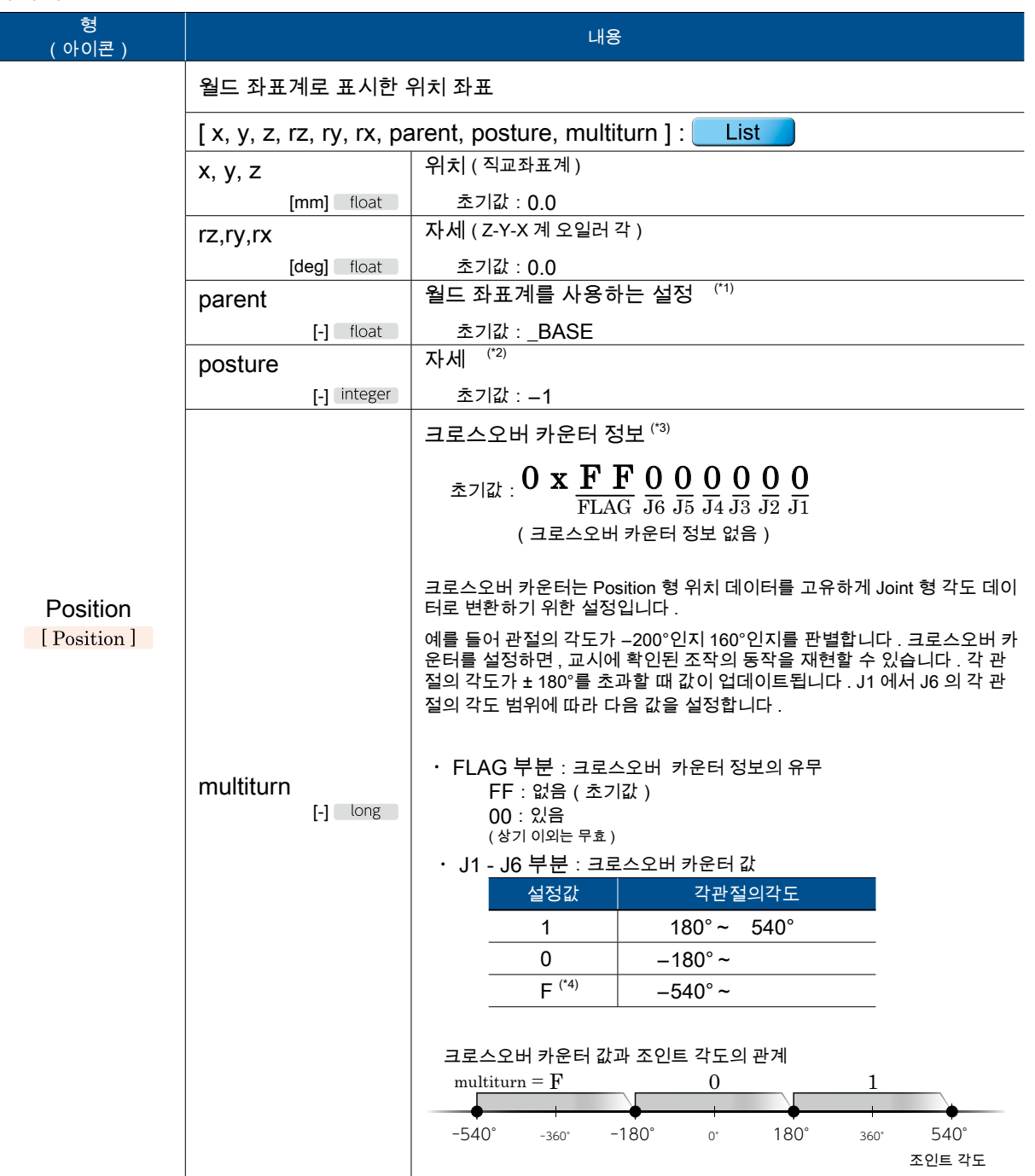

\*1) 설정값은 "\_BASE" 입니다 . \*2) 암의 위치 , 방향 , 각도에 따라 8 가지 자세가 있습니다 . \*3) 크로스오버 카운터 정보를 "CC" 로 약칭하는 경우가 있습니다 .

\*4) 교시 화면에서 "-1" 로 표시됩니다 .

- ZERO - 설명서

(  $\circ$  C 교시 5 좌표계와 자세 )

(  $\circled{F}$  C 교시 4 교시 )

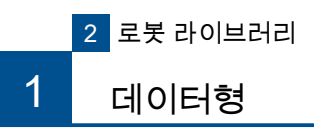

포인동

Ø

– ZERØ

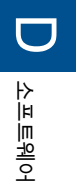

# multiturn 매개 변수에 관련 API

i611Robot 클래스의 use\_mt( ) 메소드의 설정은 다음 API 의 동작을 바꿉니다 . multiturn 매개 변 수는 i611Robot 클래스의 move () 와 Position2Joint () 메소드에서 사용합니다 . 이 API 는 multiturn 정보의 유무에 관계없이 사용할 수 있습니다 .

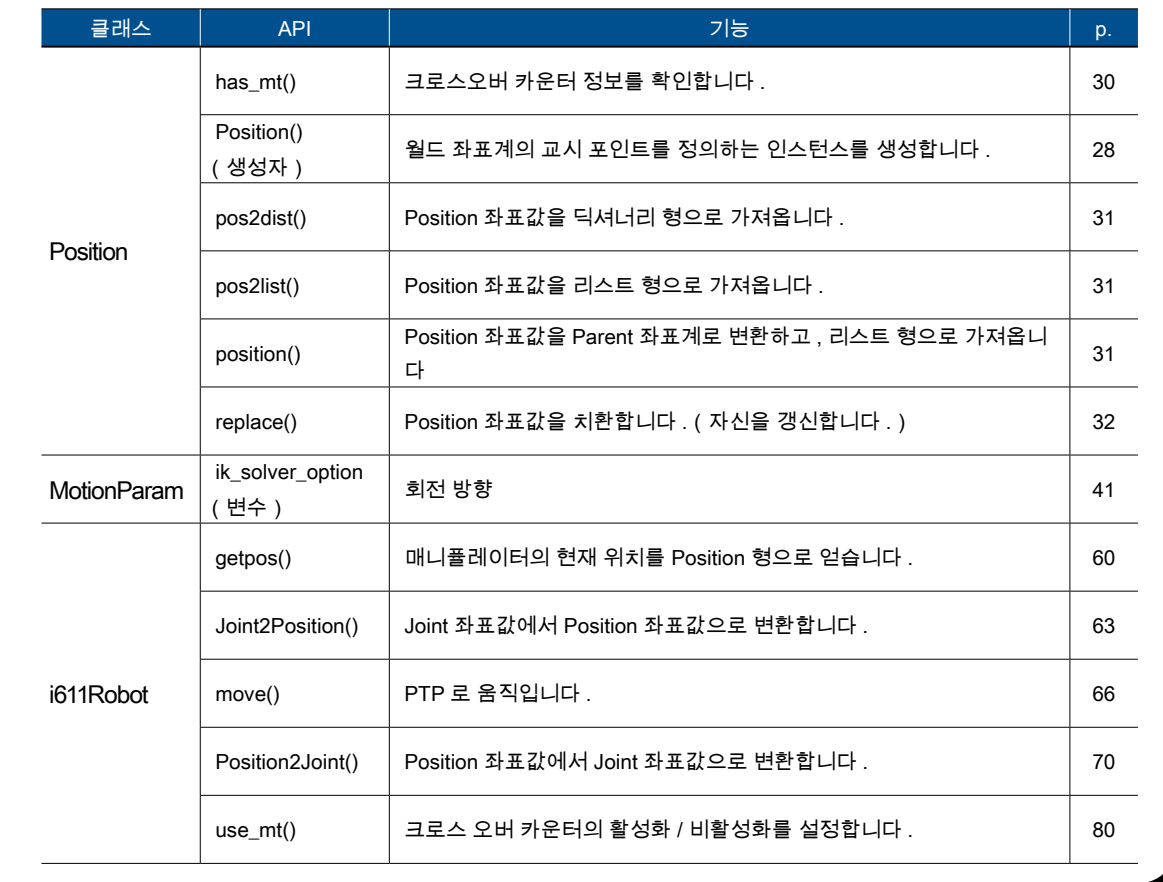

1 데이터형 <u>F ZERØ</u>

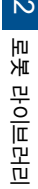

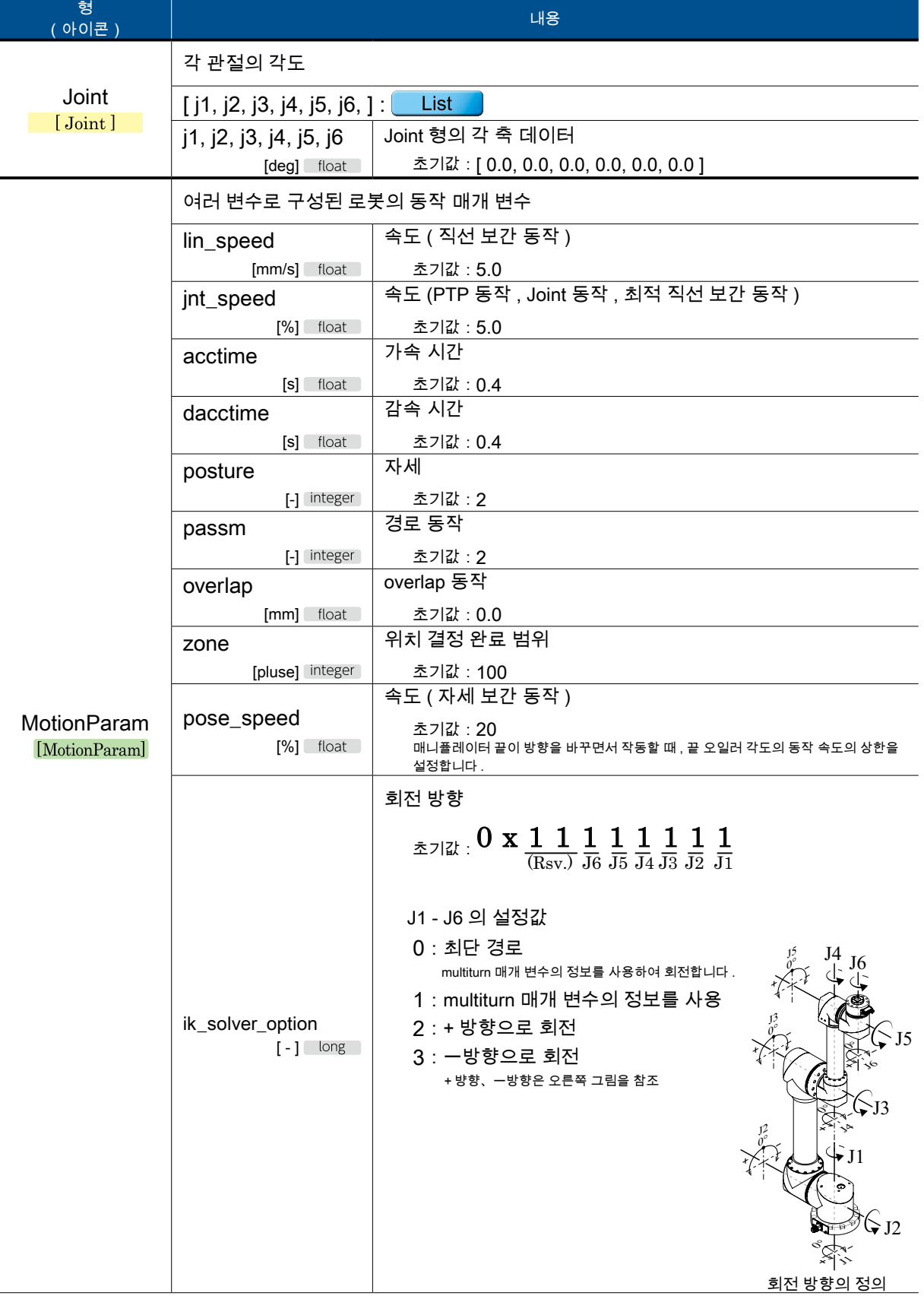

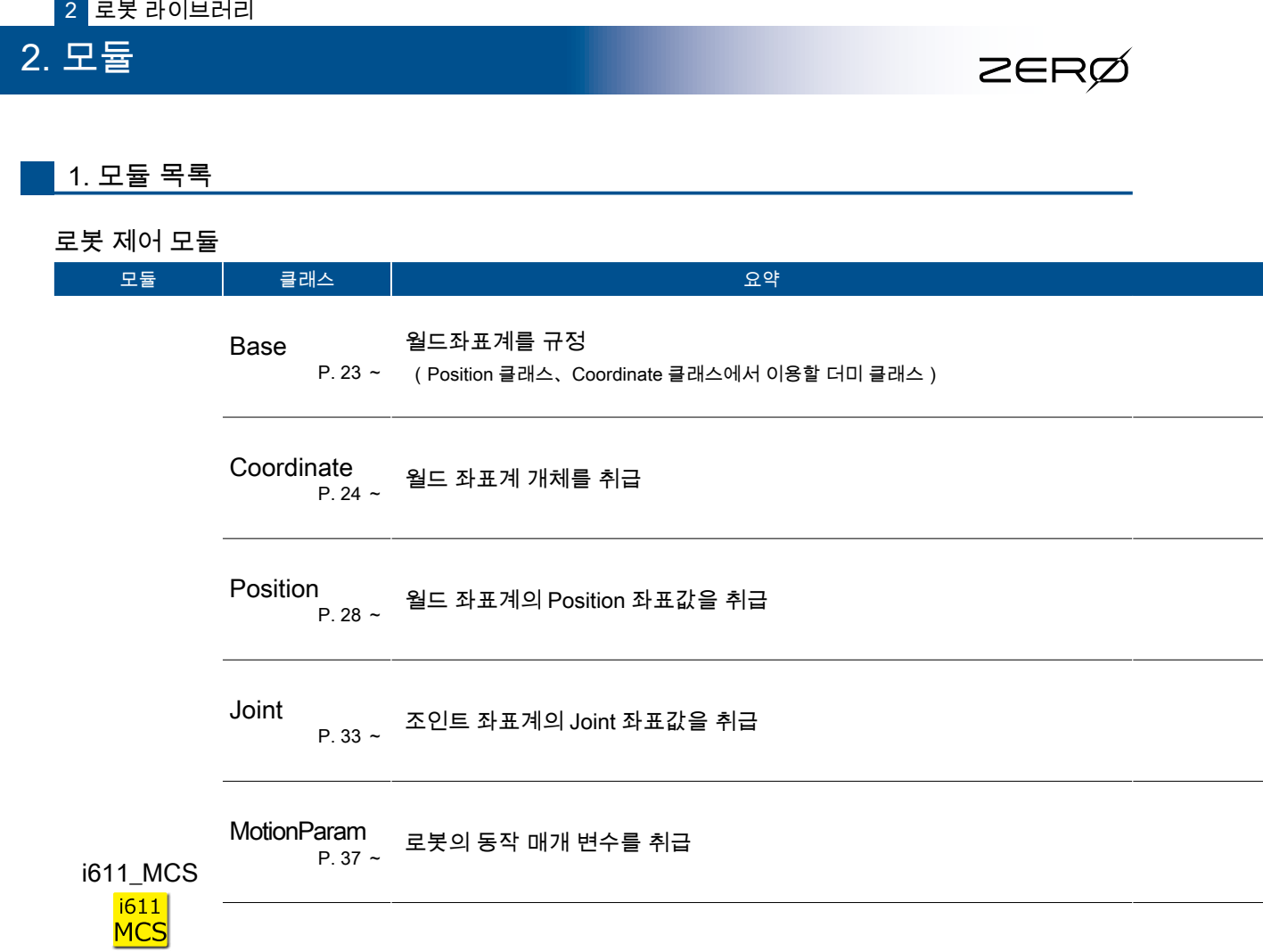

i611Robot P. 47 <sup>~</sup> 로봇의 동작을 취급

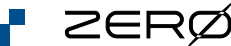

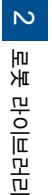

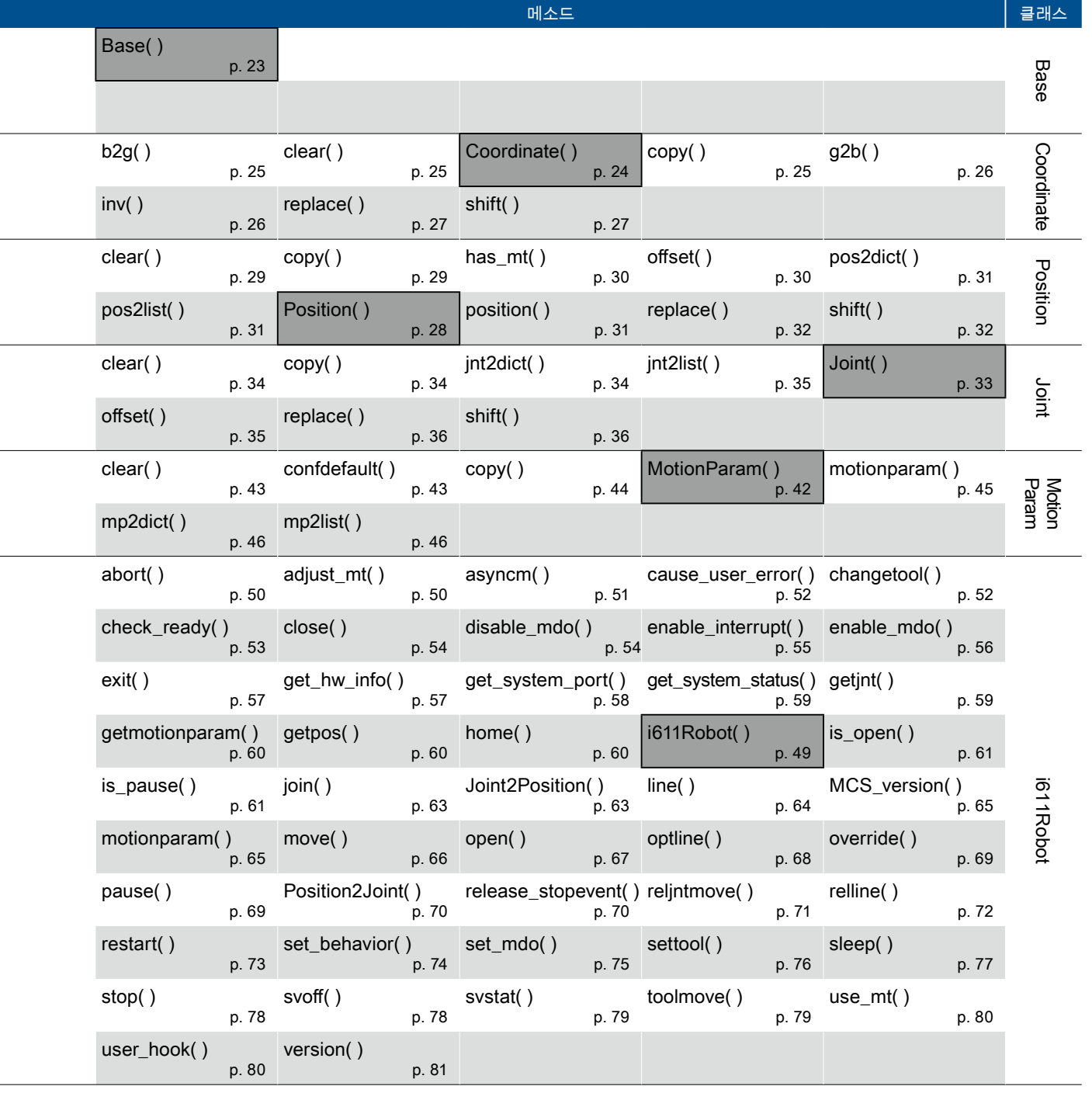

음영 처리된  $($   $\Box$  의 메소드 ) 는 생성자입니다 .

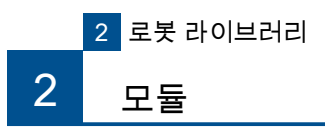

<u>F ZERØ</u>

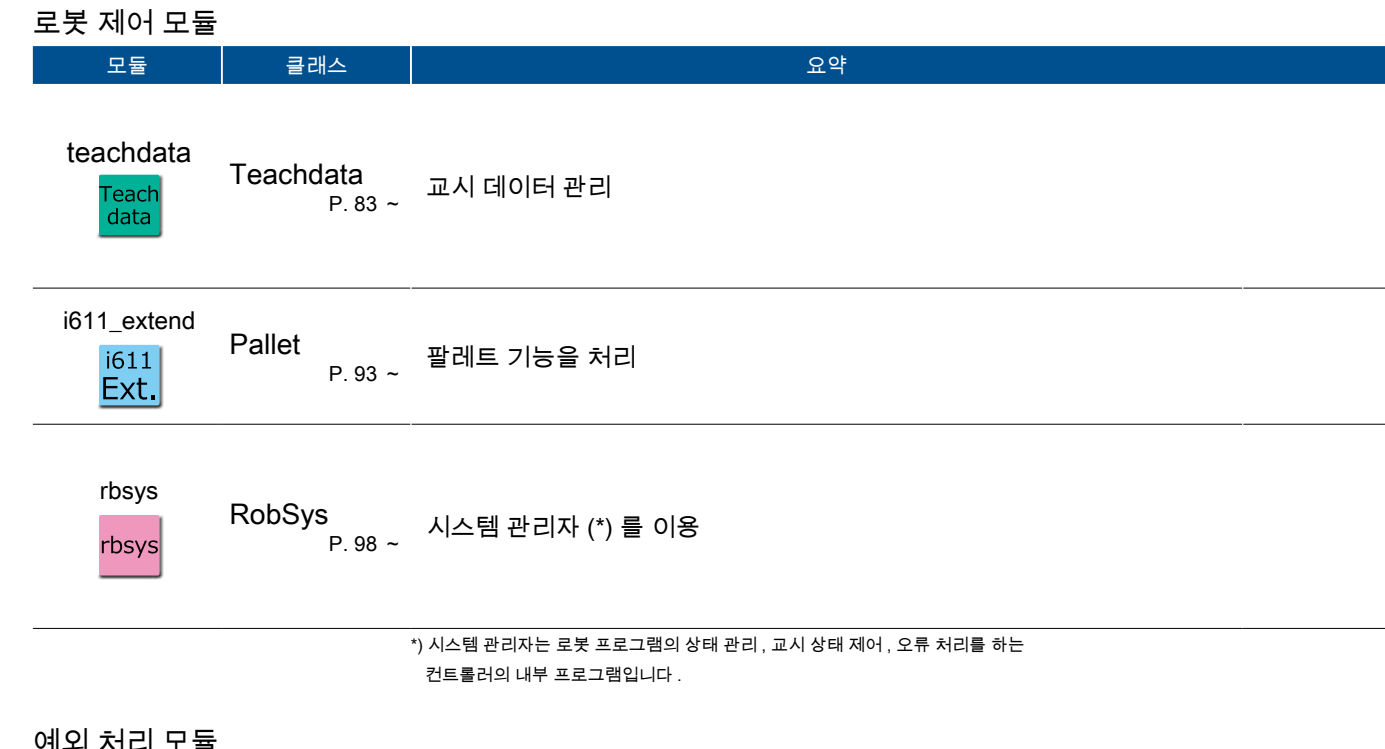

### 베뇌 시디 . 모듈 클래스 요약 i611\_common Exception<br> $P. 108 \sim$ i611Robot 클래스 메소드의 예외 처리  $\frac{1611}{COM}$

## 함수 모듈

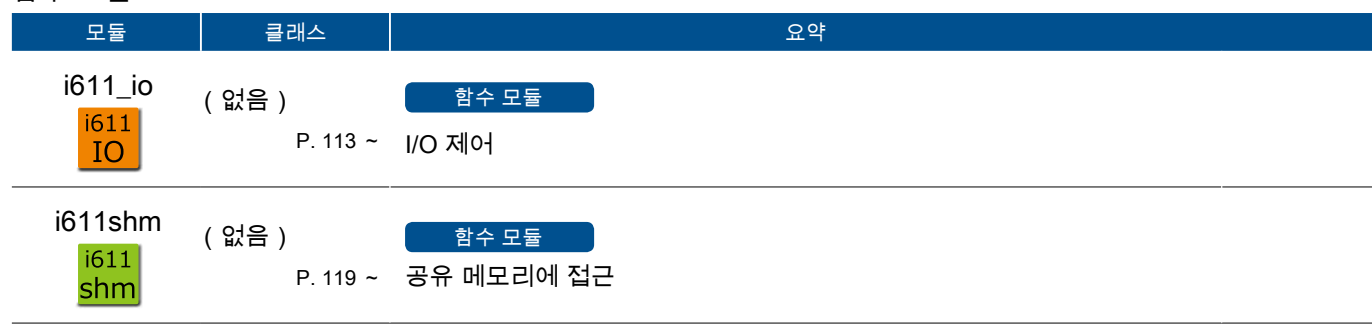

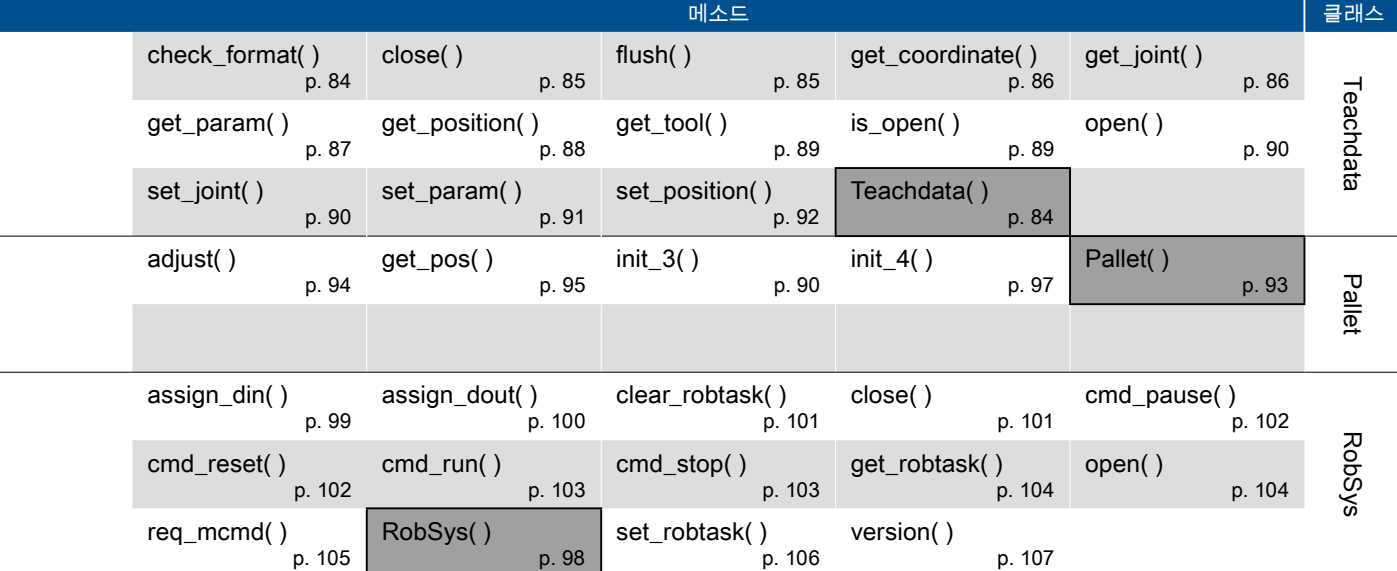

음영 처리된  $($   $\Box$  의 메소드 ) 는 생성자입니다 .

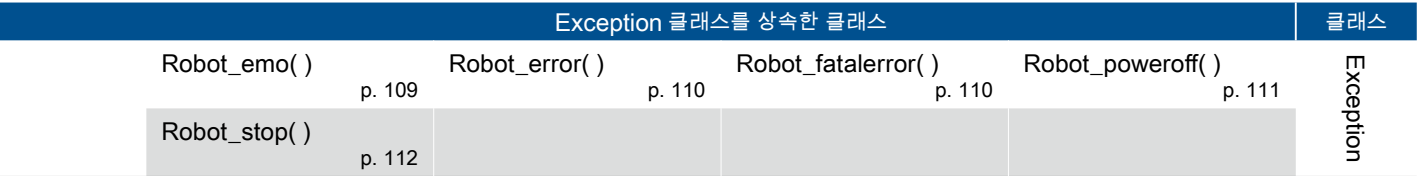

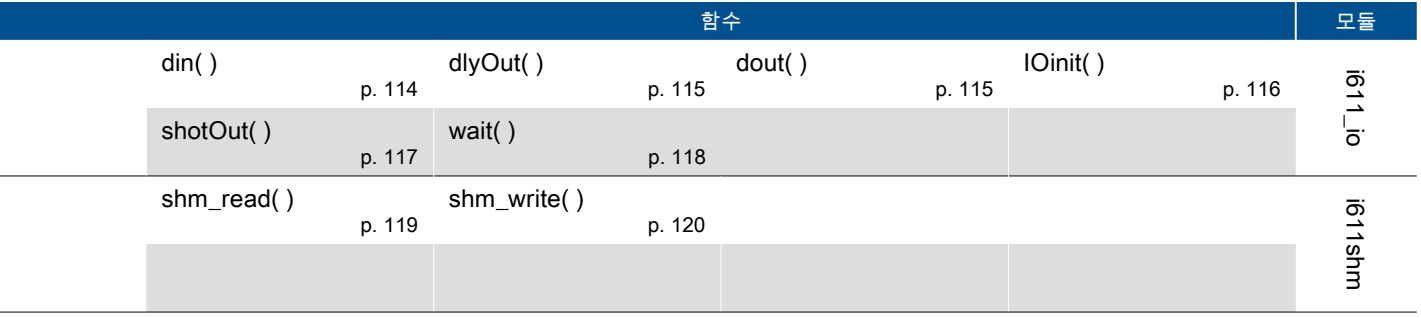

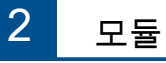

# T ZERØ

## 2. 모듈과 클래스 , 함수를 이용하기 위해

## <mark>STEP1 | 모듈 가져오기</mark>

로봇 라이브러리를 사용하기 위해서는 사용하는 모듈을 미리 가져오십시오 . 메소드 안에는 미리 가져올 필요가 있는 여러 모듈이 있습니다 . 가져올 모듈은 각 메소드에 아이콘으로 표시하고 있습니다 .

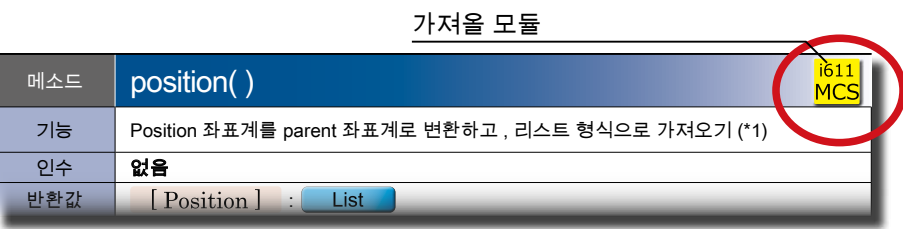

### 모듈의 표시 및 가져오기

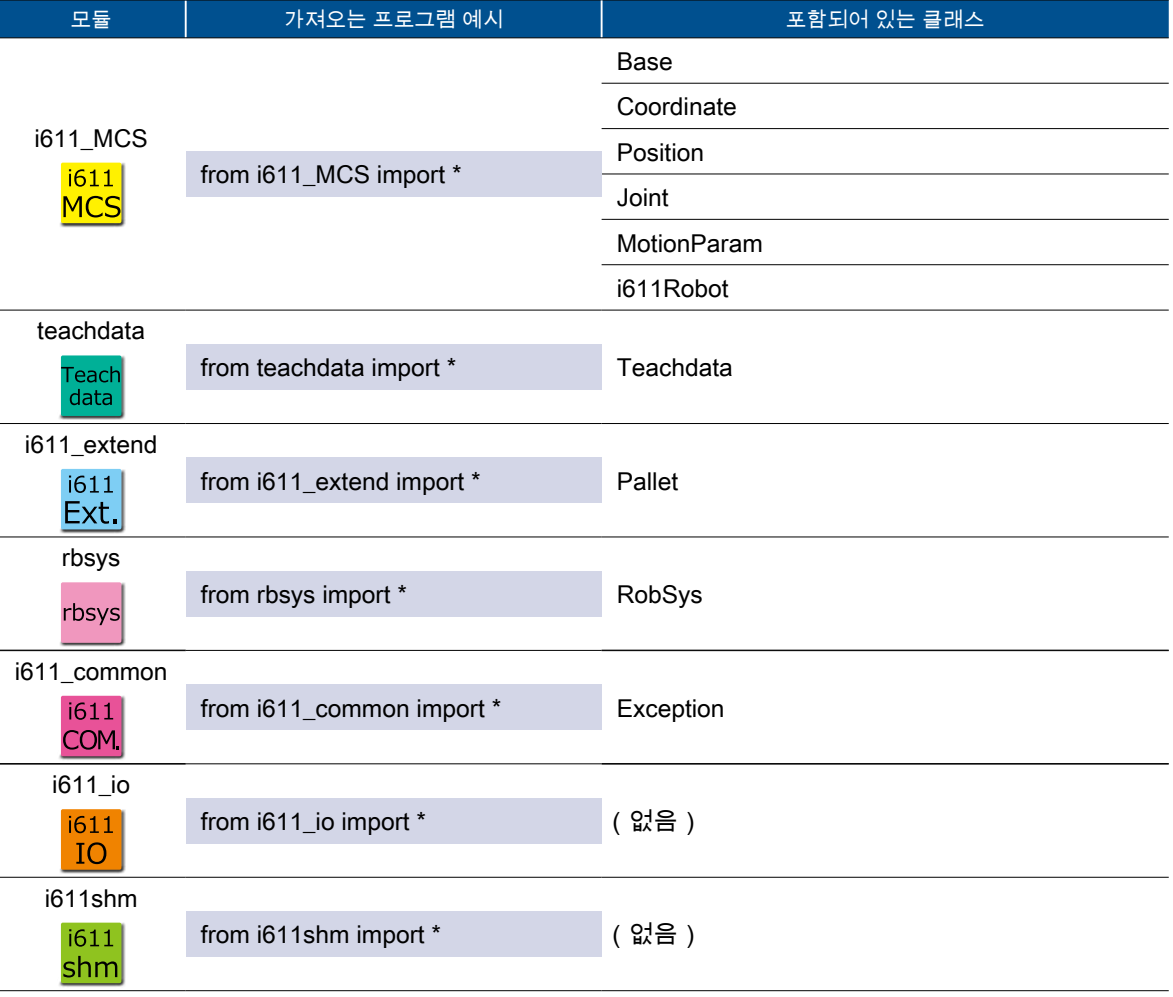

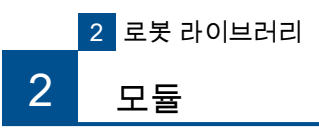

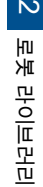

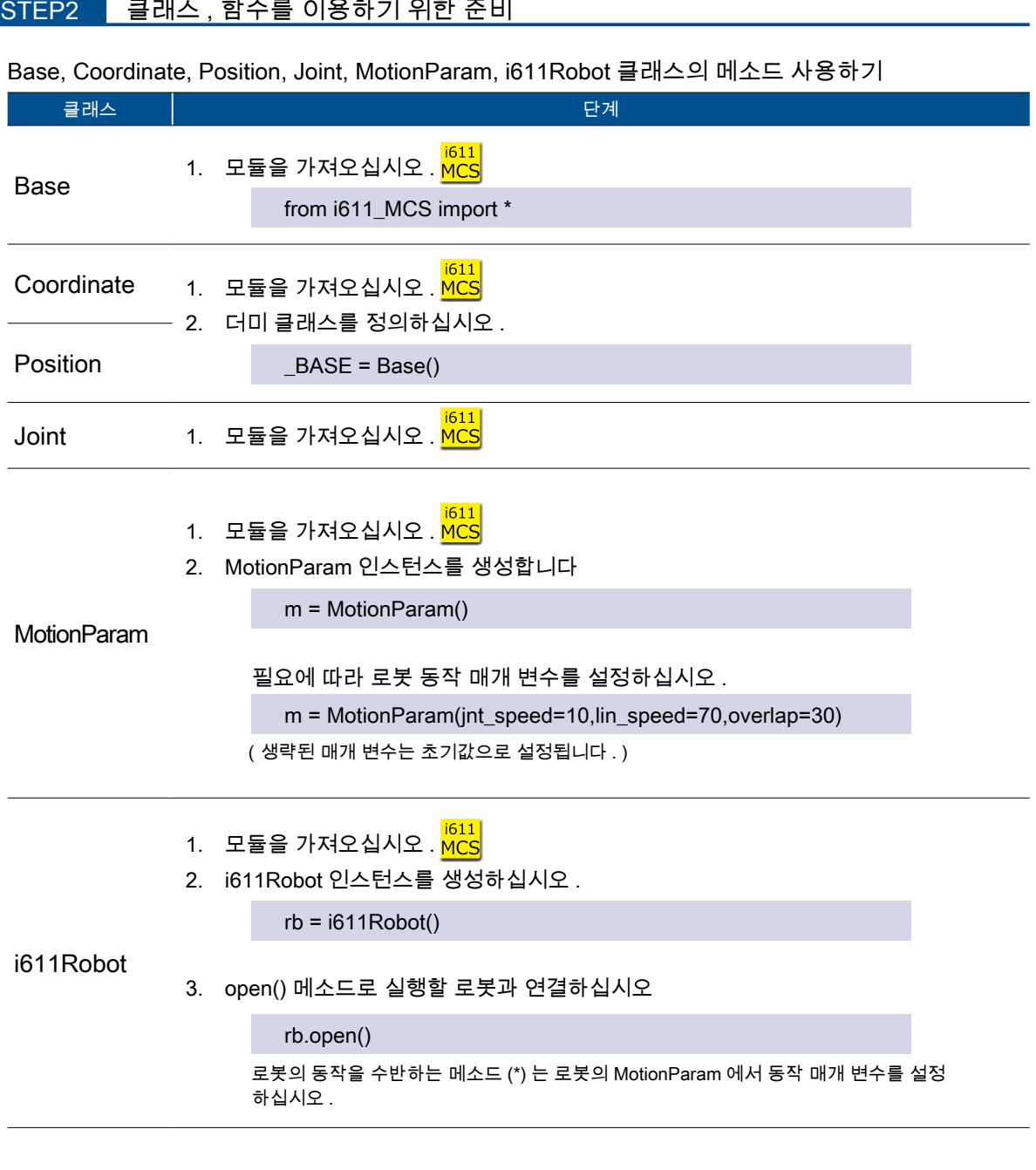

\*) 로봇 동작을 수반하는 메소드

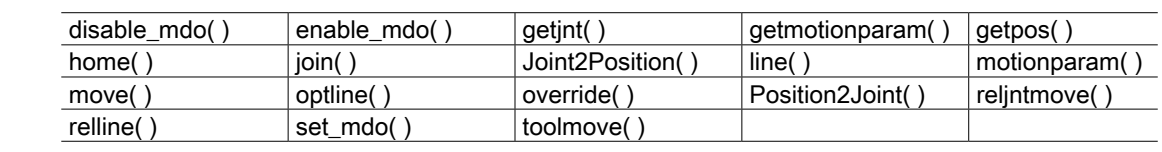

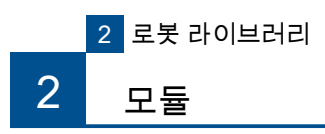

STEP2

# 클래스 , 함수를 이용하기 위한 준비

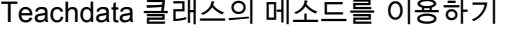

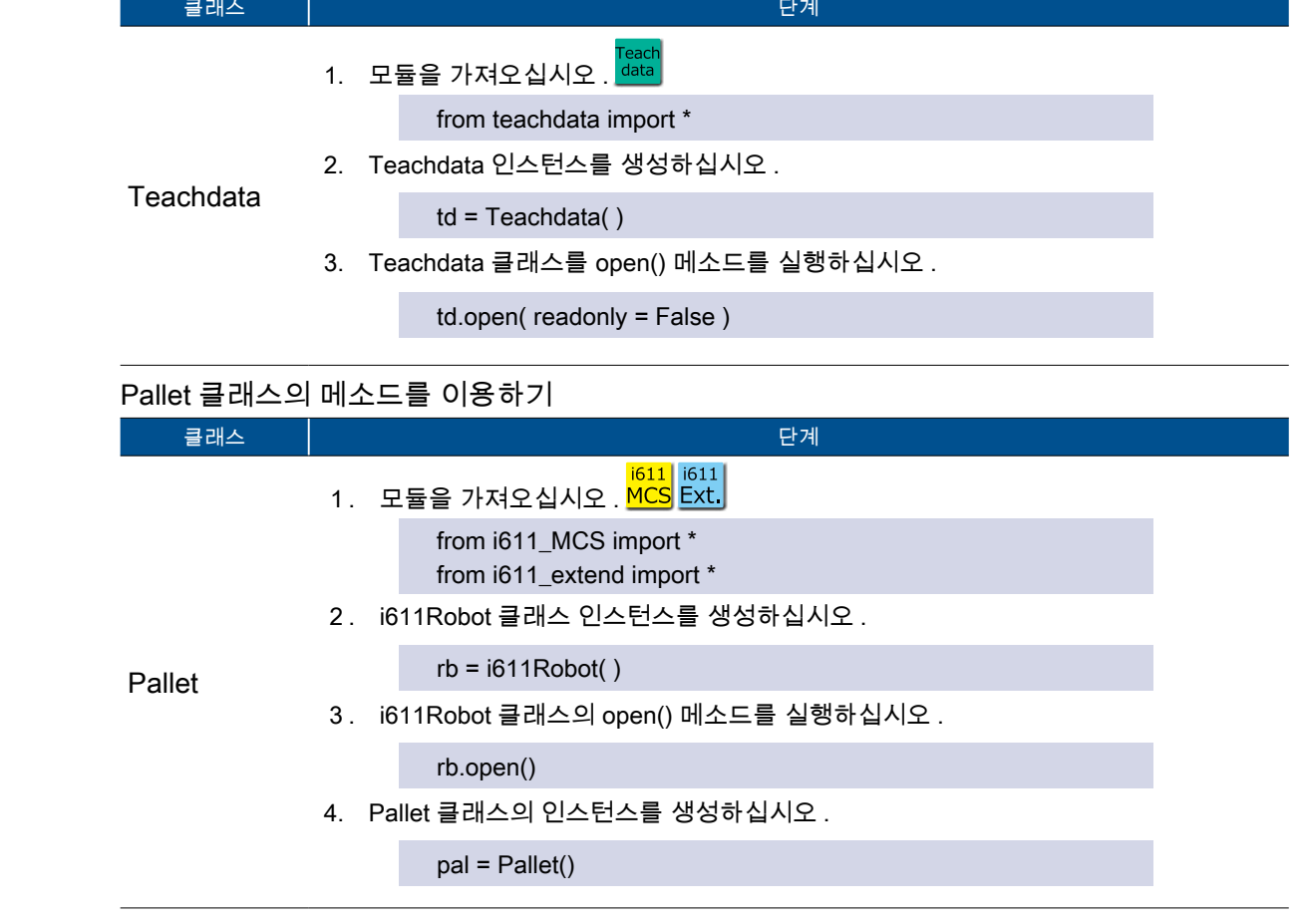

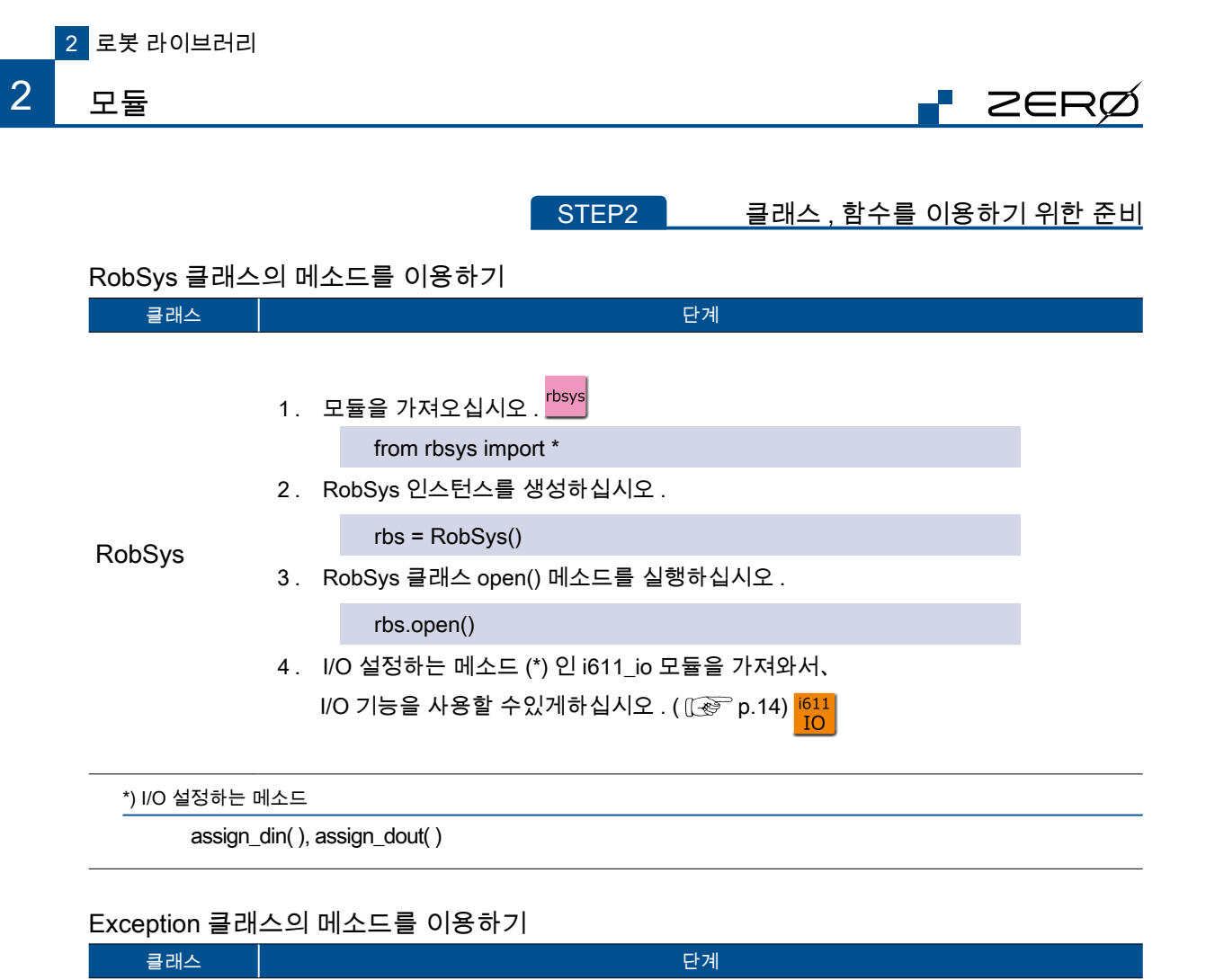

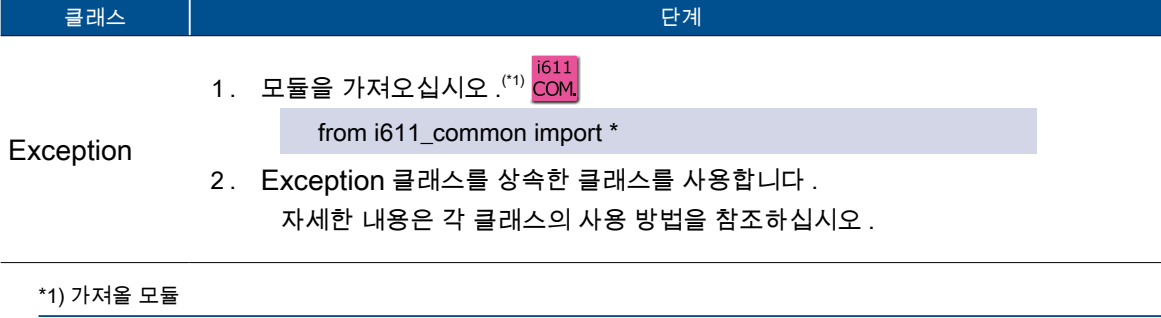

i611\_MCS 모듈에서 i611\_common import \* 를 가져오고 있습니다 . Exception 클래스는 i611\_MCS 모듈을 가져와도 사용할 수 있습니다 .

2 로봇 라이브러리 로봇 라이브러리

> $\overline{\mathsf{C}}$ 모듈

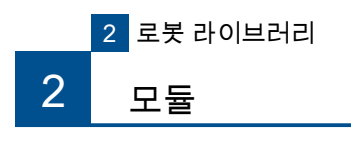

### STEP2 클래스 , 함수를 이용하기 위한 준비

### i611\_io 모듈의 함수를 이용하기

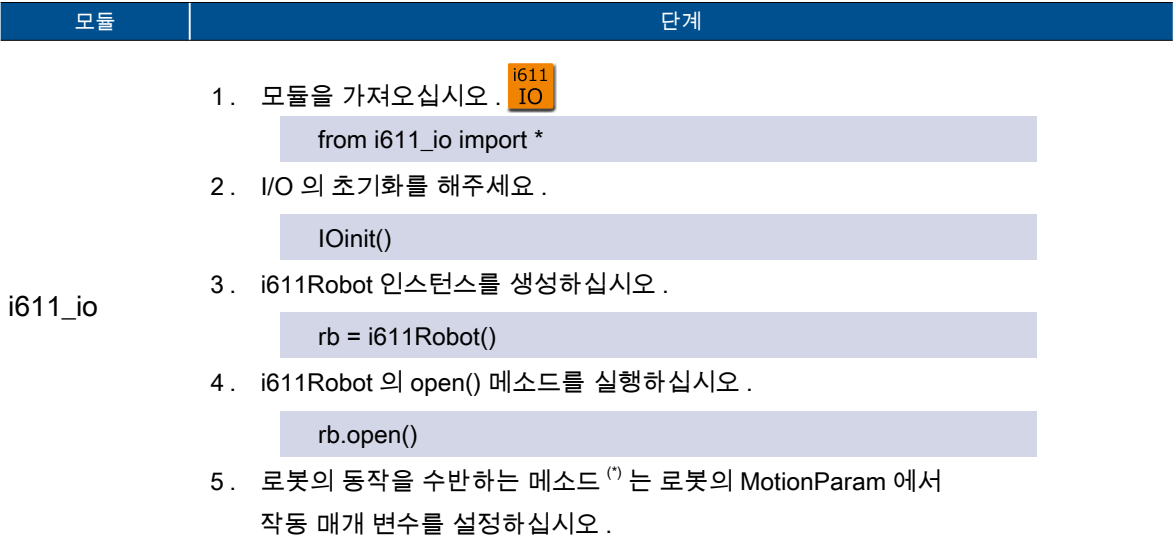

### \*) 로봇의 동작시키는 메소드(i611Robot 클래스)

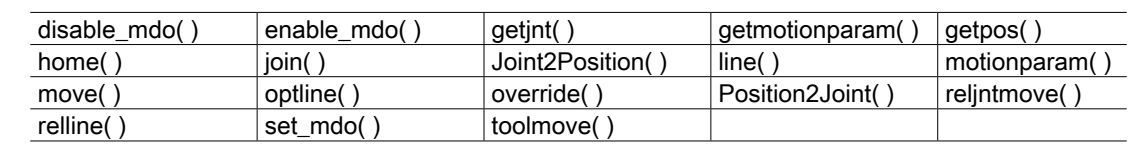

### i611\_shm 모듈의 함수를 이용하기

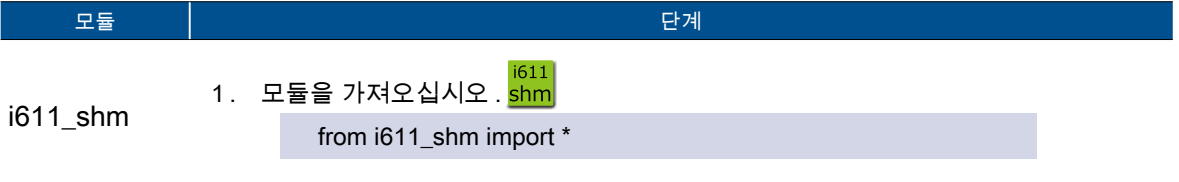

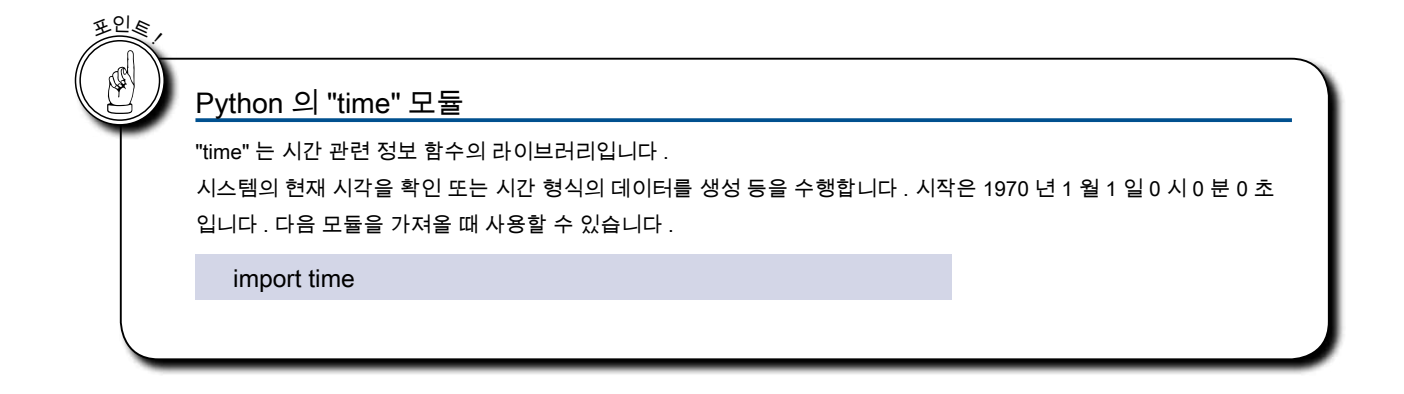

# 3 메소드 목록 3. 메소드 목록

I

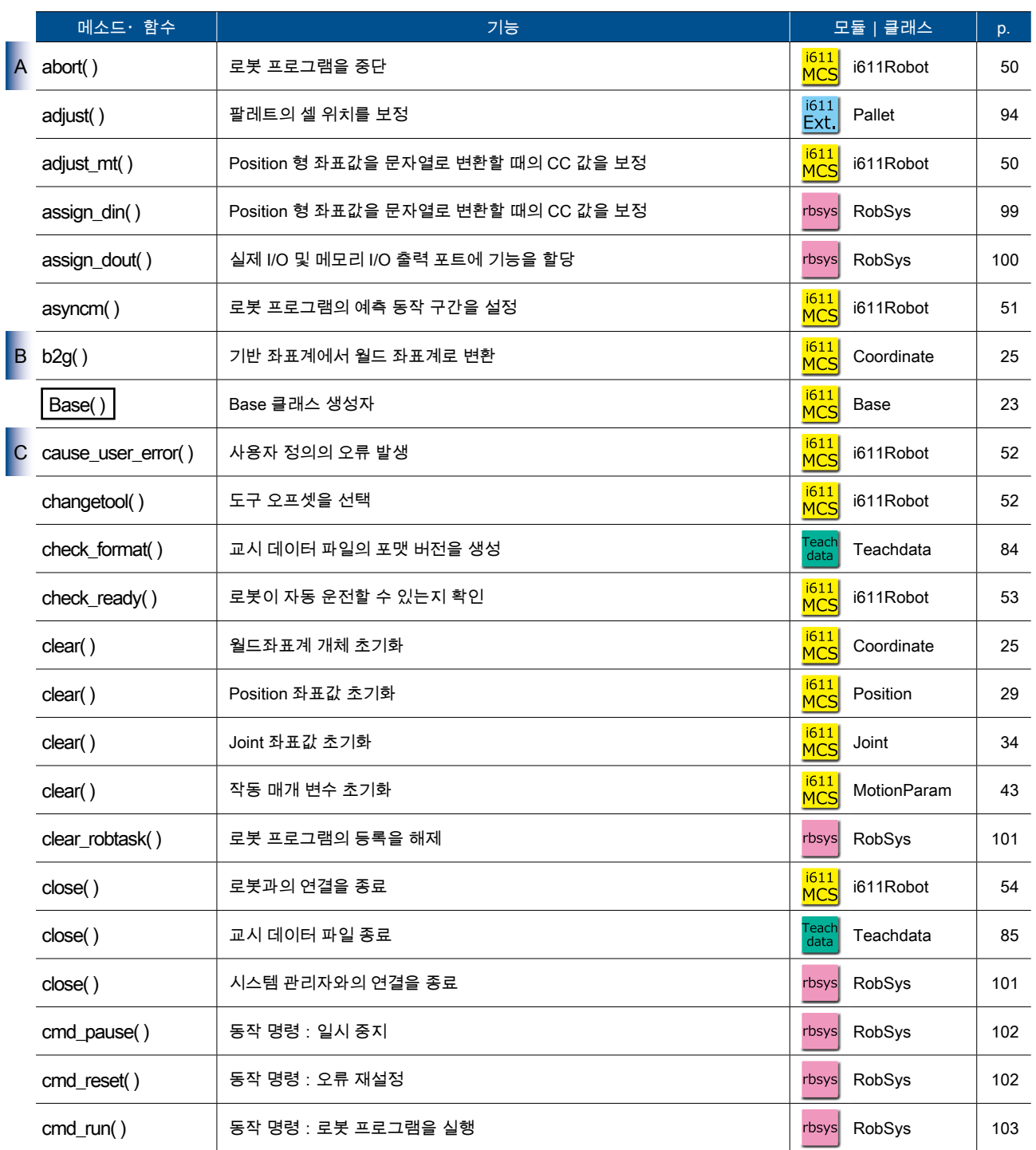

상자 안에 있는  $(\overline{\phantom{a}}\phantom{a}\phantom{a})$ 의 메소드  $)$  는 생성자입니다 .

ZERØ

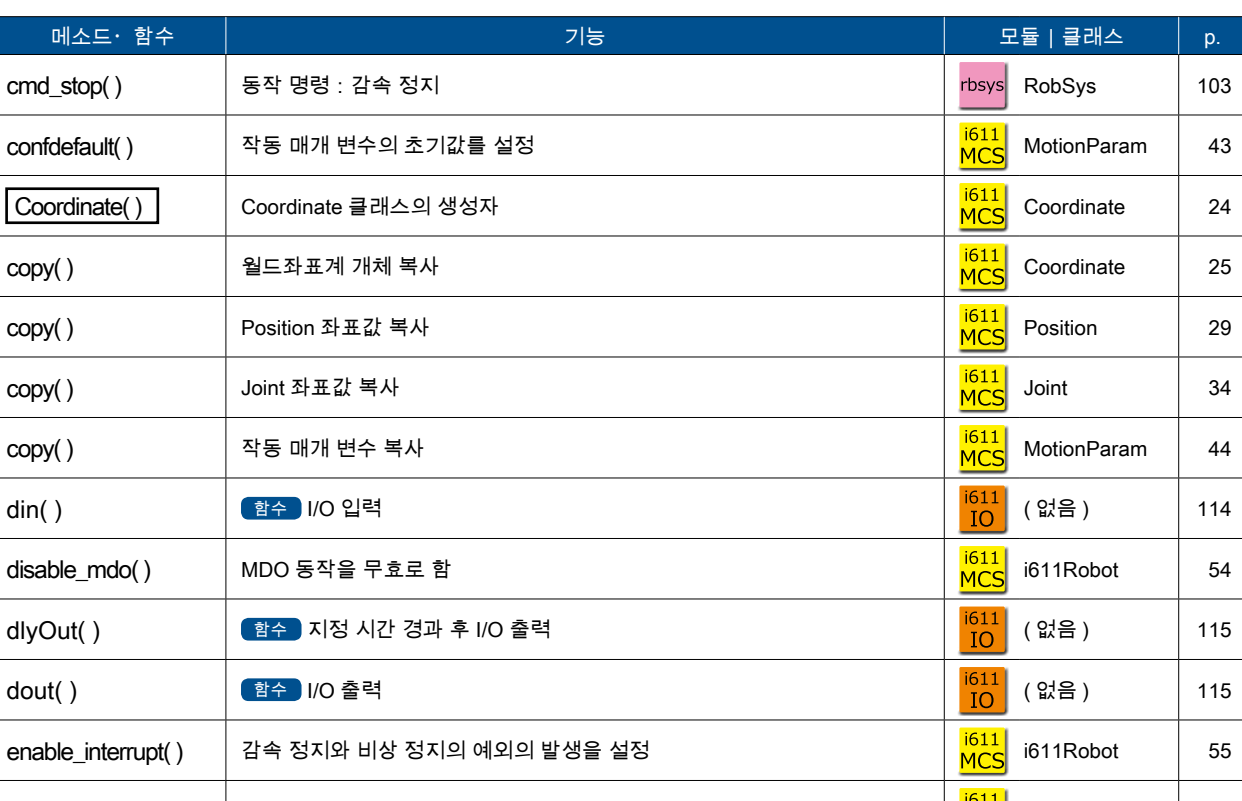

**P** ZERØ

D

E

F

G

 $\overline{a}$ 

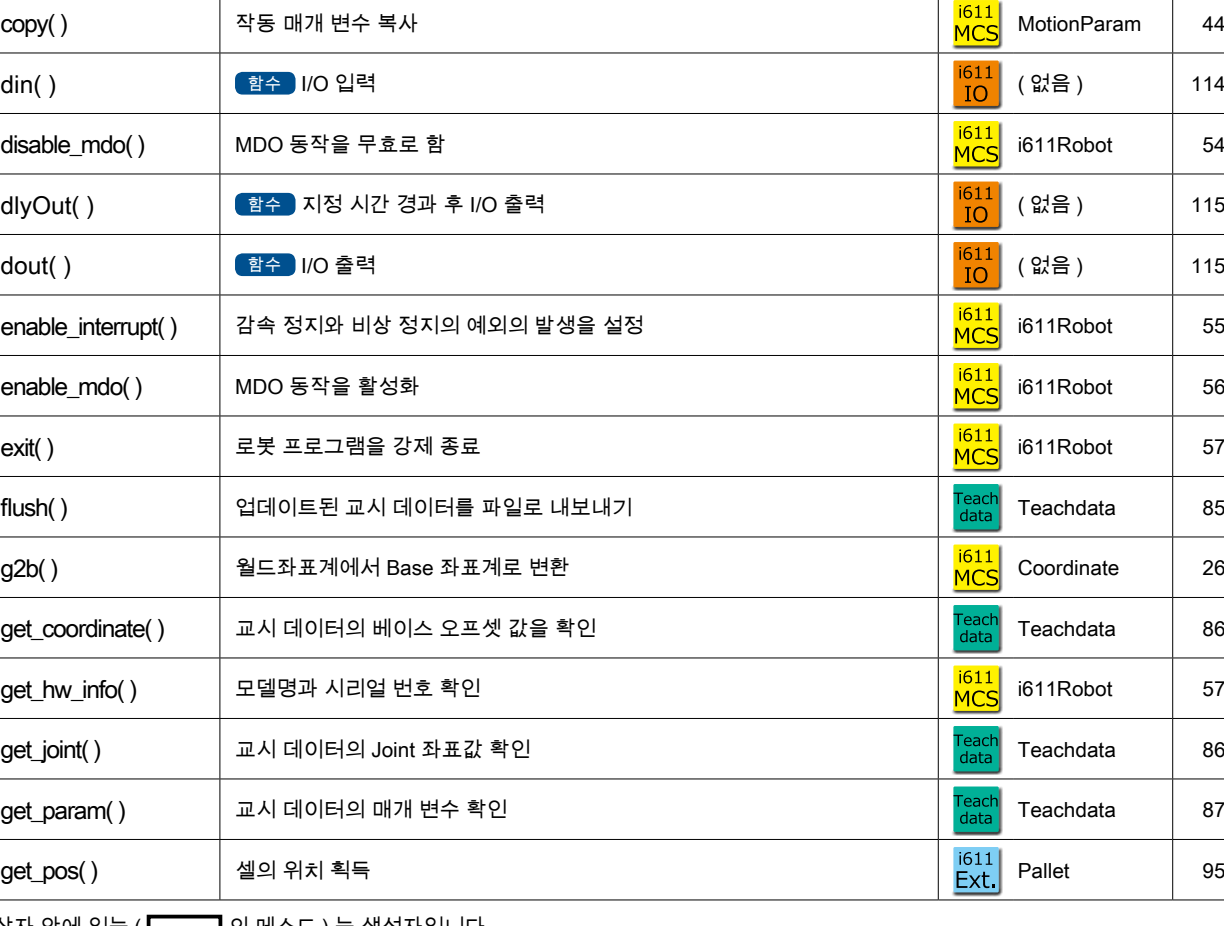

상자 안에 있는 (  $\begin{bmatrix} 2\ \text{mod} \end{bmatrix}$ 의 메소드 ) 는 생성자입니다 .

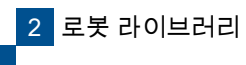

3 메소드 목록

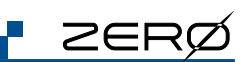

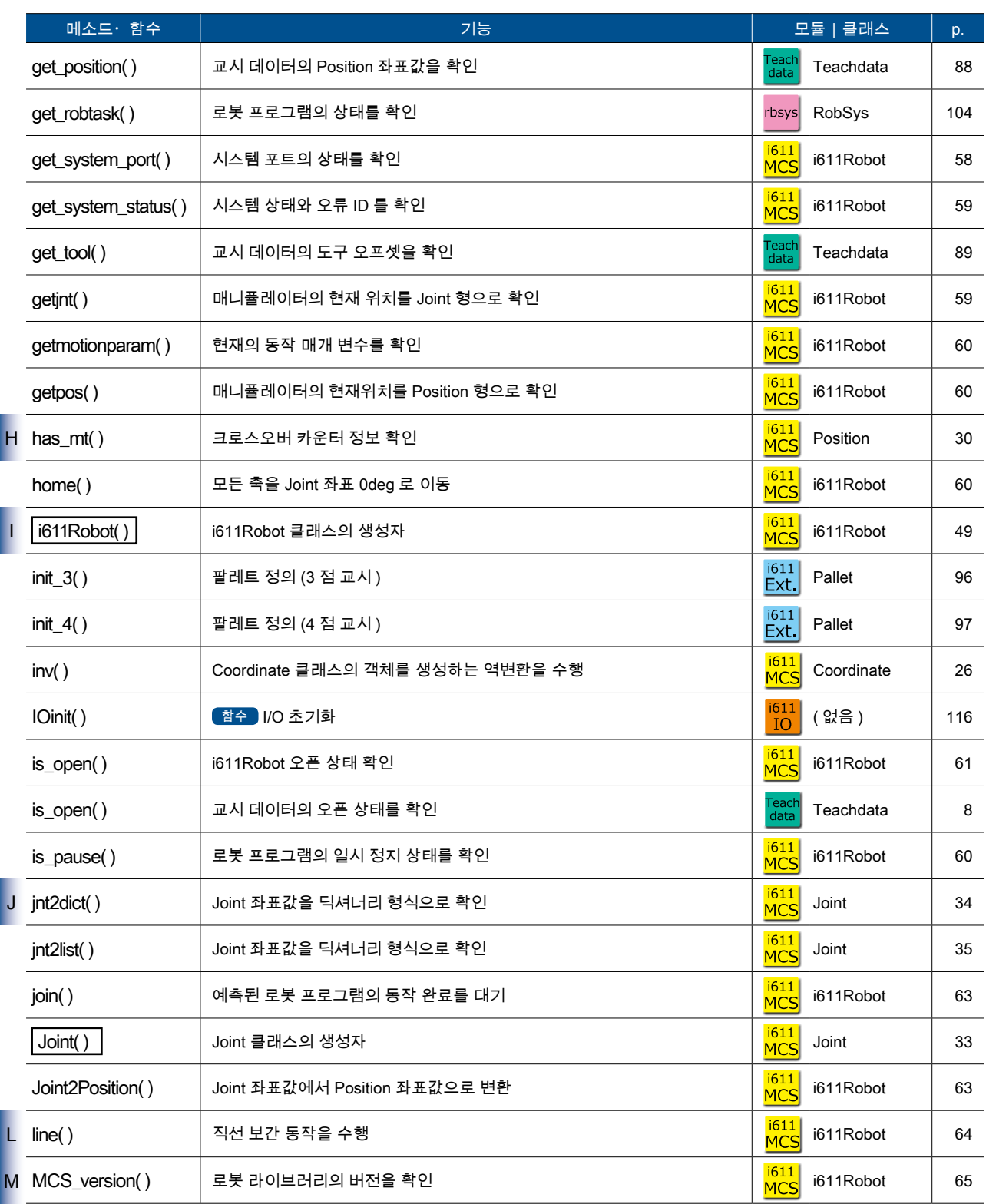

모듈 아이콘

 $\frac{1611}{\text{MCS}}$ i611\_MCS teachdata if if the interventional results in the interventional interventional interventional interventional interventional interventional interventional interventional interventional interventio

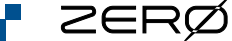

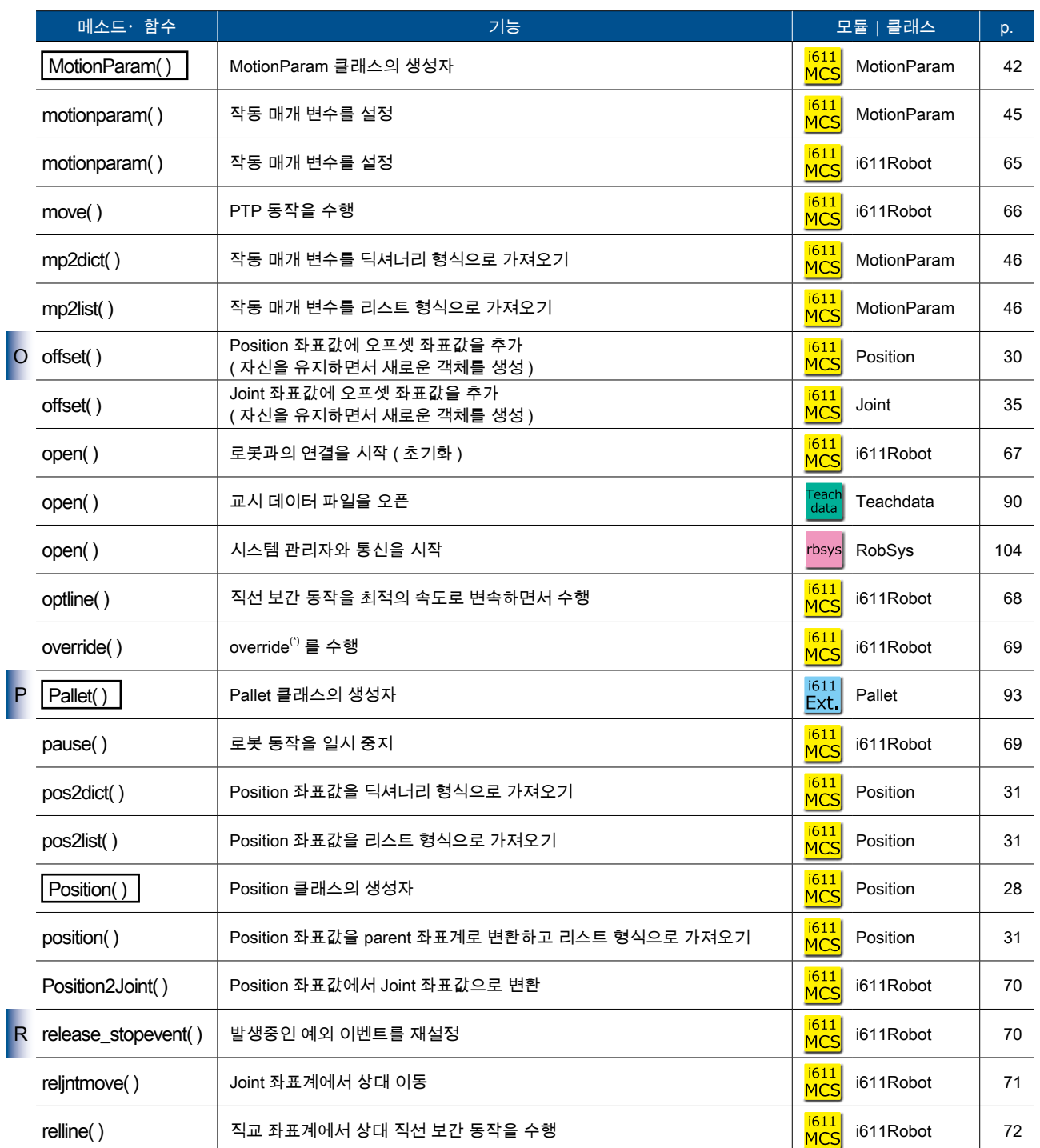

상자 안에 있는  $(\fbox{15.1})$ 의 메소드 ) 는 생성자입니다 .

\*) override 는 속도 설정을 덮어씁니다 .

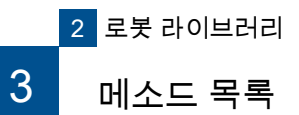

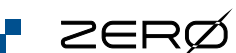

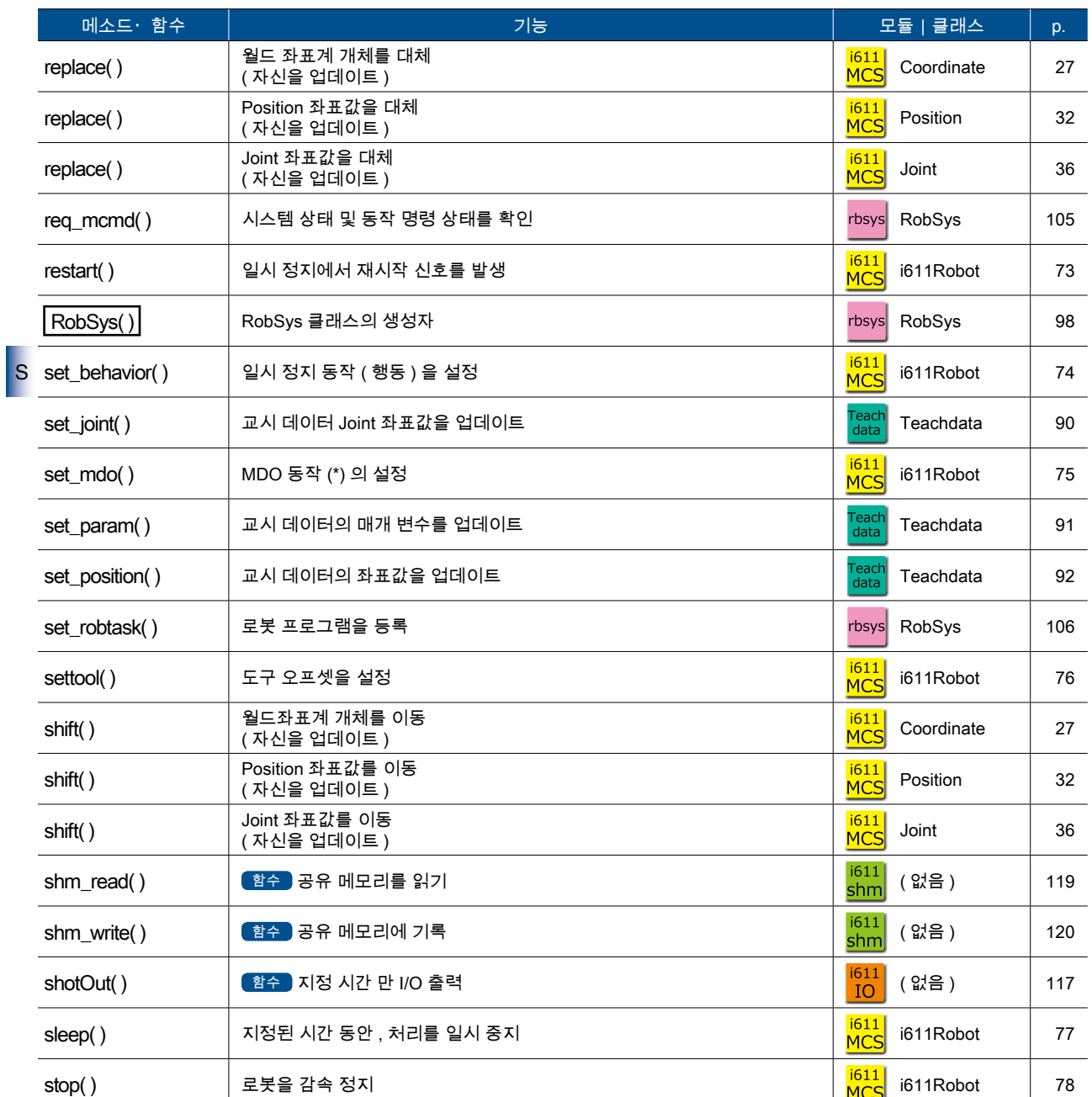

\*) MDO 동작 : 동작 중에 지정된 조건에서 I/O 출력을 변경하는 기능입니다 .

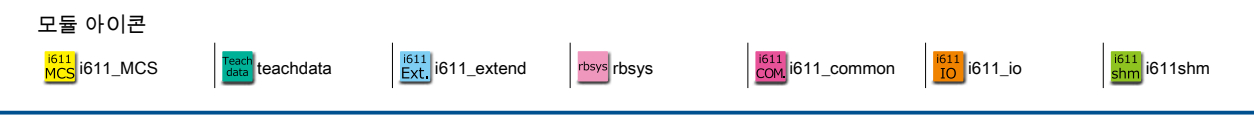

<mark>2</mark> 로봇 라이브러리 로봇 라이브러리

<u>م</u>.

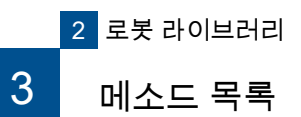

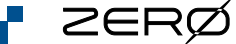

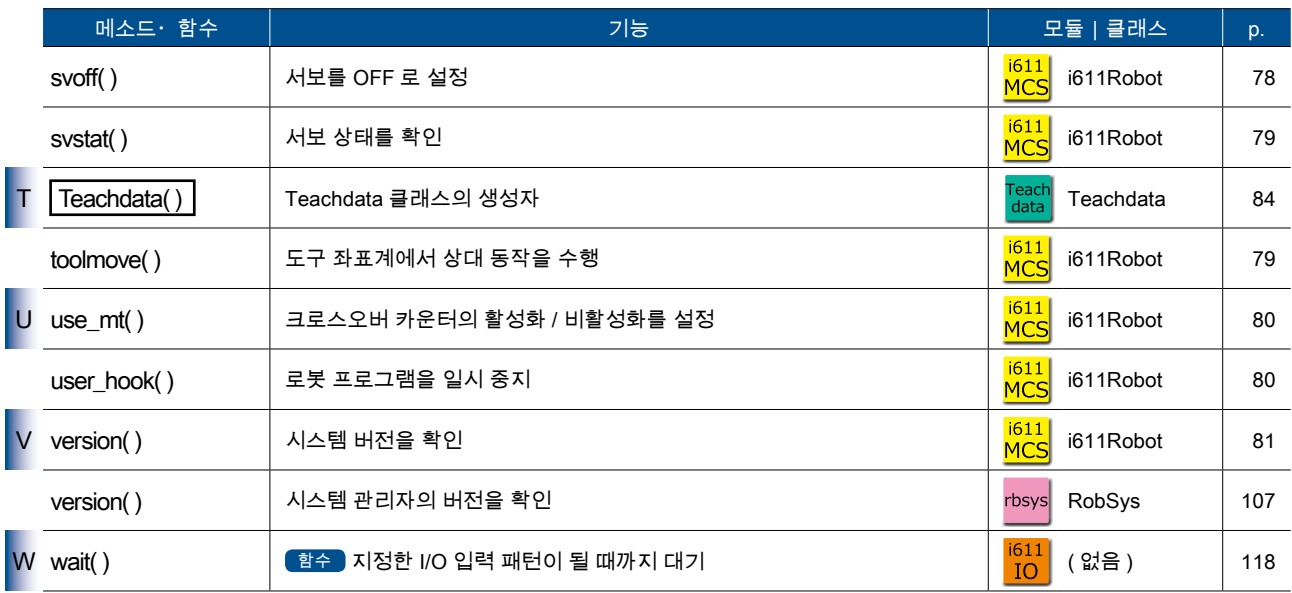

상자 안에 있는  $(\fbox{13.4})$ 의 메소드 ) 는 생성자입니다 .

# 4 로봇 라이브러리 4. 로봇 라이브러리

프로그램을 종료하거나 컨트롤러의 전원을 차단할 때는 , 사용하고 있는 모든 클래스의 close() 메소드를 반드시 실행시켜 주십시오 .

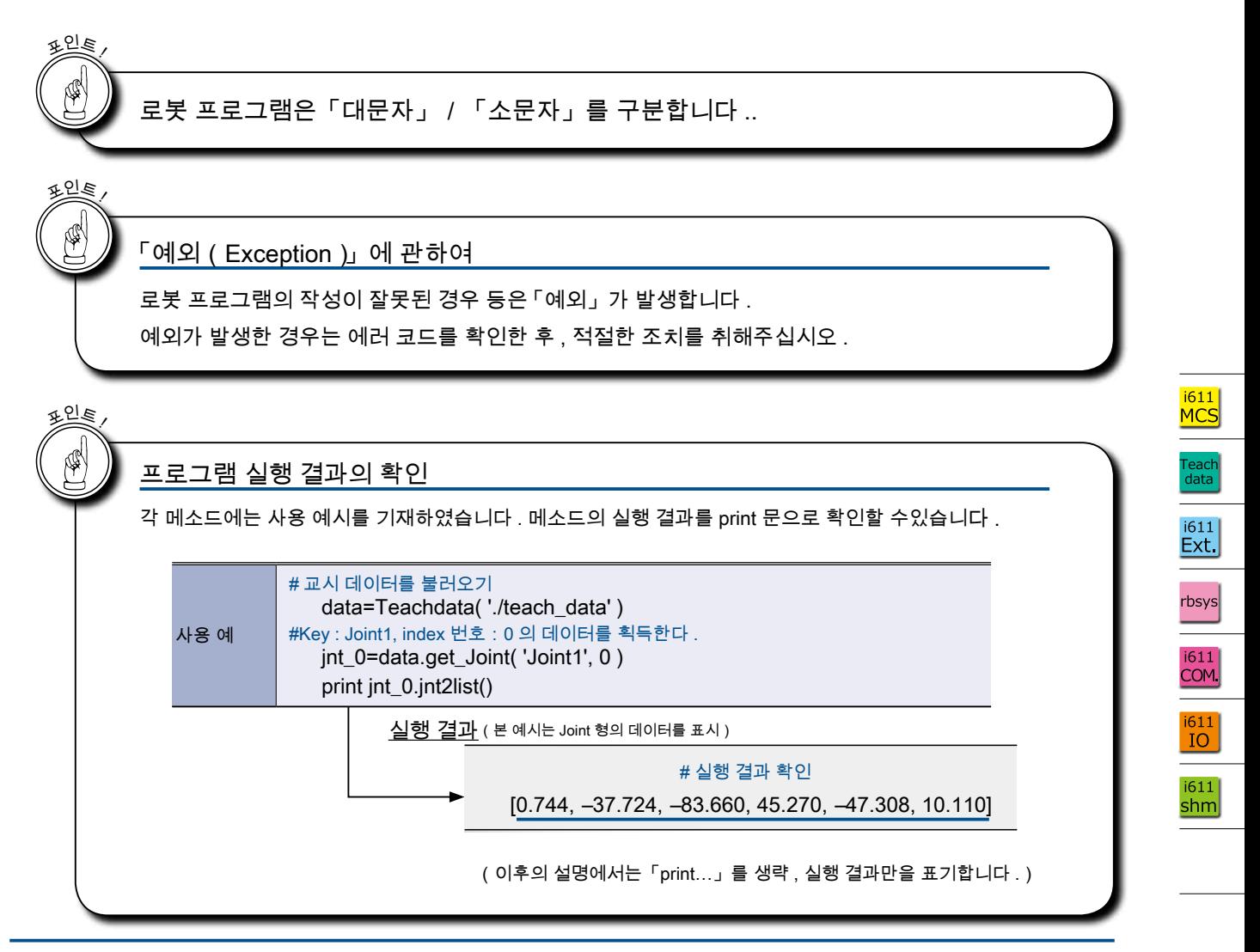

 $\bar{\mathcal{N}}$ 

ZERØ

<mark>F</mark> ZERØ

 $\frac{1}{2}$   $\frac{1}{2}$   $\frac{1}{2}$ 소프트웨어

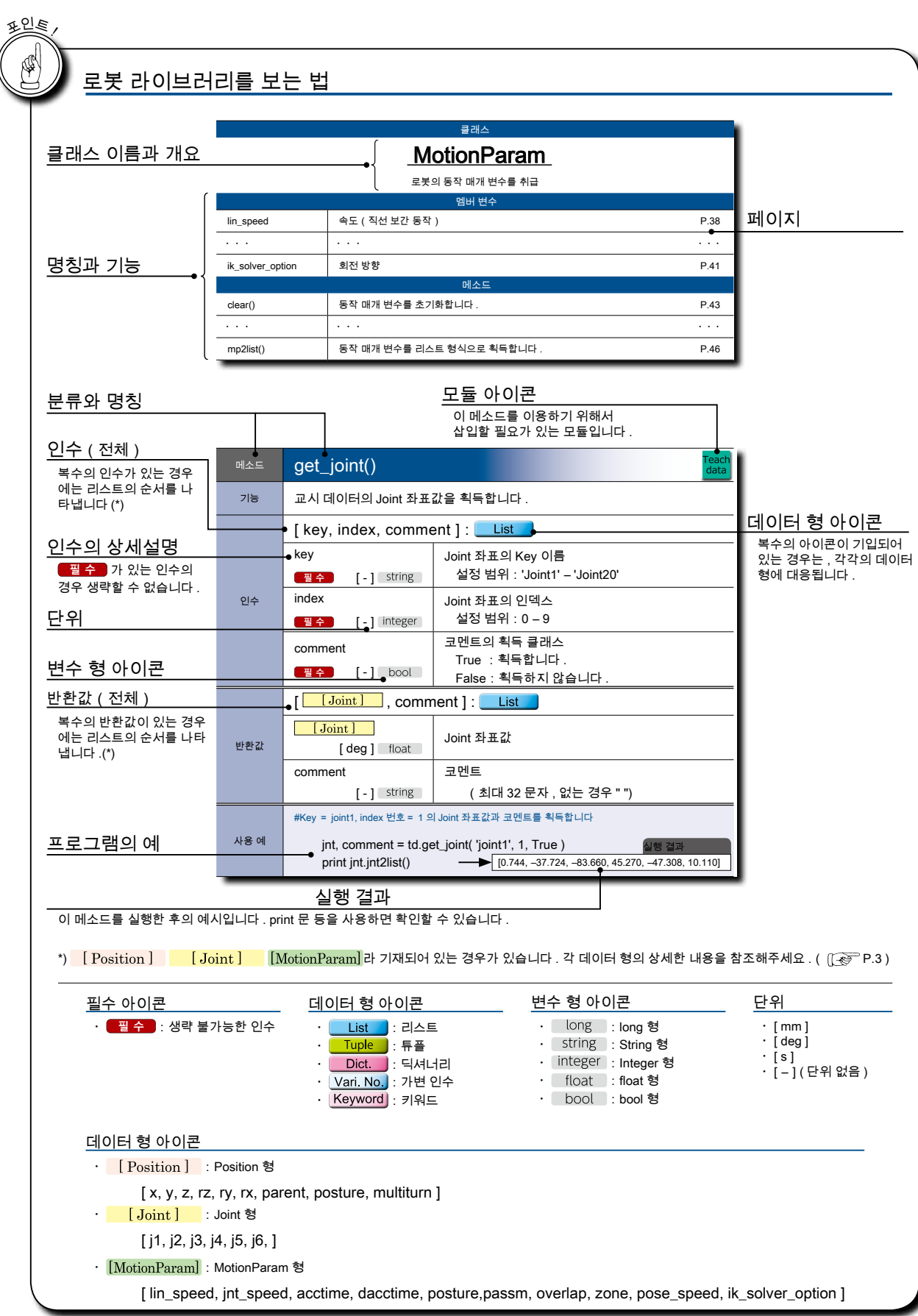

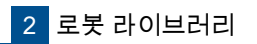

## 1. 모듈:i611\_MCS

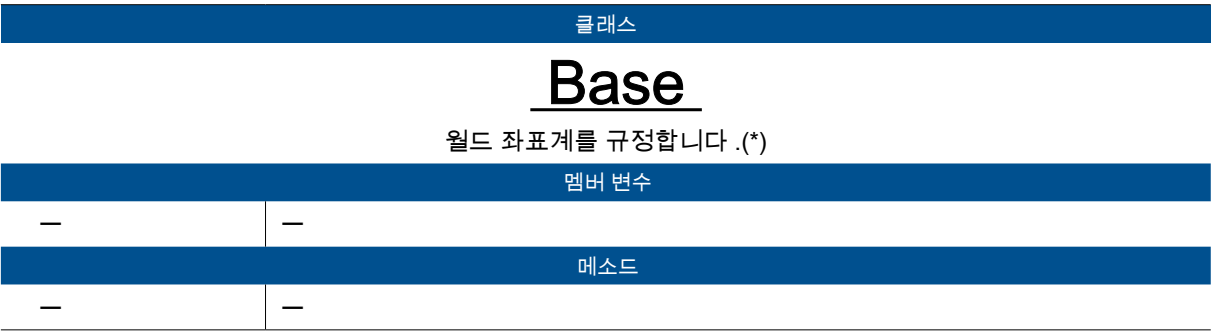

(\*) Position 클래스 , Coordinate 클래스에서 사용할 더미 클래스입니다 .

2 로봇 라이브러리<br>-로봇 라이브러리

<mark>– ZERØ</mark>

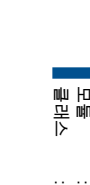

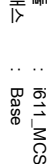

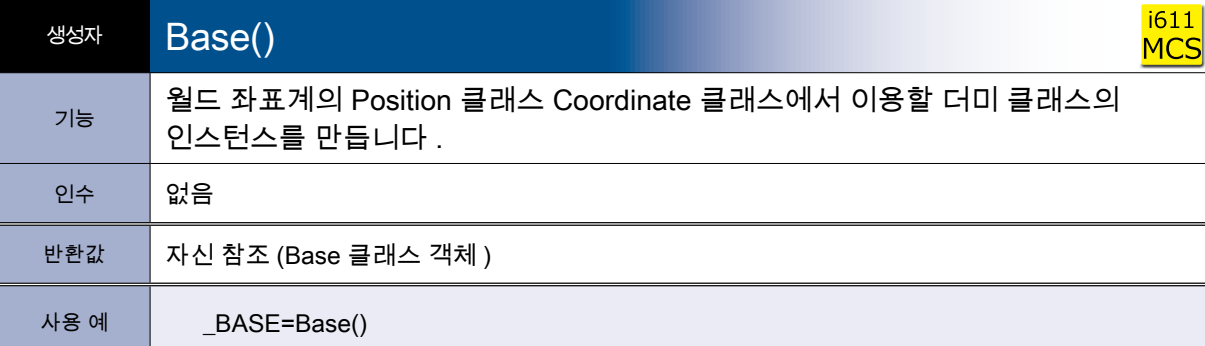

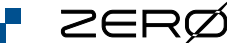

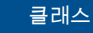

# **Coordinate**

월드 좌표계 객체를 다룹니다 .

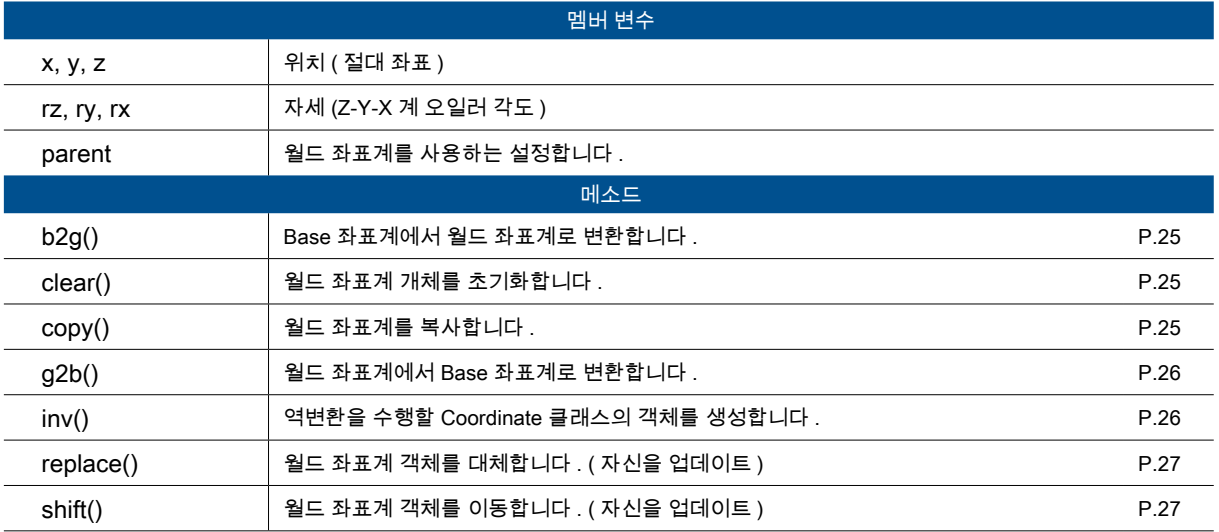

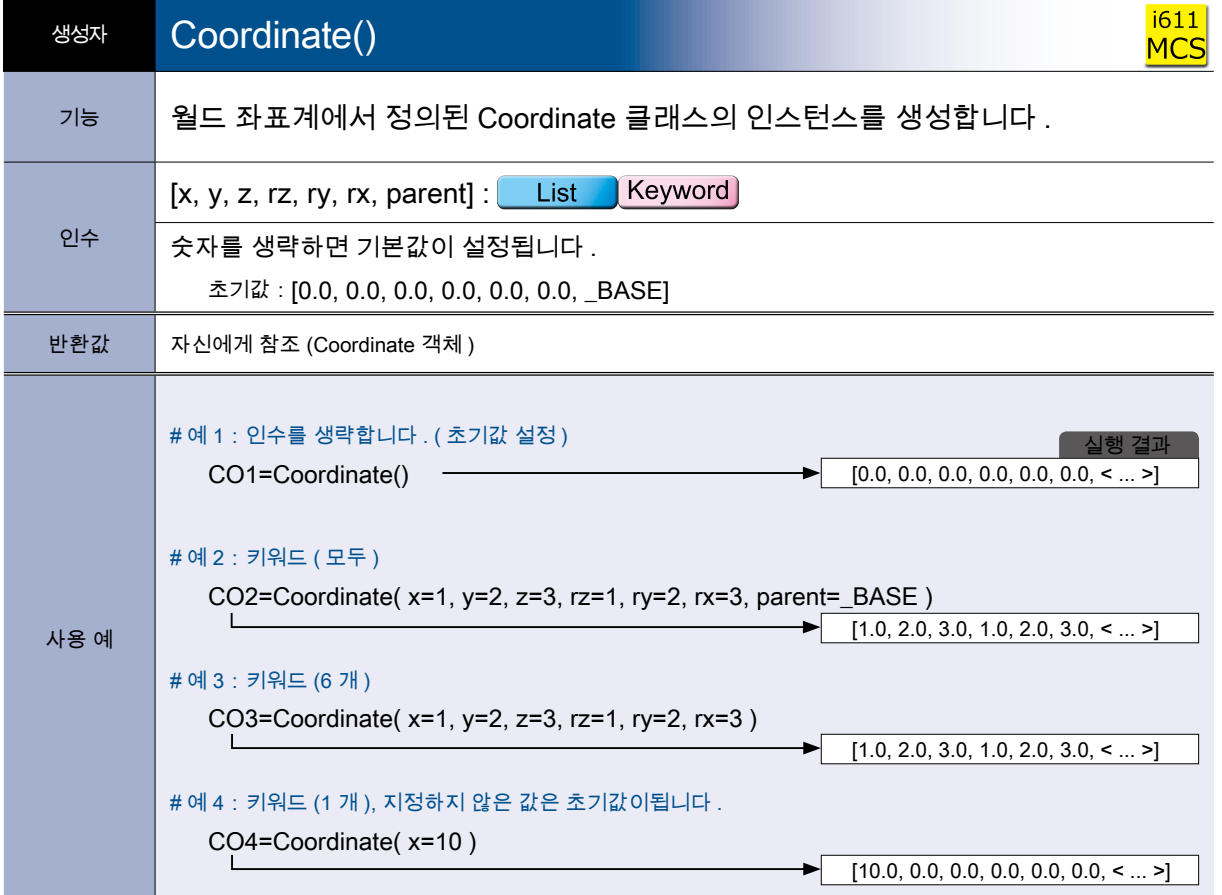

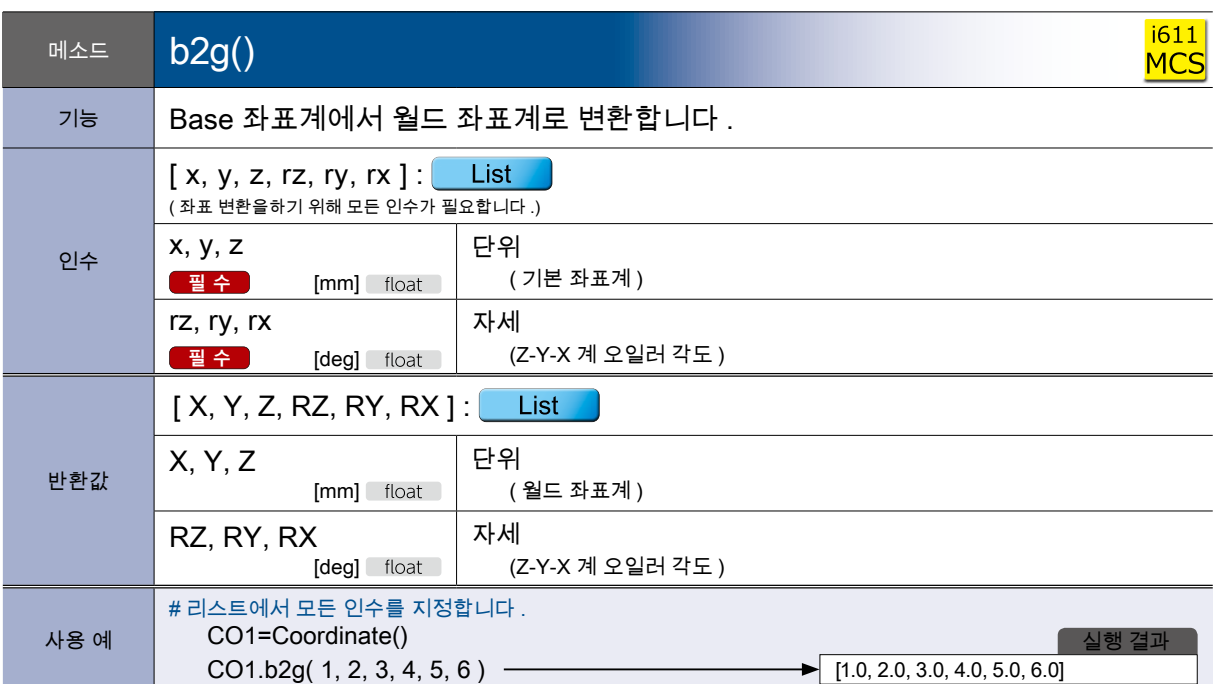

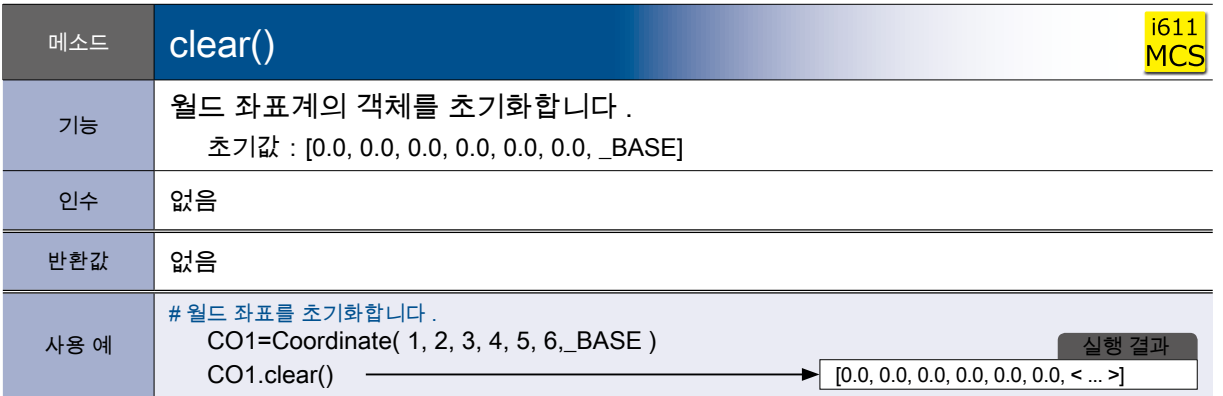

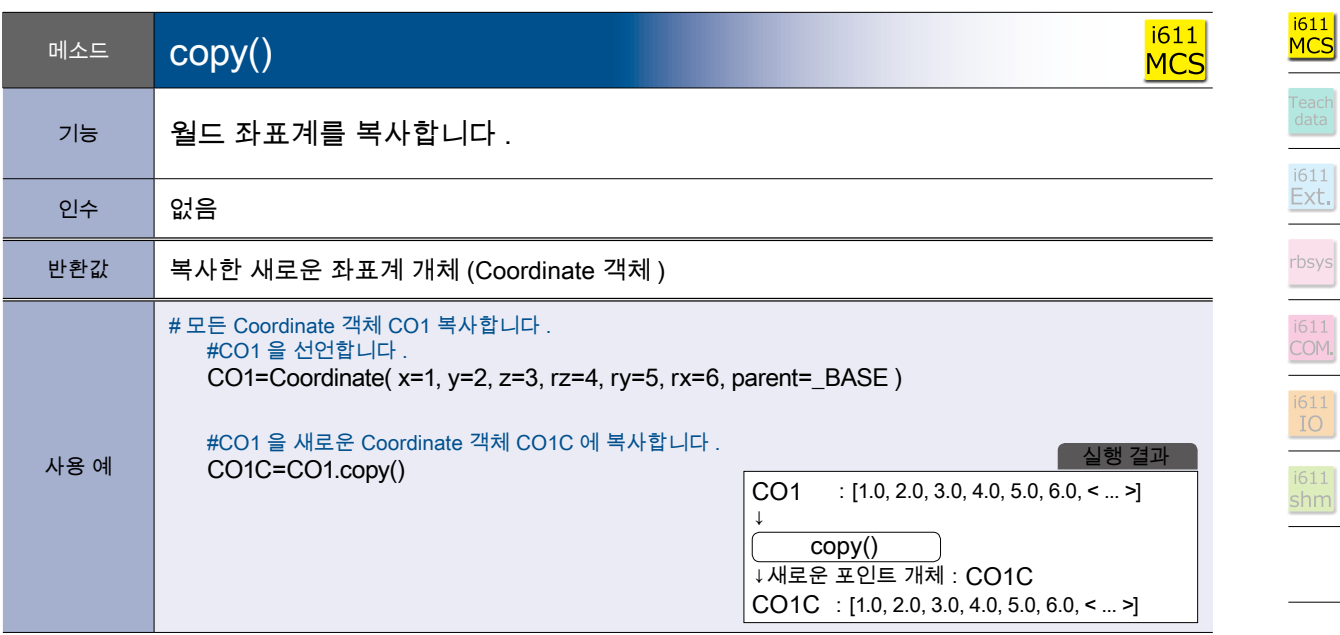

<mark>- ZERØ</mark>

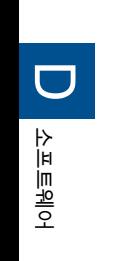

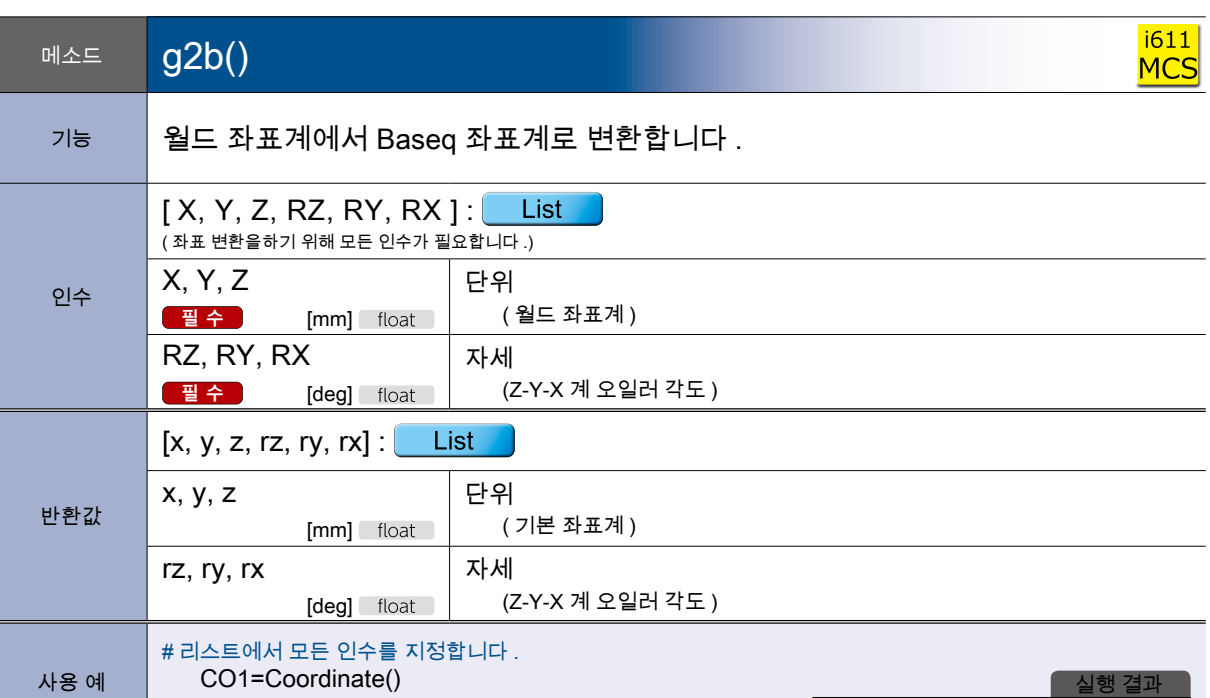

 $\begin{bmatrix} 1.0, 2.0, 3.0, 4.0, 5.0, 6.0 \end{bmatrix}$ 

<u>F ZERØ</u>

CO1.g2b( 1, 2, 3, 4, 5, 6)  $-$ 

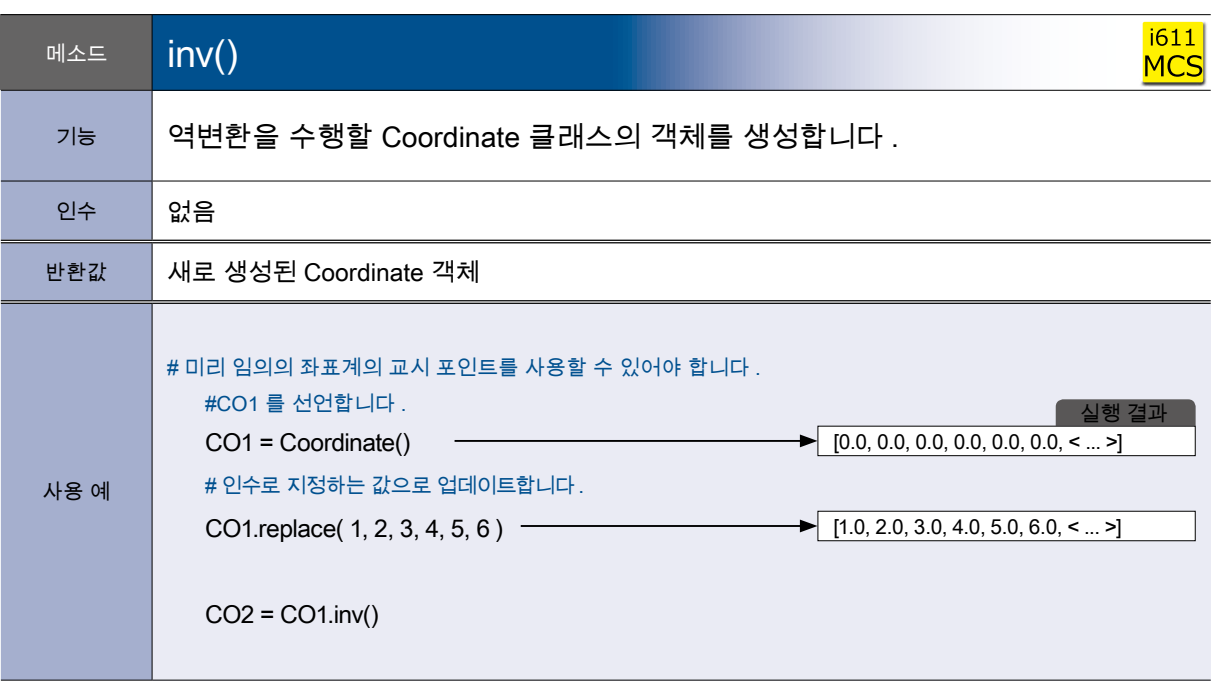

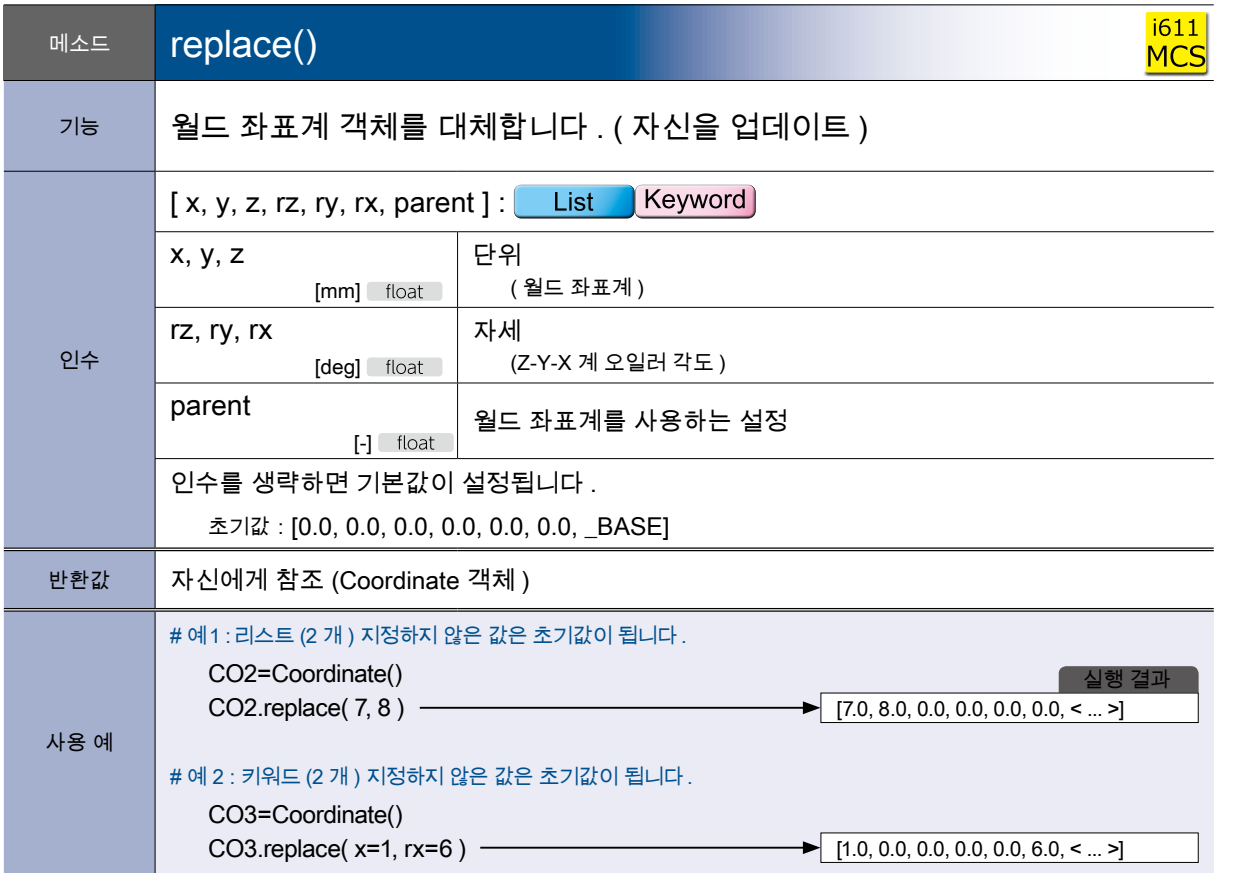

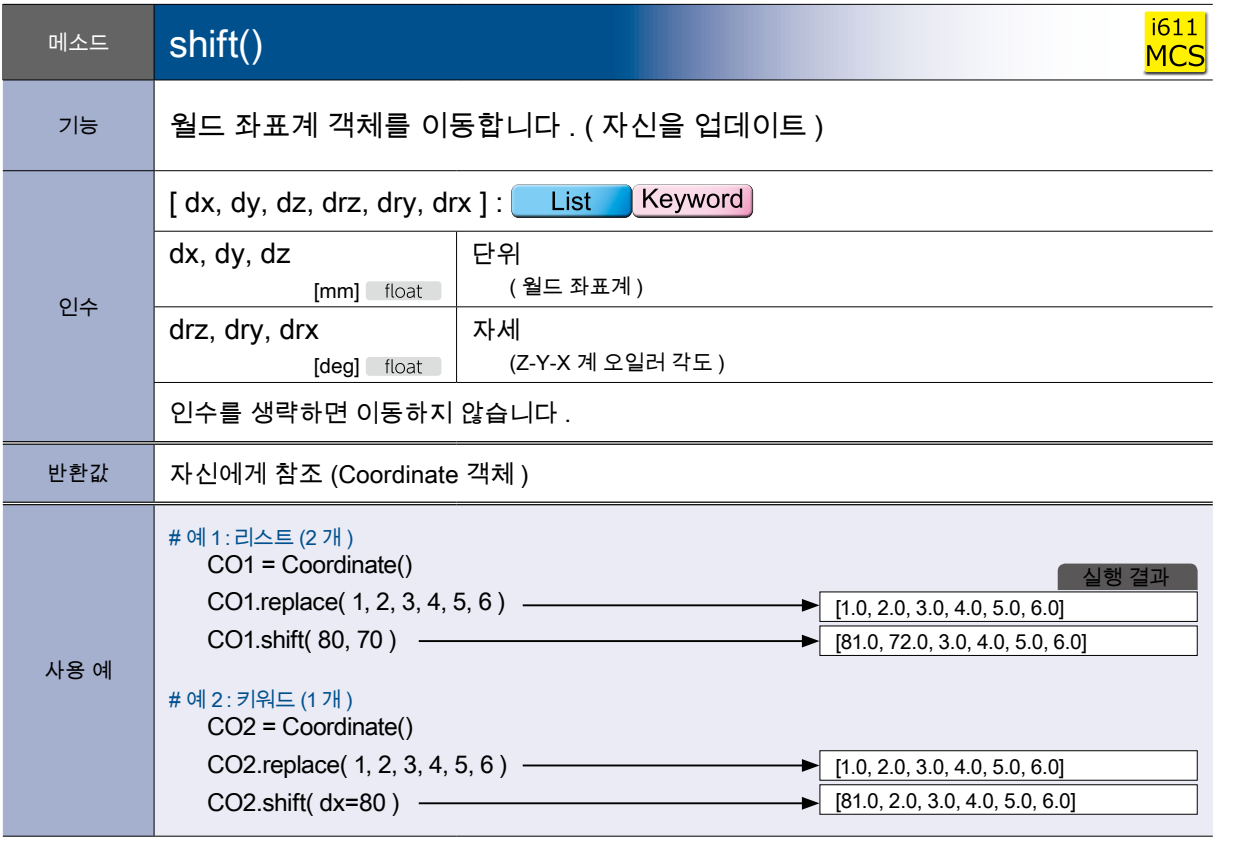

<mark>– ZERØ</mark>

 $\frac{1611}{\text{shm}}$ 

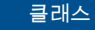

# **Position**

월드 좌표계의 Position 좌표값 (\*) 를 다룹니다 . 멤버 변수

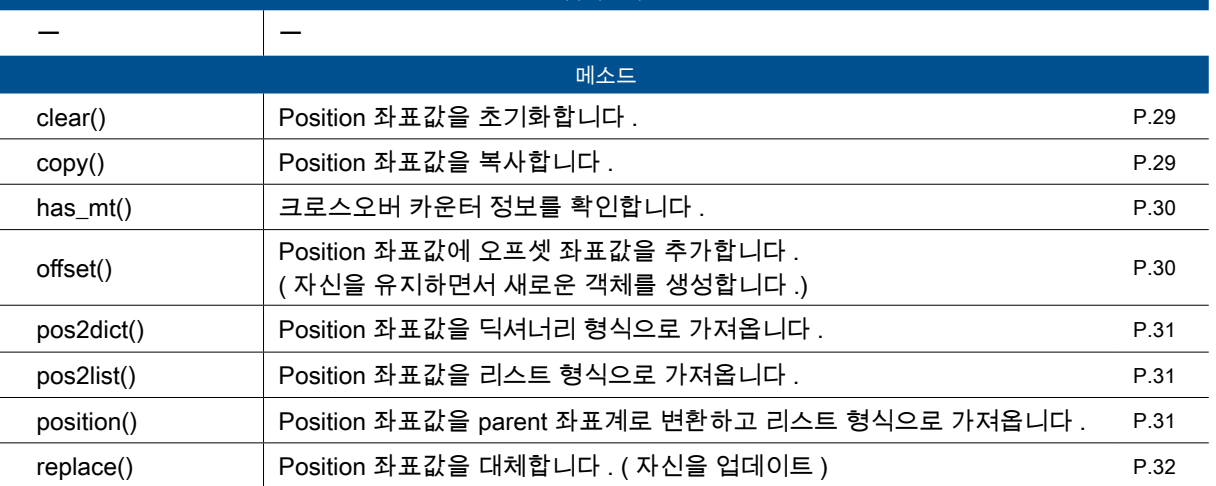

\*) 로봇 프로그램에서 취급 좌표입니다 .

교시 좌표뿐만 아니라 교시하지 않는 좌표도 처리할 수 있습니다 .

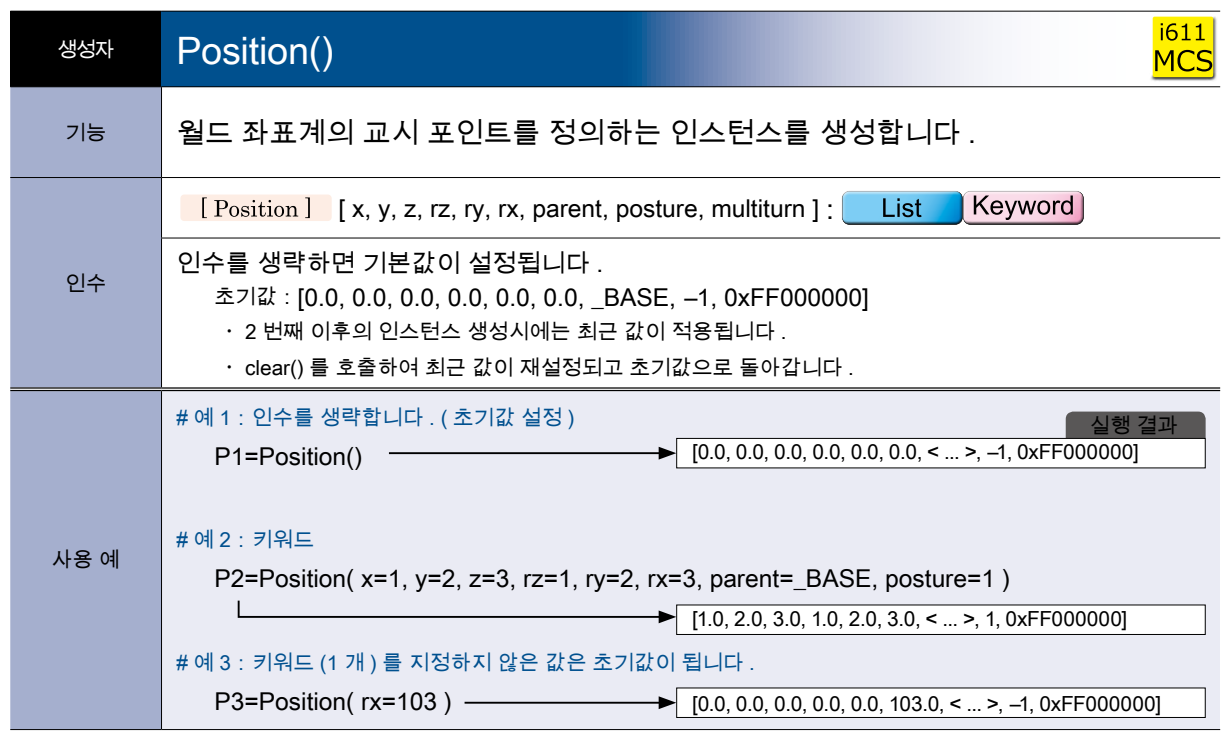

 $\boxed{\phantom{a} \boxed{\phantom{a} \boxed{\phantom{a} }}$  [  $\phantom{a} \text{Position}$   $\phantom{a} \phantom{a} \phantom{a} \phantom{a} \phantom{a}$  자세한 내용은 MotionParam 클래스 (P. 37) 를 참조하십시오 .

D

소프트웨어

소프트웨어

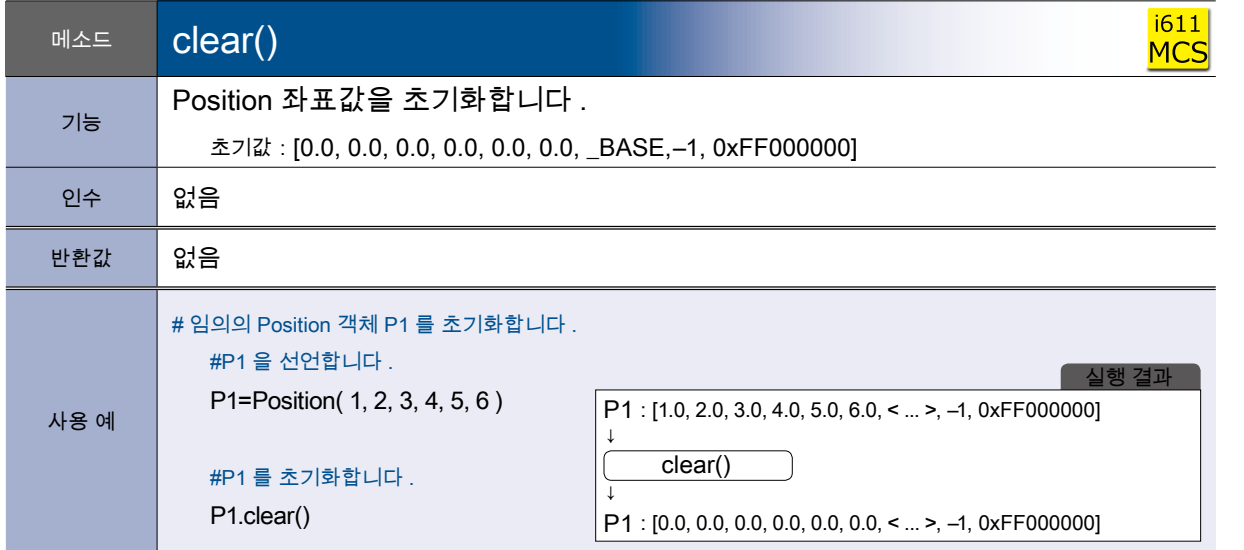

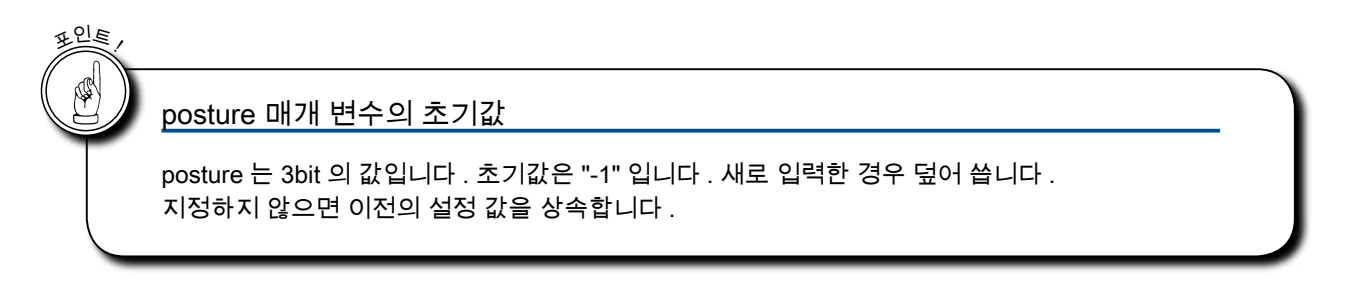

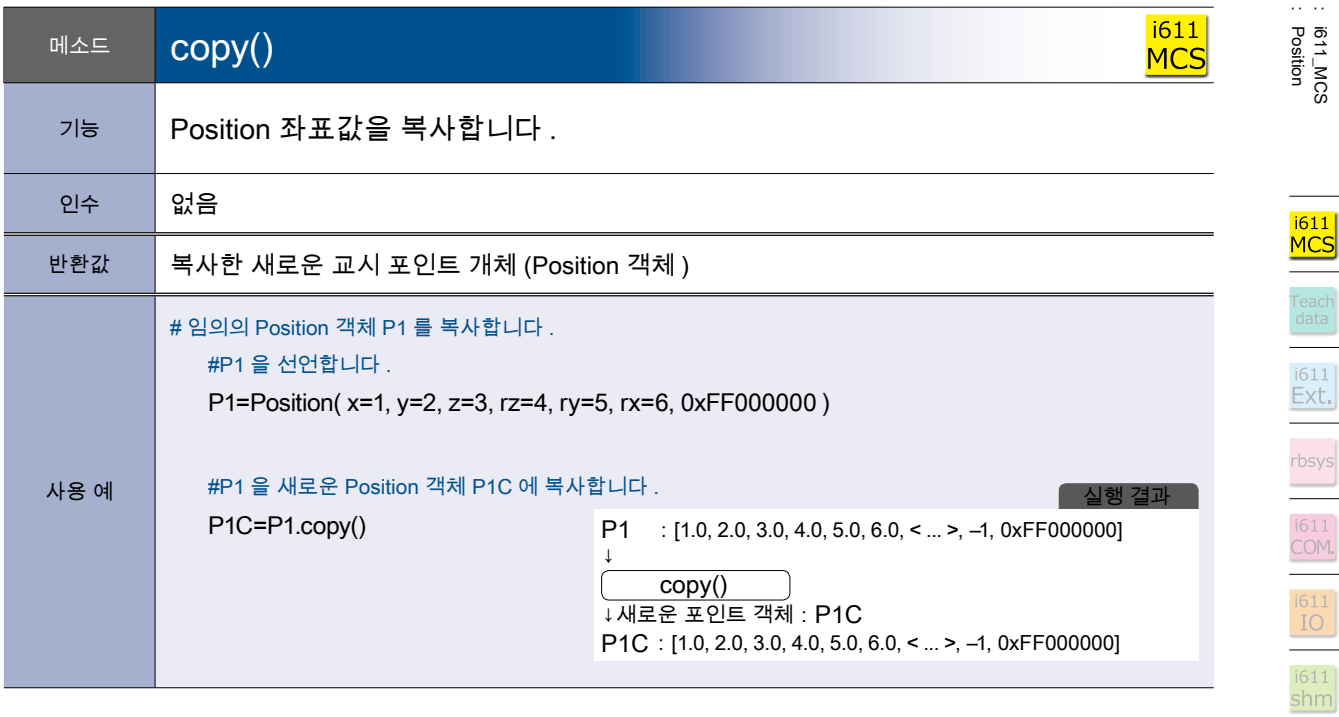

<mark>–</mark> ZERØ

Position i611\_MCS

Teacl<br>data

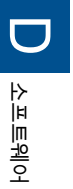

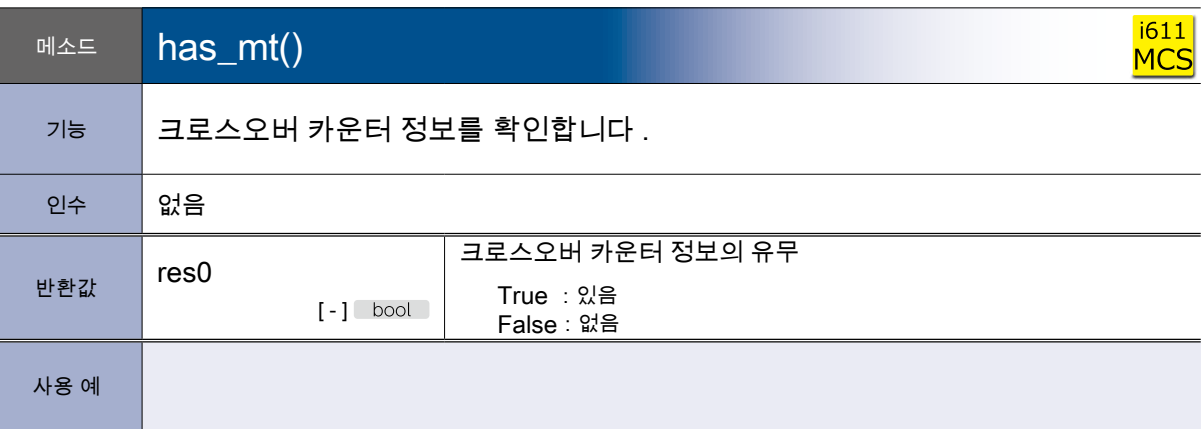

프로그램에서 Position 클래스를 크로스오버 카운터 정보가 생략된 매개 변수로 생성하면 크로스오버 카운터 정보가 없는 Position 형 데이터 가 만들어집니다 .

<u>F ZERØ</u>

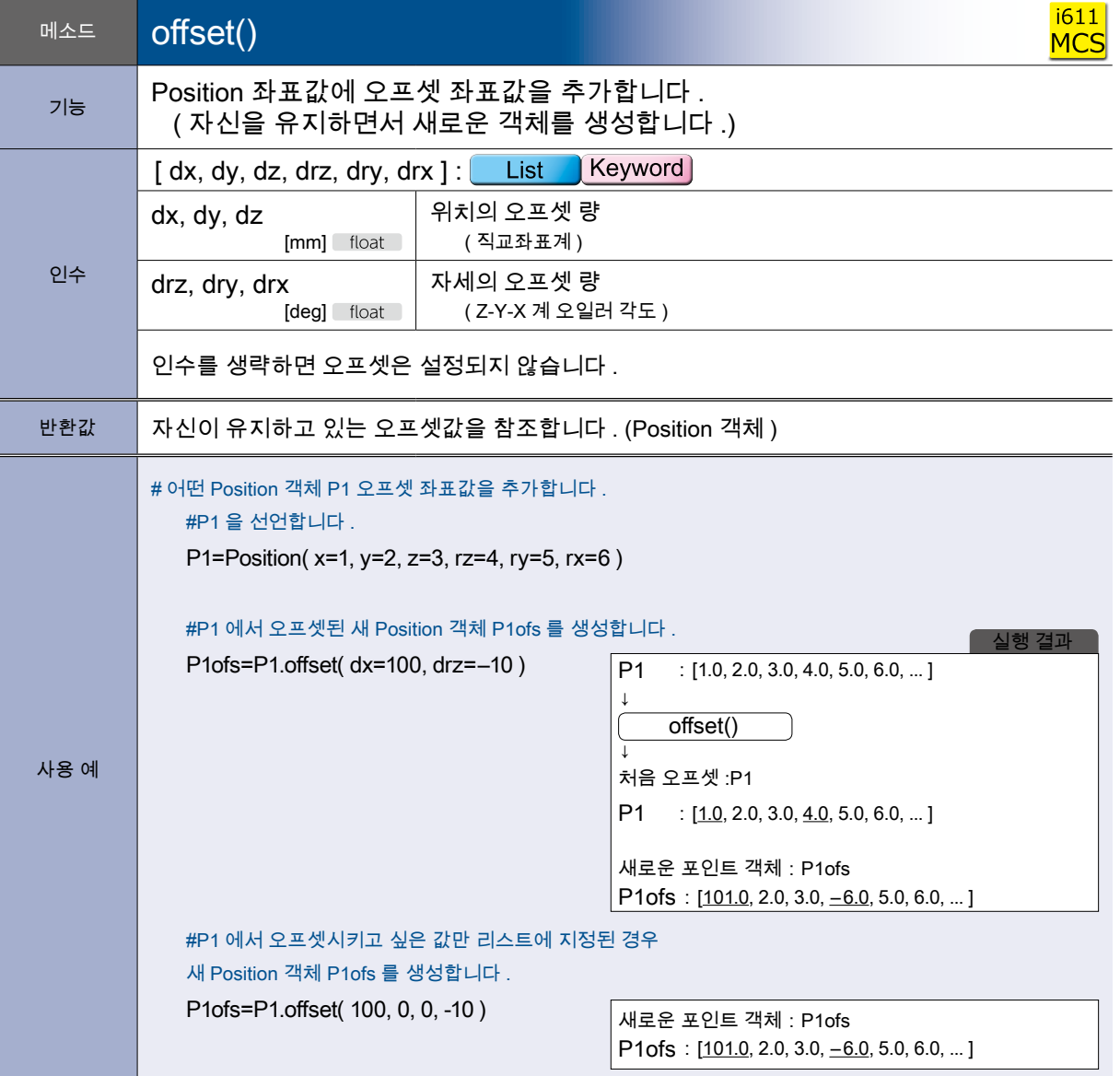

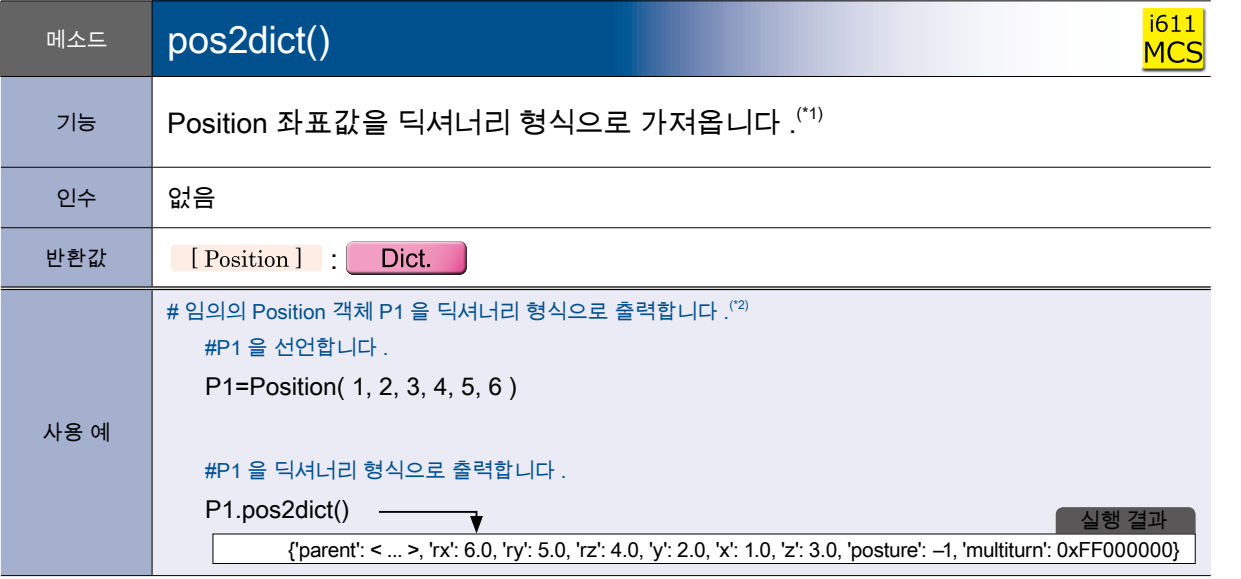

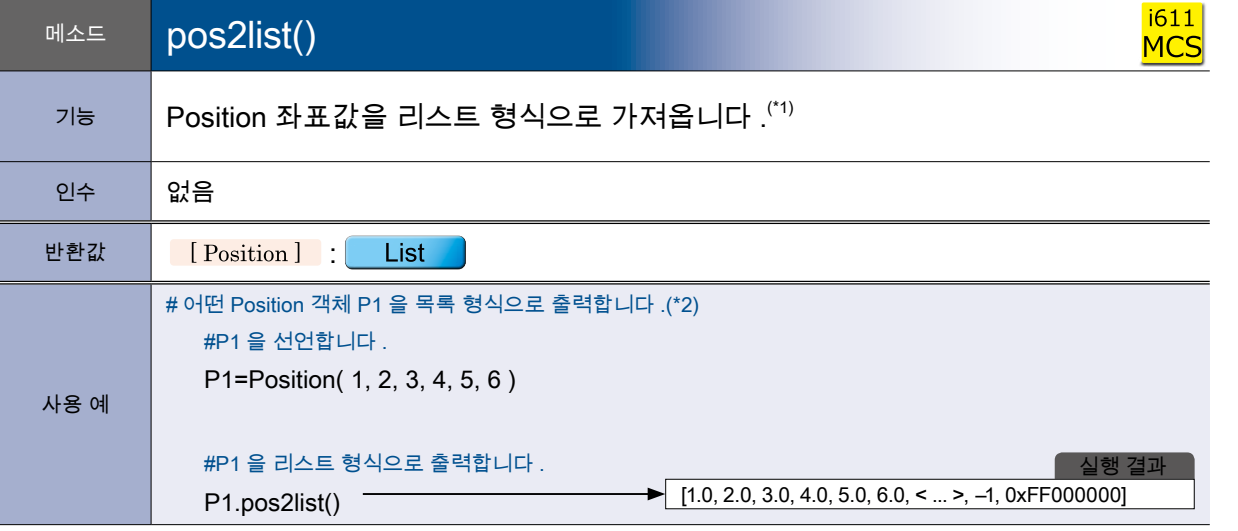

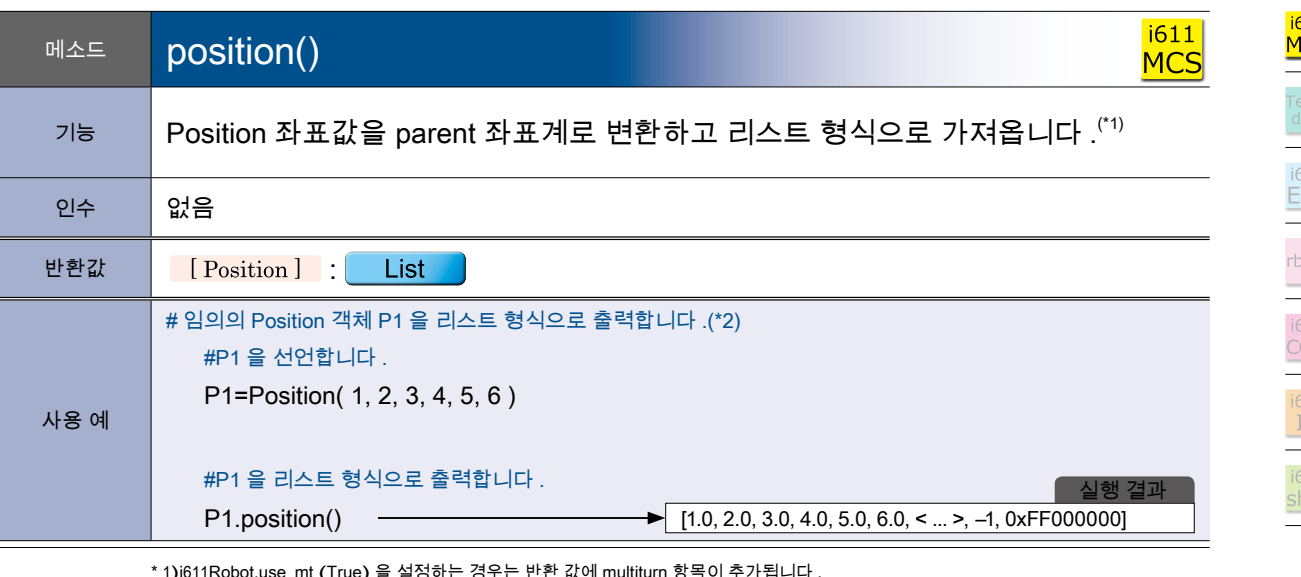

\* 1)i611Robot.use\_mt (True) 을 설정하는 경우는 반환 값에 multiturn 항목이 추가됩니다 . i611Robot.use\_mt (False) ( 초기값 ) 의 경우는 추가되지 않습니다 .

\* 2) 이 예제는 크로스오버 카운터 정보를 보유하지 않은 경우입니다 .

<mark>– ZERØ</mark>

31

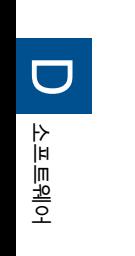

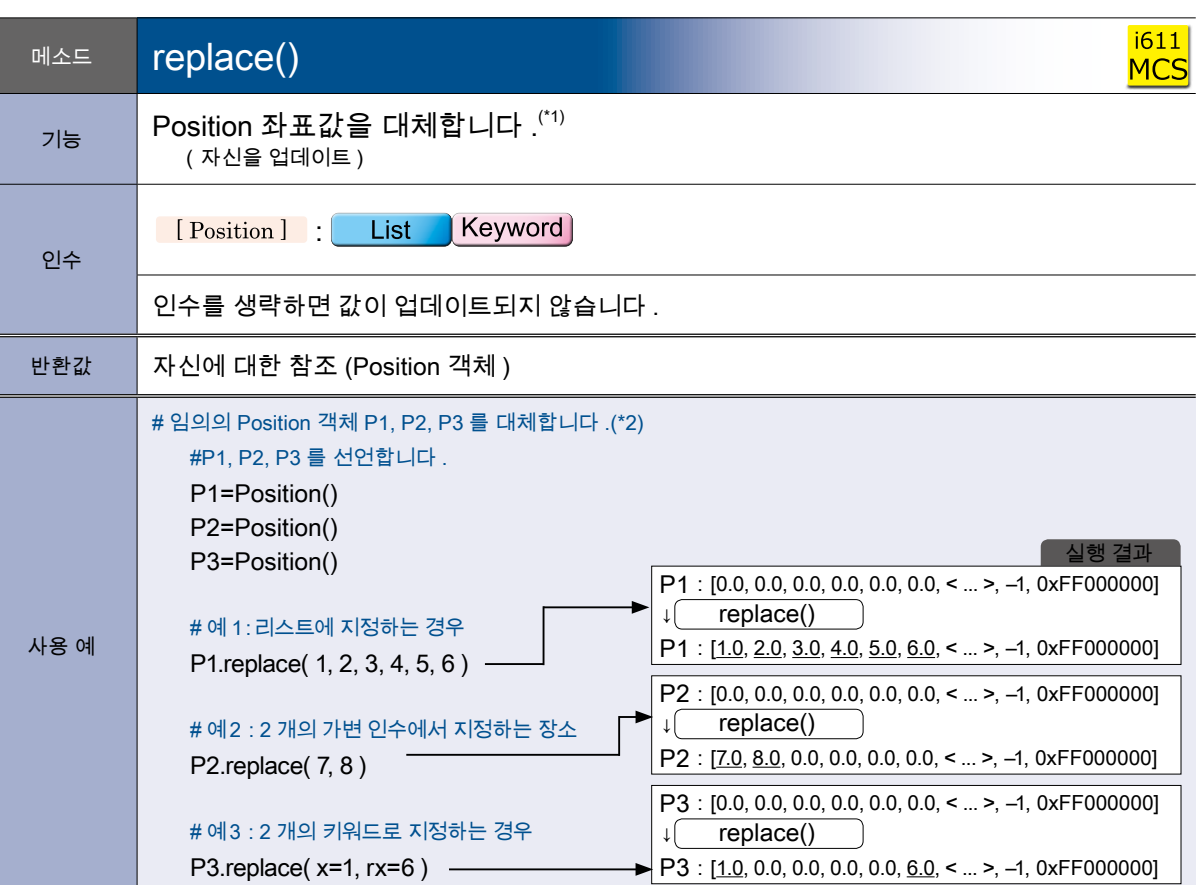

**P** ZERØ

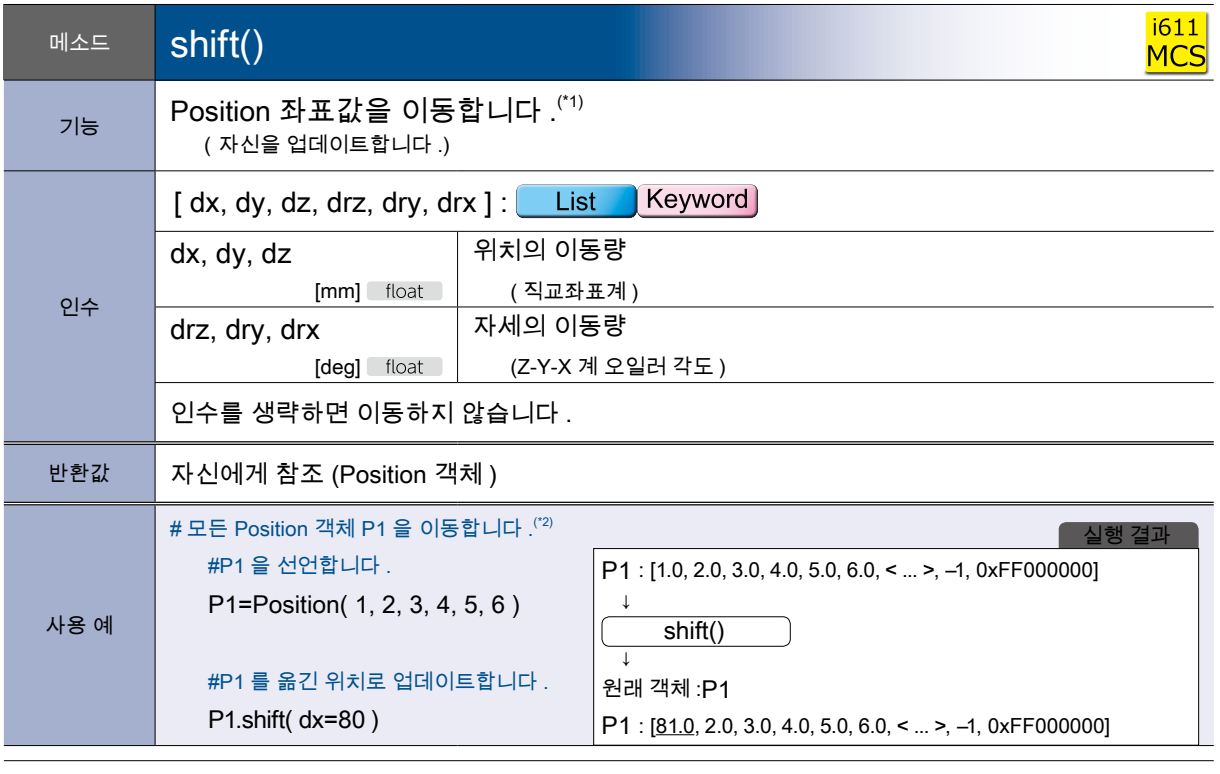

\* 1) i611Robot.use\_mt (True) 을 설정하는 경우는 반환 값에 multiturn 항목이 추가됩니다 .

i611Robot.use\_mt (False) ( 초기값 ) 의 경우는 추가되지 않습니다 .

\* 2) 이 예제는 크로스오버 카운터 정보를 적용하지 않은 경우입니다 .

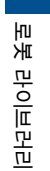

4.

로봇 라이브러리

모듈<br>클래스

i611\_MCS<br>Joint i611\_MCS

<mark>i611</mark><br><mark>MCS</mark>

Teacl<br>data

i611<br>Ext.

 $\frac{1611}{COM}$ 

 $\frac{1611}{10}$ 

 $\frac{1611}{\text{shm}}$ 

 $\overline{2}$ 

# Joint

클래스

Joint 좌표계의 Joint 좌표값의 각도 데이터를 처리합니다 (\*)

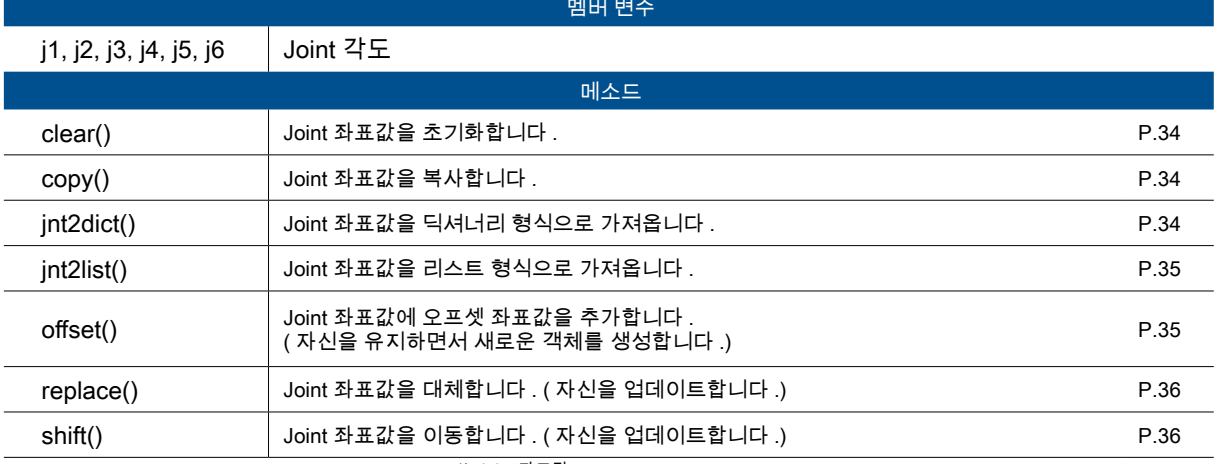

\*) Joint 좌표값

 프로그램에서 취급 좌표입니다 . 교시 좌표뿐만 아니라 교시하지 않는 좌표도 처리할 수 있습니다 .

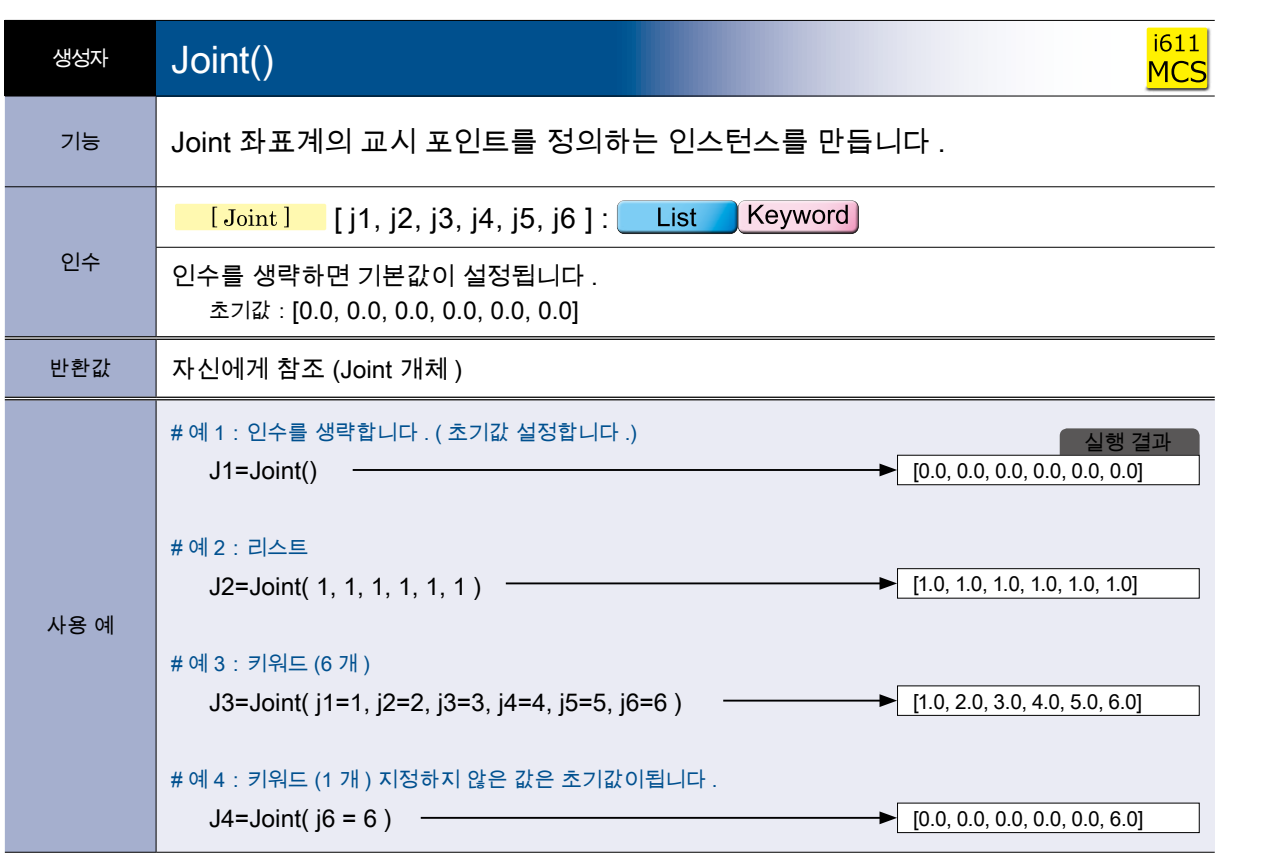

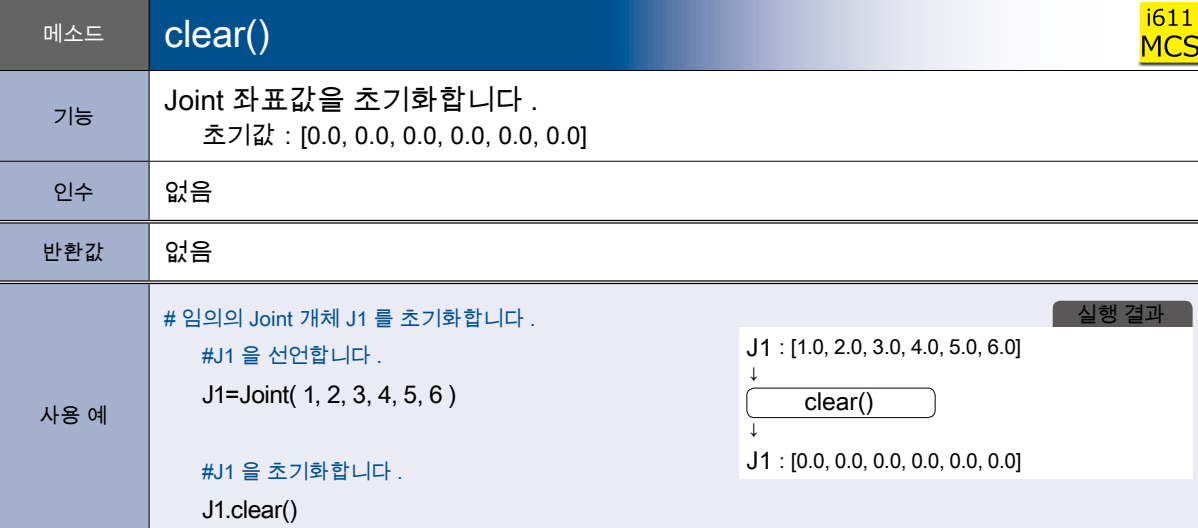

<mark>F</mark> ZERØ

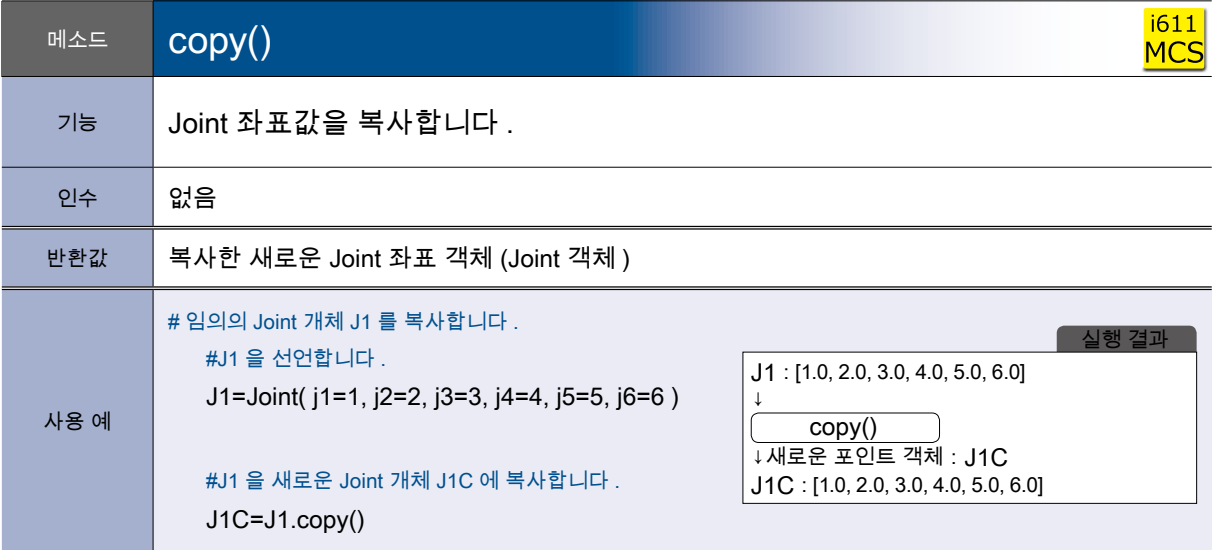

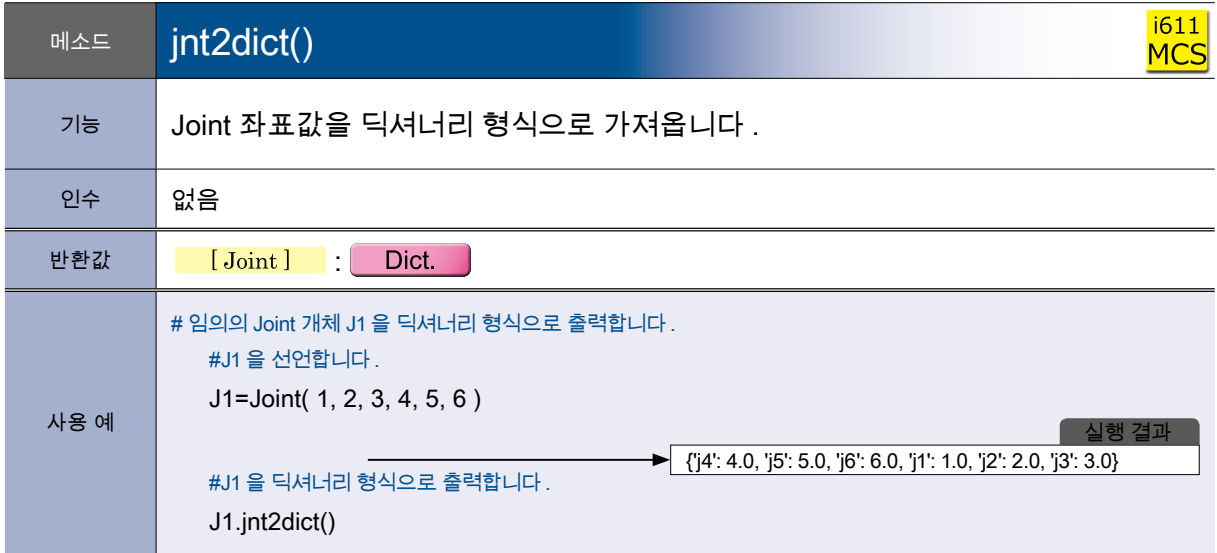

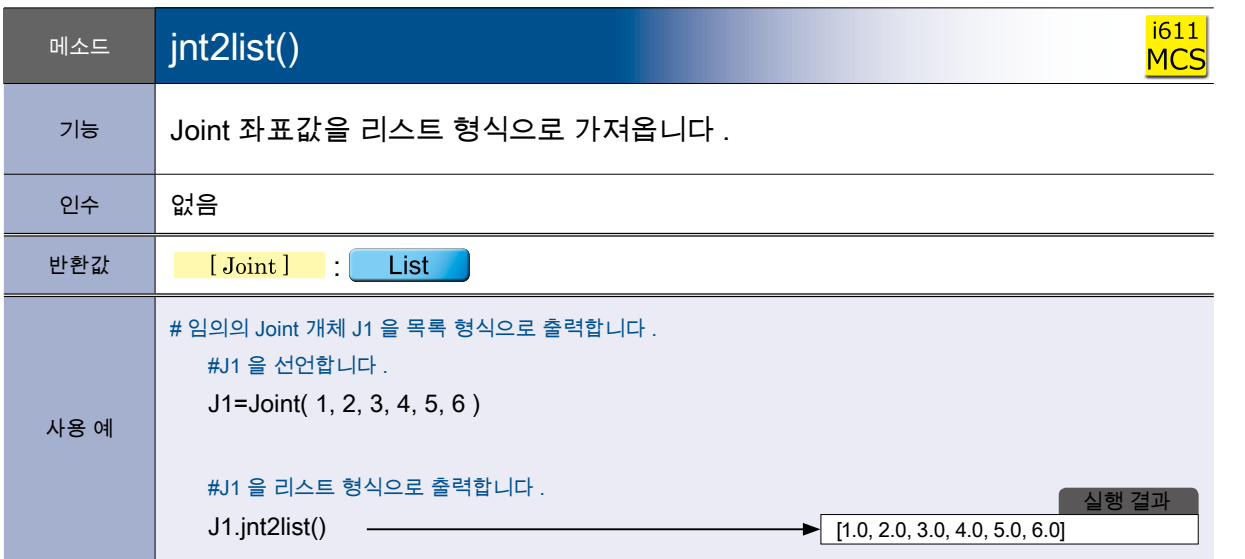

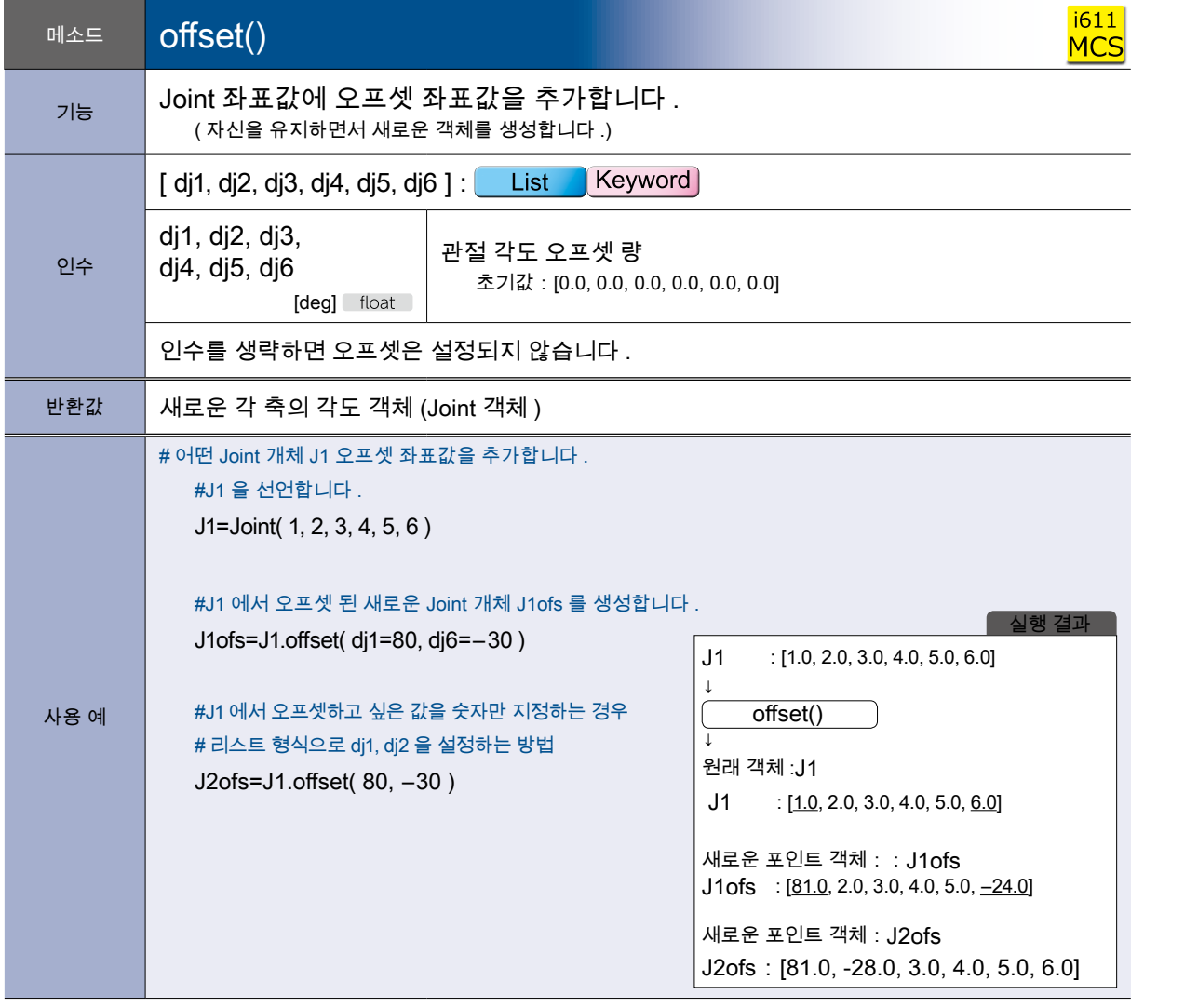

2 로봇 라이브러리<br>-로봇 라이브러리

<mark>– ZERØ</mark>

4.

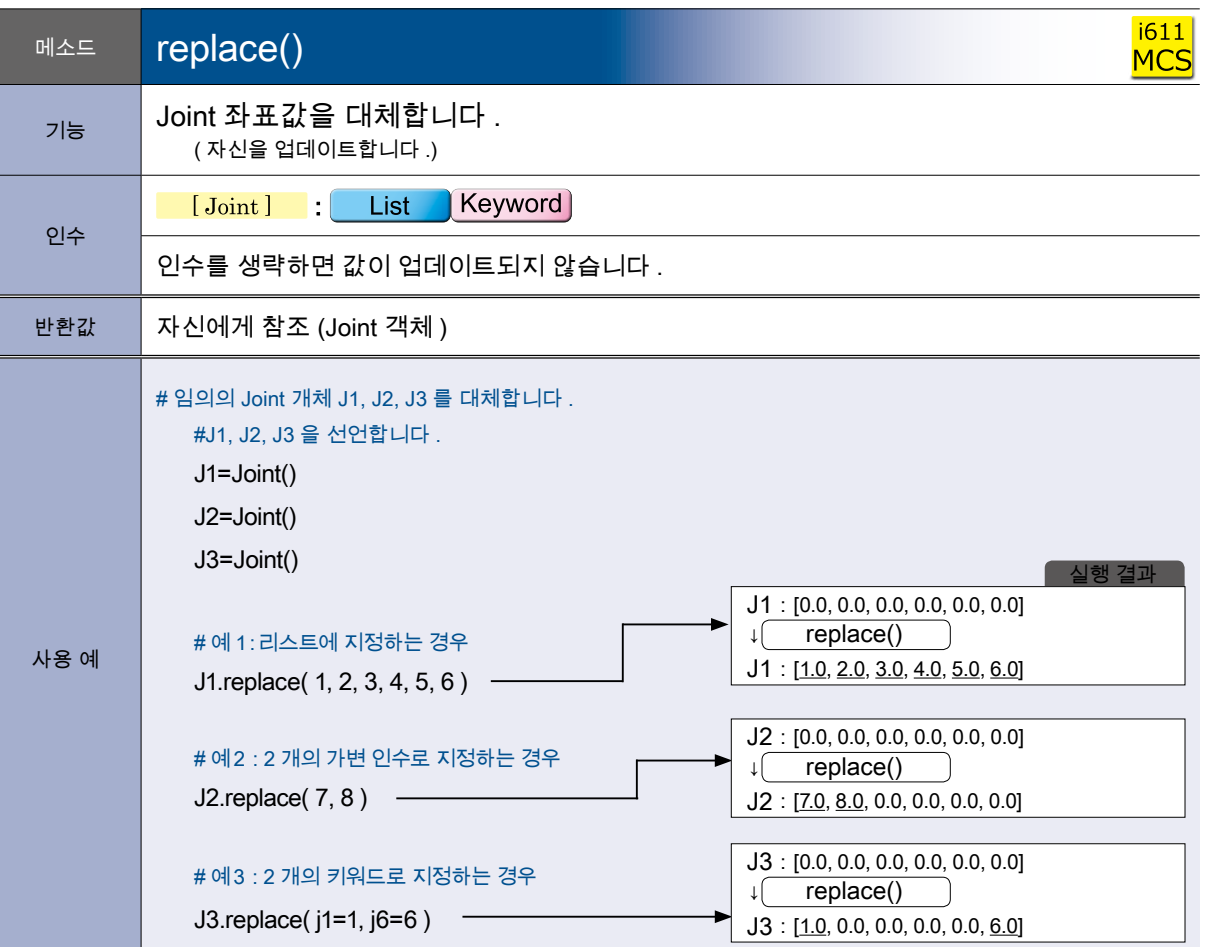

**P** ZERØ

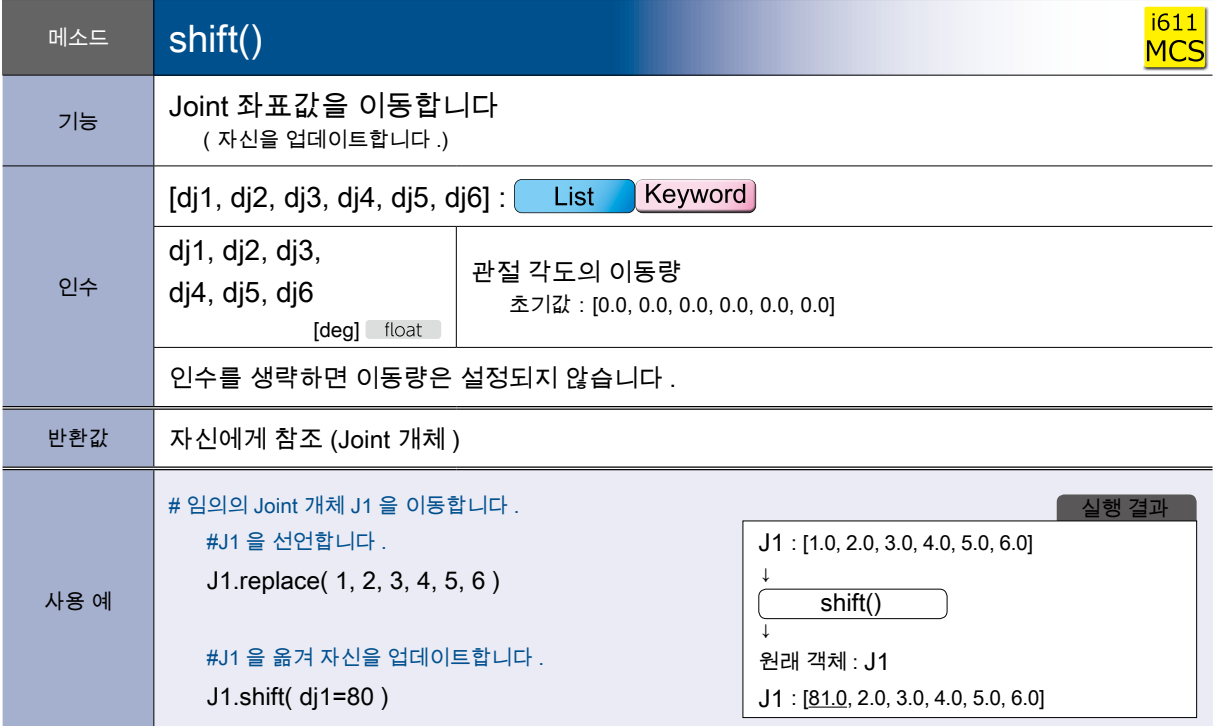

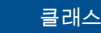

# **MotionParam**

로봇의 동작 매개 변수를 취급합니다 .

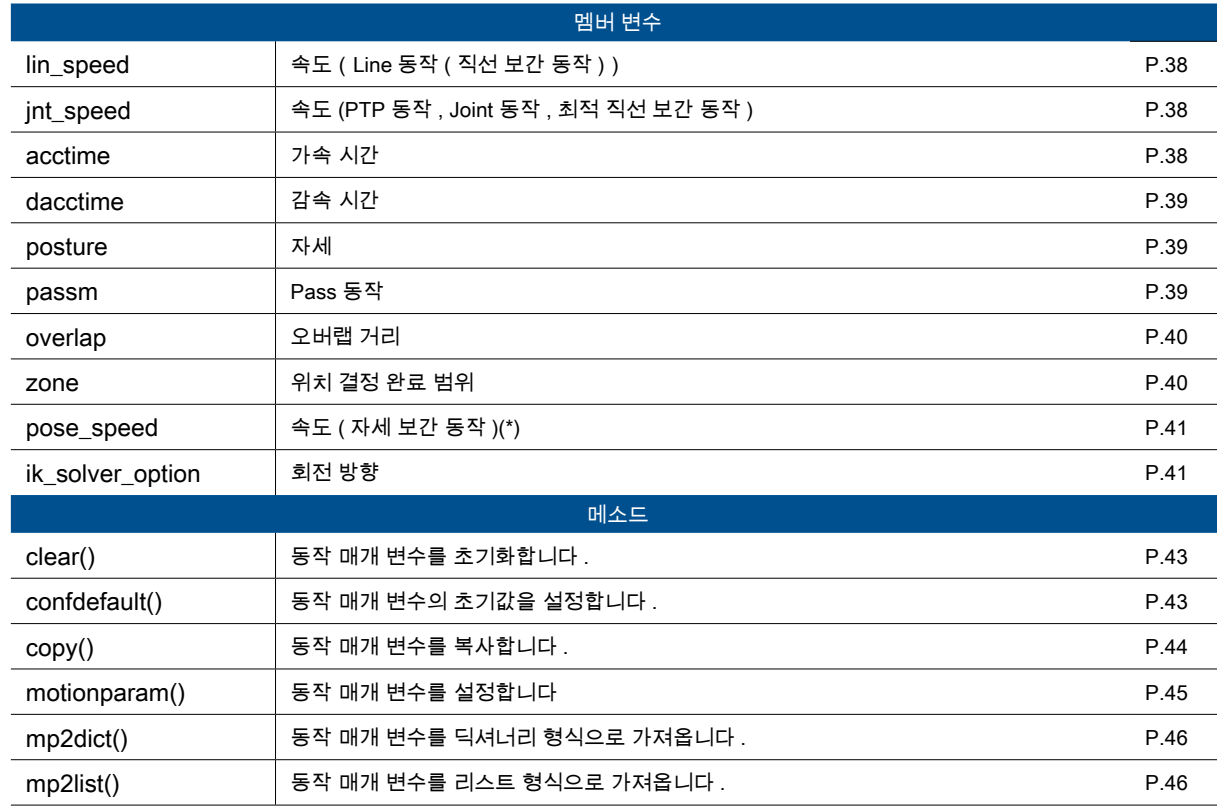

\*)매니퓰레이터 선단이 방향을 바꾸면서 작동할 때 , 선단의 오일러 각도 동작 속도의 상한을 설정합니다 .

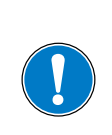

무리한 급가속 / 급감속을 설정하면 로봇이 진동하는 원인이 됩니다 .

매개 변수의 조정은 처음에는 완만하게 가속 · 감속을 해서 로봇에 진동이 발생하지 않는 것을 확인하면서 해야합니다 .

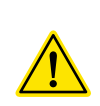

i611<br>MCS

 $\frac{1611}{\text{shm}}$ 

모듈<br>클래스

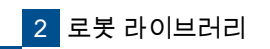

### MotionParam 형의 멤버 변수

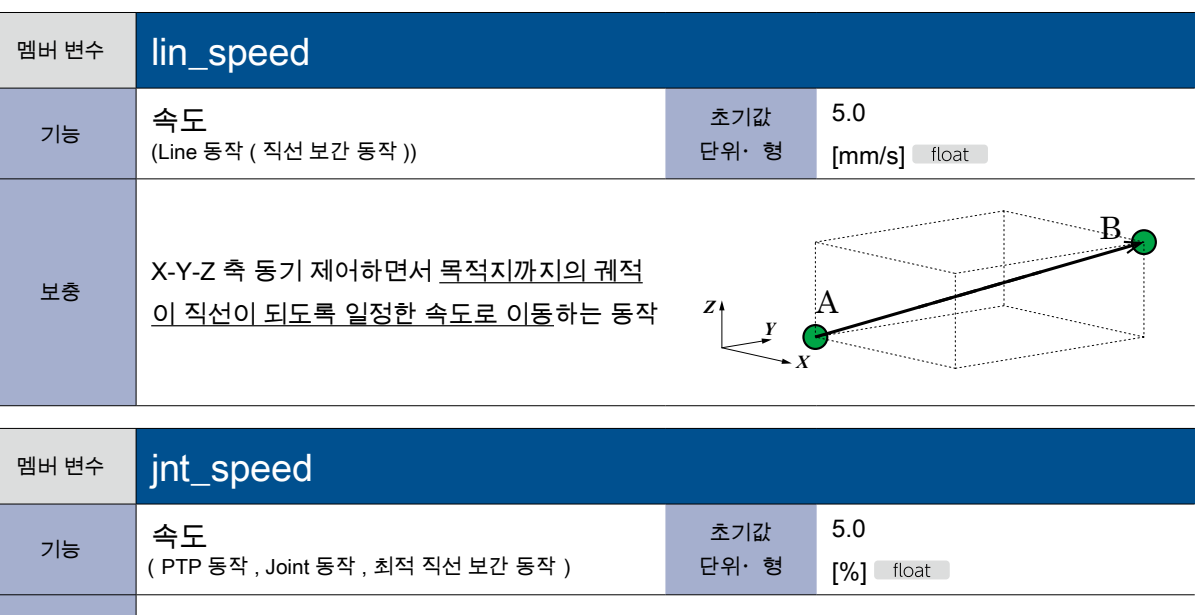

† ZERØ

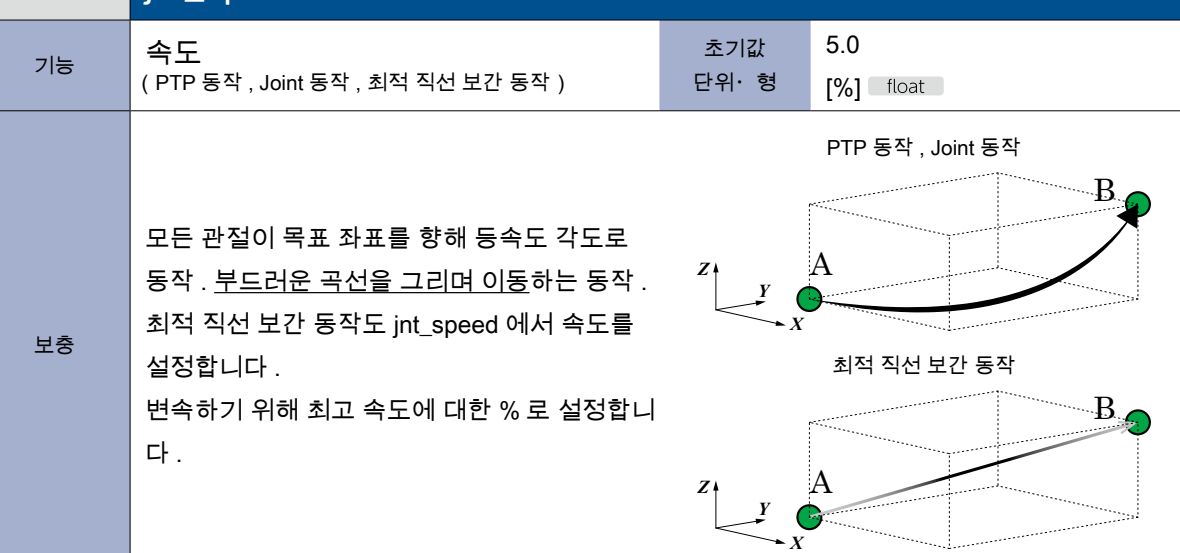

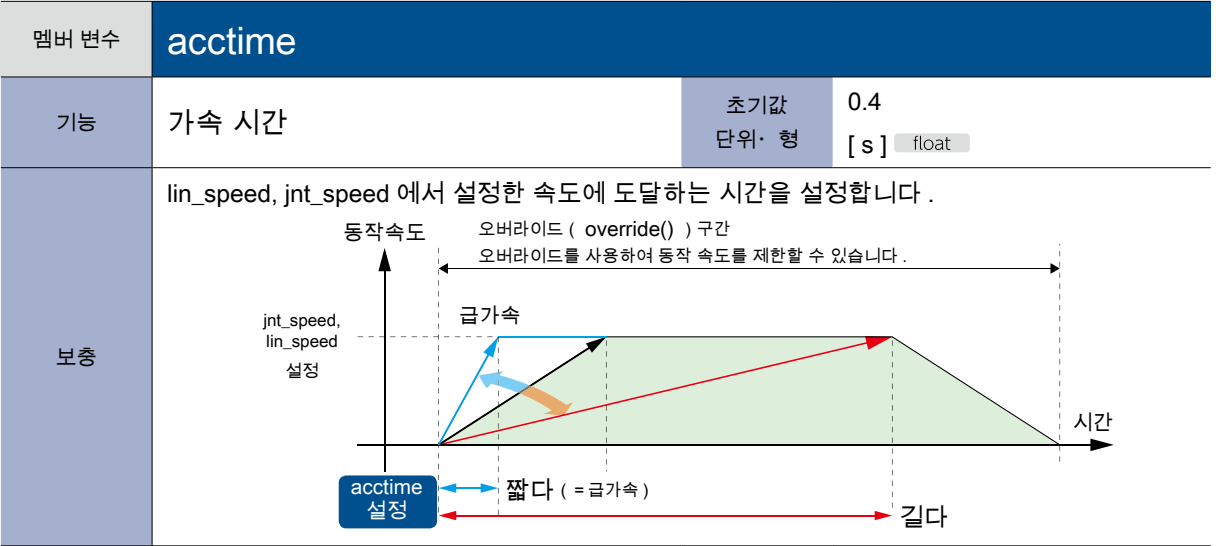
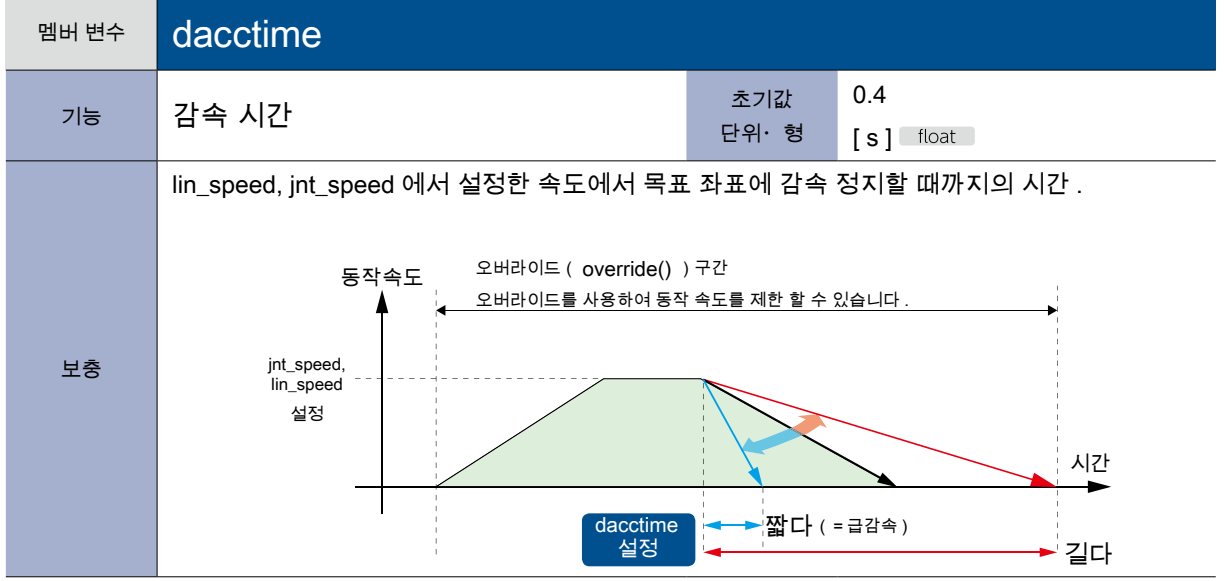

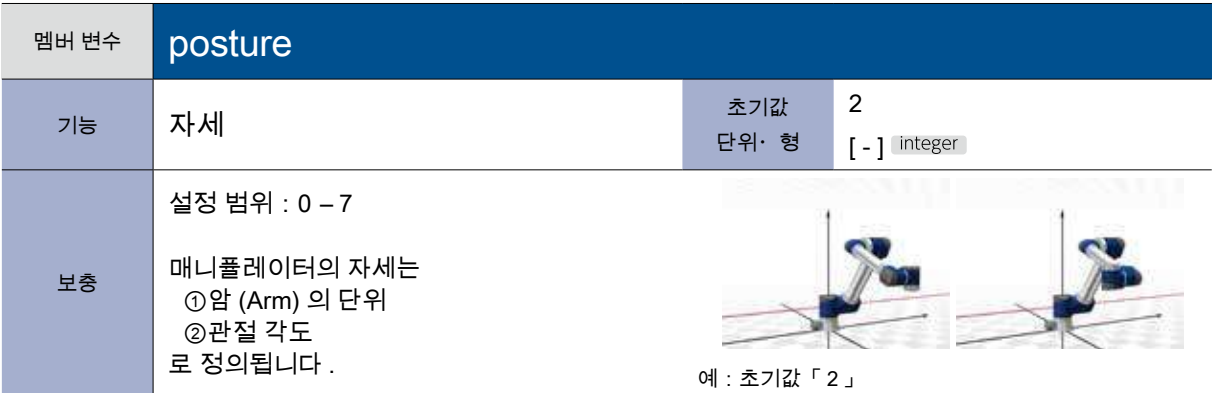

자세에 대한 자세한 내용은 교시편「 $5$  좌표계와 자세 」를 참조하십시오 .

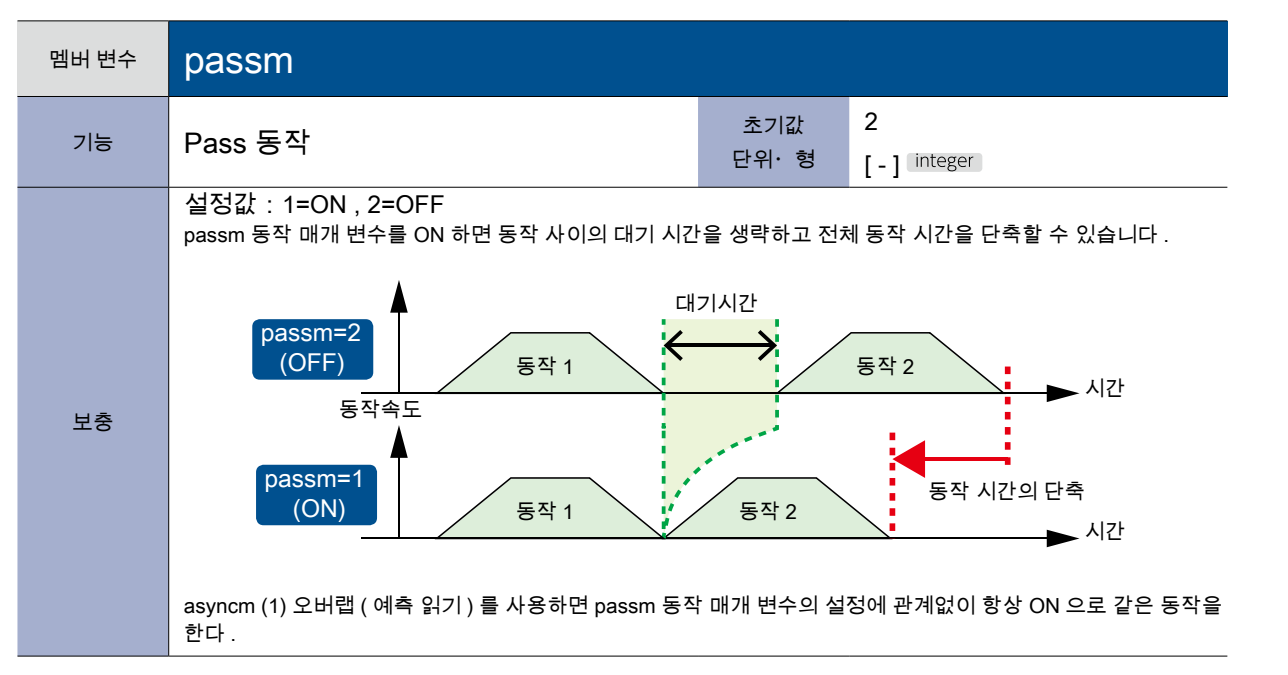

† ZERØ

i611<br>MCS

Teacl<br>data

i611<br>Ext.

 $r$ bsys

 $\frac{1611}{COM}$ 

 $\frac{1611}{10}$ 

 $\frac{1611}{\text{shm}}$ 

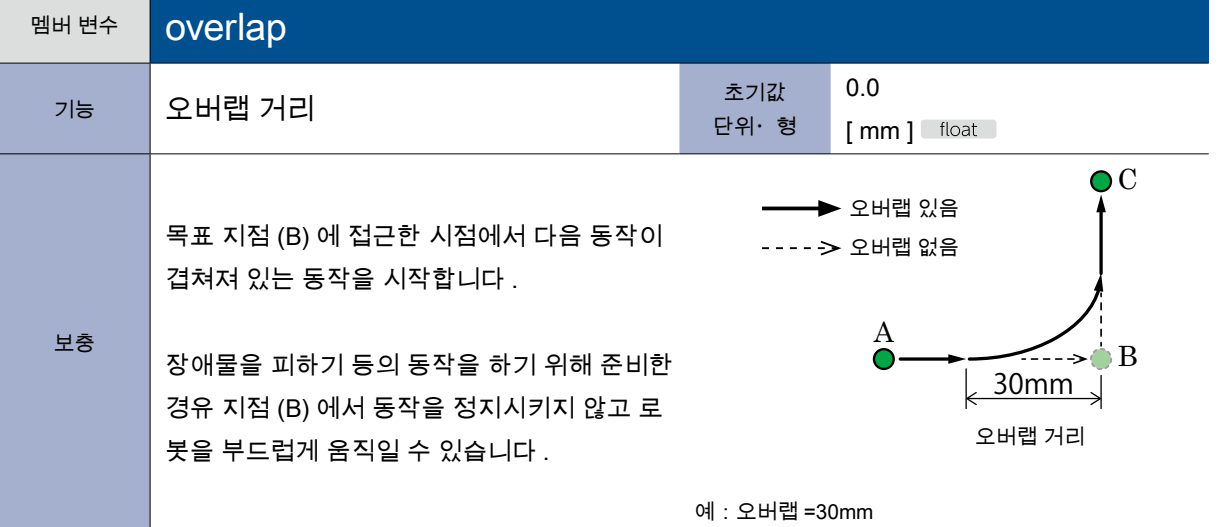

<mark>F ZERØ</mark>

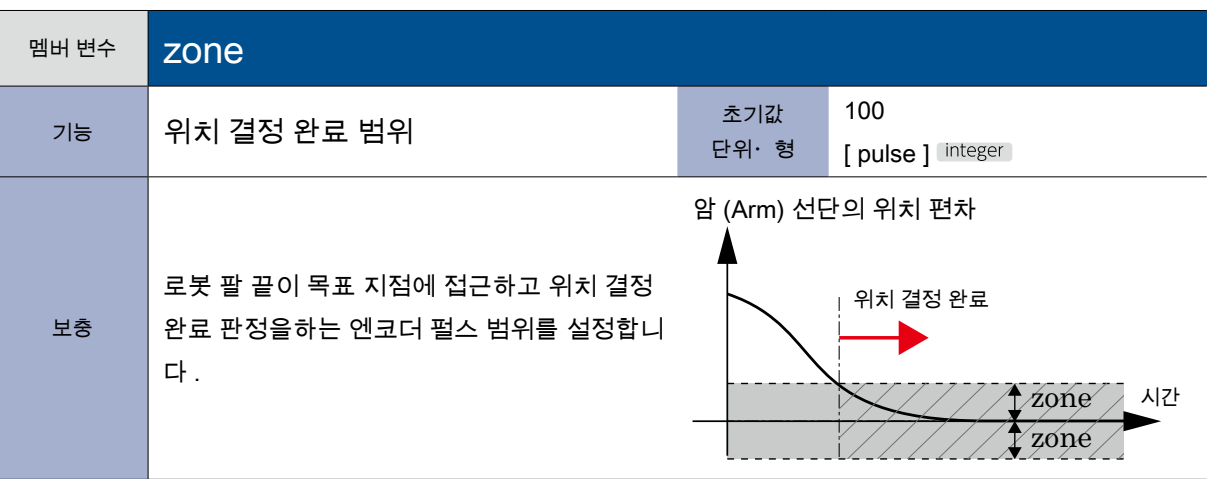

보충

<sup>멤버 변수</sup> pose\_speed

니다 .

기능 승도 (자세 보간 동작 ) 중기값 수 초기값

설정값 :100% = 45deg/s

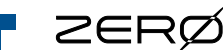

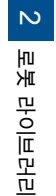

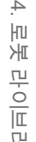

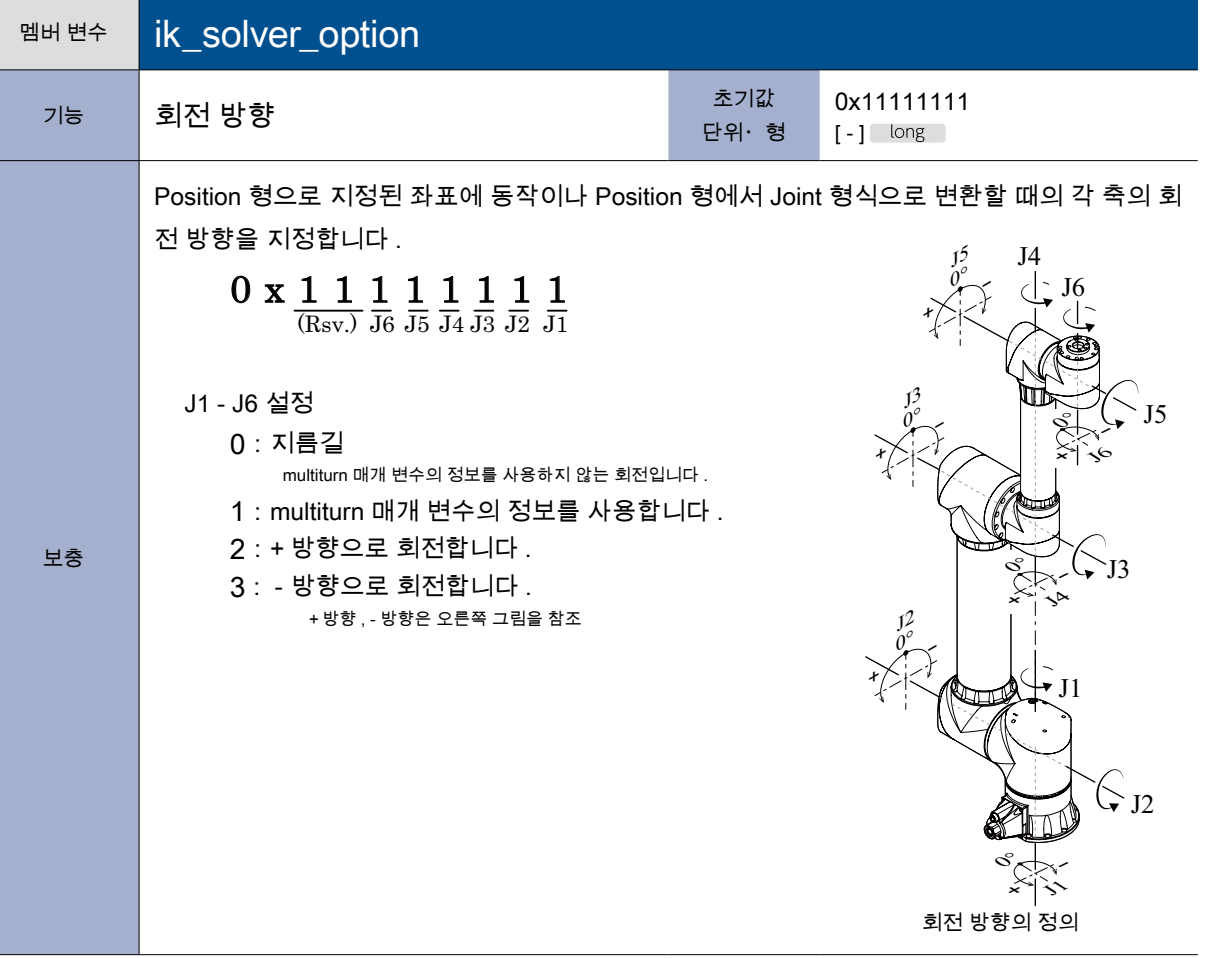

단위・ 형

매니퓰레이터 선단이 방향을 바꾸면서 작동할 때 , 끝 오일러 각도의 동작 속도의 상한을 설정합

20

[ % ] float

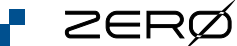

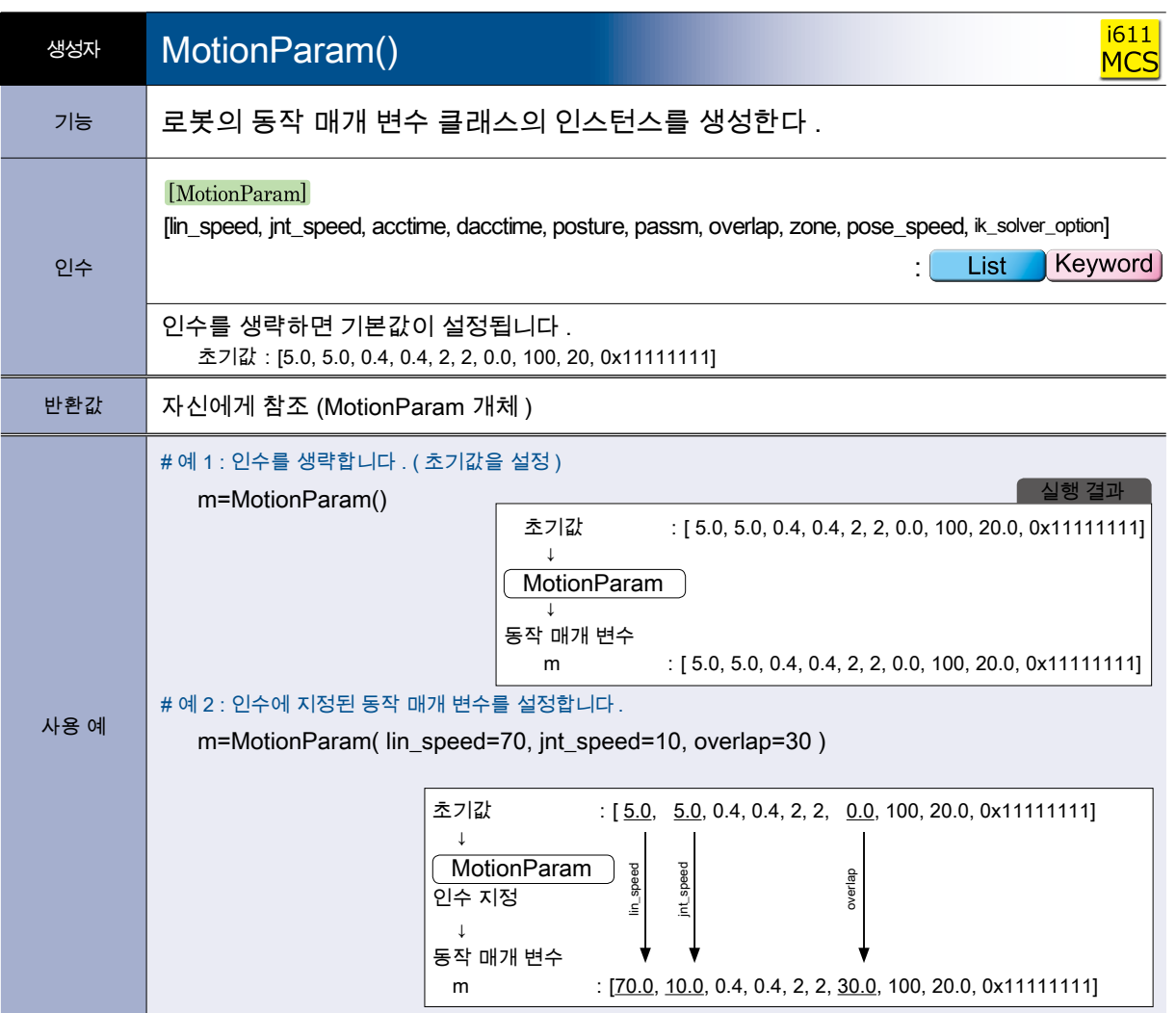

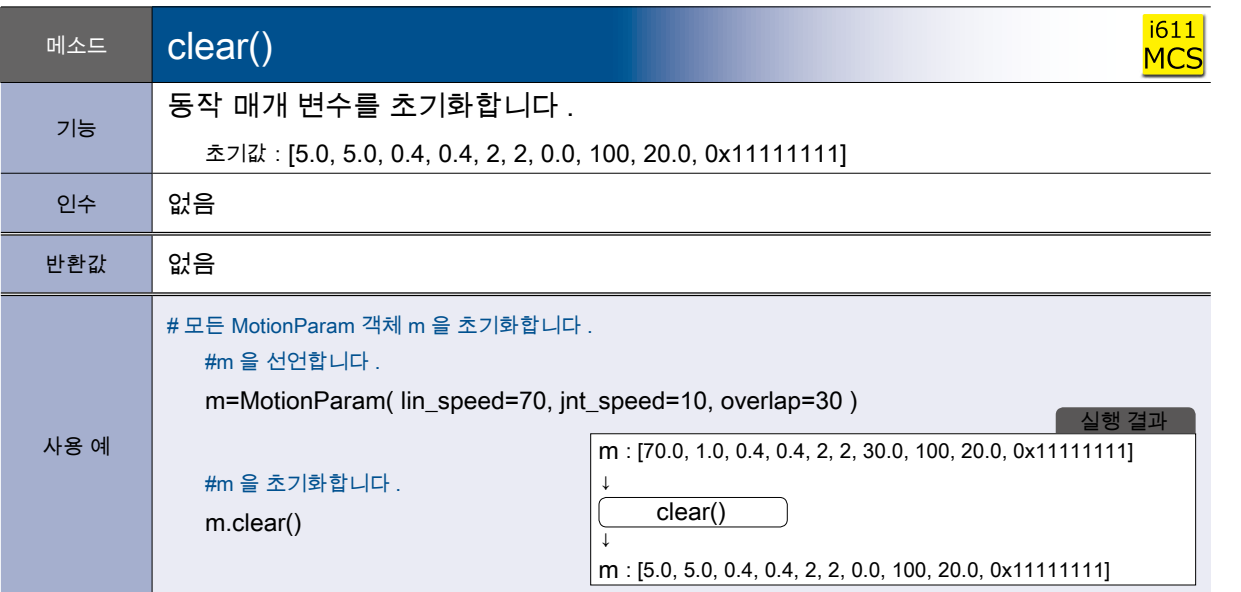

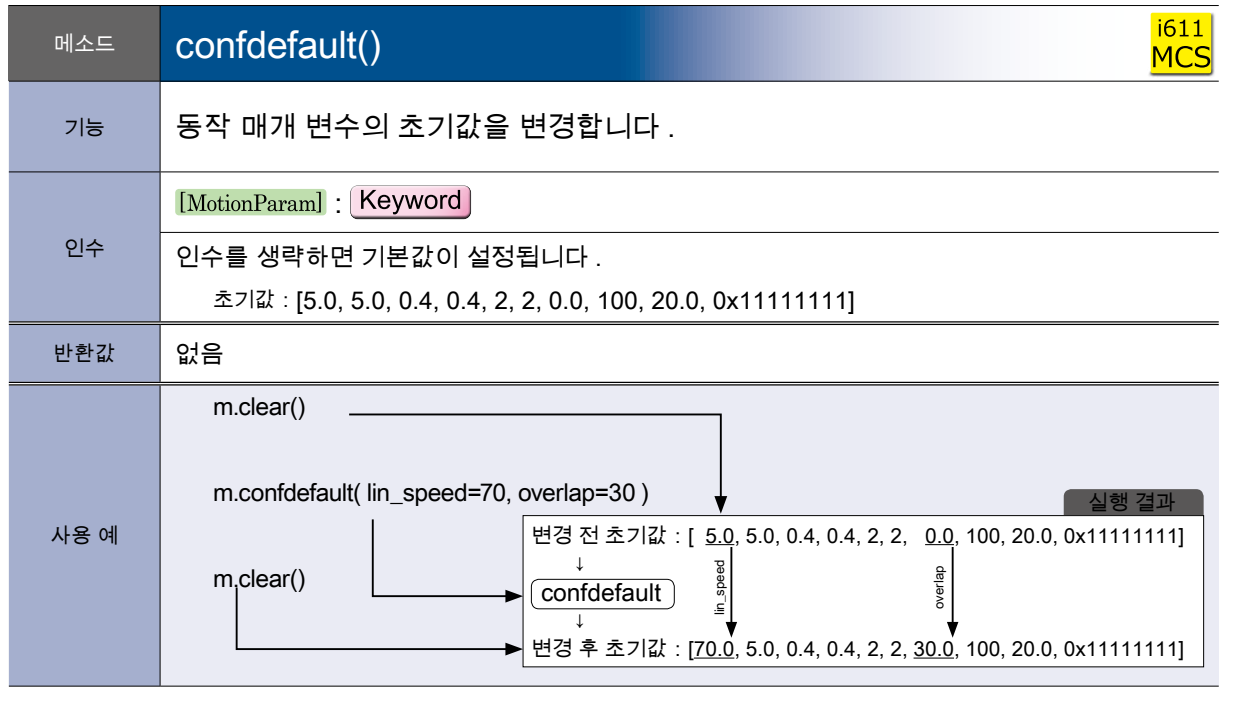

<mark>–</mark> ZERØ

i611<br>Ext. rbsys<br>i611<br>COM.

 $\frac{1611}{10}$  $\frac{1611}{\text{shm}}$ 

### 동작 매개 변수의 초기값이 설정되는 타이밍

포인트

Ø

confdefault () 메소드에서 설정을 변경한 초기값은 그 다음에 MotionParam 클래스의 인스턴스를 생성 , 복사 , 삭제될 때 반영됩니다 .

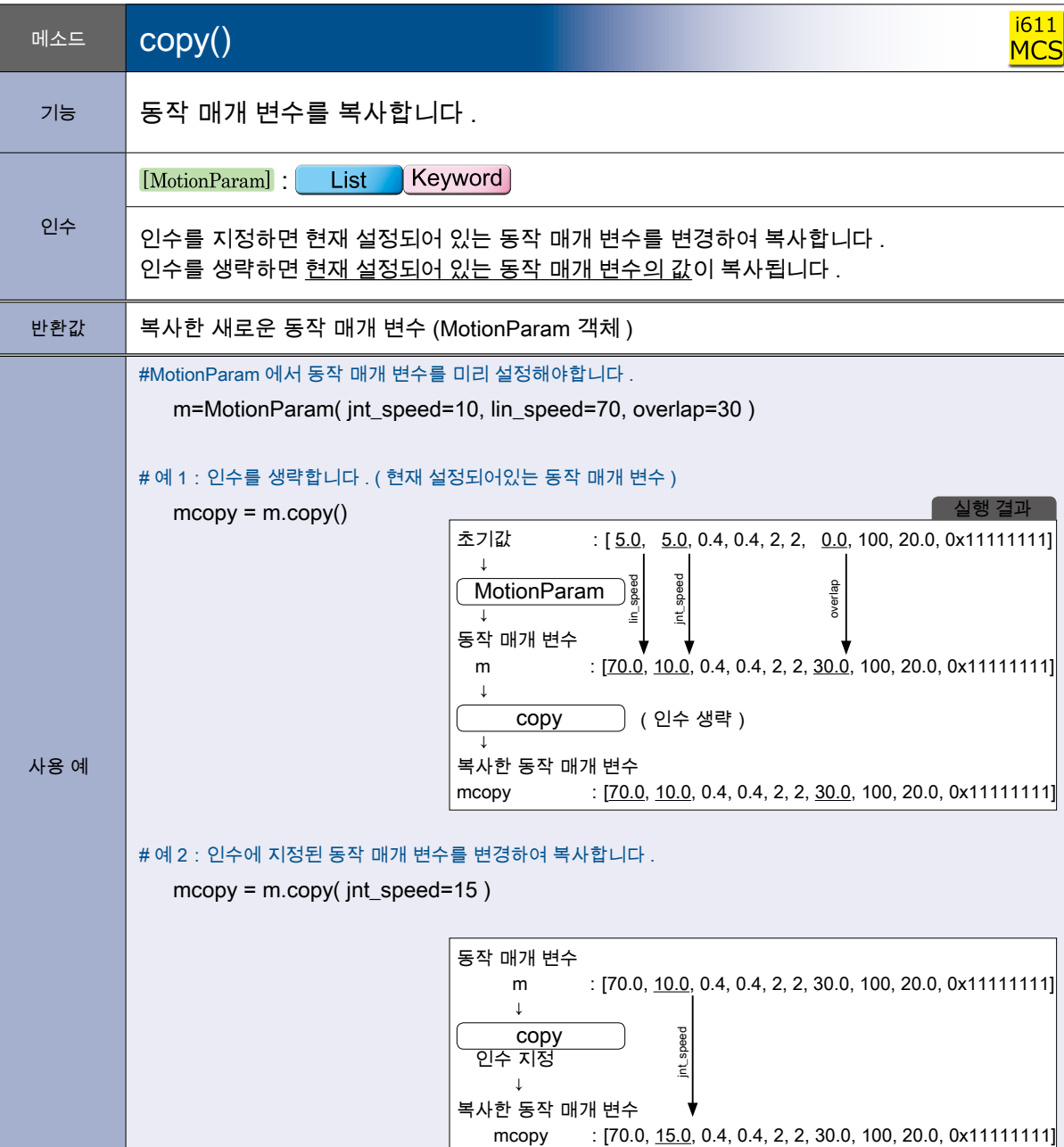

<u>F ZERØ</u>

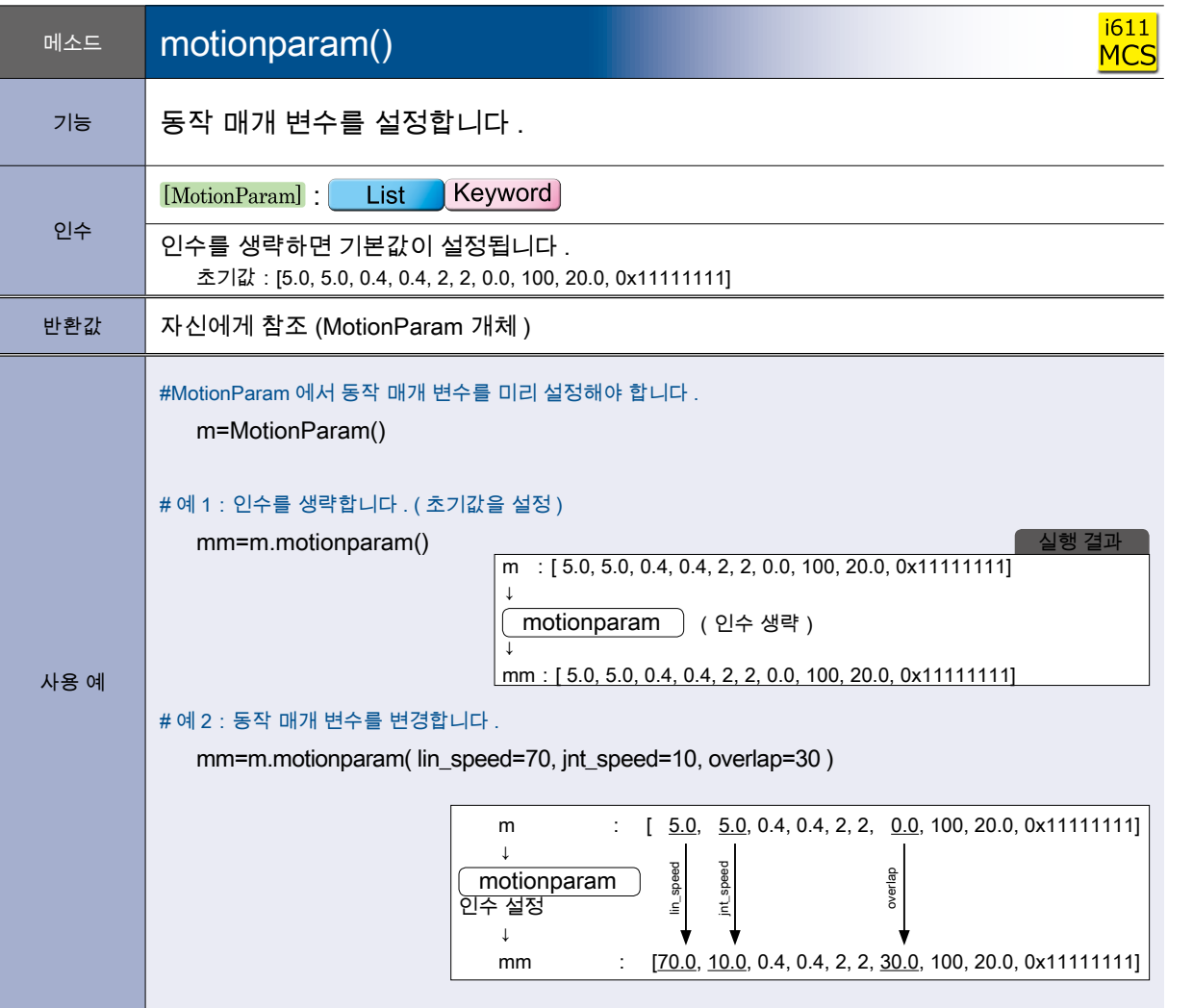

<u>F ZERØ</u>

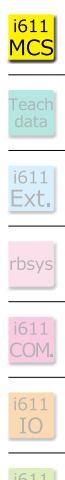

 $\frac{1}{\sin m}$ 

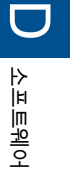

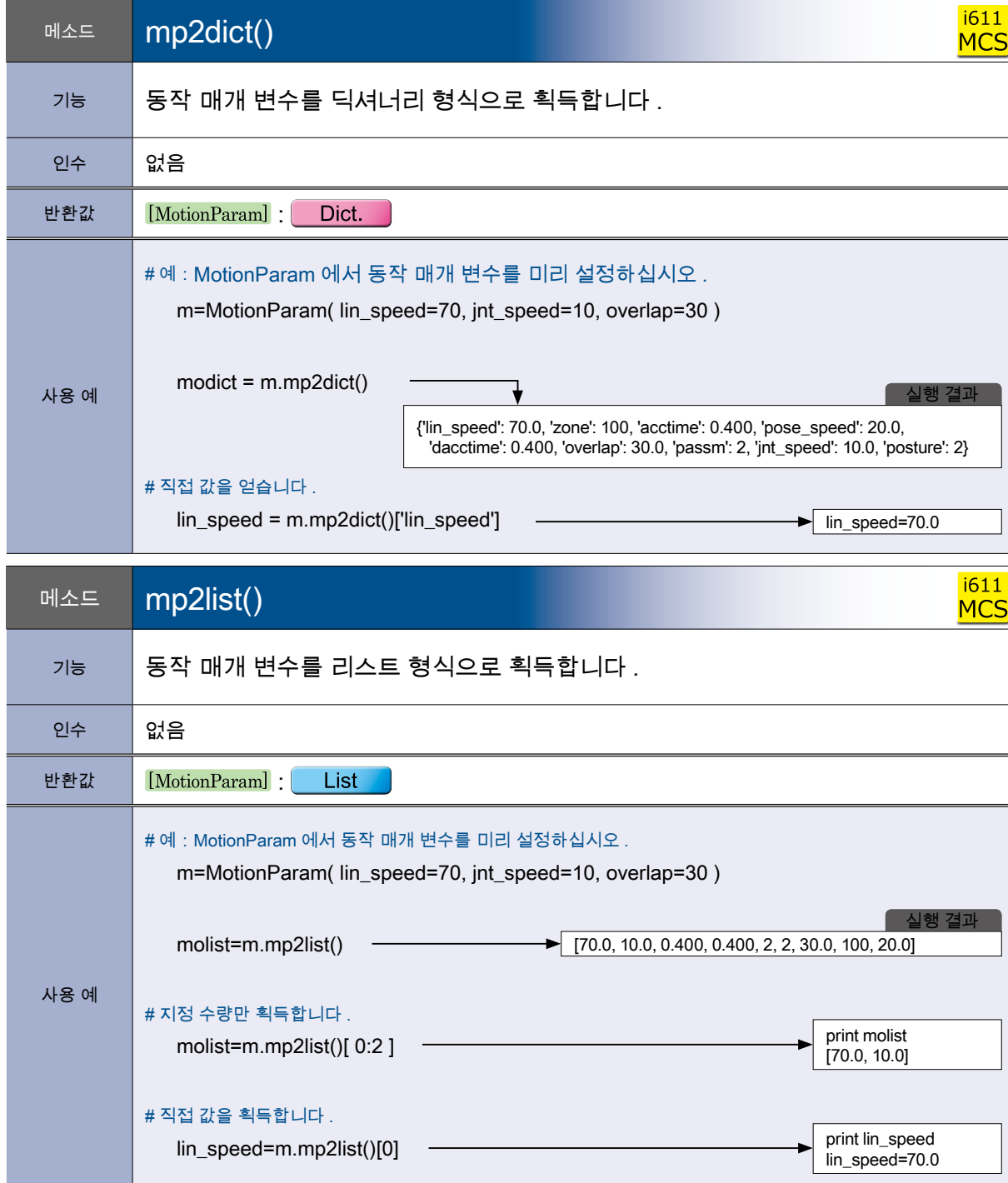

<u>F ZERØ</u>

클래스

i611Robot

로봇의 동작을 처리합니다 .

멤버 변수

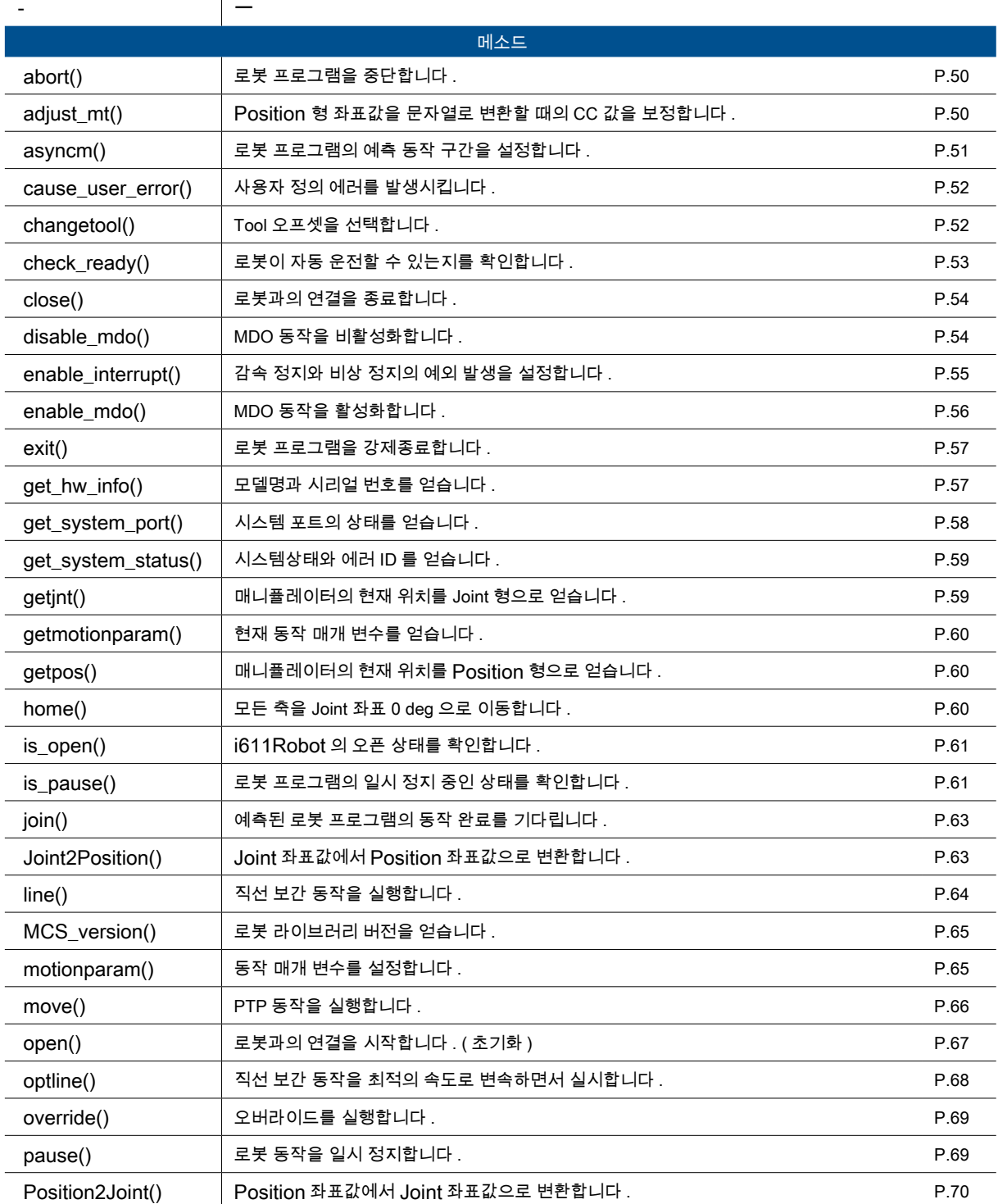

 $\frac{1611}{\text{shm}}$ 

47

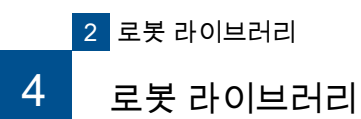

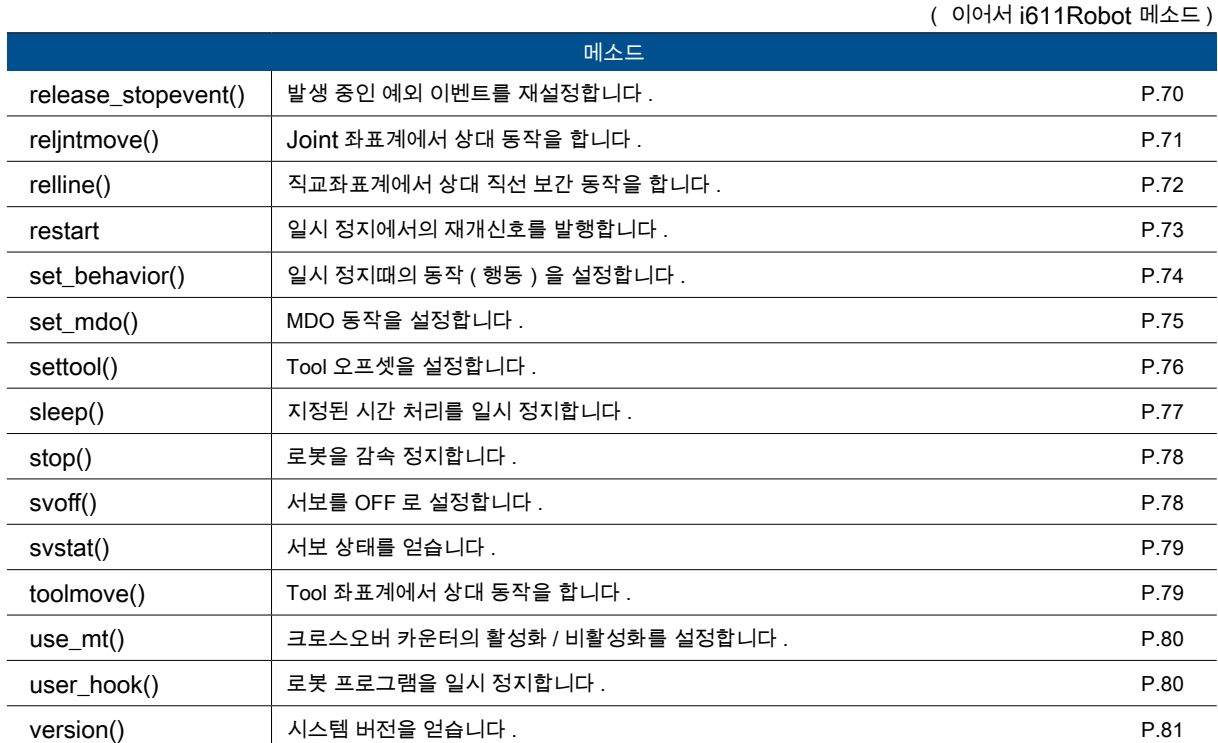

**P** ZERØ

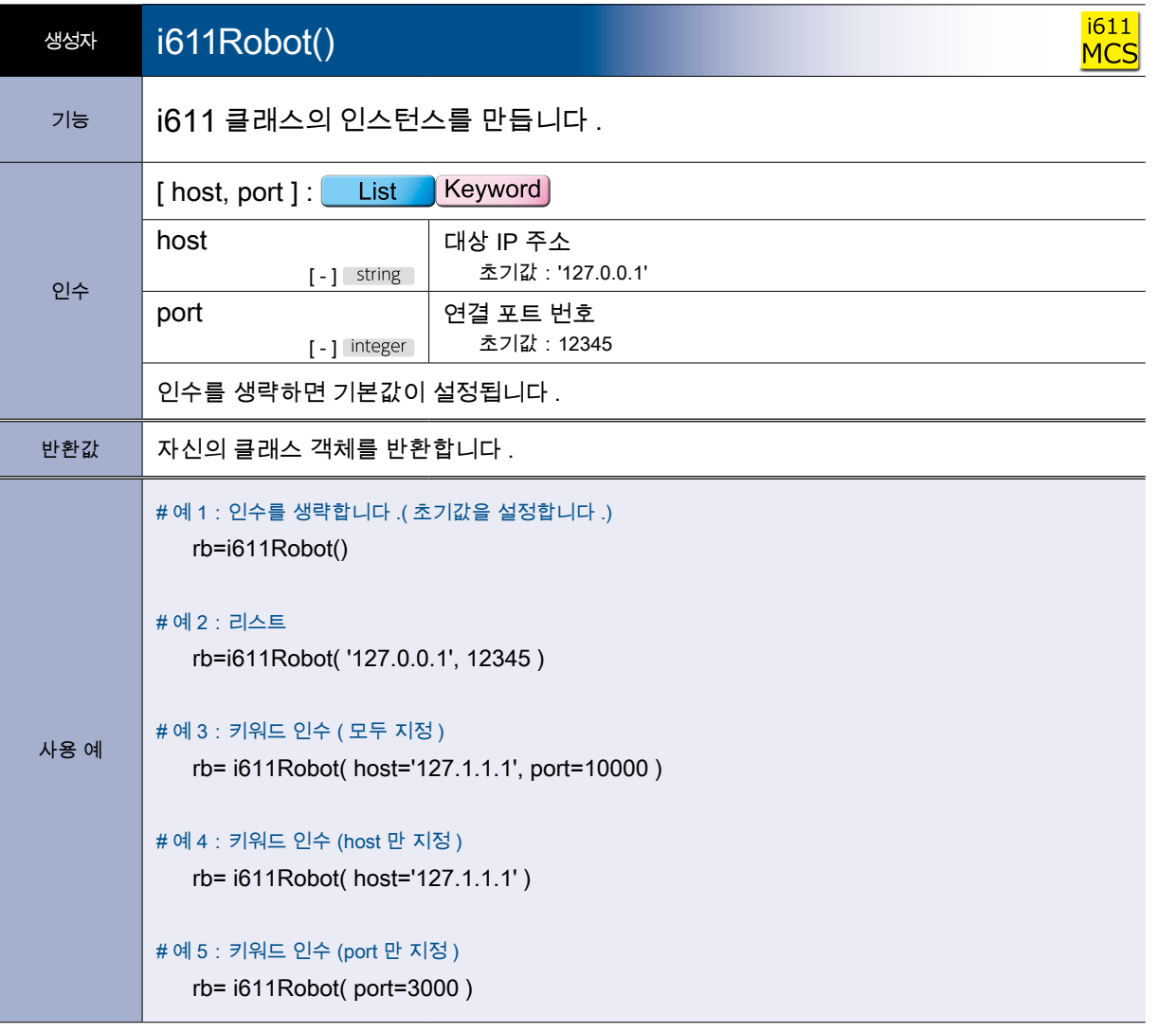

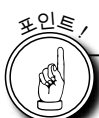

#### i611Robot 클래스 제한

서보 OFF 상태에서 i611Robot 클래스를 사용할 수 없습니다 . <mark>මීම 888</mark> ( 시동시 상태 · 비상 정지 · 주 전원 OFF · 시스템 에러시 포함 ) 서보 ON 의 상태는 컨트롤러의 LED (SVO) 도 표시됩니다 . o<br>Analalalalalalalalala<br>Analalalalalalalalo **- Gelelelelelelelelele)**<br>- Gelelelelelelelelele  $1/2$  output i611Robot 인스턴스는 하나의 프로그램에서 1 번만 생성할 수 있습니다 . **- Desember 1999** 프로그램 안에서 루프를 할 때는 i611Robot 클래스의 인스턴스는 루프 전에 생성하십시오.

2 로봇 라이브러리 로봇 라이브러리

† ZERØ

㻡㻜㻙㻢㻜㻴㼦㻘䚷䕕㻭 㻿㻛㻺㻌㻌㻝㻢㻝㻝㻜㻜㻜㻝㻭

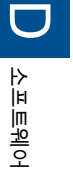

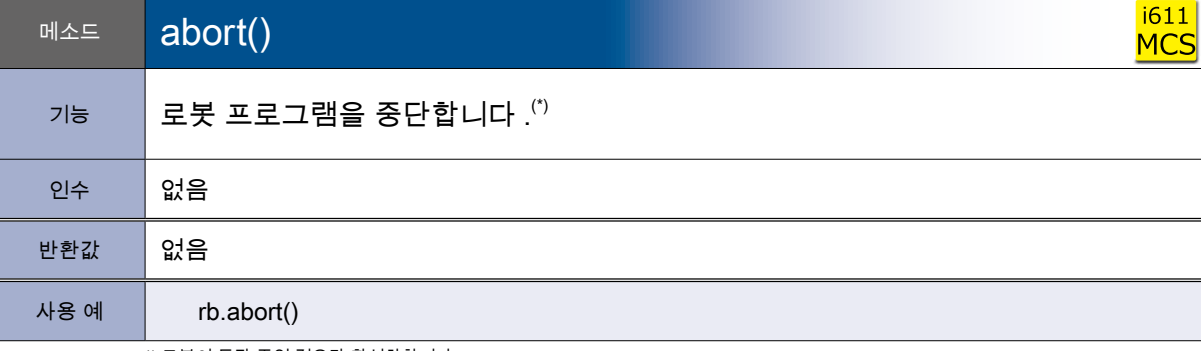

**P** ZERØ

\*) 로봇이 동작 중인 경우만 활성화합니다 .

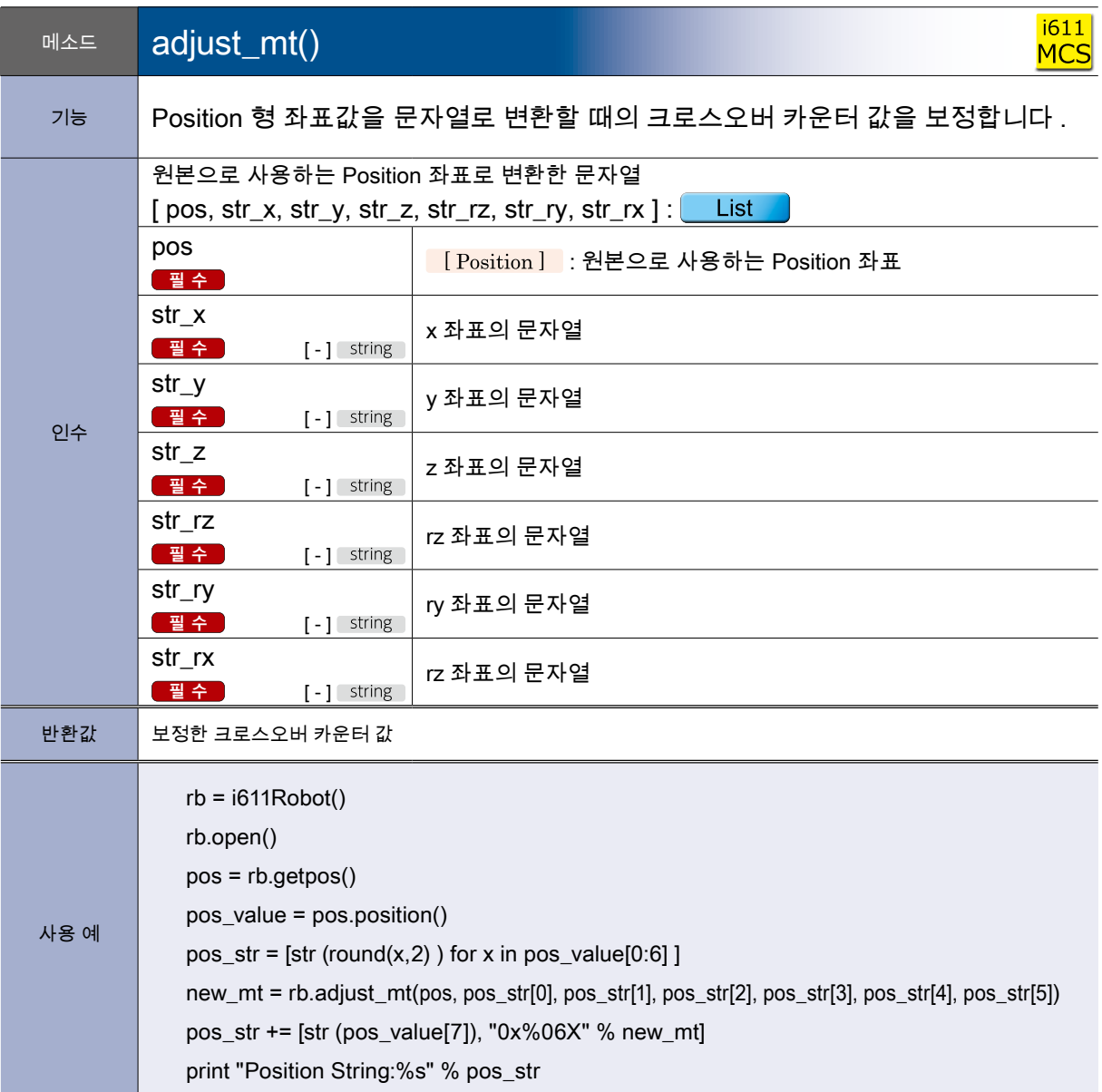

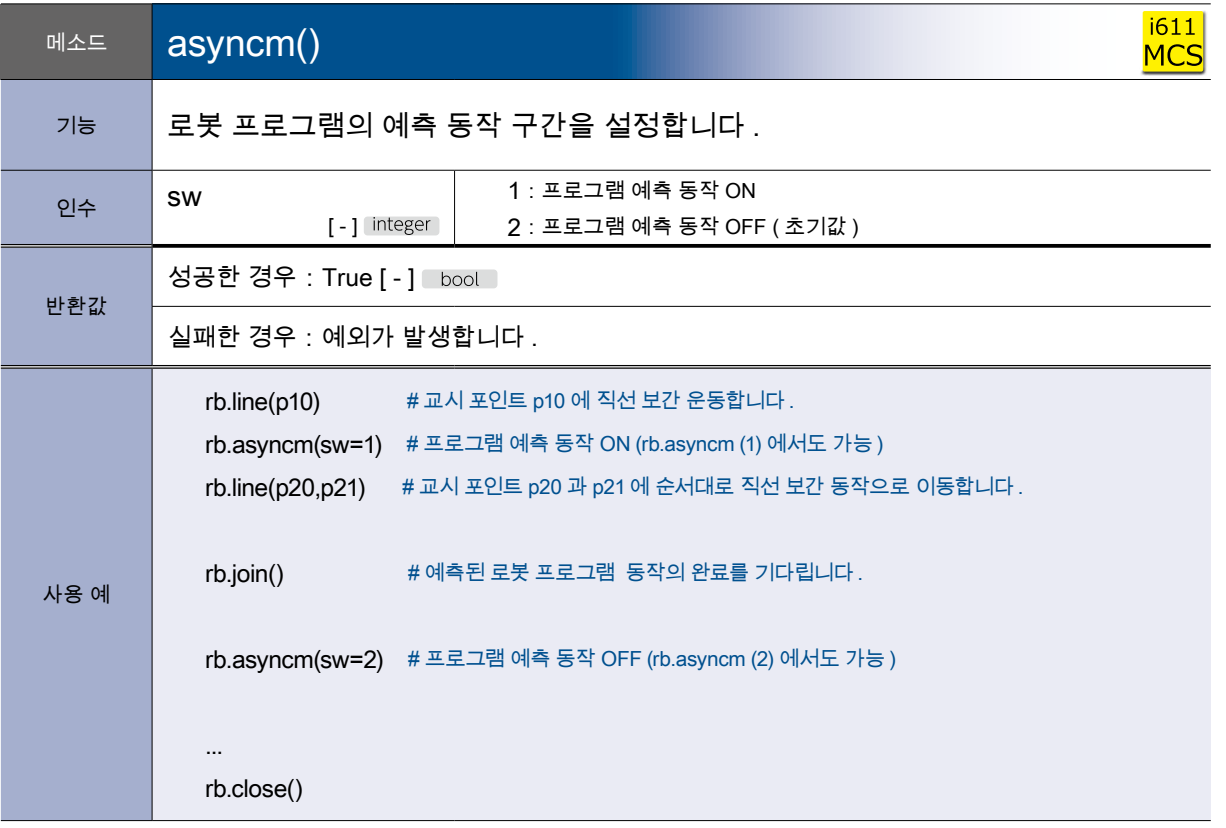

## 모듈<br>클래스 i611Robot i611\_MCS

<mark>– ZERØ</mark>

2 로봇 라이브러리<br>-로봇 라이브러리

4.

로봇 라이브러리

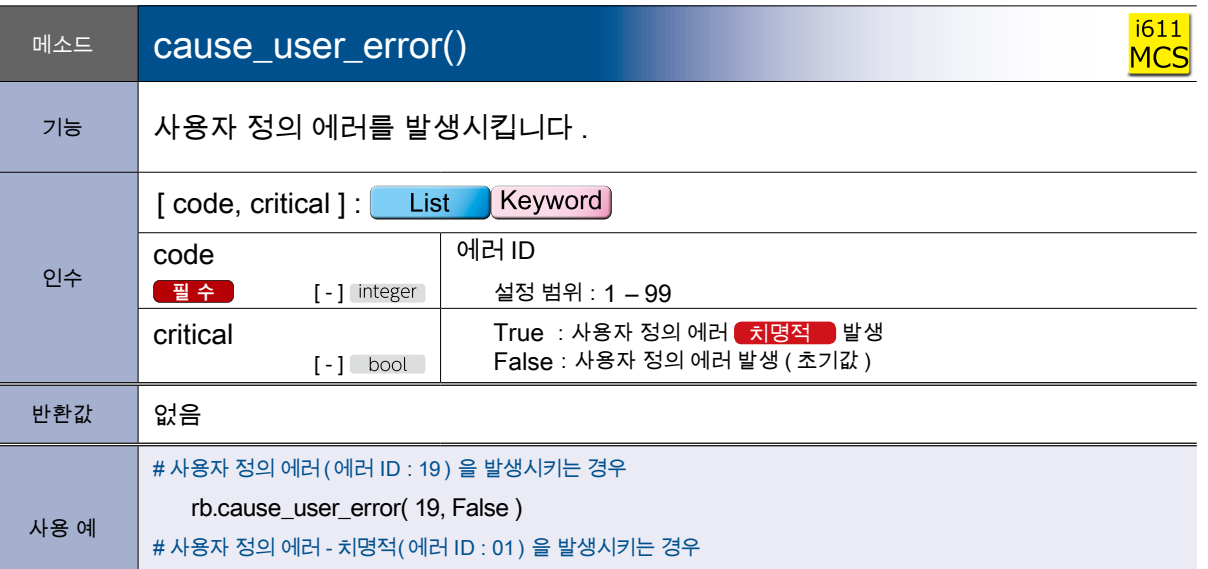

† ZERØ

rb.cause\_user\_error( 01, True )

.<br>인*트* 

#### 사용자 정의 에러에 대해

사용자가 에러 ID ( 임의 생략 불가 ) 를 사용하여 cause\_user\_error () 메소드를 실행하면 에러 상 태가 로봇 프로그램은 종료합니다 .

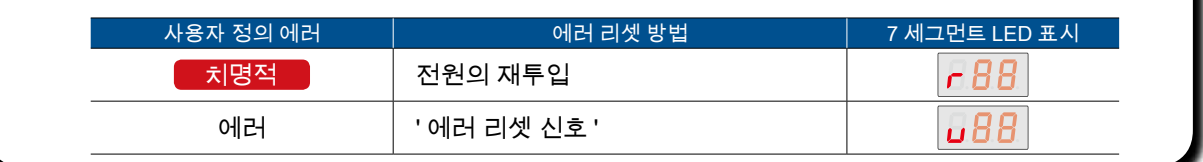

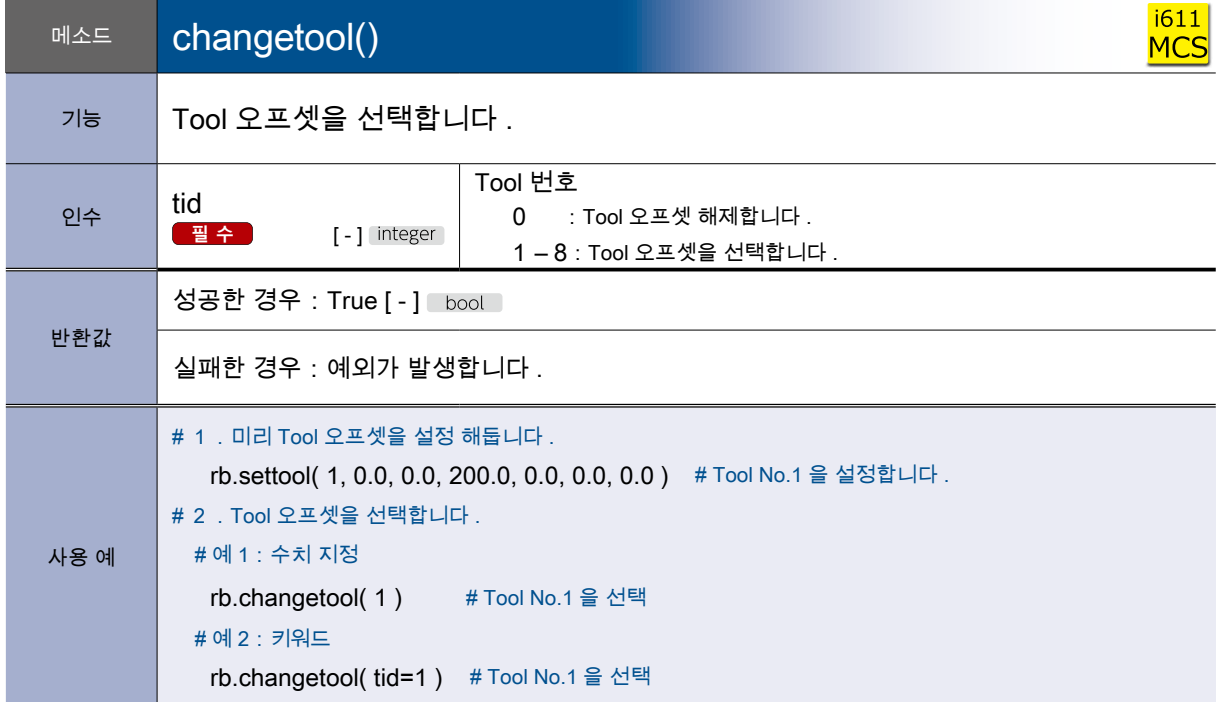

#### $\boldsymbol{\varDelta}$ 로봇 라이브러리

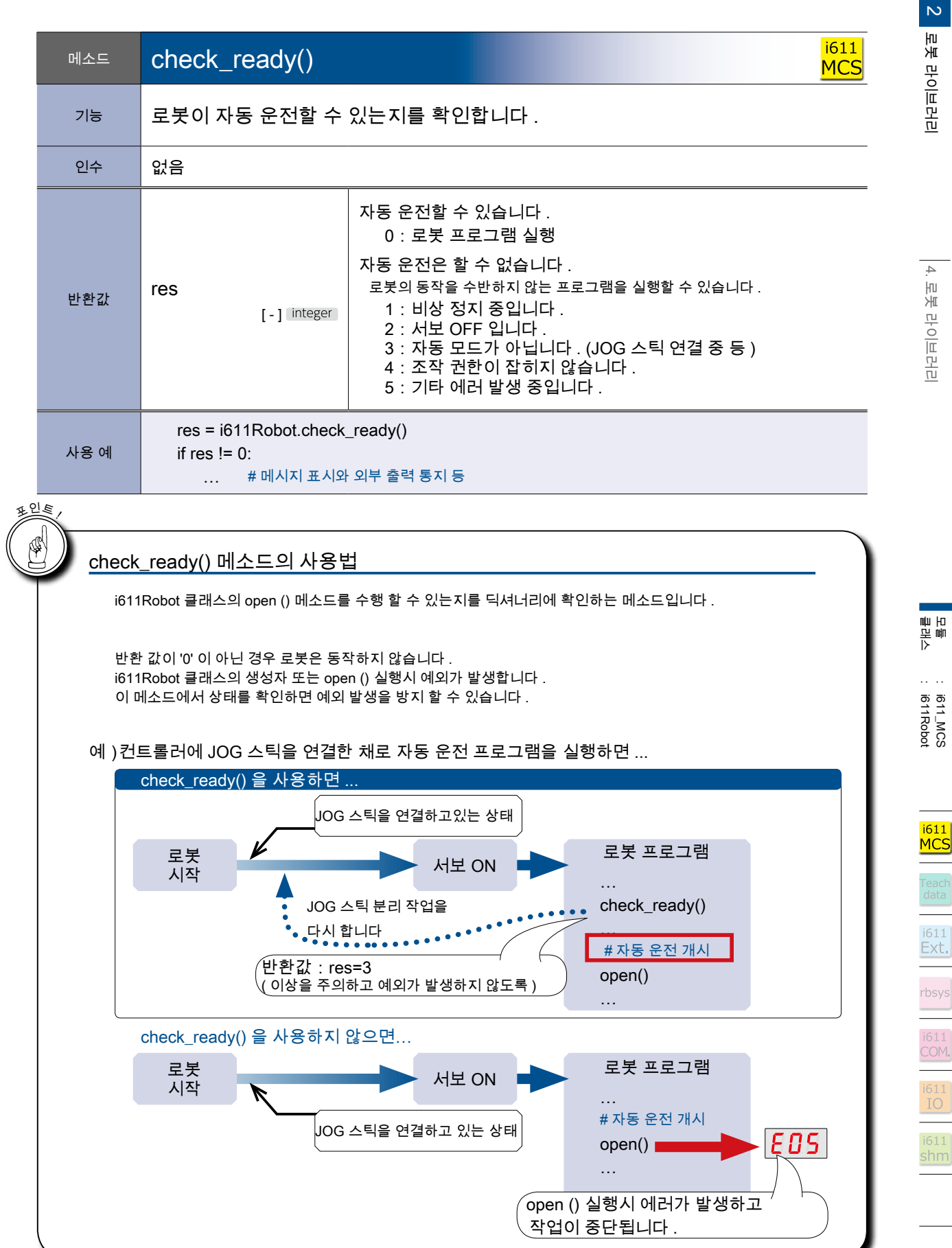

∤ ZERØ

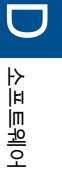

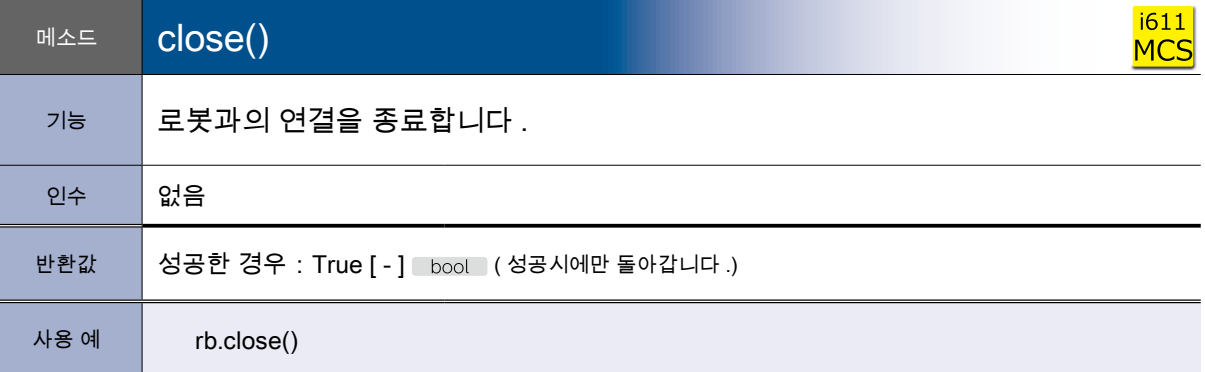

**F** ZERØ

<sup>포</sup>인<sup>트</sup> !

## exit () 와 close () 에 대해

exit () 처리는 close () 처리도 이루어집니다 .

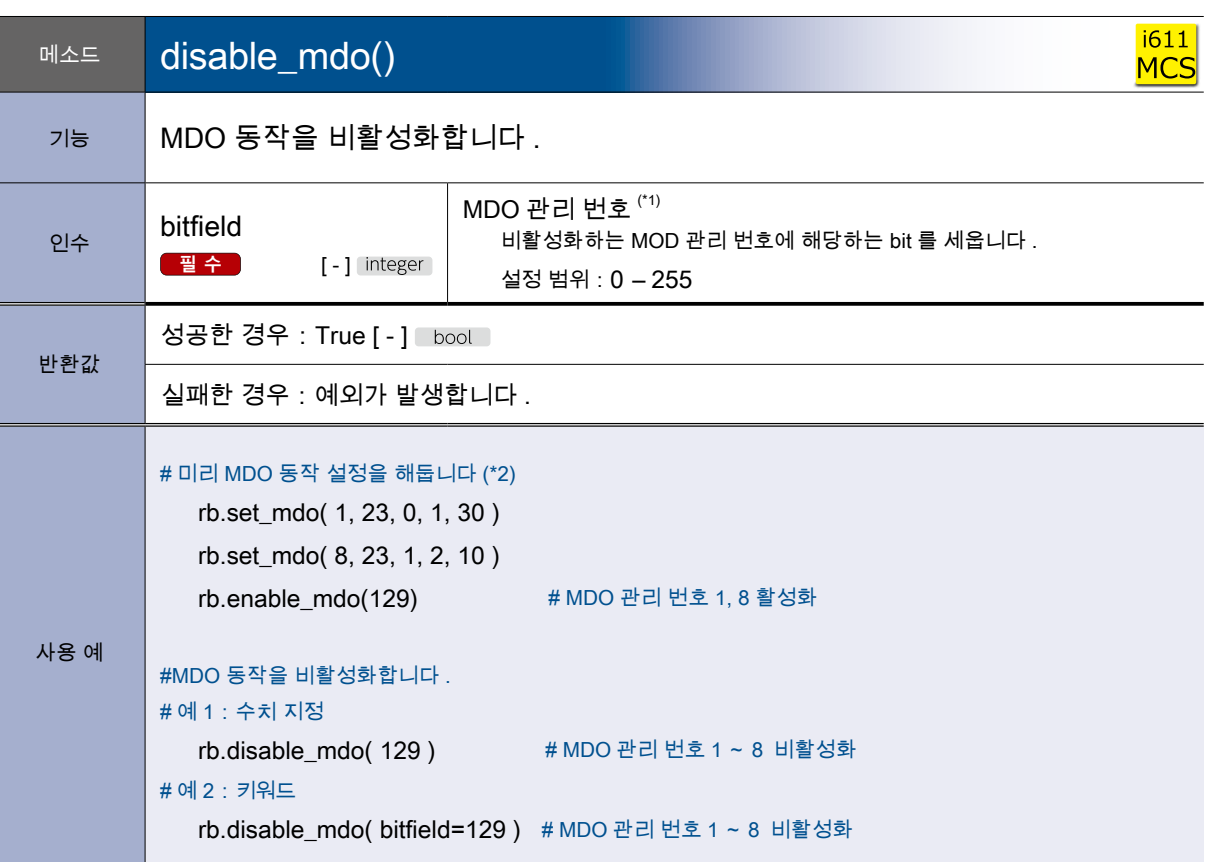

\* 1) 비트 필드의 설정은 56 페이지의 「비트 필드 의한 MDO 관리 번호 설정」을 참조하십시오 .

\* 2) set\_mdo () 의 자세한 내용은 75 페이지를 , enable\_mdo () 은 56 페이지를 참조하십시오 .

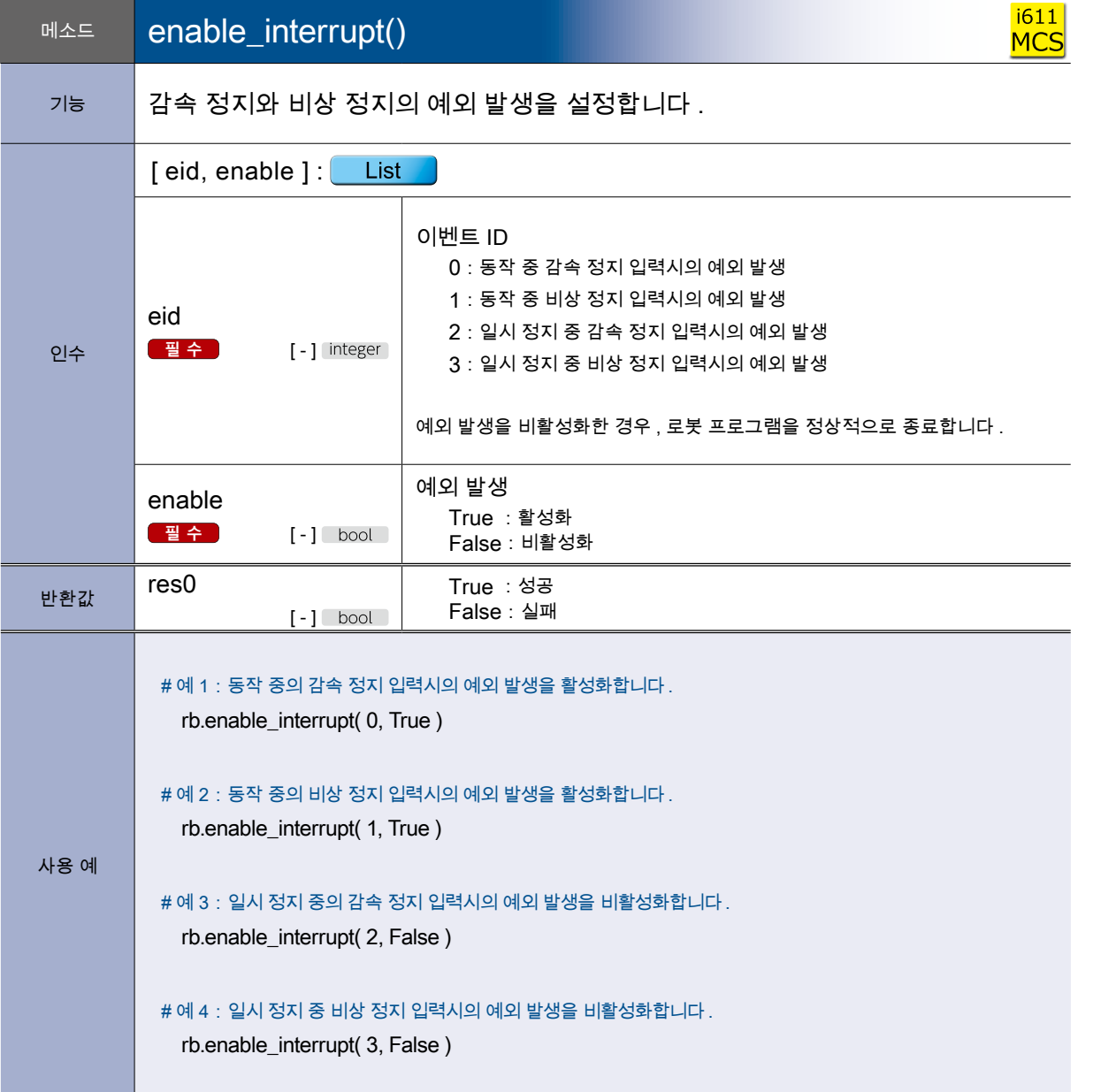

<mark>– ZERØ</mark>

 $\frac{1611}{\text{shm}}$ 

#### 55

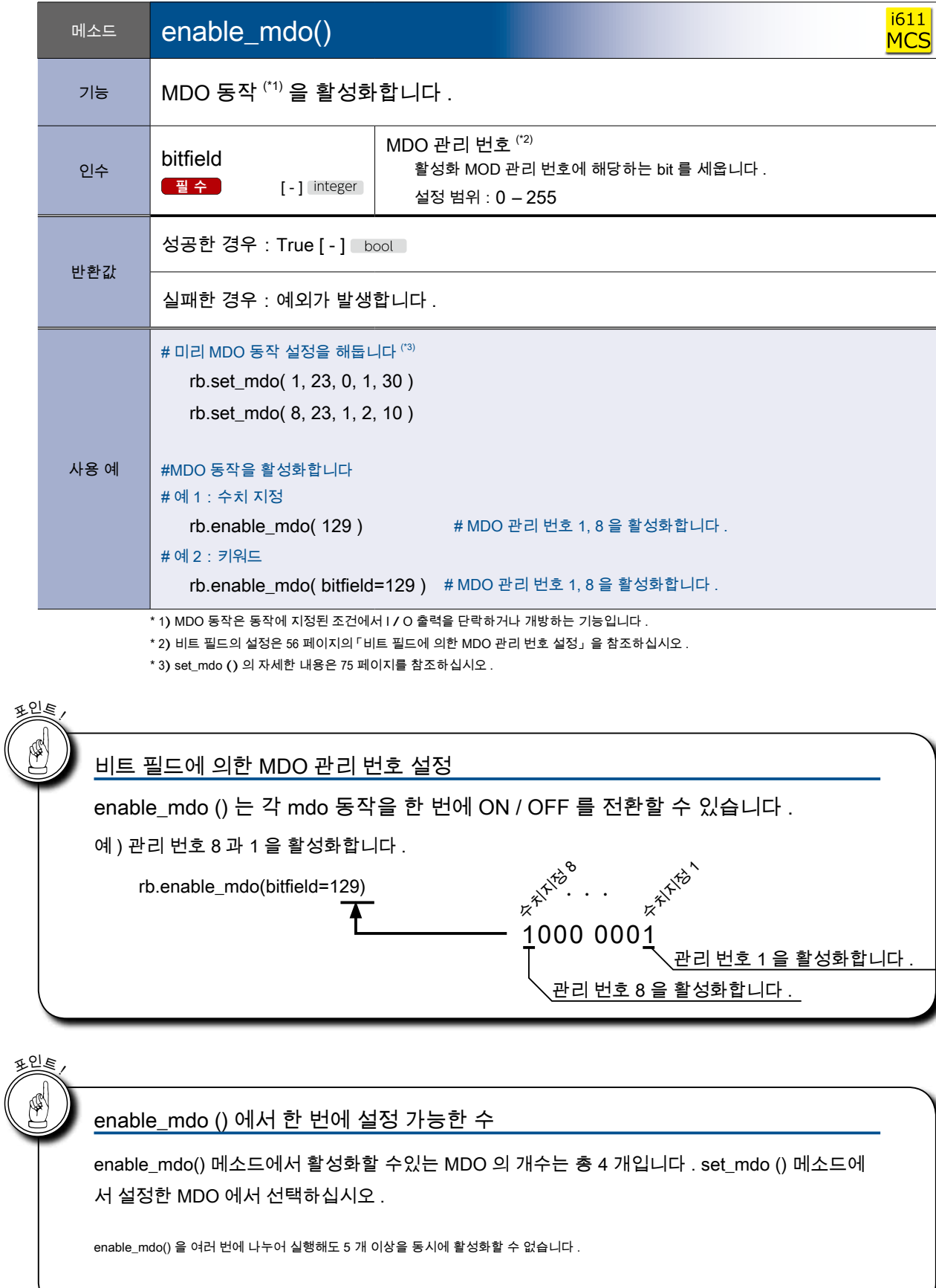

<mark>F</mark> ZERØ

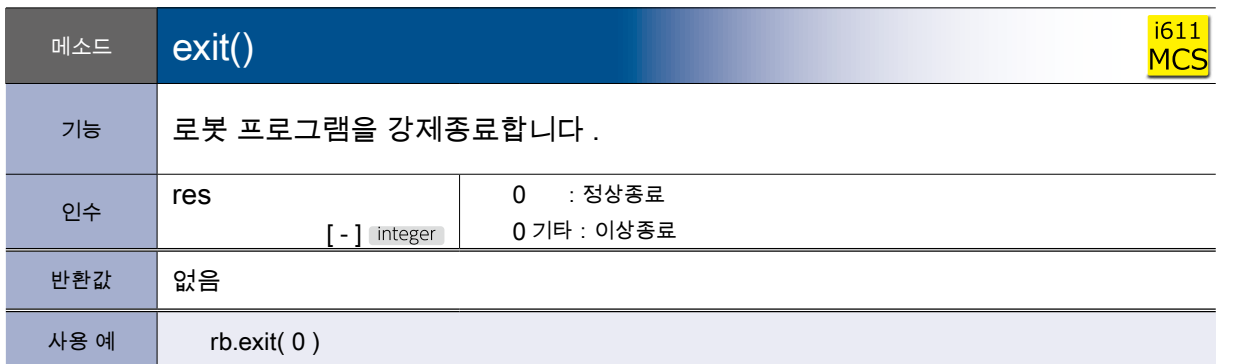

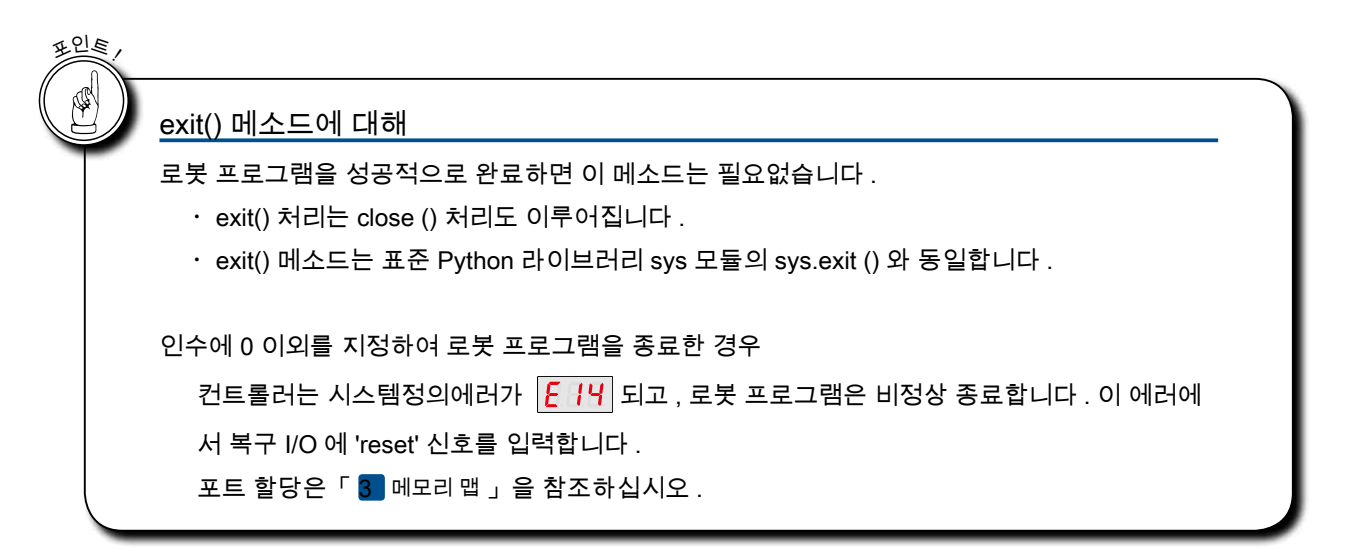

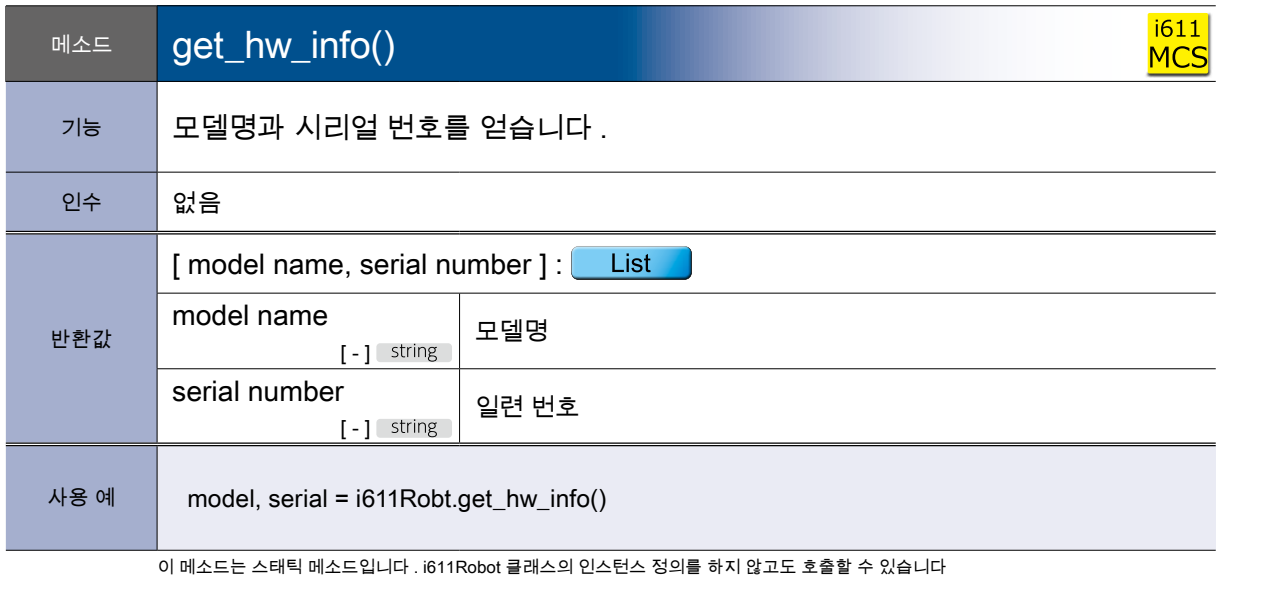

 $\bar{\mathcal{N}}$ 로봇 라이브러리 로봇 라이브러리

P ZERØ

4.

로봇 라이브러리

 $\frac{1611}{\text{shm}}$ 

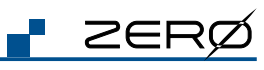

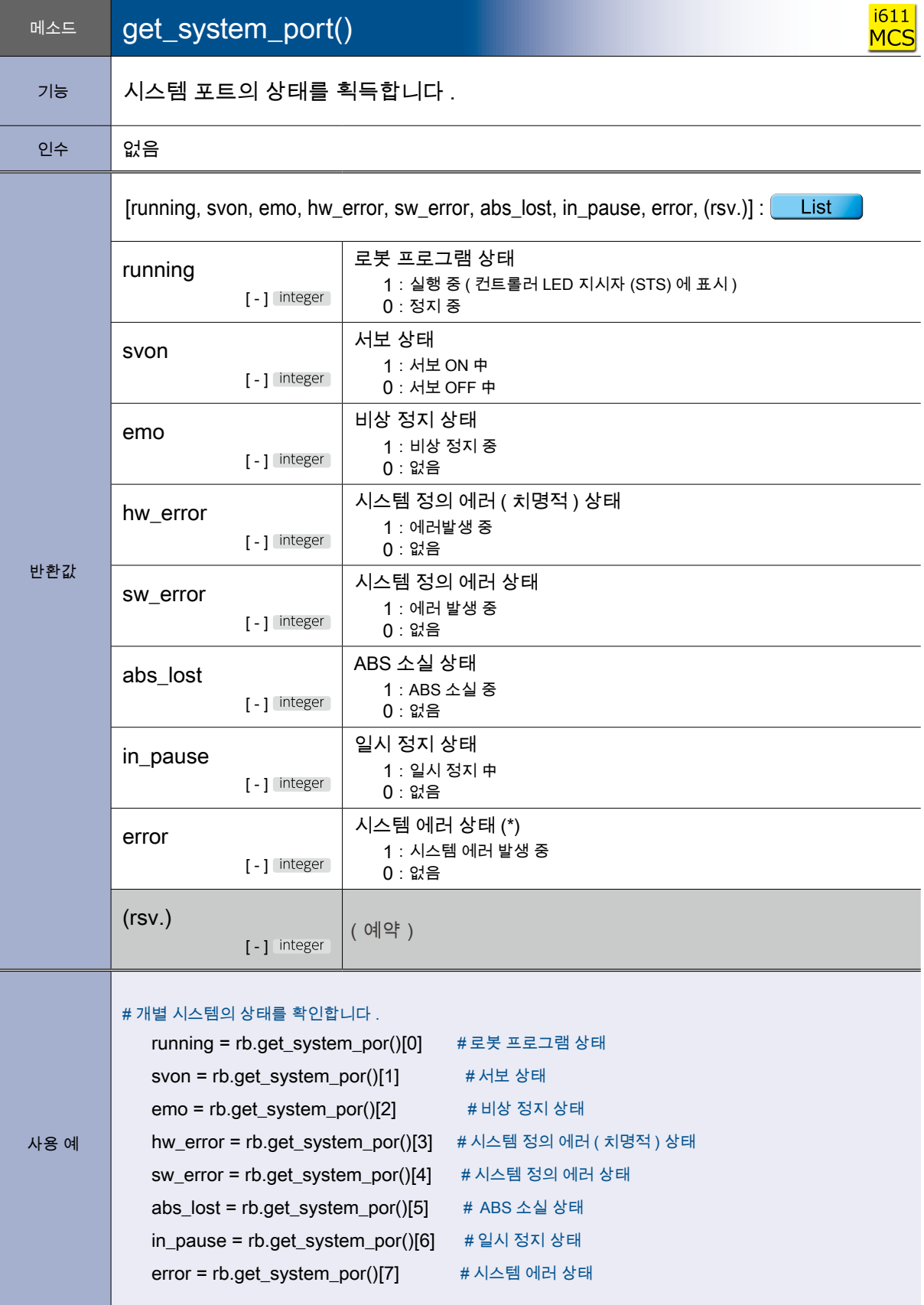

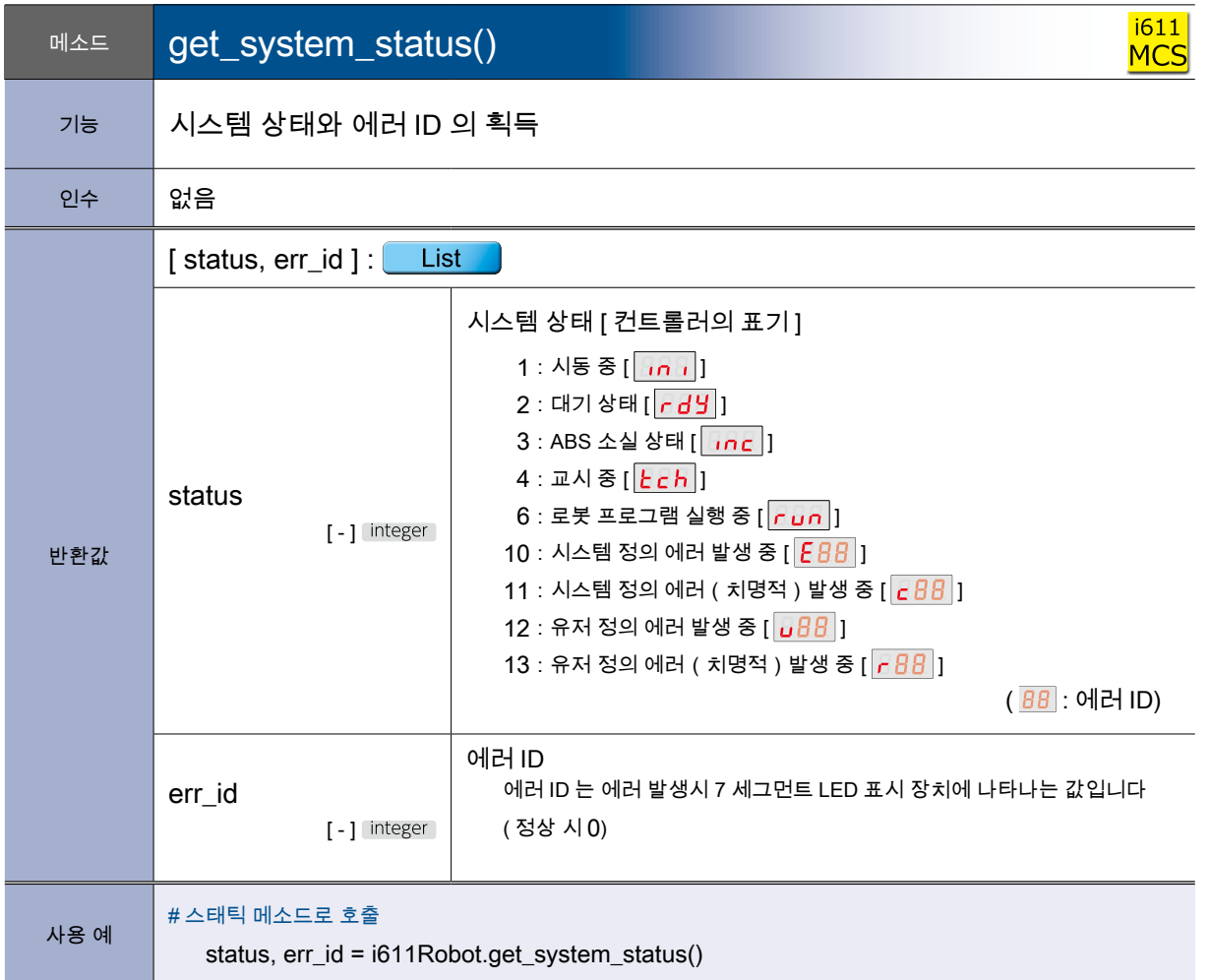

이 메소드는 스태틱 메소드입니다 . i611 Robot 클래스의 인스턴스 정의를 하지 않아도 호출가능합니다 .

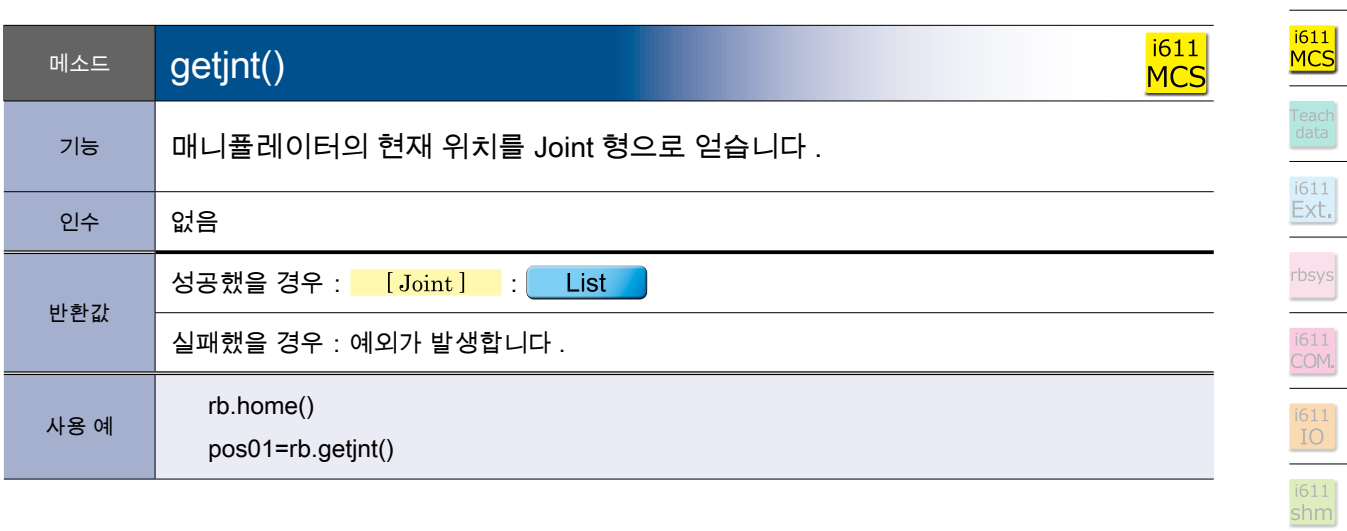

<mark>– ZERØ</mark>

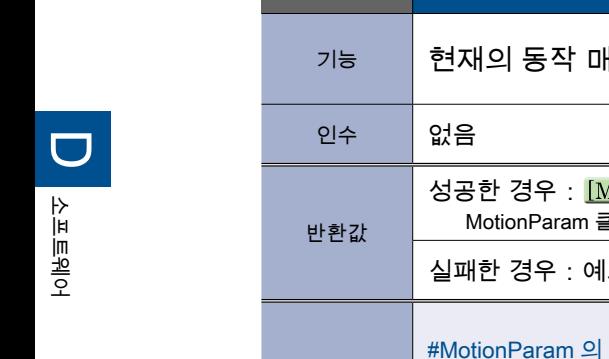

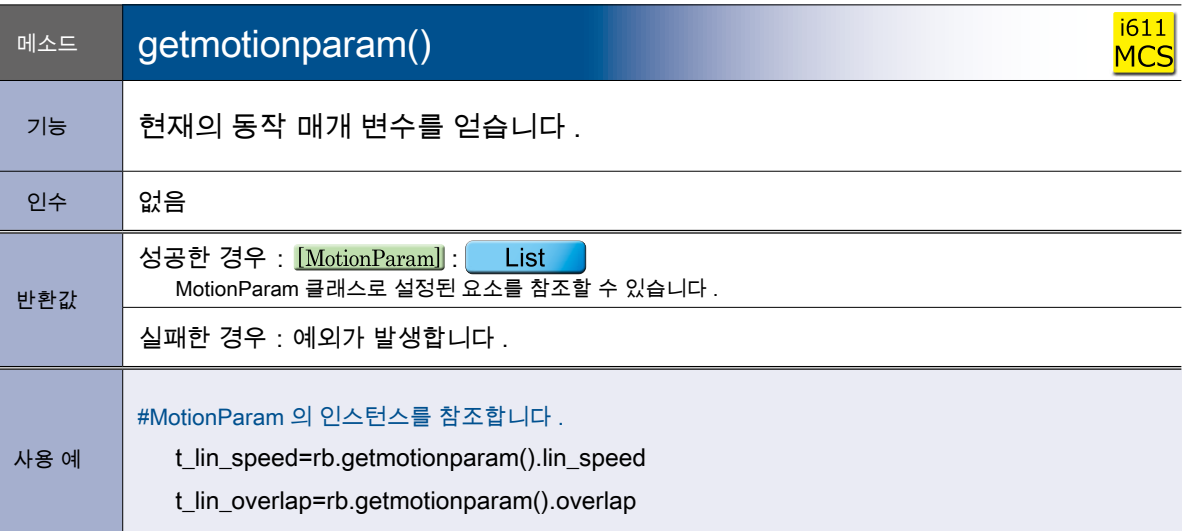

<u>F ZERØ</u>

MotionParam 형식에 대한 자세한 내용은 P.37~ 를 참조하십시오 ..

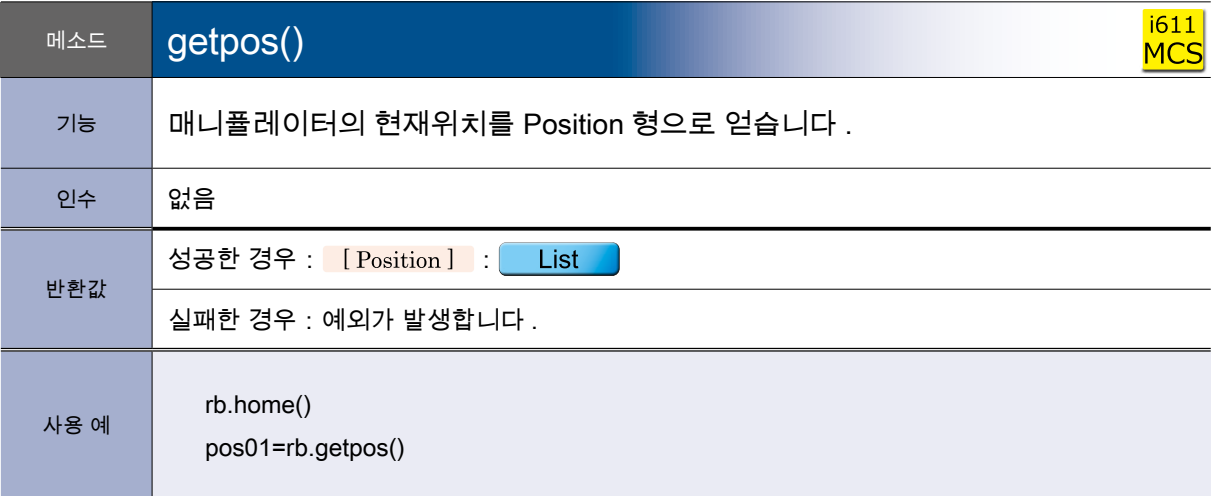

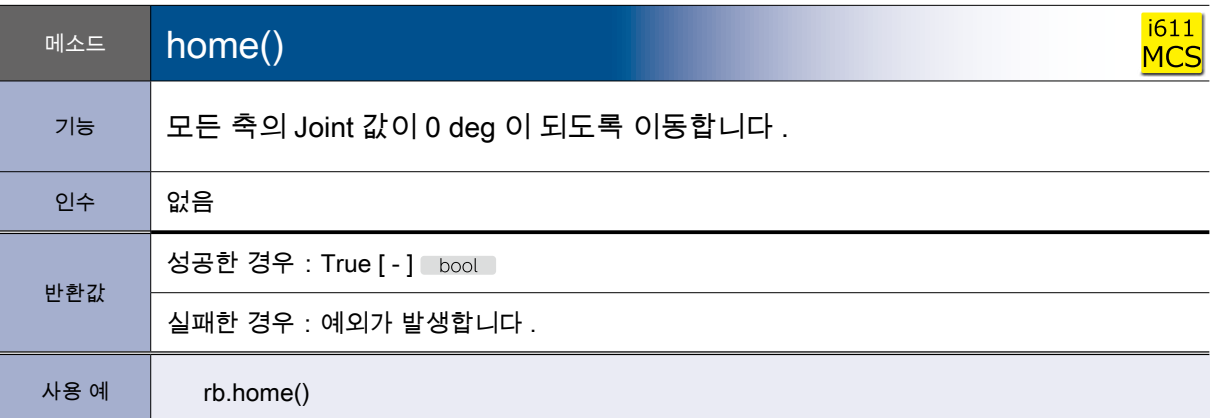

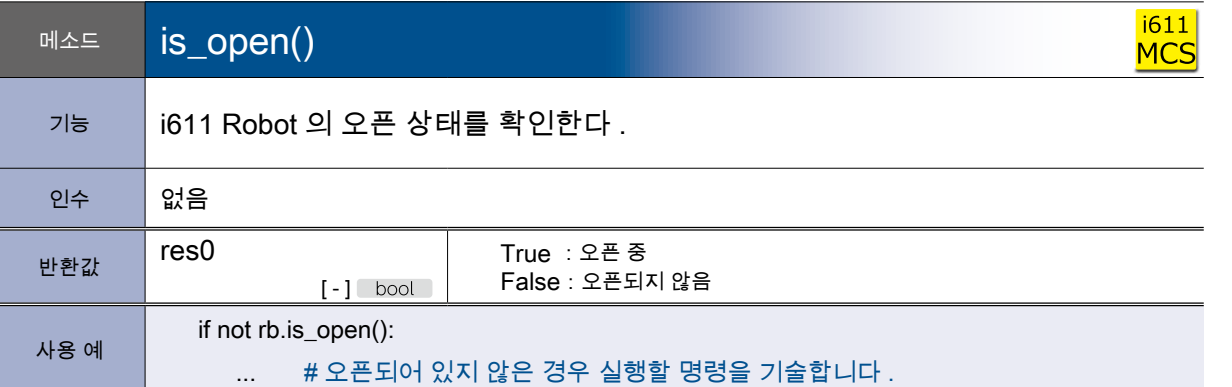

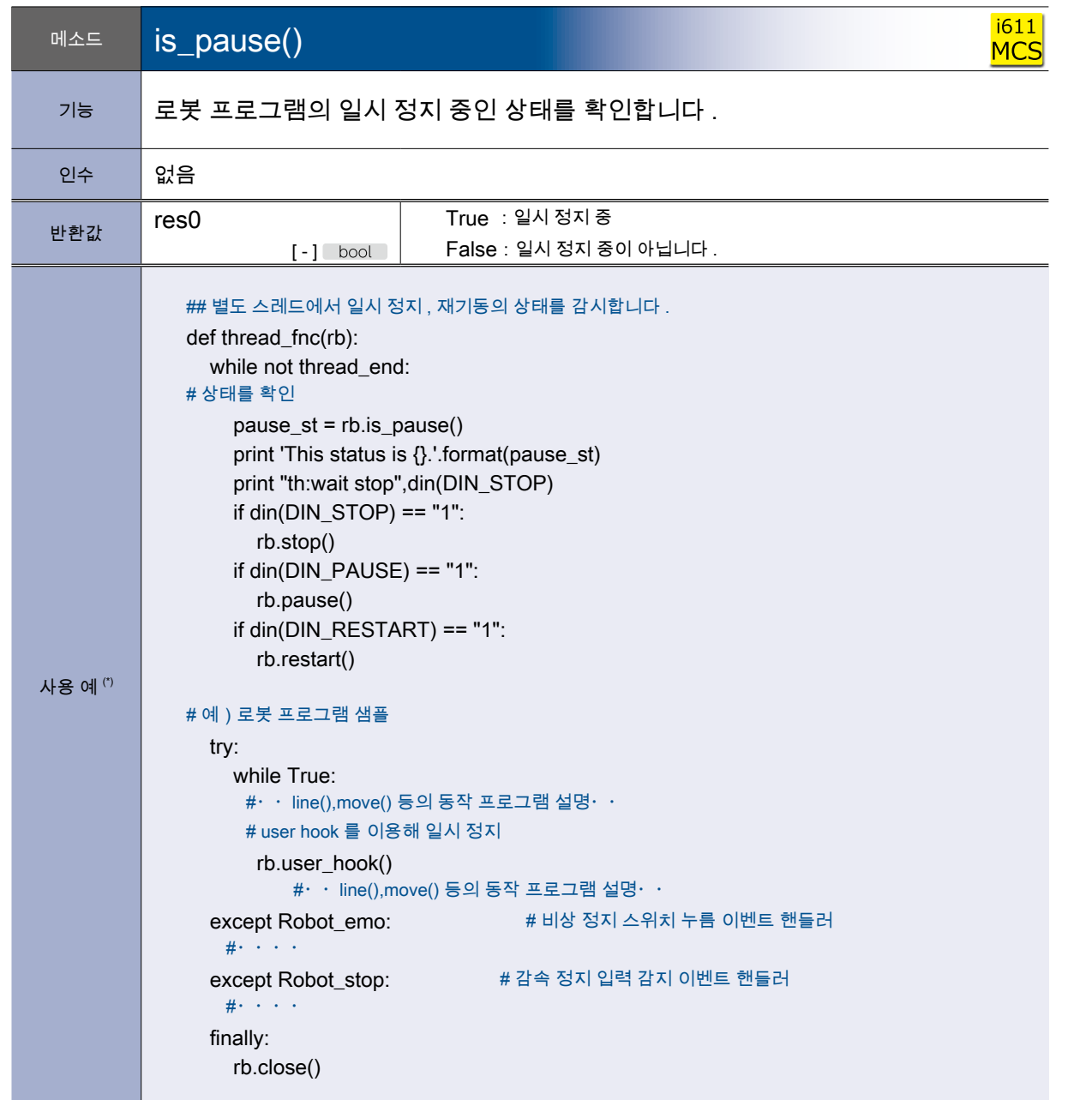

\*) 다음 페이지의 사용 예를 참고하여 주십시오 .

61

<mark>– ZERØ</mark>

 $\frac{1611}{\text{shm}}$ 

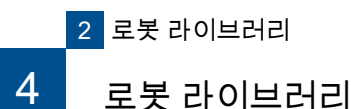

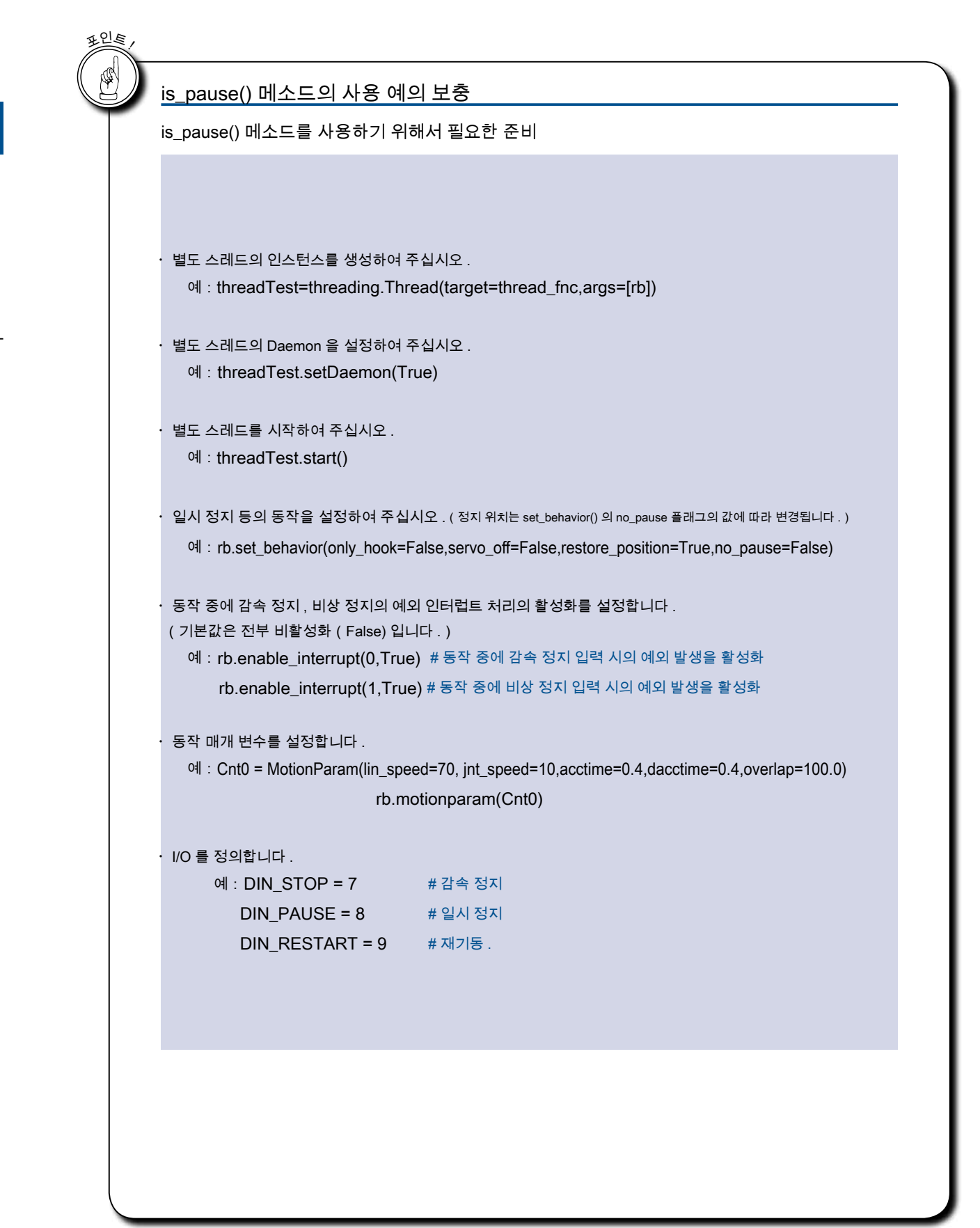

⊩ ZERØ

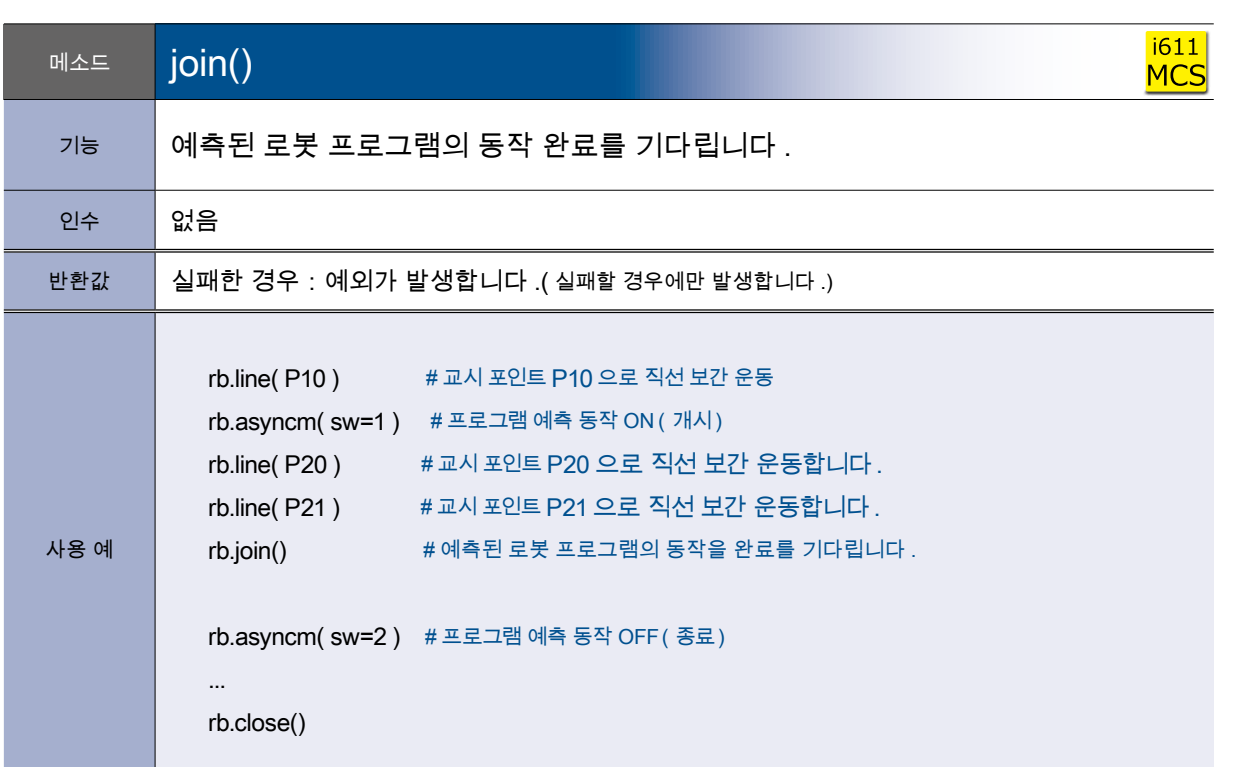

포인<sup>트</sup> ! P

٠

#### asyncm() 와 join() 메소드의 사용법

asyncm ( sw=2 ) 을 실행하기 전에 , join() 메소드의 실행하는 것으로 예측된 동작 명령의 실행을 완료할 때까지 대기합니다 .

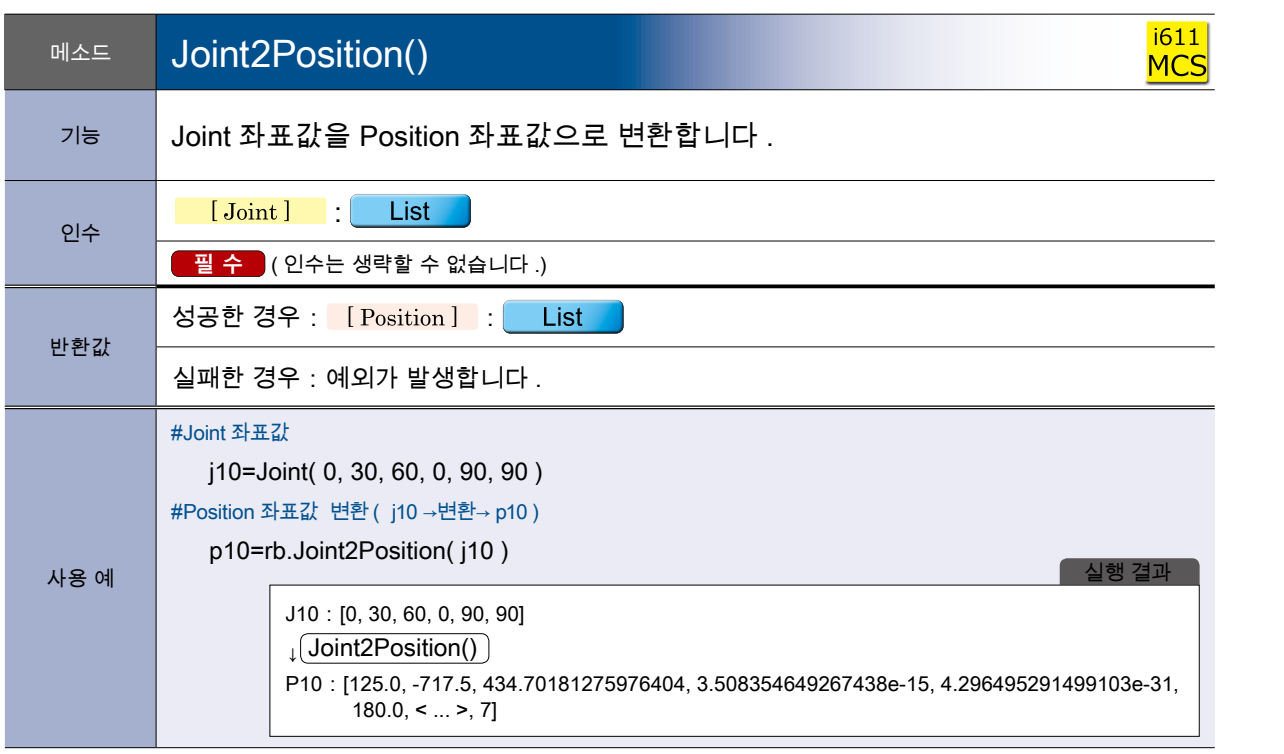

# 로봇 라이브러리 로봇 라이브러리

 $\vert\mathcal{D}\vert$ 

<mark>- ZERØ</mark>

 $\frac{r \text{bsys}}{r}$ 

 $\frac{1611}{COM}$ 

 $\frac{1611}{10}$ 

 $\frac{1611}{\text{shm}}$ 

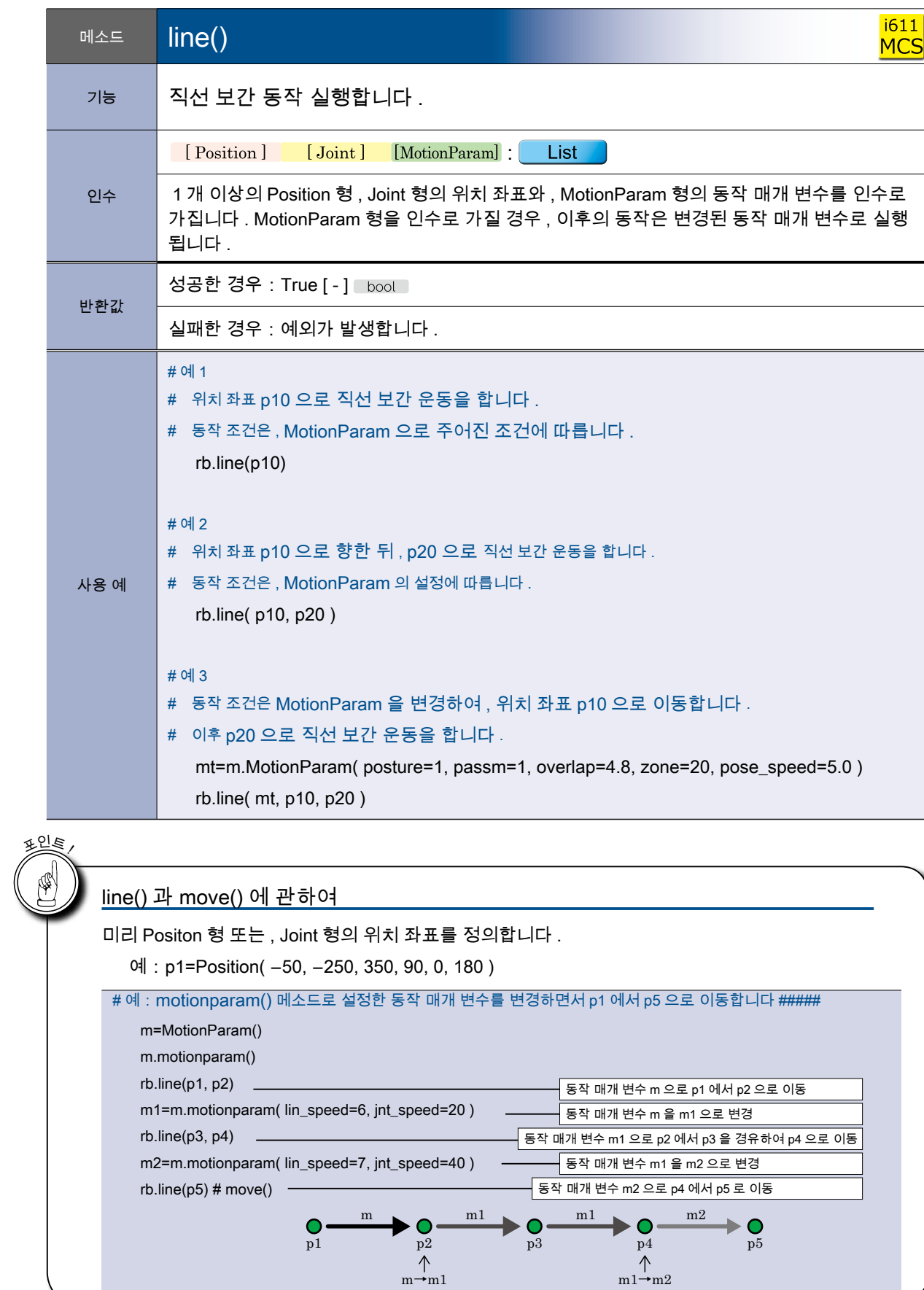

<u>F ZERØ</u>

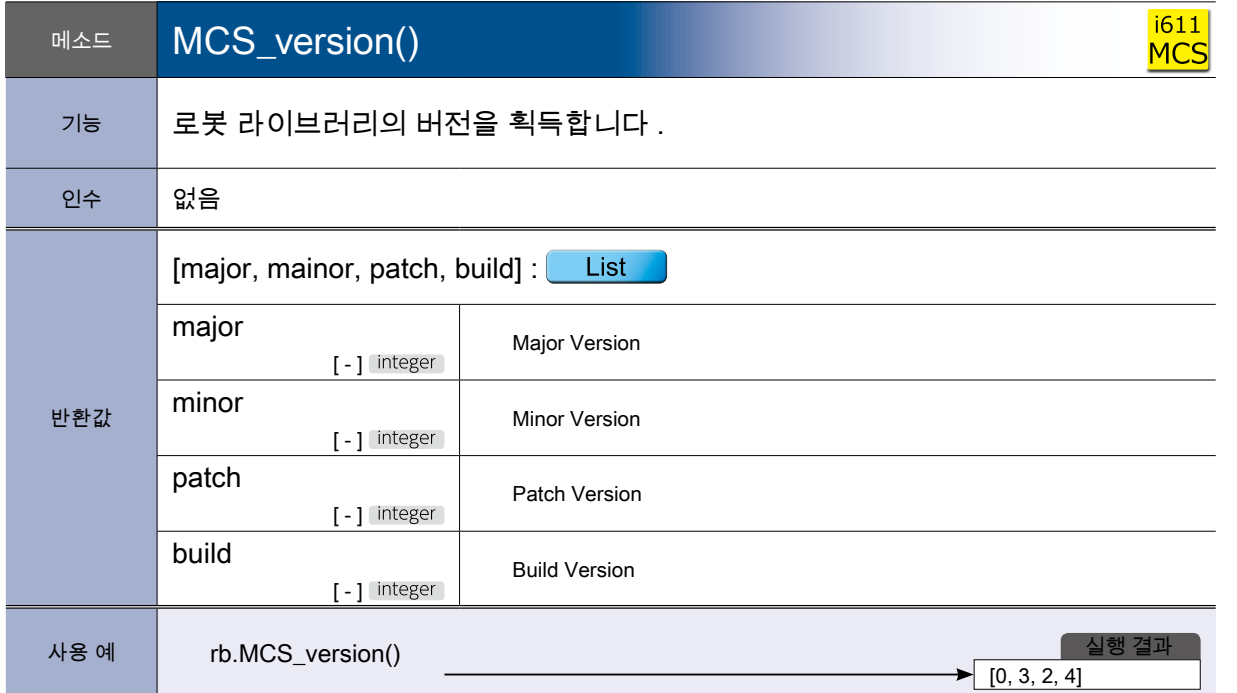

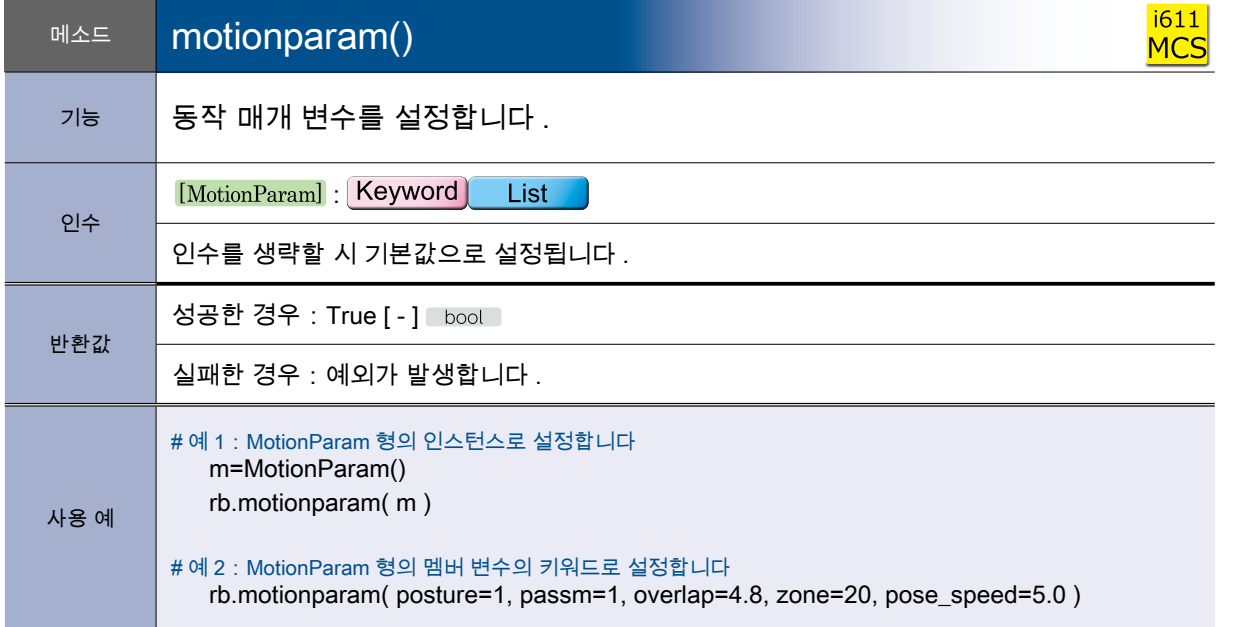

- ZERO - 설명서

MotionParam 형의 상세 설명은 P. 37 ~을 참고하여 주십시오 .

<mark>– ZERØ</mark>

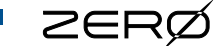

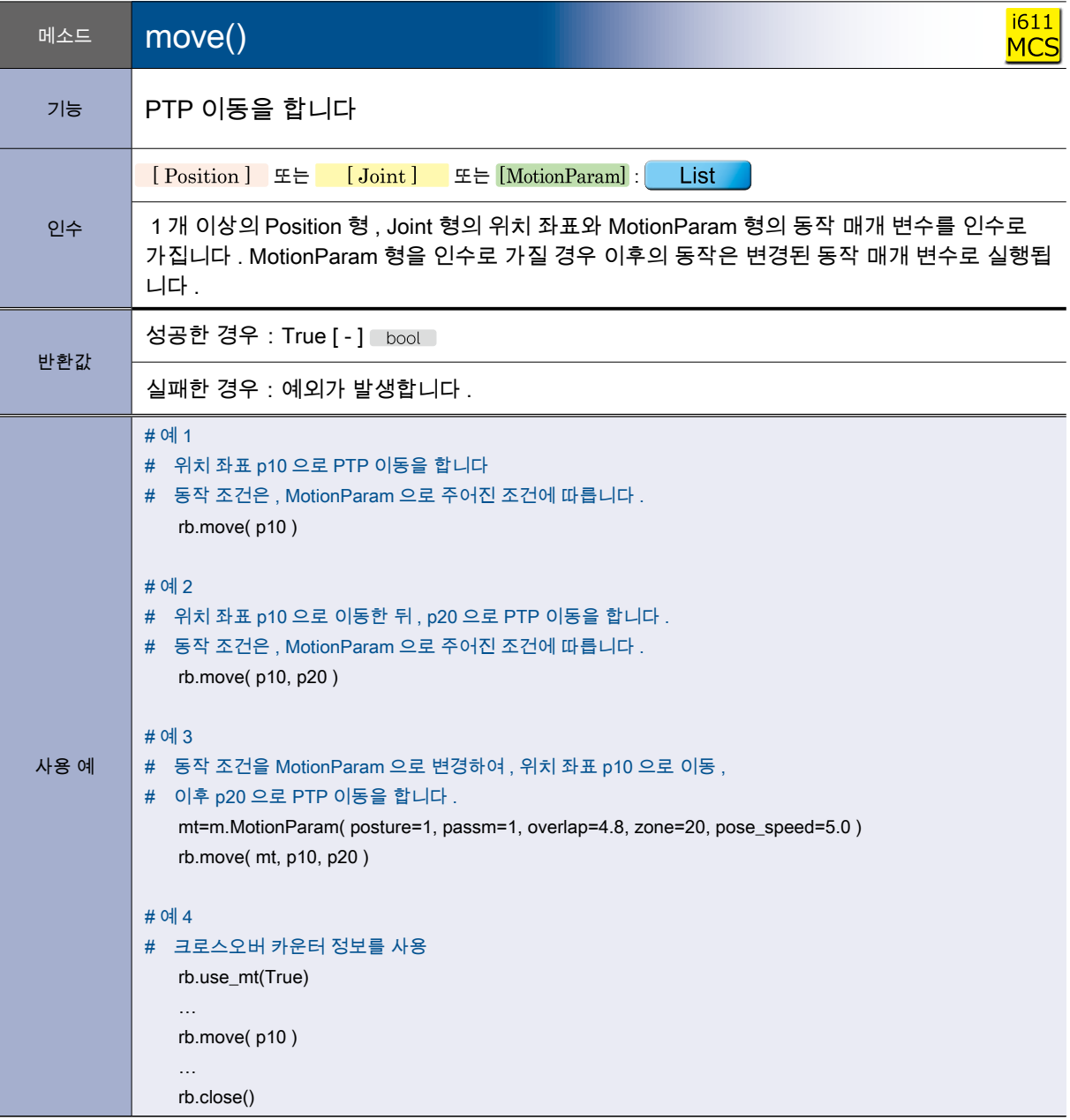

## 크로스오버 카운터 정보를 사용할 경우

move() 메소드를 호출하기 전에 반드시 , use\_mt(True) 를 호출해주십시오 .

use\_mt(False) 를 호출 , 또는 use\_mt() 를 동작 중에 한번도 호출하지 않은경우 크로스오버 카운터의 정보를 이용하 지않는 동작입니다 .

크로스오버 카운터에 대한자세한 내용은 P.3, use\_mt() 메소드에 대한 자세한 내용은 P. 80 을 참고하여 주십시오 . 크로스오버 카운터 ('ik\_solver\_option') 의 설정은 move() 메소드와 Position2Joint() 메소드에서 사용됩니다 .

<sup>포</sup>인<sup>트</sup> !

포인<sup>트</sup> !

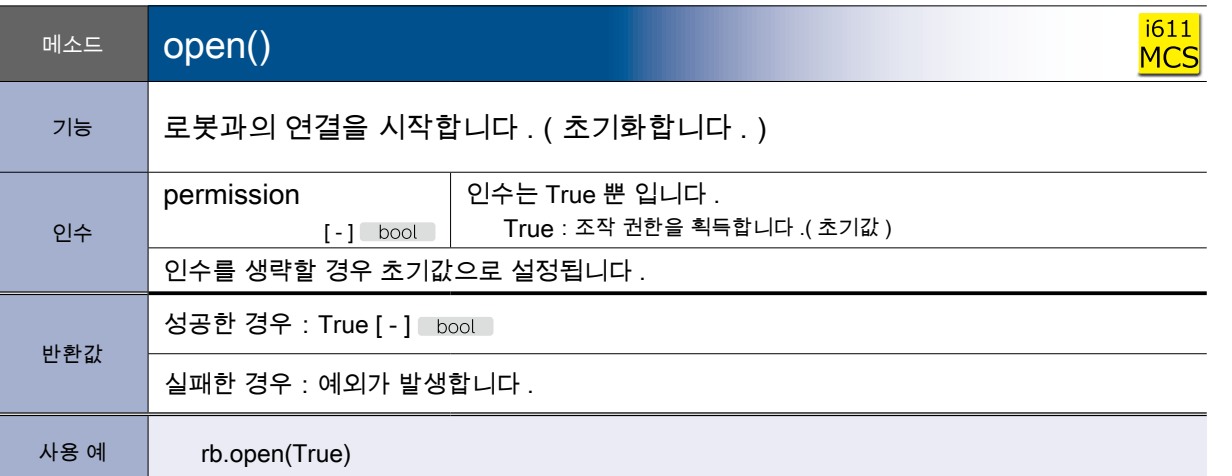

조작 권한과 open() 메소드에 관하여

조작 권한을 획득 가능한 프로세스는 시스템 전체에서 1 개의 프로세스뿐입니다 . 조작 권한을 획득하지 않고 사용하는 경우엔 , 복수의 프로세스를 생성할 수는 있지만 , 조작권 한이 요구되는 메소드를 실행할 시 예외가 발생합니다 ..

open() 의 실행횟수는 프로그램 중 1 회 뿐입니다 . 한번 close() 를 실행한 후 , 2 번째 open() 을 실행할 경우 예외가 발생합니다 .

루프문을 실행할 경우 , open() 은 루프 문의 앞에 작성하여 주십시오 .

† ZERØ

4.

로봇 라이브러리

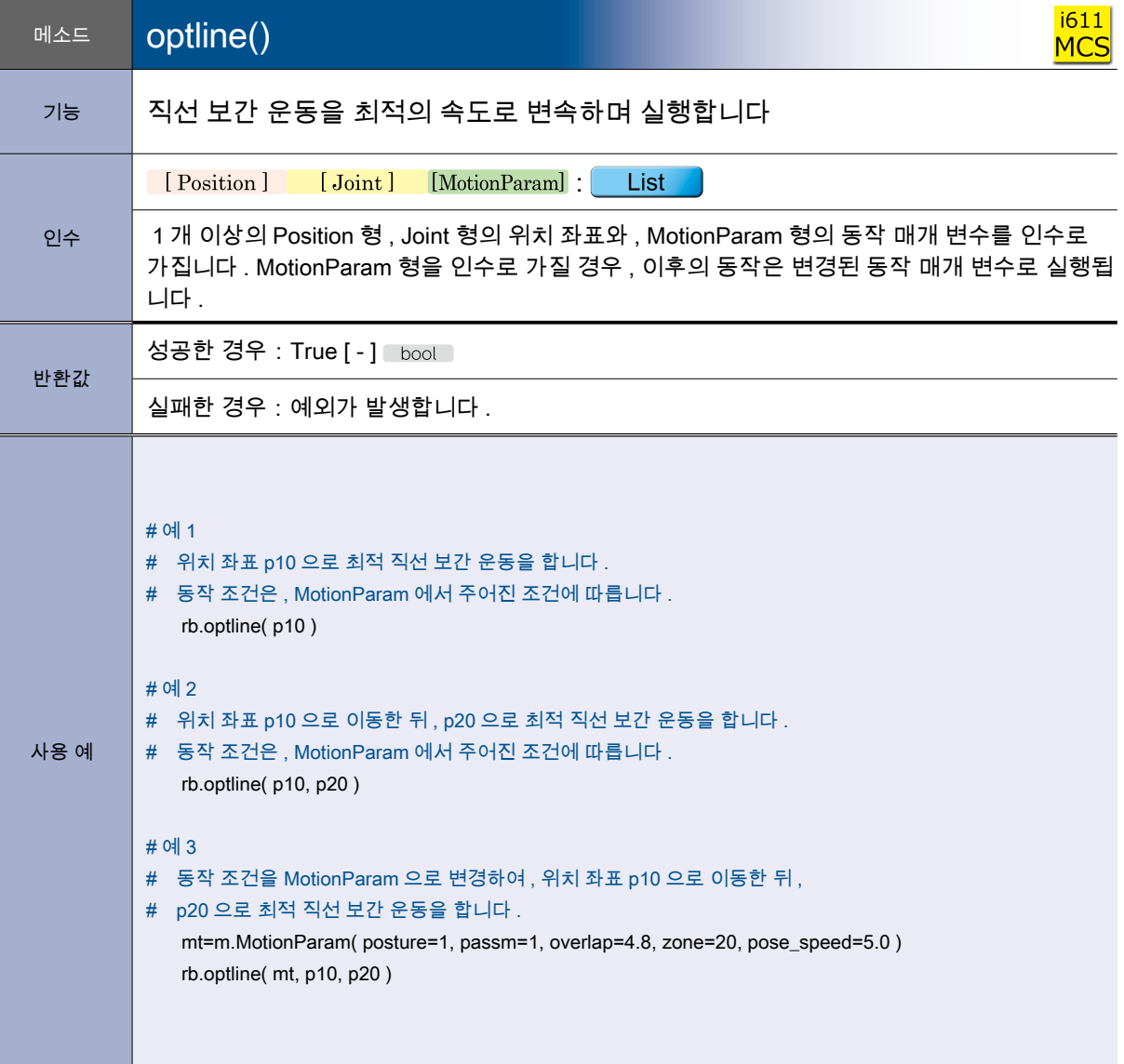

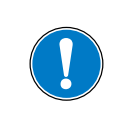

optline( ) 의 속도는 , lin\_speed ( 직선 보간 운동 ) 와 달리 jnt\_speed (PTP 동작・Joint 동작・최적 직선 보간 운동 ) 에서 설정합니다 .

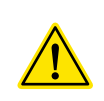

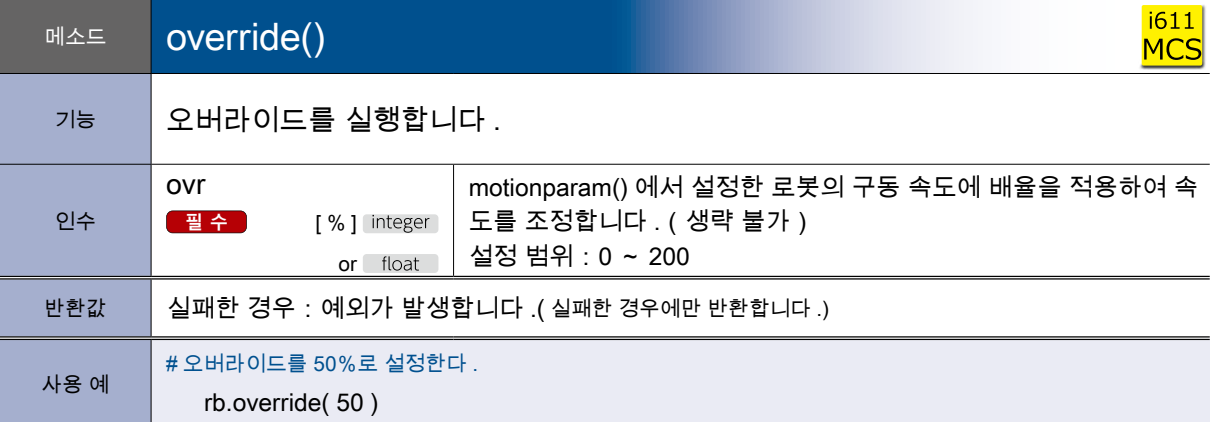

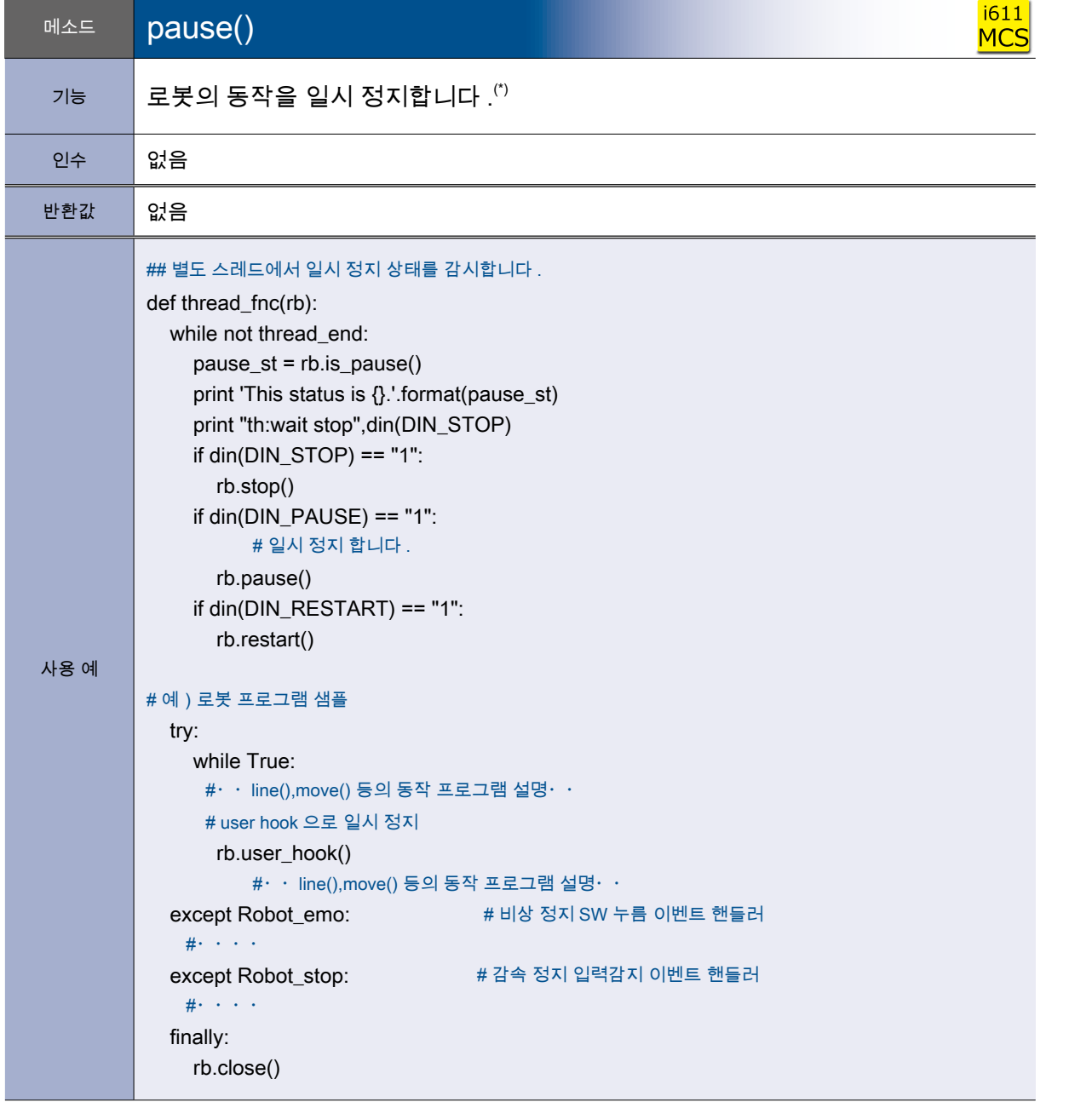

2 로봇 라이브러리<br>-로봇 라이브러리

<mark>- ZERØ</mark>

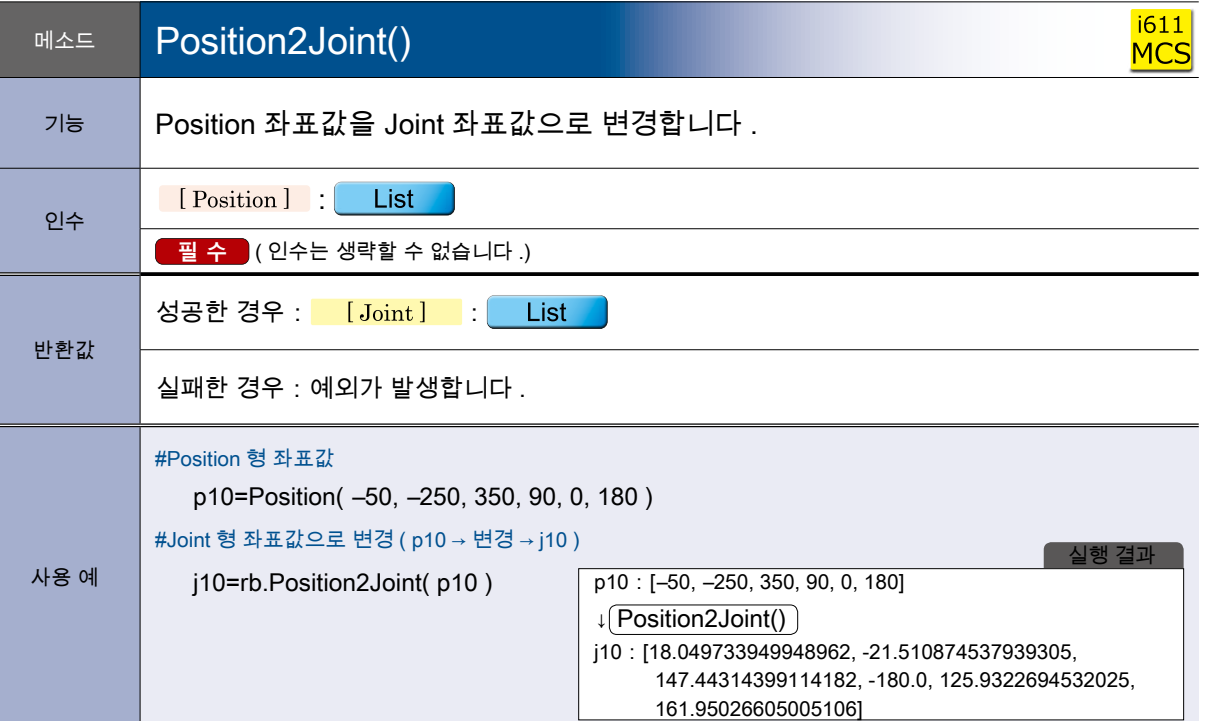

<u>F ZERØ</u>

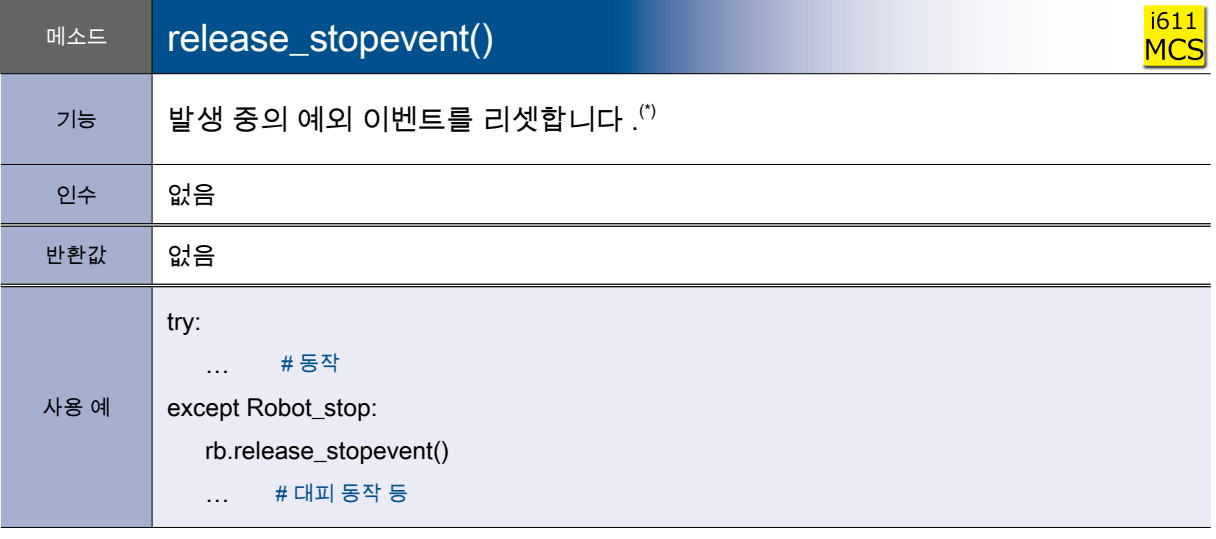

\*) ・예외 처리의 가장 앞에 작성하여 주십시오 .

・리셋하기 전까지 예외가 반복하여 발생합니다 .

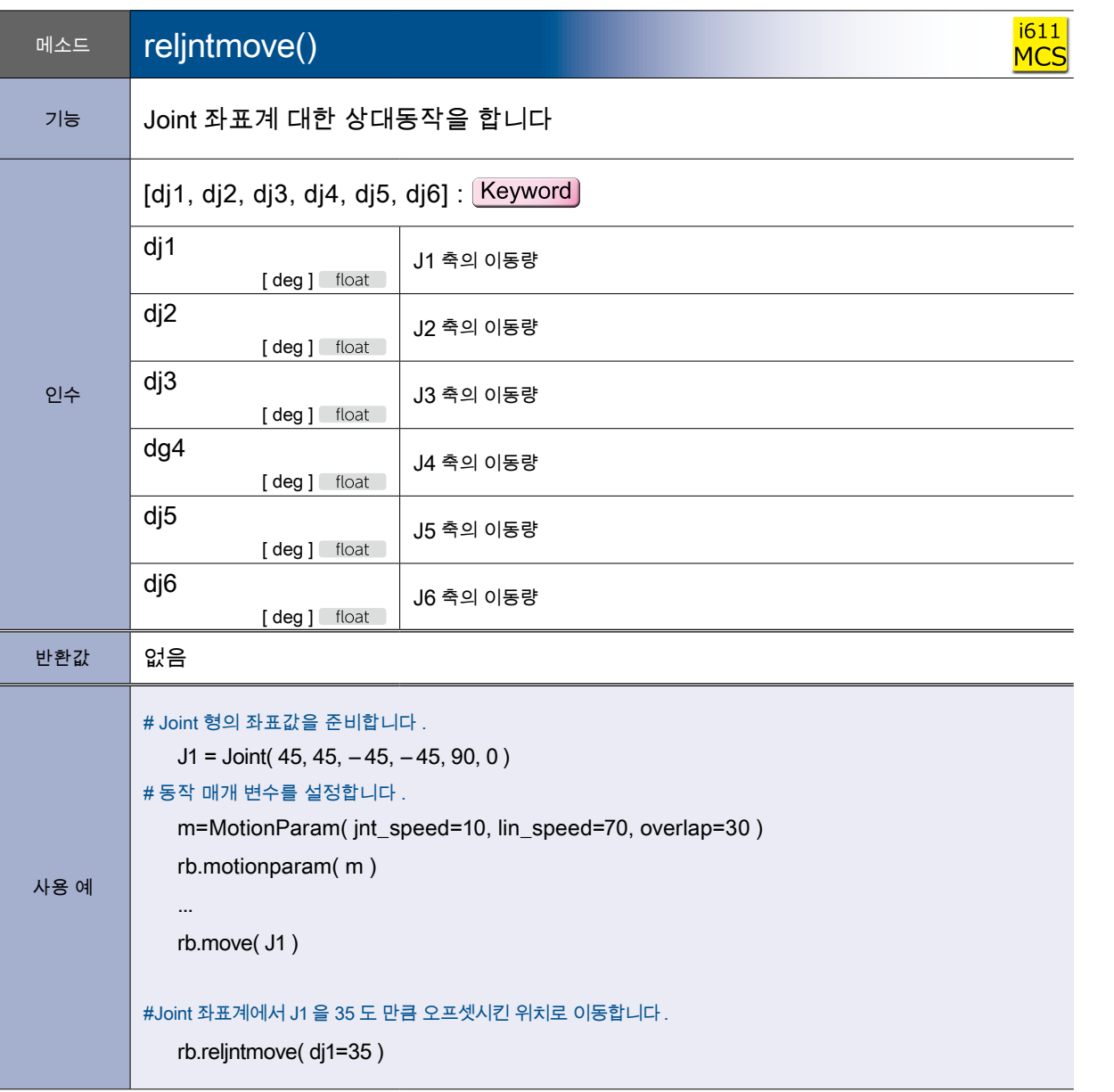

<mark>F ZERØ</mark>

 $\begin{array}{c}\n\text{rbsys} \\
\hline\n\text{i}611 \\
\text{COM.}\n\end{array}$ 

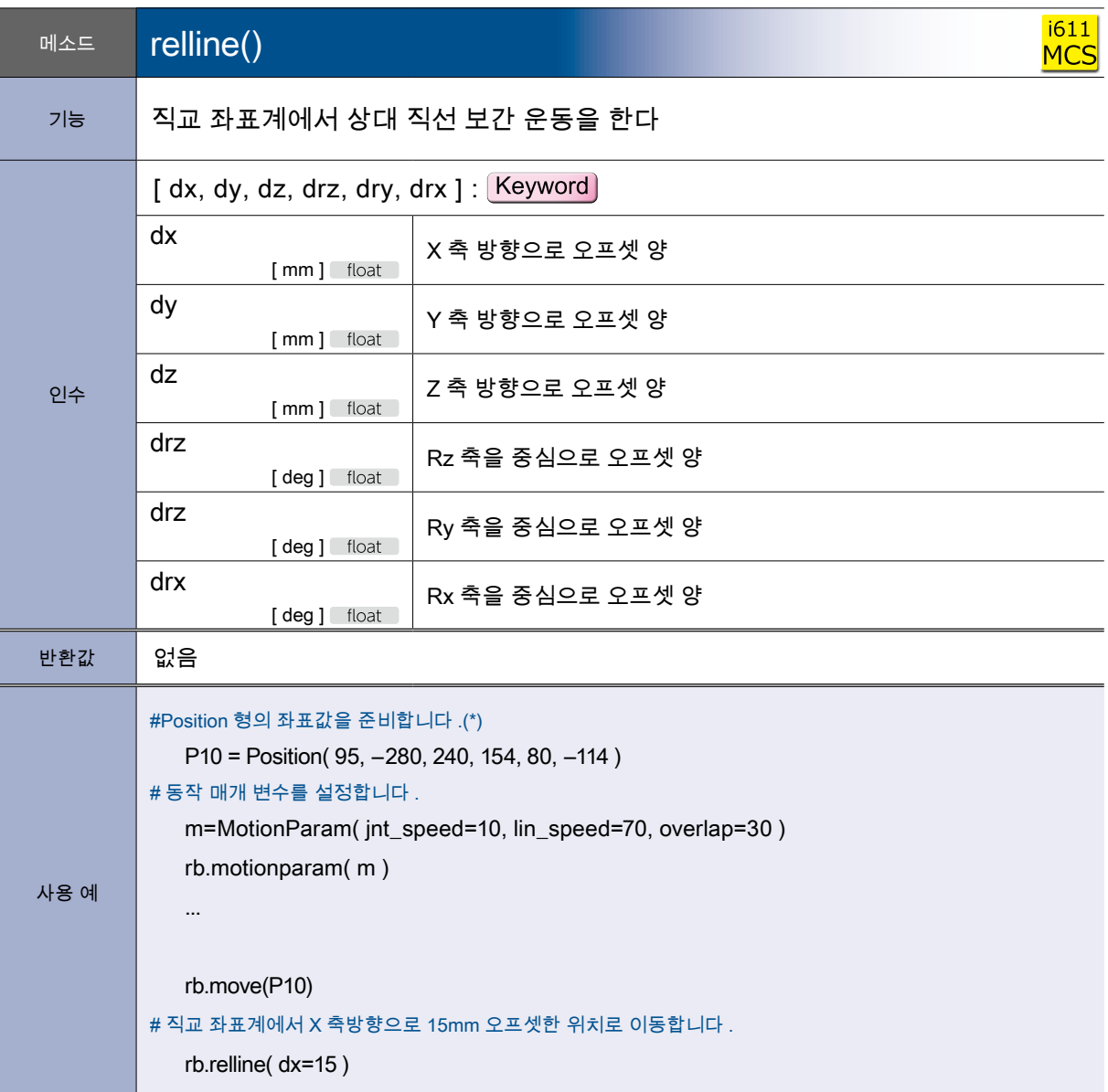

<u>F ZERØ</u>

\*) 예의 교시 포인트는 단순화시킨 것입니다 . 실제 교시을 통해 획득한 교시 데이터를 이용해 주십시오 .

인수 없음

 $\frac{1}{100}$ 반환값  $\frac{1}{100}$  없음

print '

try:

# ・・line(), move() 등의 동작 프로그램 기재・・

 # ・・line(), move() 등의 동작 프로그램 기재・・ except Robot\_emo: # 비상정지 SW 누름 이벤트 핸들러

except Robot\_stop: # 감속 정지 입력 감지 이벤트 핸들러

# user hook 를 이용하여 일시 정지

rb.user\_hook()

# ・・・・

 # ・・・・ finally:

rb.close()

사용 예

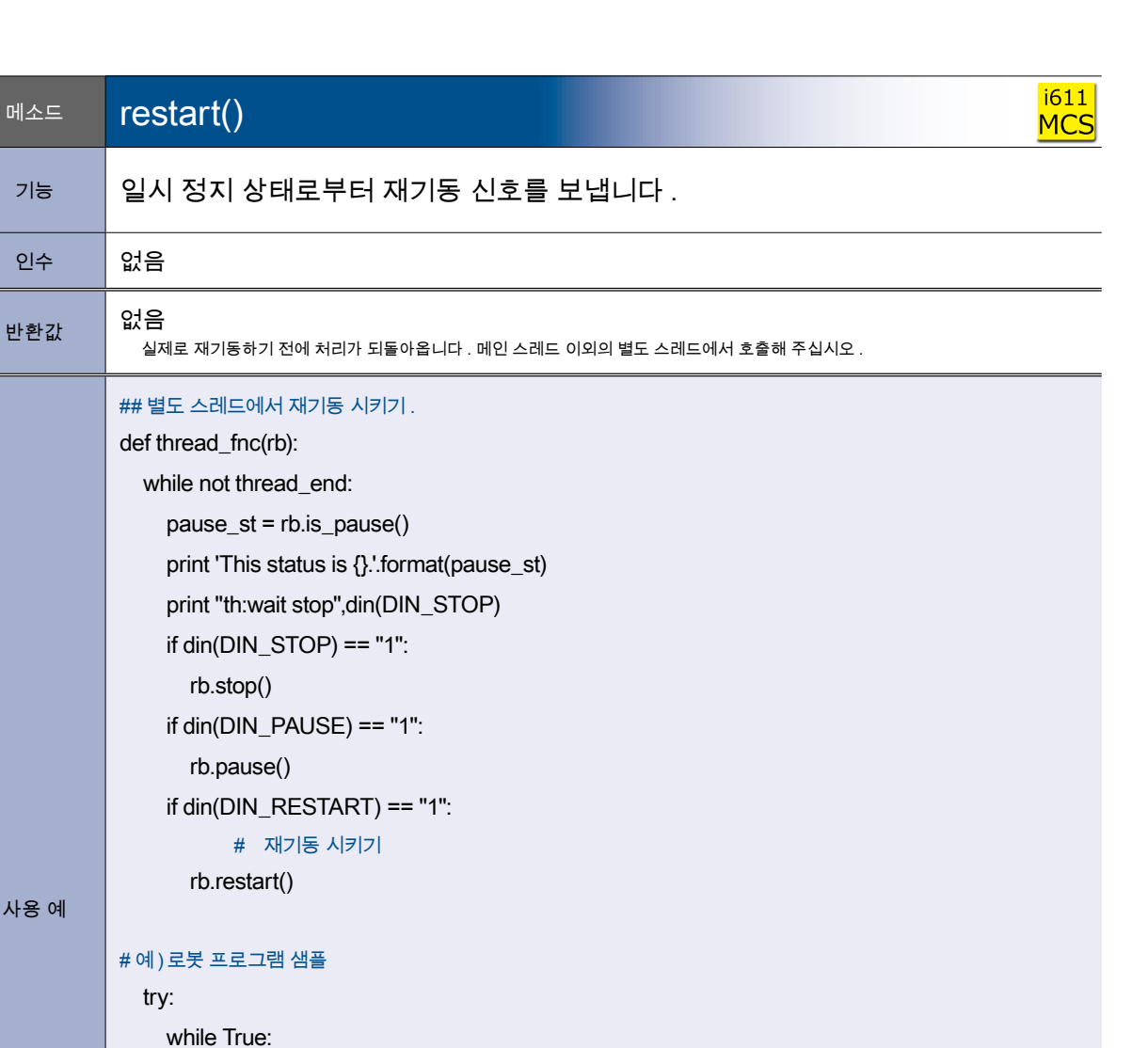

2 로봇 라이브러리 로봇 라이브러리

4.

로봇 라이브러리

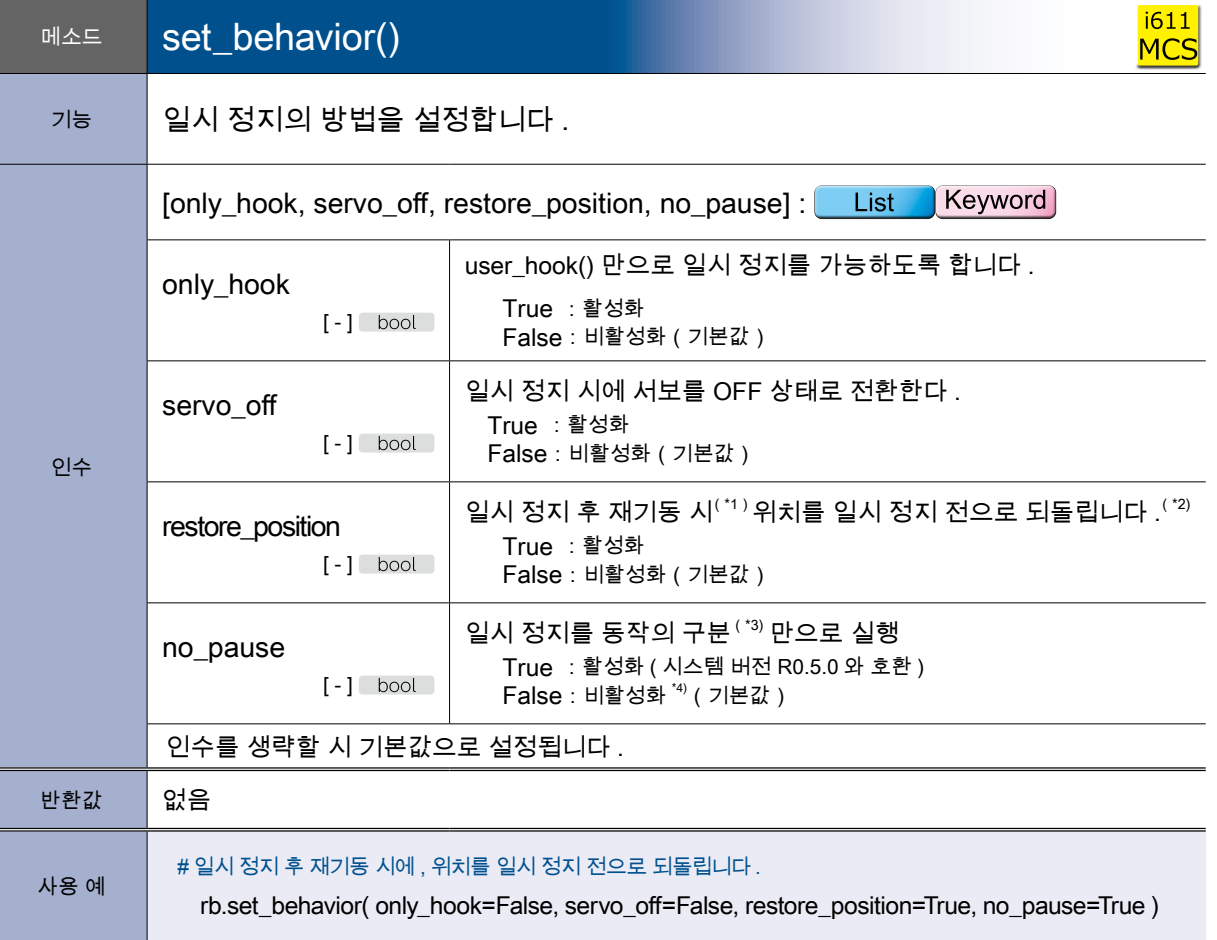

**F** ZERØ

\*1) 동작의 재개는 , 서보를 ON 시킨 후 실행 (run) 하여 주십시오 .

\*2) 일시 정지 후 다시 서보를 ON 시키며 위치가 틀어지게된 경우에도 , 일시 정지 전의 위치로 돌아가서 동작을 재개할 수 있습니다 . 동작 중에 일시 정지한 경우는 , 이 설정과 관계없이 원위치로 돌아가서 재기동시켜 주십시오 .

\*3) 동작의 구분은 , i611Robot 클래스 메소드가 호출되었을 때 동작을 완료한 직후를 말합니다 . 일시 정지를 원하는 경우에는 동작과 관련된 메소드를 정기적으로 호출하거나 user\_hook() 메소드를 삽입하여 주십시오 .

\*4) 동작의 구분 혹은 동작 중에 일시 정지 합니다 .
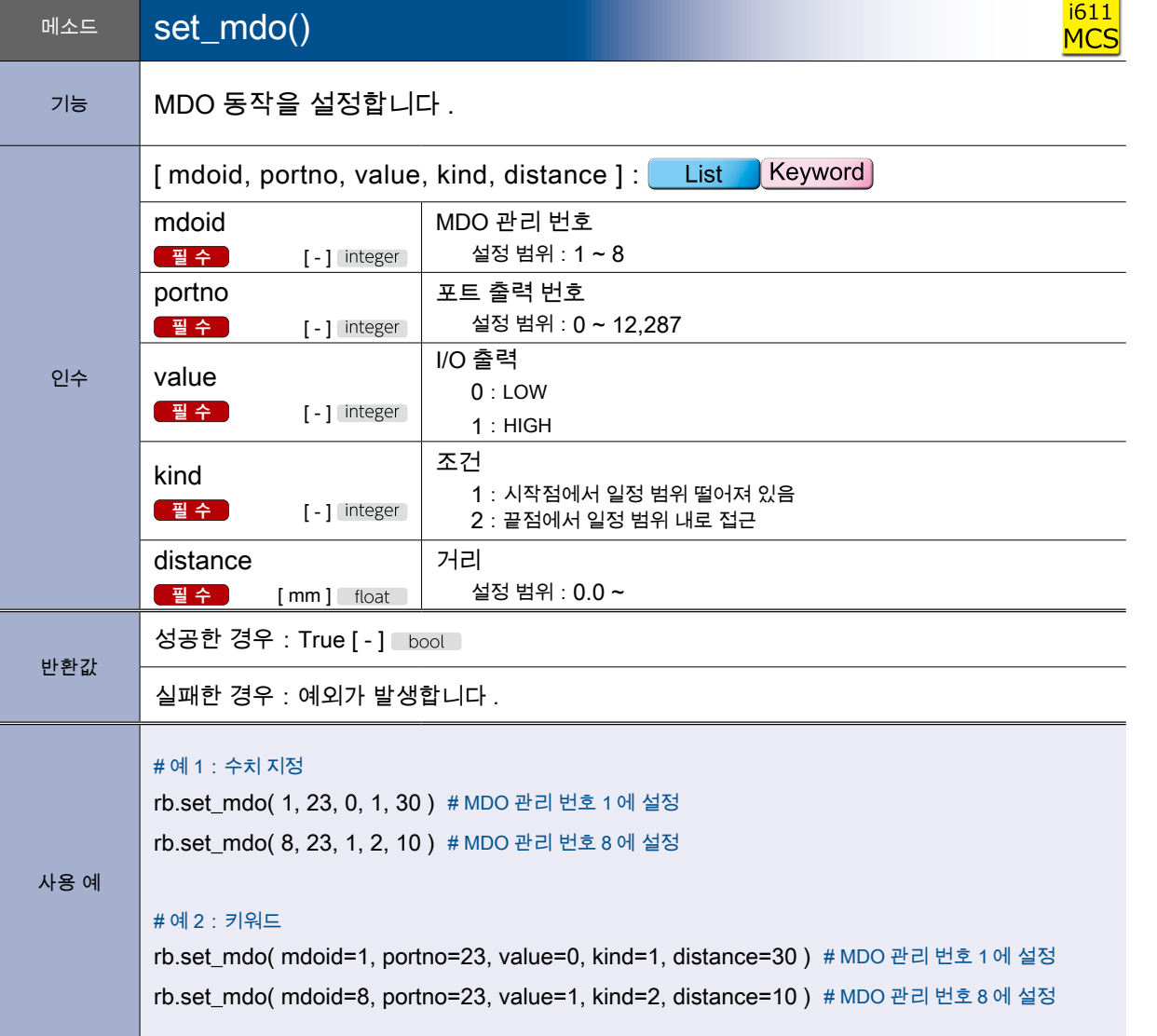

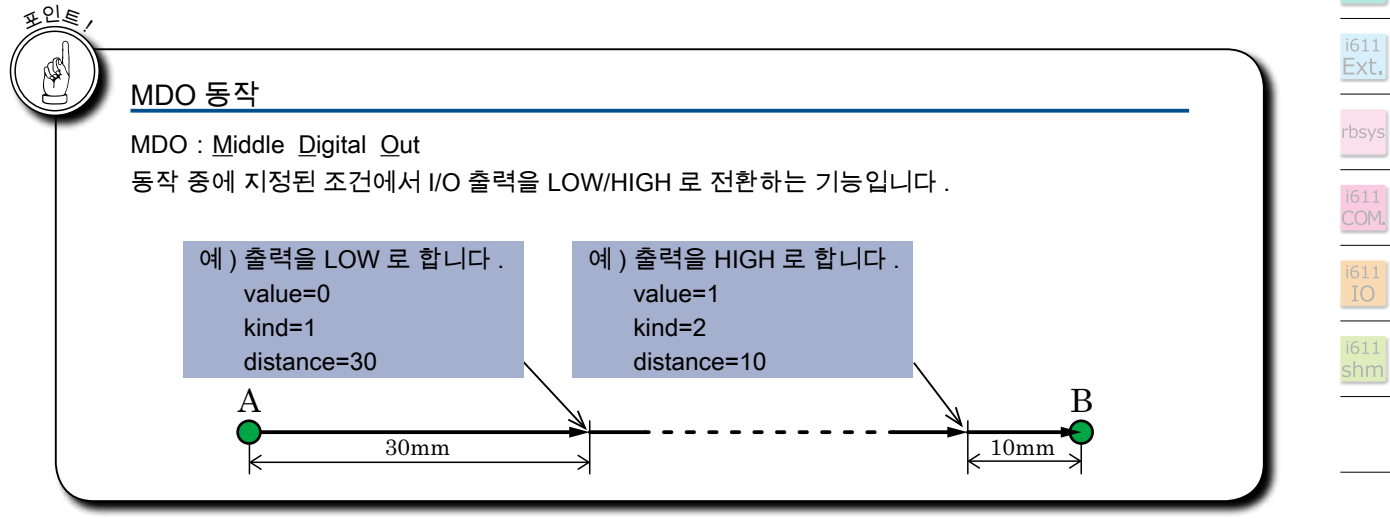

<mark>– ZERØ</mark>

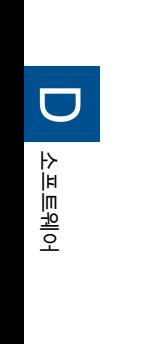

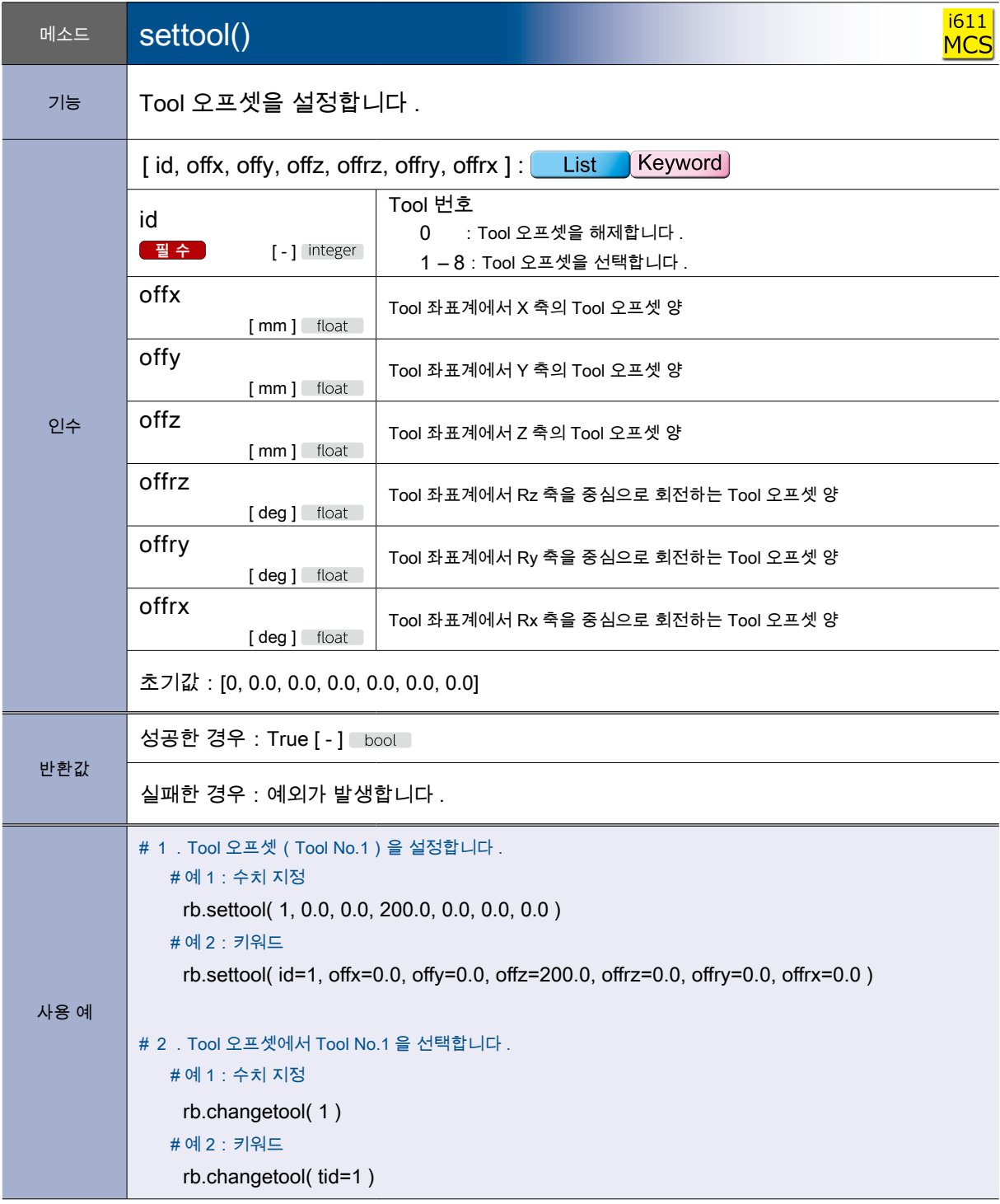

**F** ZERØ

## Tool 번호의 인수명은 changetool() 메소드와 settool() 메소드에서 다르게 사용됩니다 .

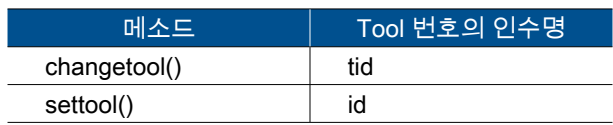

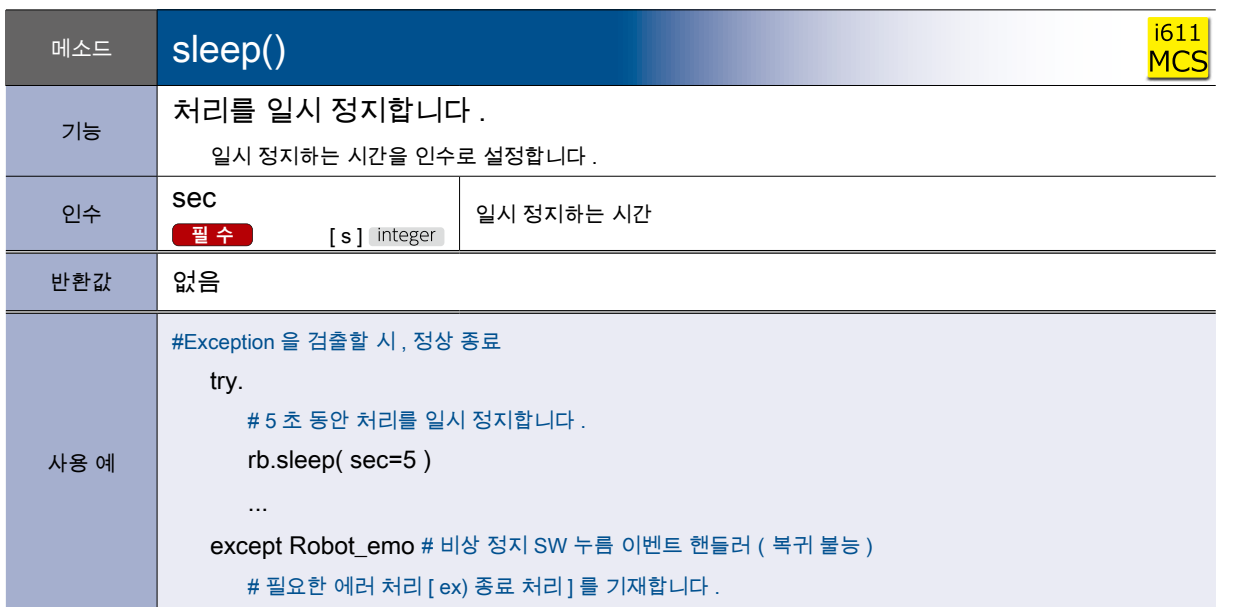

\*) Robot\_emo() 클래스를 활성화하기 위해 , 미리 enable\_interrupt() 을 기술하여 주십시오 .

 $(\overline{\mathbb{R}}^{\mathbb{R}}$  enable\_interrupt()...P. 55, Robot\_emo()...P. 109 )

예 ) enable\_interrupt(1,True) # 동작 중 비상 정지 입력 시의 예외 발생을 활성화한다 .

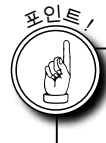

## sleep() 메소드와 Python 의 sleep 함수

Python 의 sleep 함수는 , 일시 정지 중에 비상 정지 스위치가 눌러지더라도 비상 정지의 예외 처리를 발생시킬 수 없 습니다 . 로봇 라이브러리의 sleep() 메소드를 사용하는 것으로 sleep 중에도 로봇의 로봇 관계의 예외를 발생시킬 수 있게 됩니다 .

P ZERØ

메소드

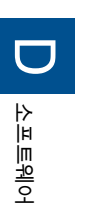

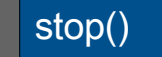

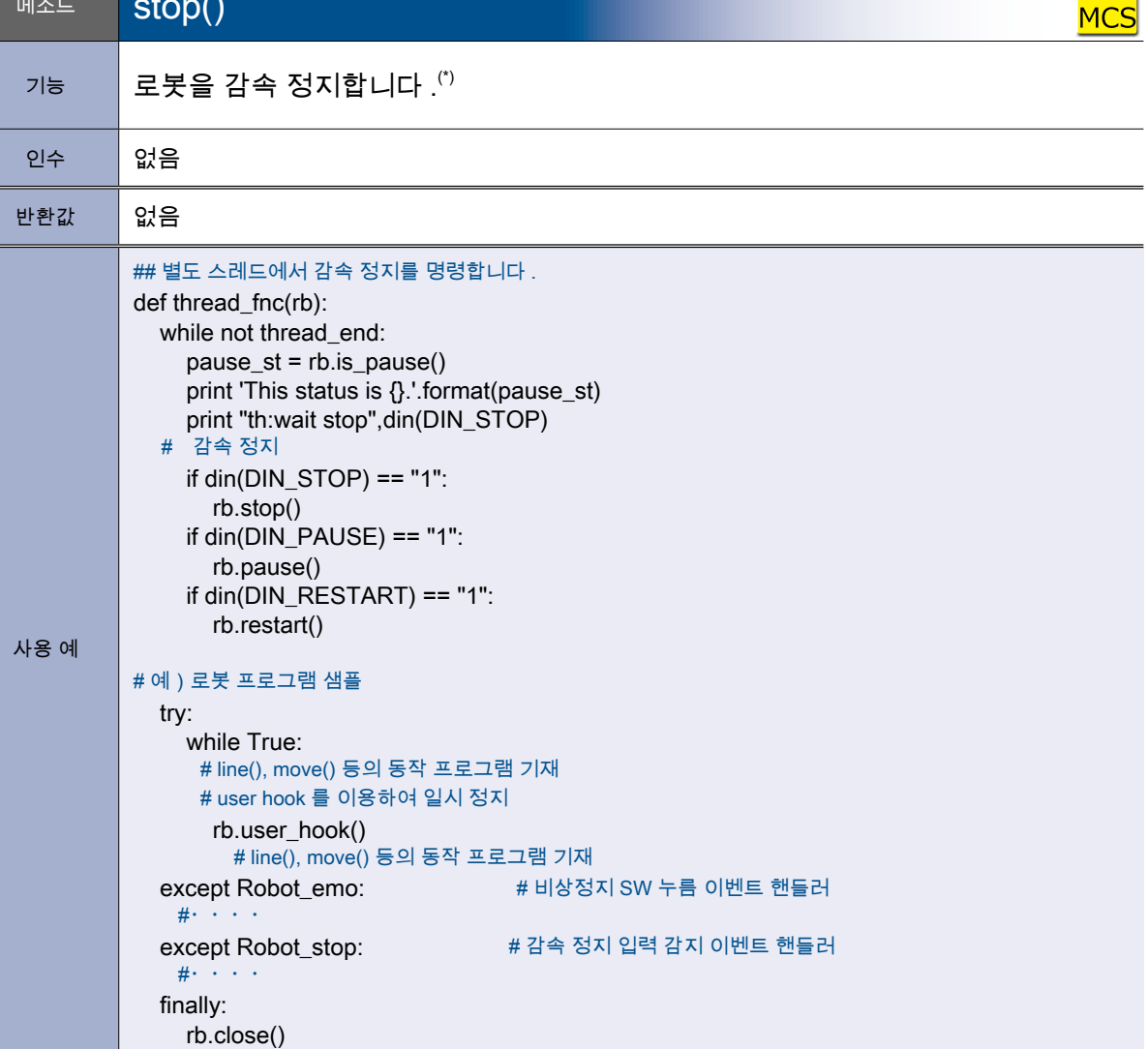

**F** ZERØ

 $\vert$ i611

\*) 자동 운전 중 이외의 상태에서는 다음 메소드를 사용하여 정지시킵니다

정지 시킬 수 있는 메소드:

abort() 는 로봇 동작 중에만 정지가 가능하며 , 그 외에의 경우에선 정지하지 않습니다 .(다음 프로그램 실행으로 넘어갑니다)

```
관련 메소드
  재기동 확인메소드:is_pause()
```
정지 위치 설정메소드:set\_behavior()

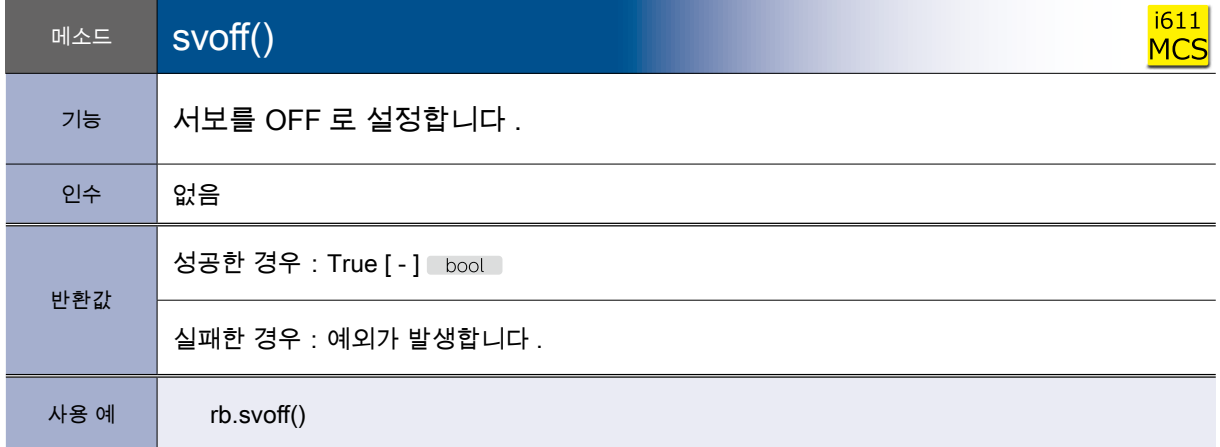

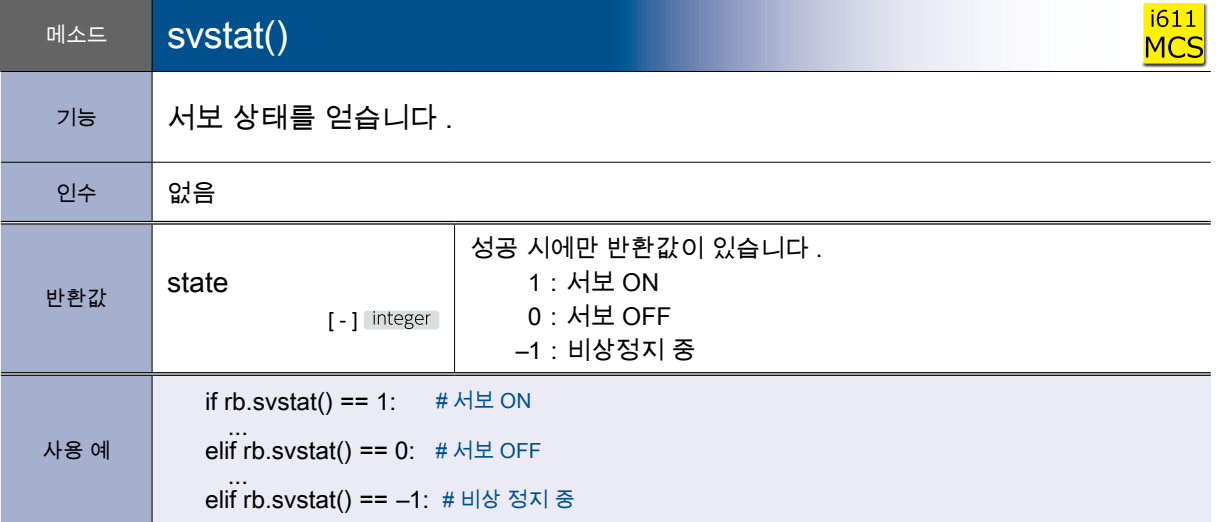

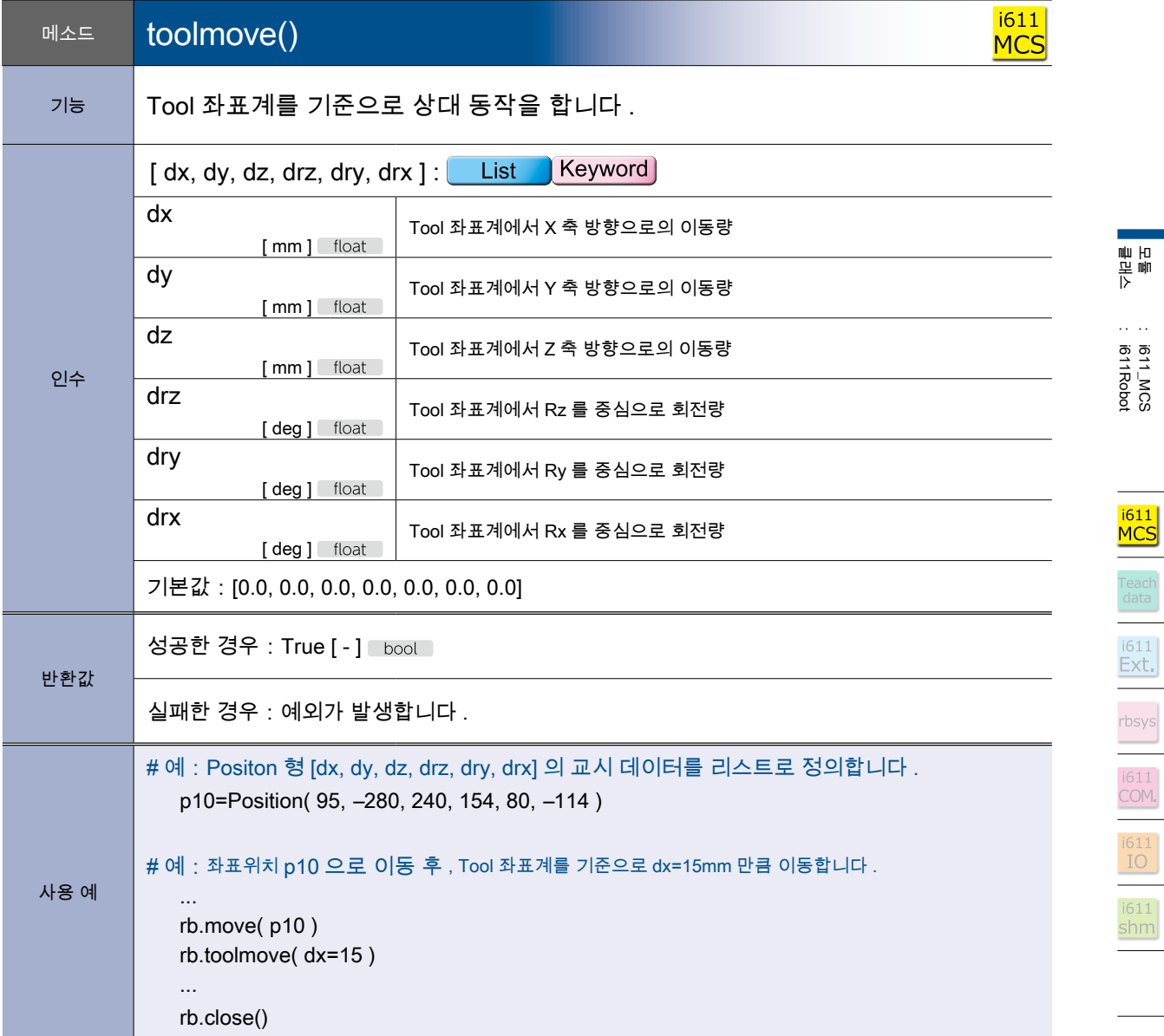

<u>F ZERØ</u>

4.

 $i611$ 

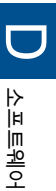

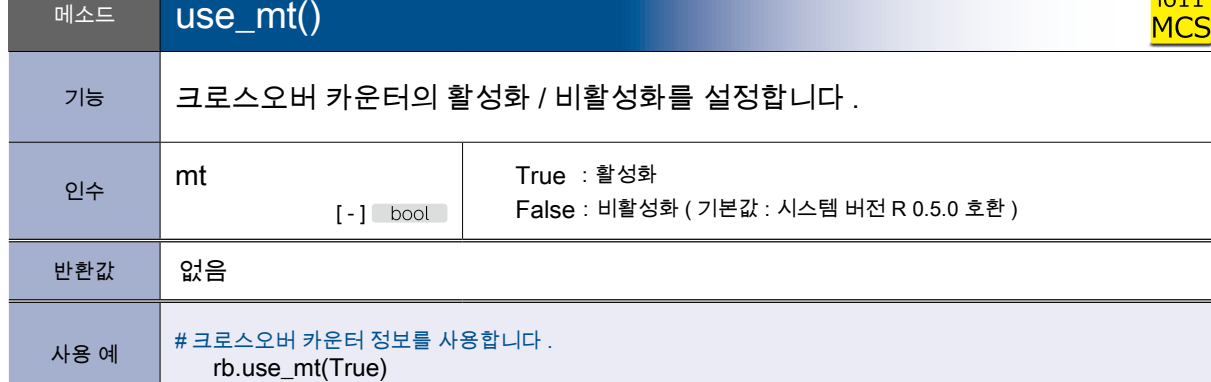

인

크로스오버 카운터에 관한 메소드

크로스오버 카운터를 활성화시킬 경우 하기의 API 의 구동이 바뀌게 됩니다

[ 생성자 ]

Position()

[ 메소드 ]

Position 클래스:replace(),pos2list(),pos2dict(),position(),motionparam()

i611Robot 클래스: getpos(),Joint2Position(),Position2Joint(),move()

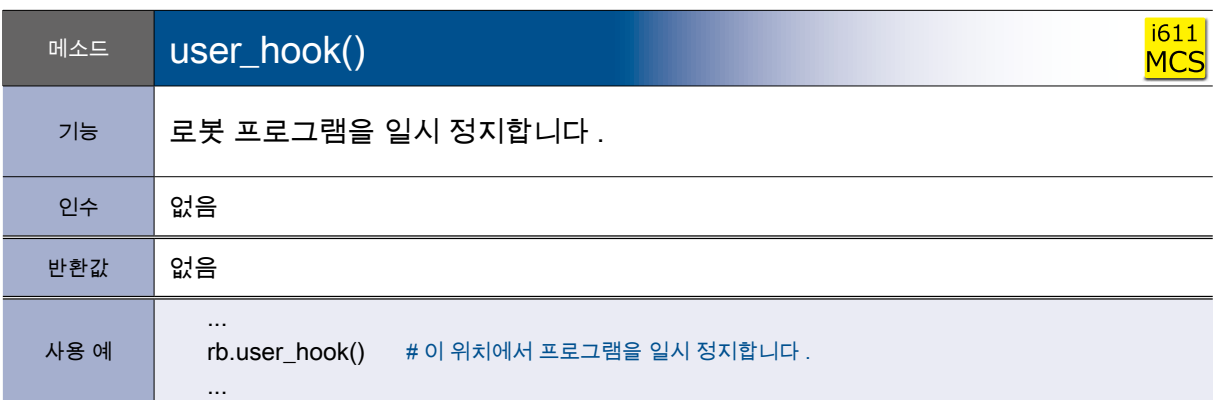

user\_hook() 메소드에 관하여

Robsys 클래스의 로봇 제어 명령 이외의 처리에 일시 정지하고 싶은 장소에서 , 이 메소드를 배치합 니다 . 로봇 프로그램 상의 특정 부분에서만 일시 정지를 할 경우에는 , set\_behavior() 에서 「user\_hook 이외의 일시 정지를 금지한다 .」를 금지한 상태로 , 로봇 프로그램을 일시 정지하고 싶은 위치에 user\_hook() 를 배치합니다 .

 $|O|$ 

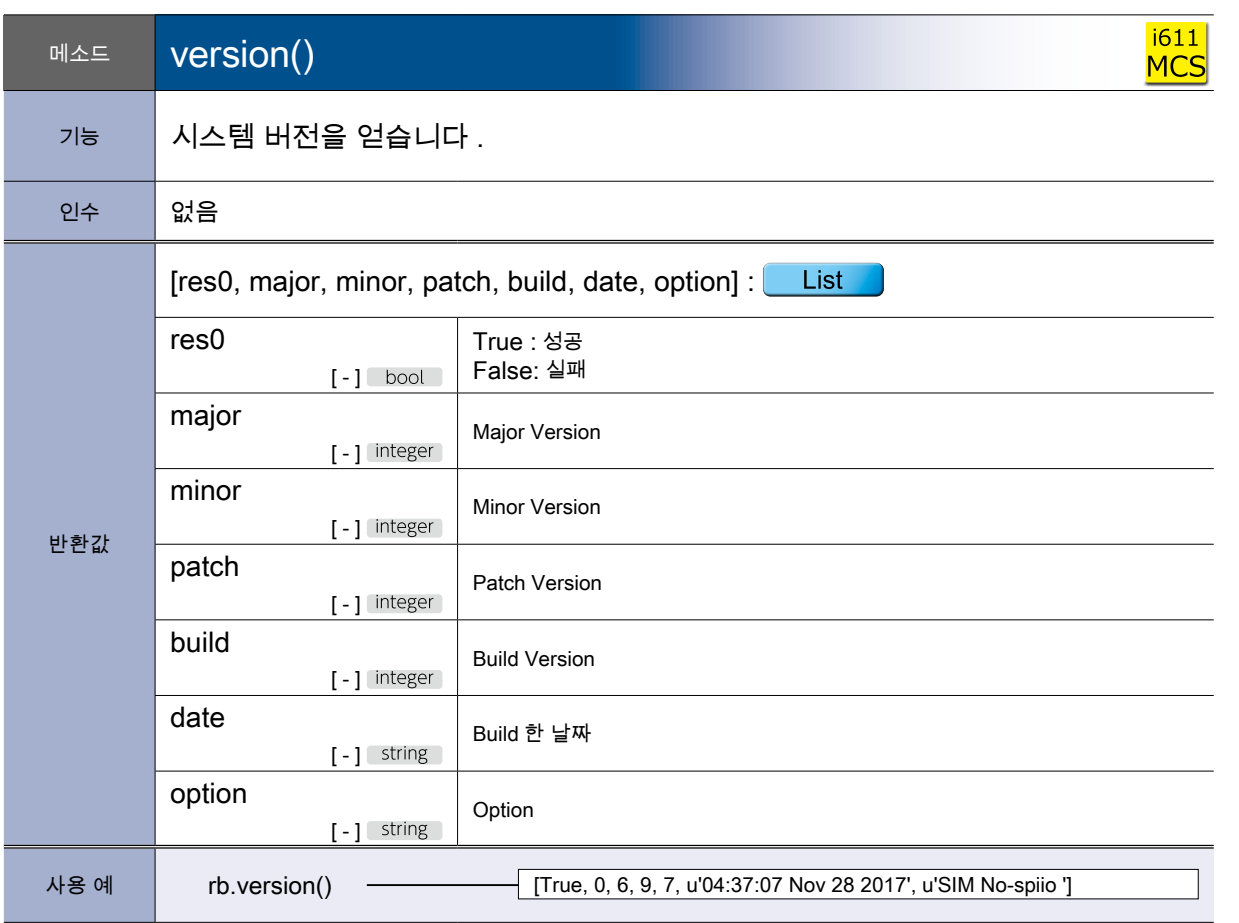

<mark>– ZERØ</mark>

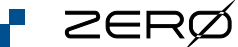

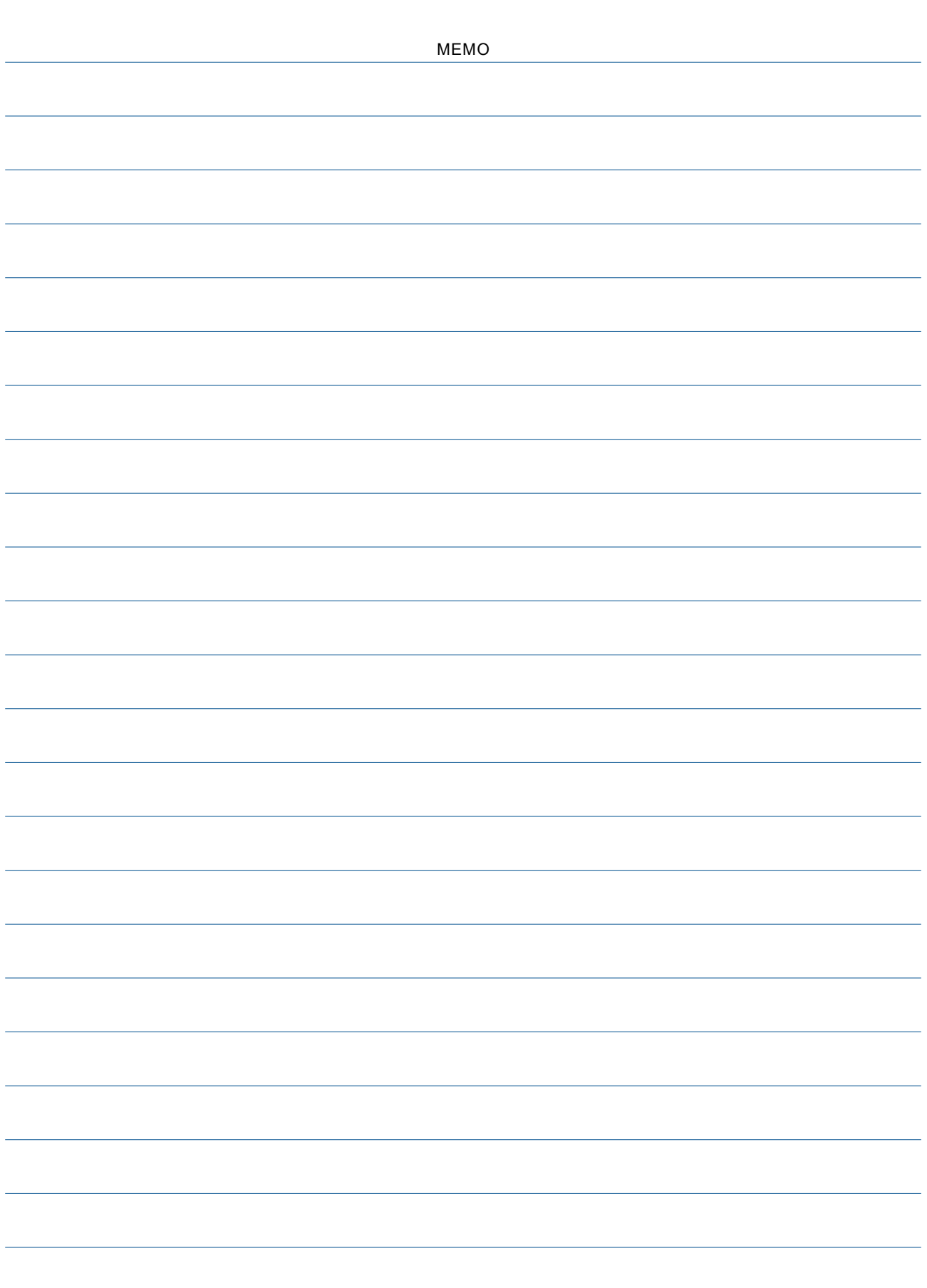

## 2. 모듈 : teachdata

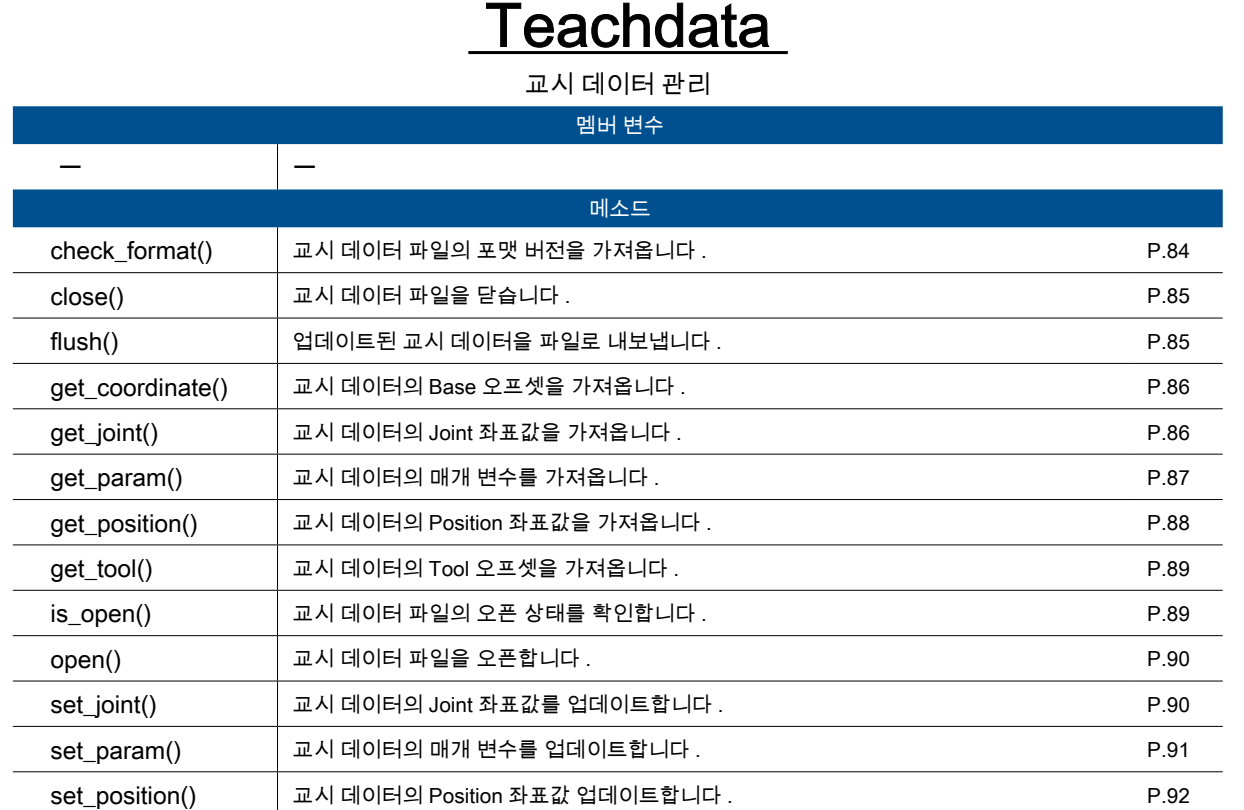

클래스

2 로봇 라이브러리<br>-로봇 라이브러리

<mark>– ZERØ</mark>

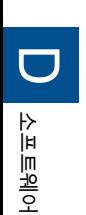

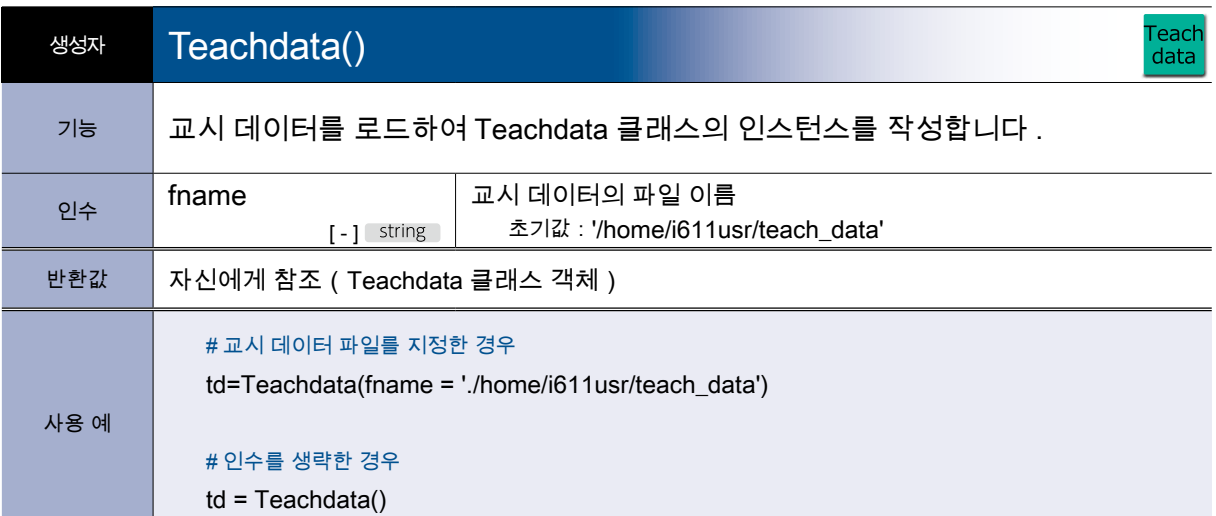

**P** ZERØ

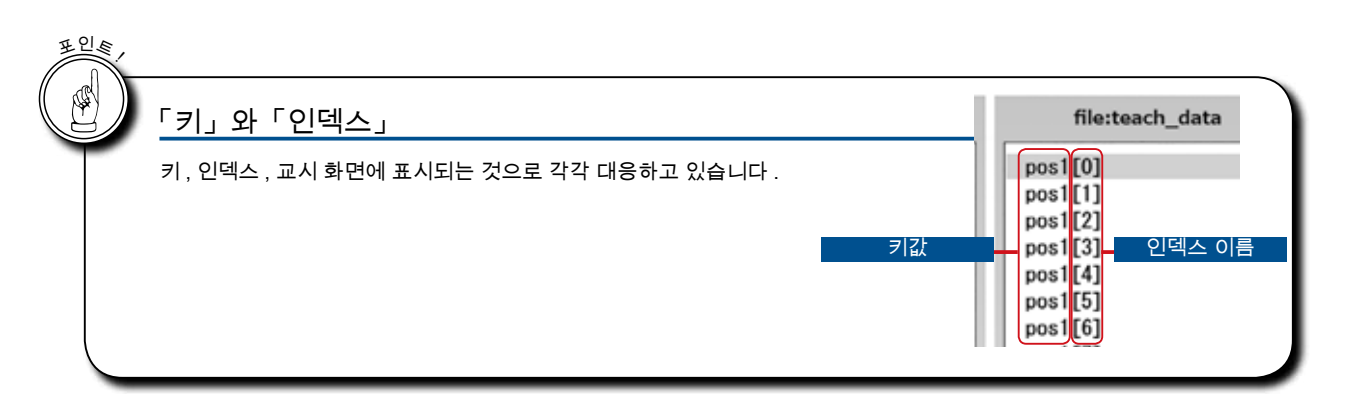

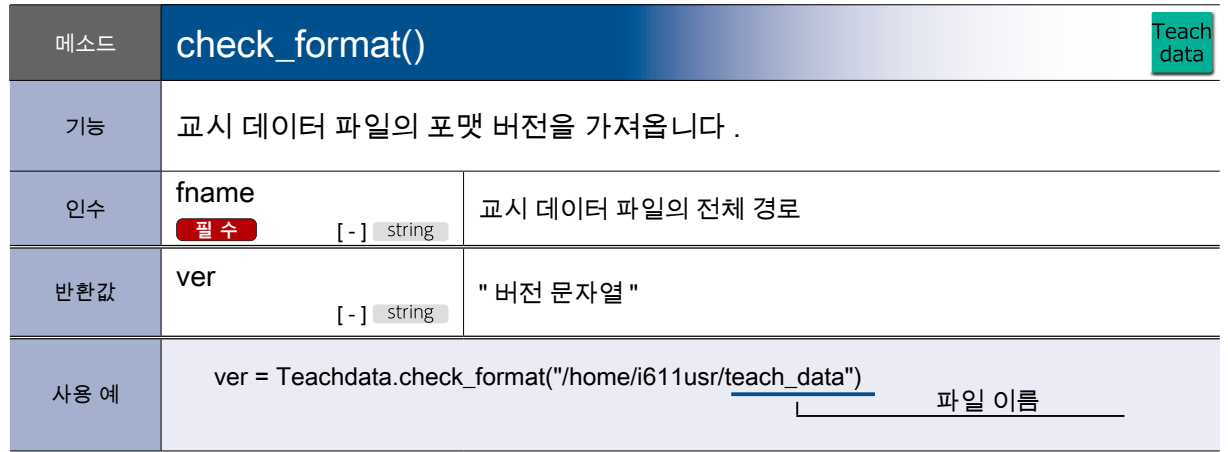

스태틱 메소드에 대한 Teachdata 클래스의 인스턴스는 필요하지 않습니다 .

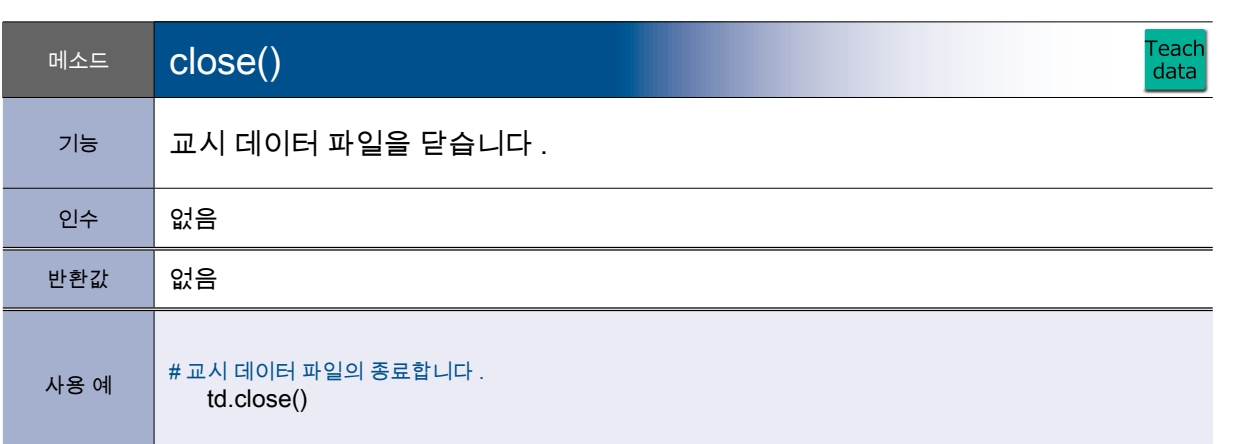

프로그램 종료시에는 반드시 close () 메소드를 실행하십시오 .

교시 데이터를 Read/Write 모드에서 여는 경우 , 업데이트 데이터를 실제 파일에 내보낸 후 단독 처리를 해제 합니다 .

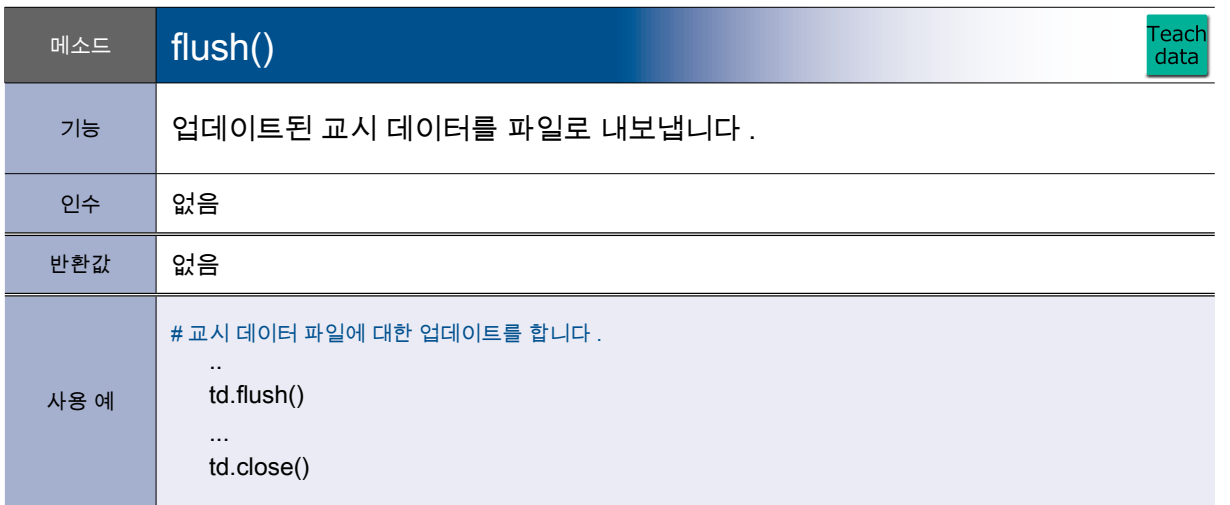

・데이터를 업데이트하는 경우 close () 할 때도 내부에서 실행하고 있습니다 . 업데이트마다가 아니라 , 업데이트가 일정량 쌓였을 때 수행할 것을 권장합니다 .

・데이터를 업데이트하는 경우 close () 할 때도 내부에서 실행하고 있습니다 .

2 로봇 라이브러리<br>-로봇 라이브러리

<mark>–</mark> ZERØ

 $\begin{array}{c} 1611 \\ 10 \end{array}$ 

 $\frac{1611}{\text{shm}}$ 

85

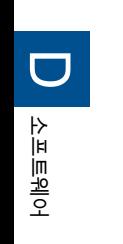

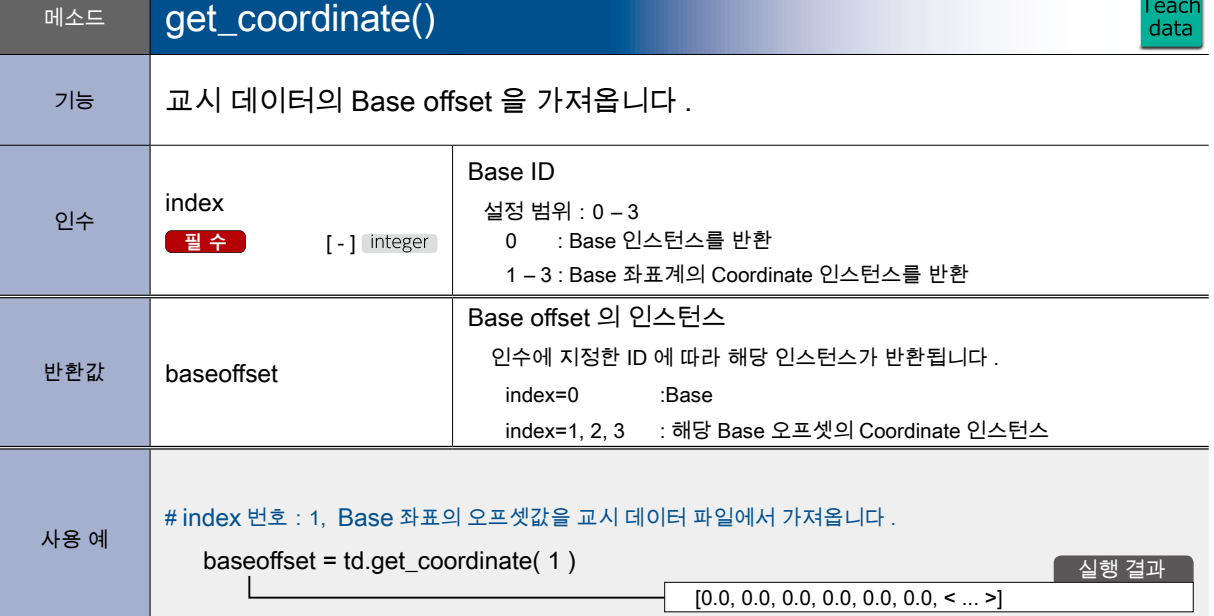

<u>F ZERØ</u>

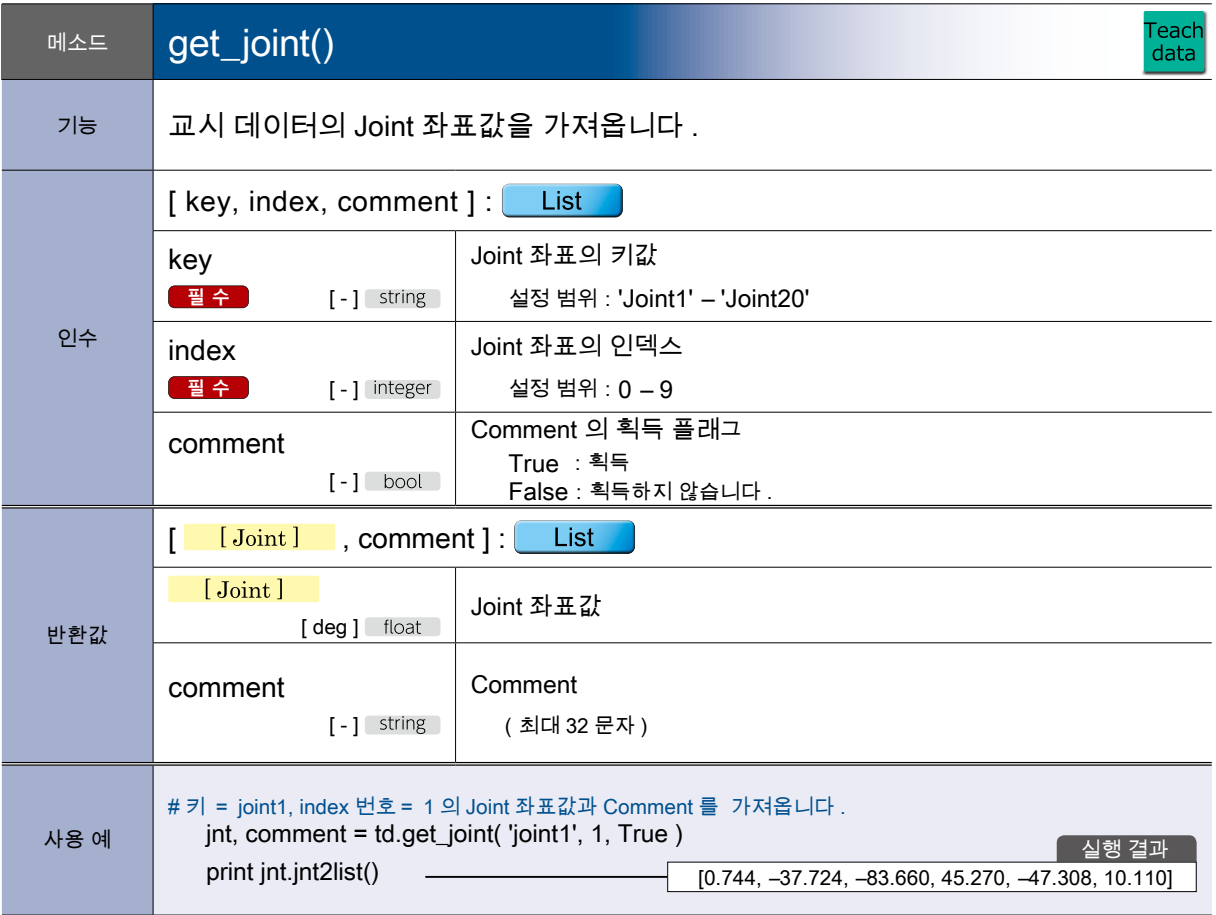

지정된 key 와 index 의 데이터가 존재하지 않을 때는 예외 (Robot\_error) 가 발생합니다 .

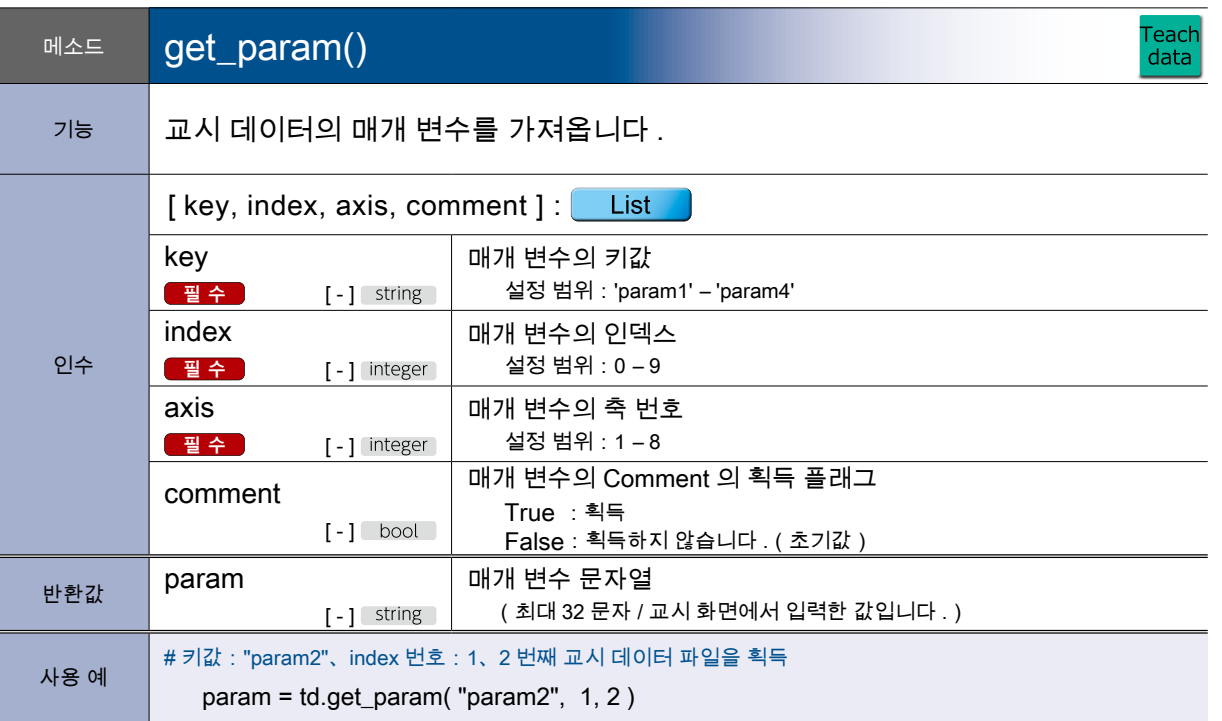

지정된 key, index 와 axis 의 데이터가 존재하지 않을 때는 예외가 발생합니다 .

<mark>–</mark> ZERØ

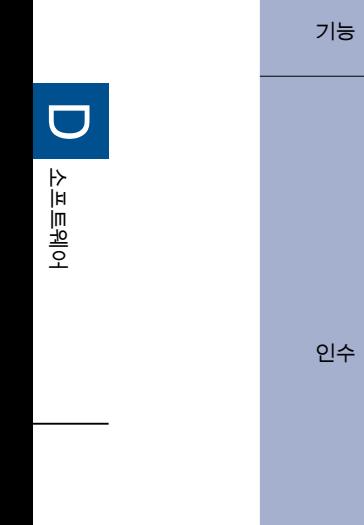

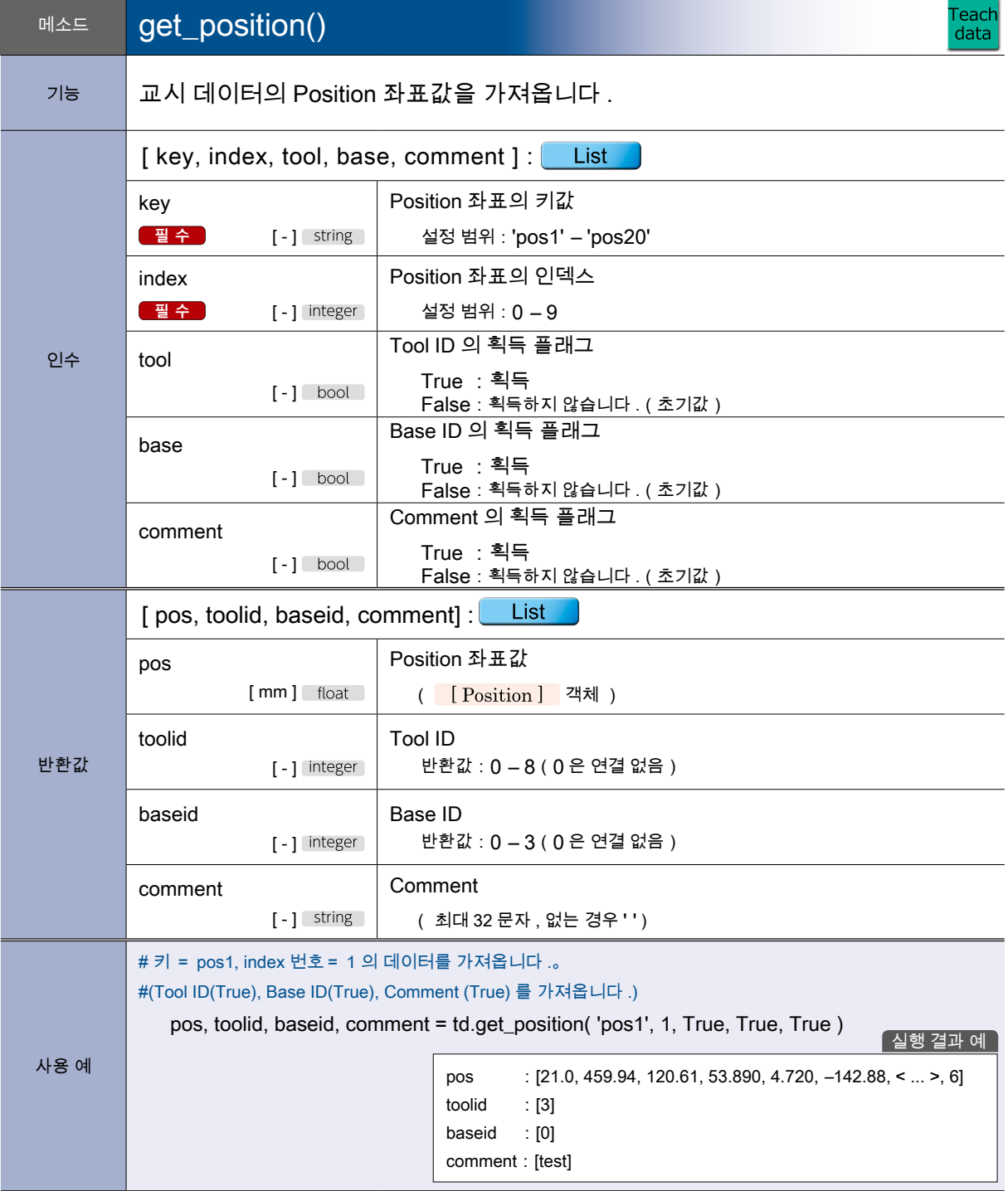

**P** ZERØ

지정된 key 와 index 의 데이터가 존재하지 않을 때는 예외가 발생합니다

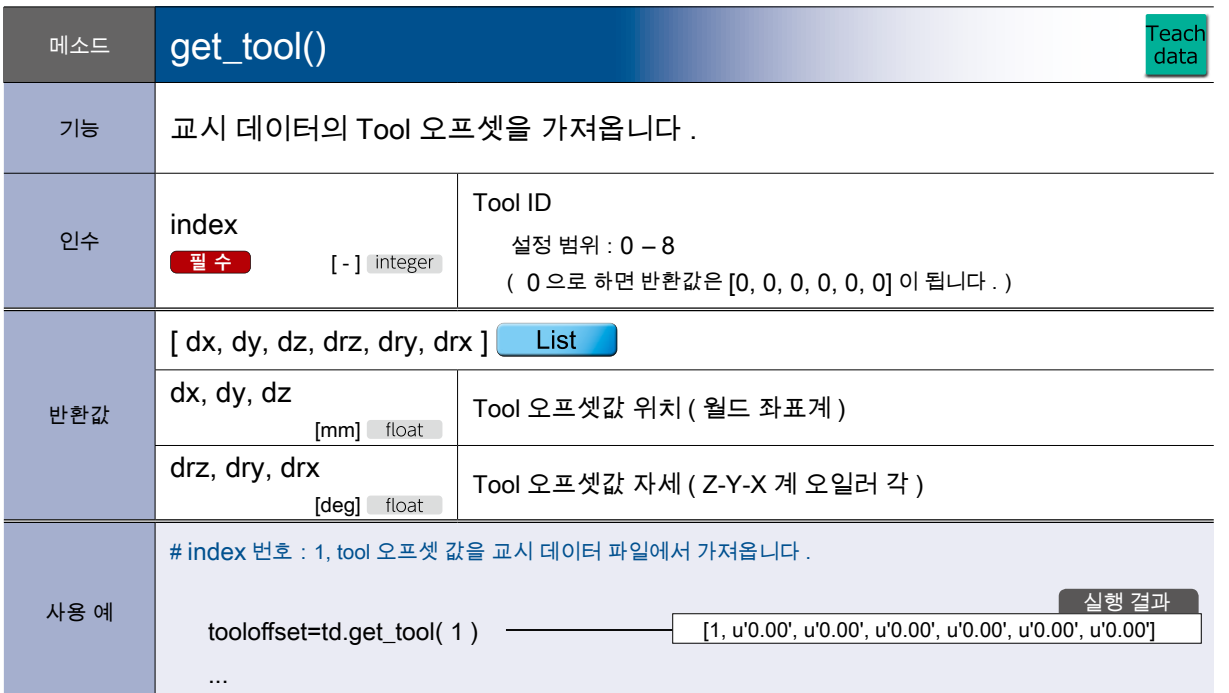

지정된 key 와 index 의 데이터가 존재하지 않을 때는 예외 (Robot\_error) 가 발생합니다 .

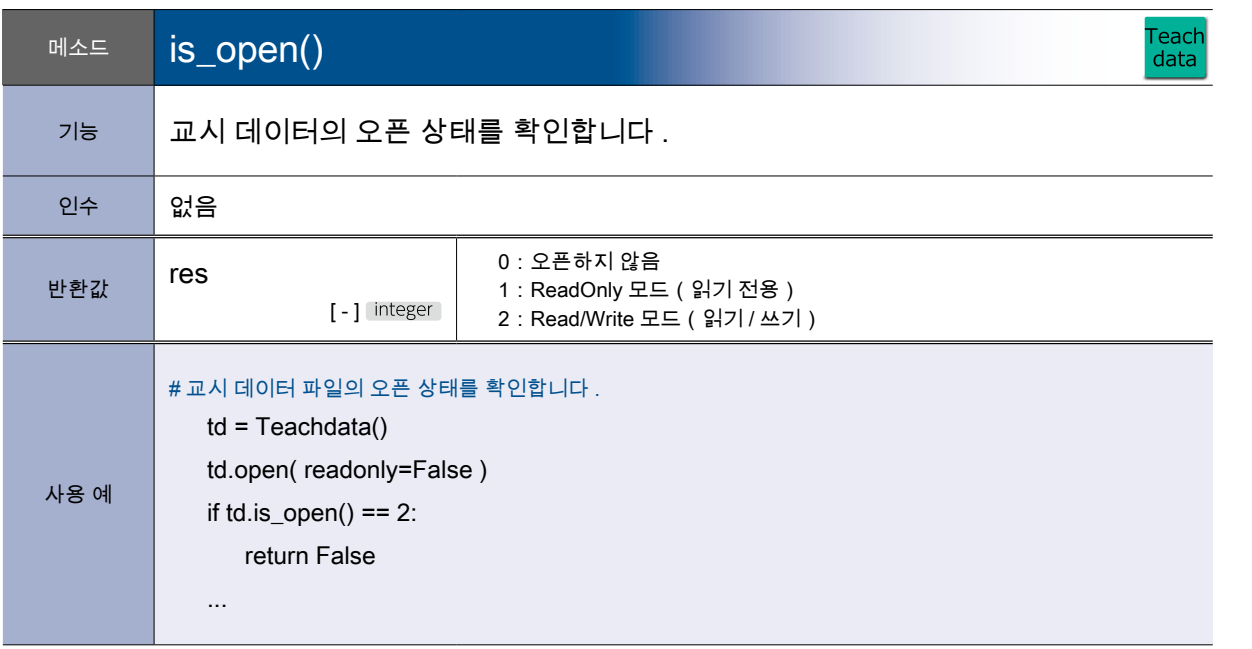

<mark>– ZERØ</mark>

2 로봇 라이브러리 로봇 라이브러리

 $\frac{1611}{10}$ 

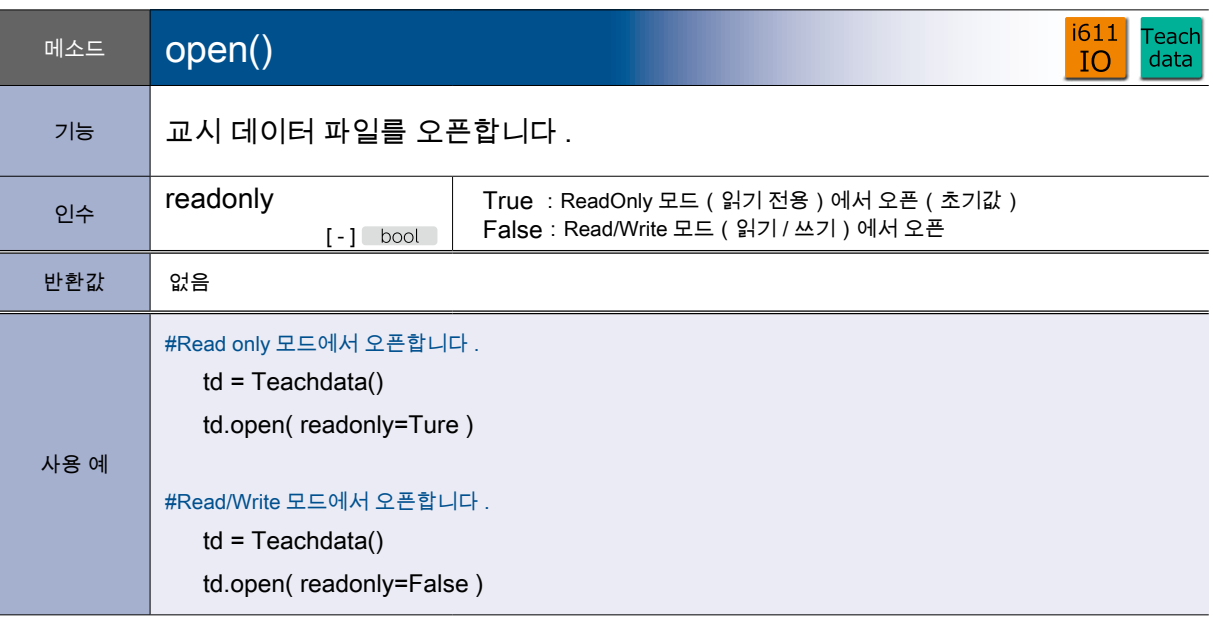

**P** ZERØ

・조작모드가「교시」의 경우 열 수 없습니다 .

・Read/Write 모드에서 오픈하면 다른 프로세스에서 Read / Write 모드에서는 열 수 없습니다 .

・교시 데이터 파일의 버전이 미지의 버전 (R1.0.0 이상 ) 의 경우 , 예외가 발생합니다 .

・교시 데이터 파일 이전 버전의 경우는 읽을 수 있지만 오류 표시가 나옵니다 .

(교시 데이터 파일을 변환할 것을 권장합니다 .)

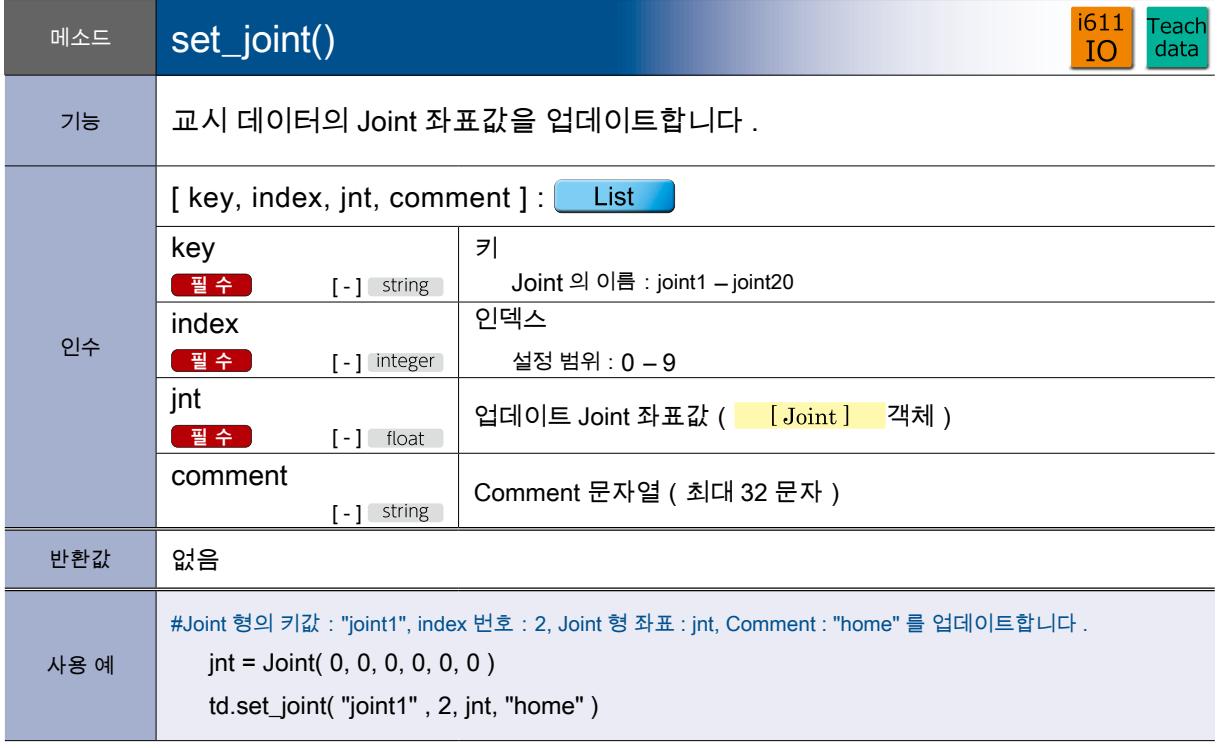

・이미 존재하는 데이터에만 사용할 수 있습니다 .

・지정된 key 와 index 가 없는 경우는 예외가 발생합니다 .

・Read / Write 모드가 아닌 경우 예외가 발생합니다 .

・본 메소드 호출 후에 flush () 를 실행하면 파일을 업데이트합니다 .

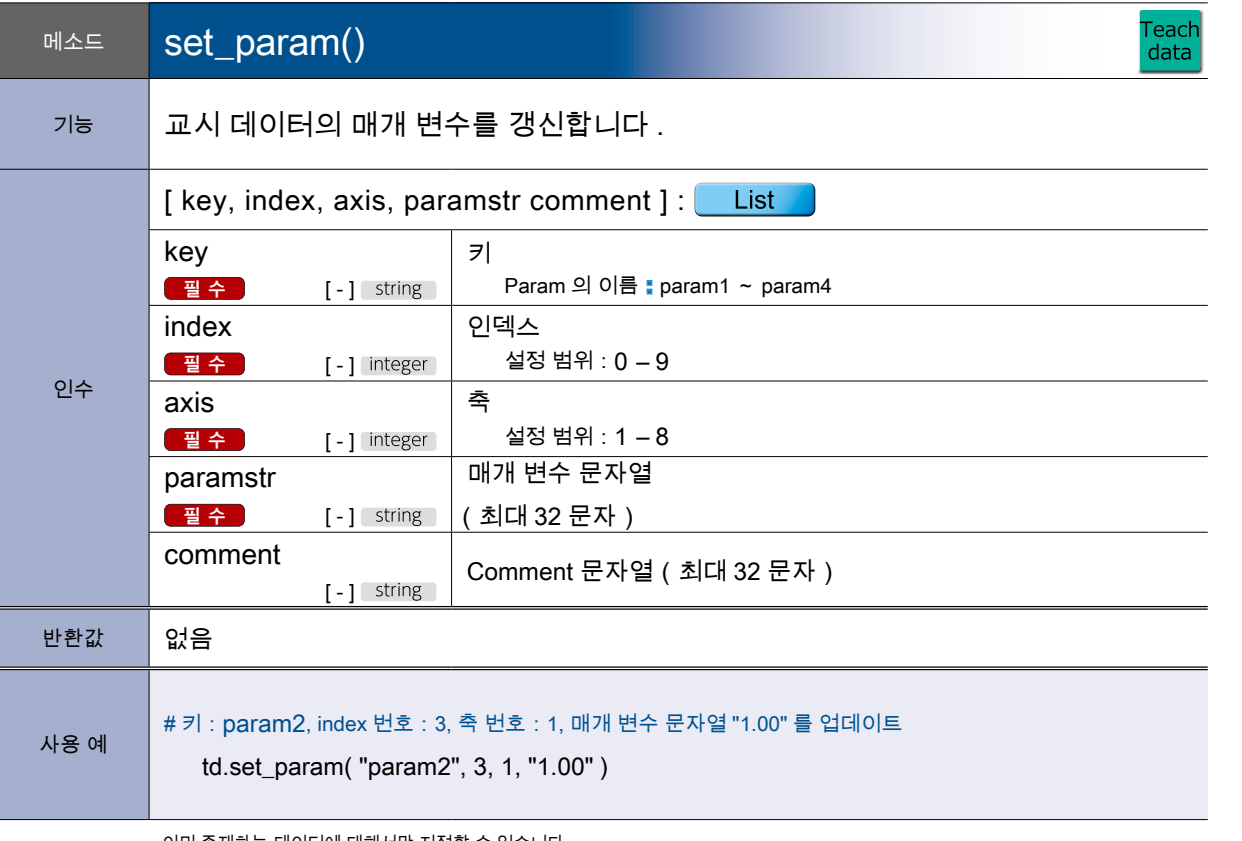

・이미 존재하는 데이터에 대해서만 지정할 수 있습니다 .

지정된 key 와 index 와 axis 의 데이터가 존재하지 않는 경우는 예외가 발생합니다 .

・Read / Write 모드가 아닌 경우는 예외가 발생합니다 .

・본 메소드 호출 후에 flush () 를 실행하면 파일을 업데이트합니다 .

2 로봇 라이브러리 로봇 라이브러리

<mark>–</mark> ZERØ

 $\frac{1611}{10}$ 

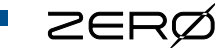

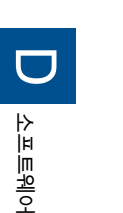

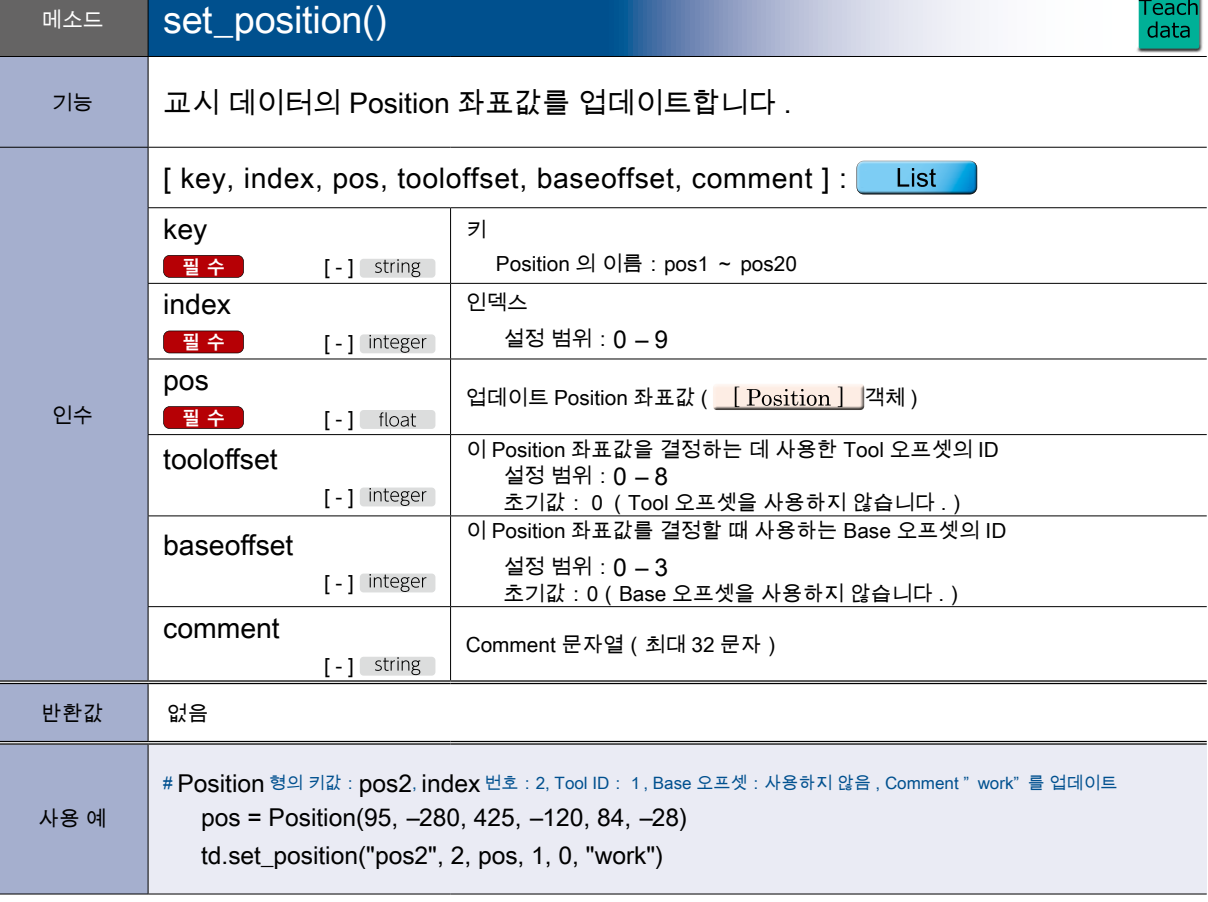

・이미 존재하는 데이터에 대해서만 지정할 수 있습니다 .

지정된 key 와 index 가없는 경우는 예외가 발생합니다 .

・Read / Write 모드가 아닌 경우는 예외가 발생합니다 .

본 메소드 호출 후에 flush () 를 실행하면 파일을 업데이트합니다 .

## 3. 모듈:i611\_extend

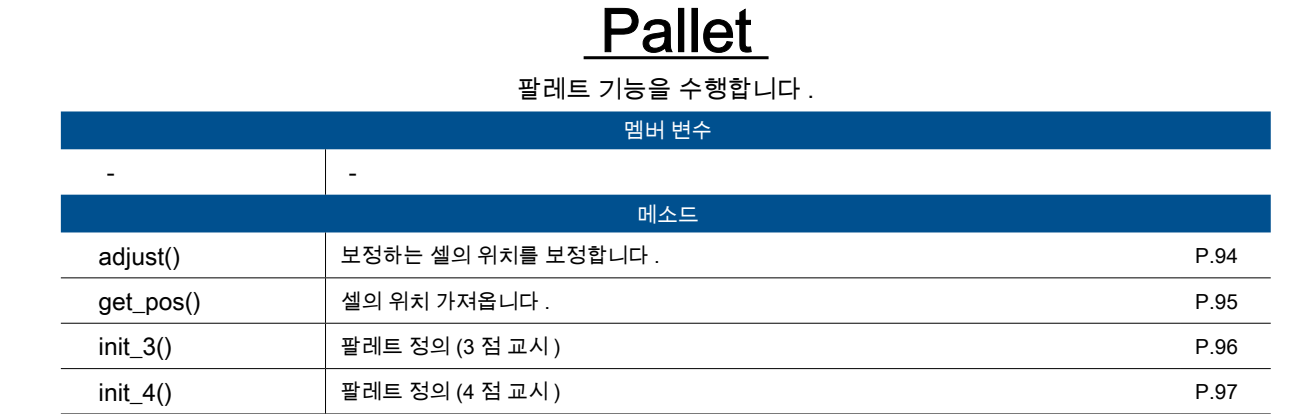

클래스

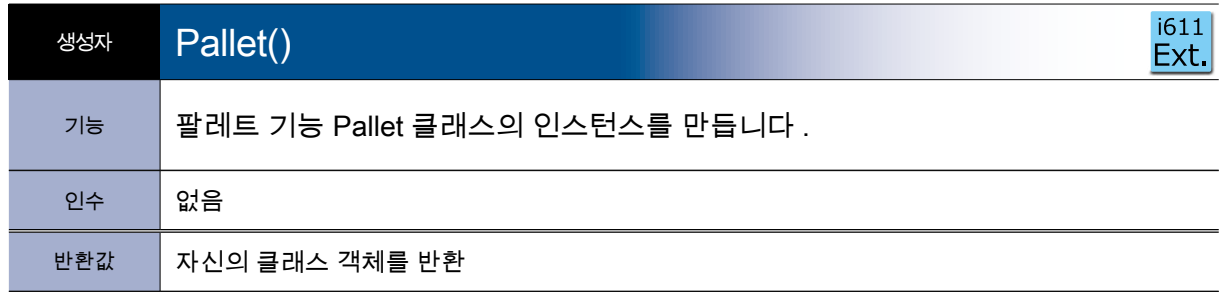

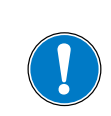

실제 동작은 교시한 포인트를 팔레트 각각의 좌표 정의에 사용하십시오 .

<mark>-</mark> ZERØ

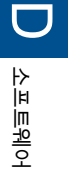

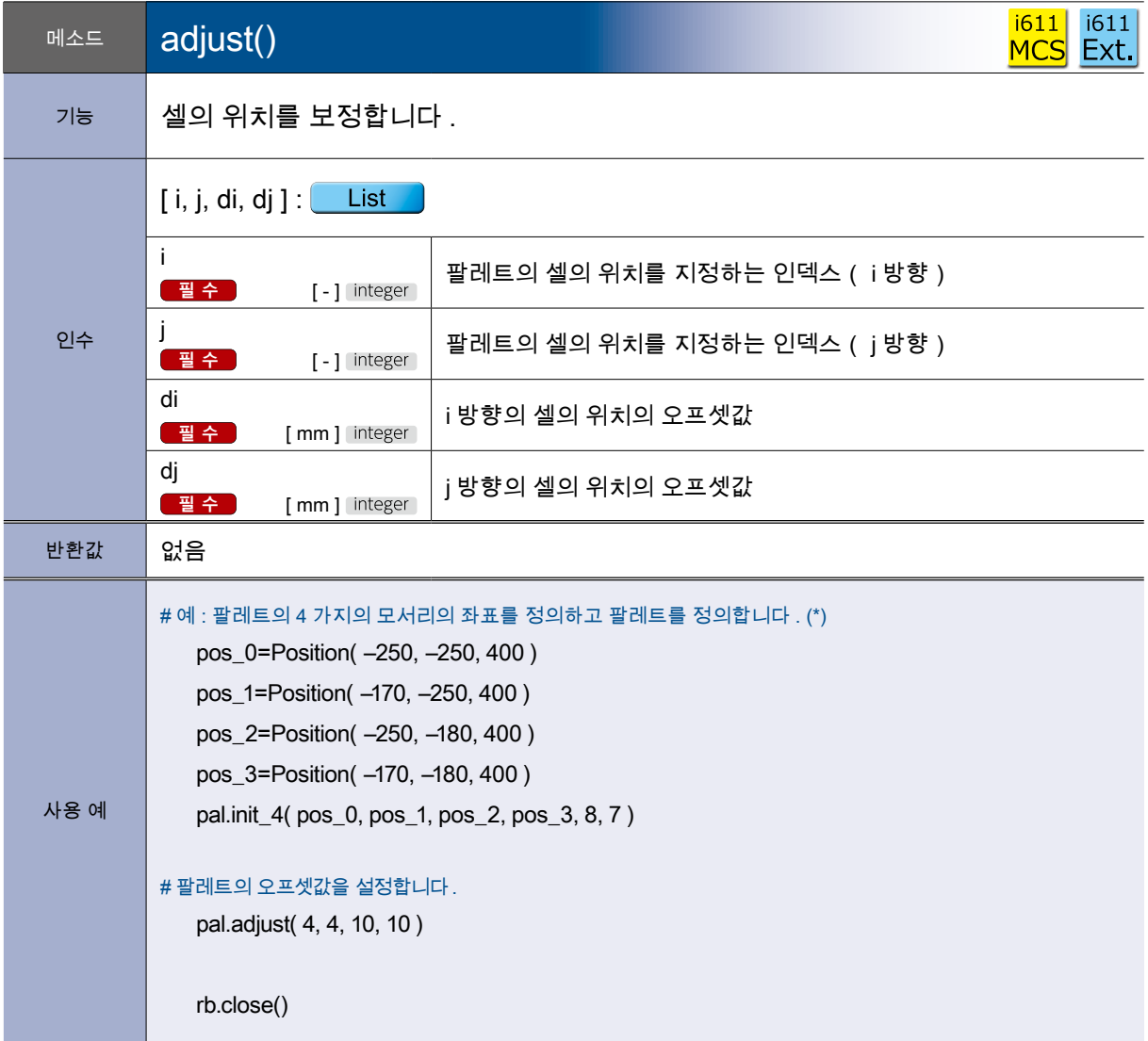

<mark>–</mark> ZERØ

.<br>\*) 실제 동작은 교시한 포인트를 팔레트 각각의 좌표 정의에 사용하십시오 .

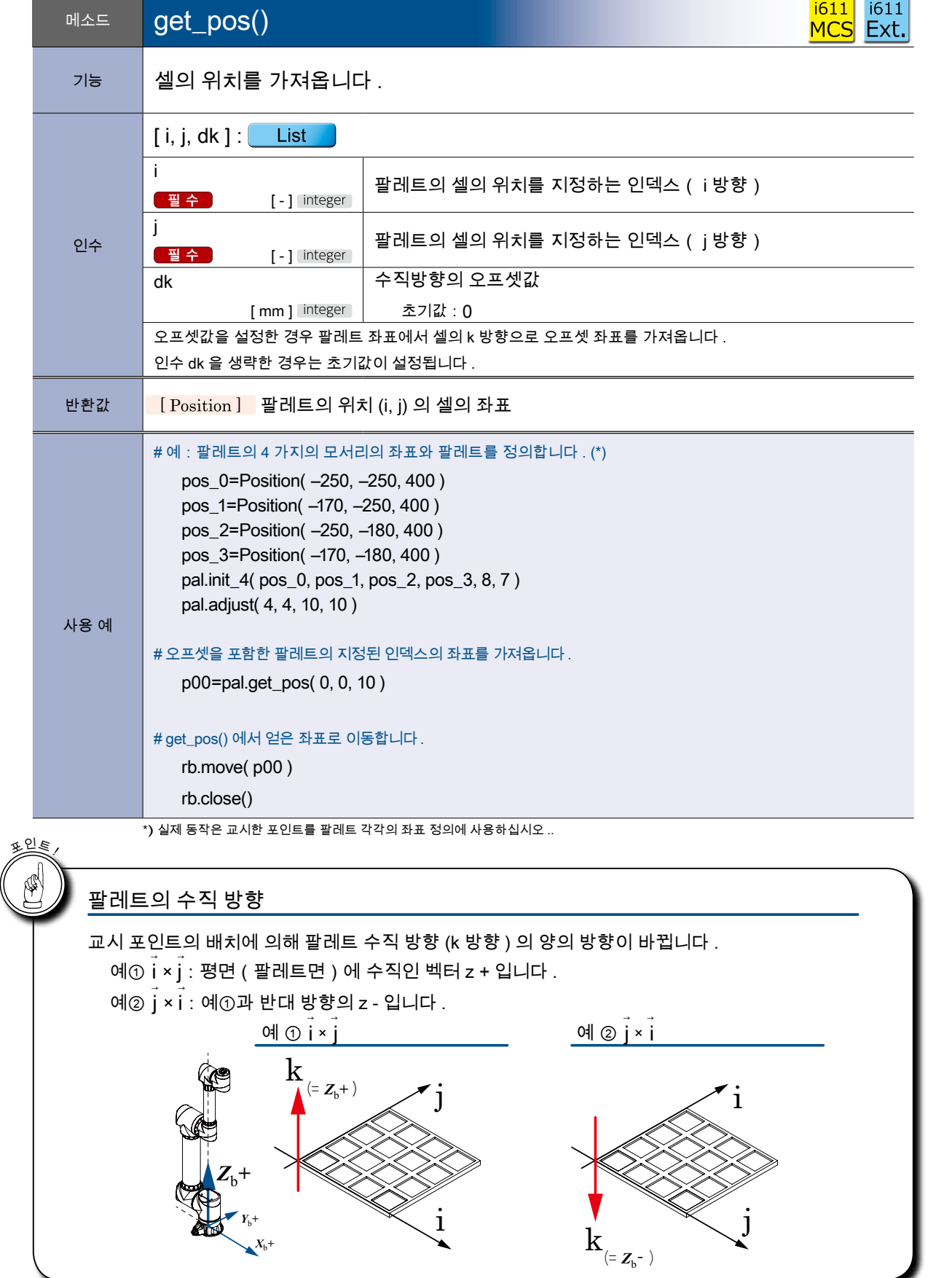

<mark>- ZERØ</mark>

4.

로봇 라이브러리

모듈<br>클래스

Pallet i611\_extend

**i611**<br>MCS

Teach<br>data

 $\frac{1611}{\text{Ext}}$ 

rbsys<br>
i611<br>
COM.

 $\frac{1611}{10}$ 

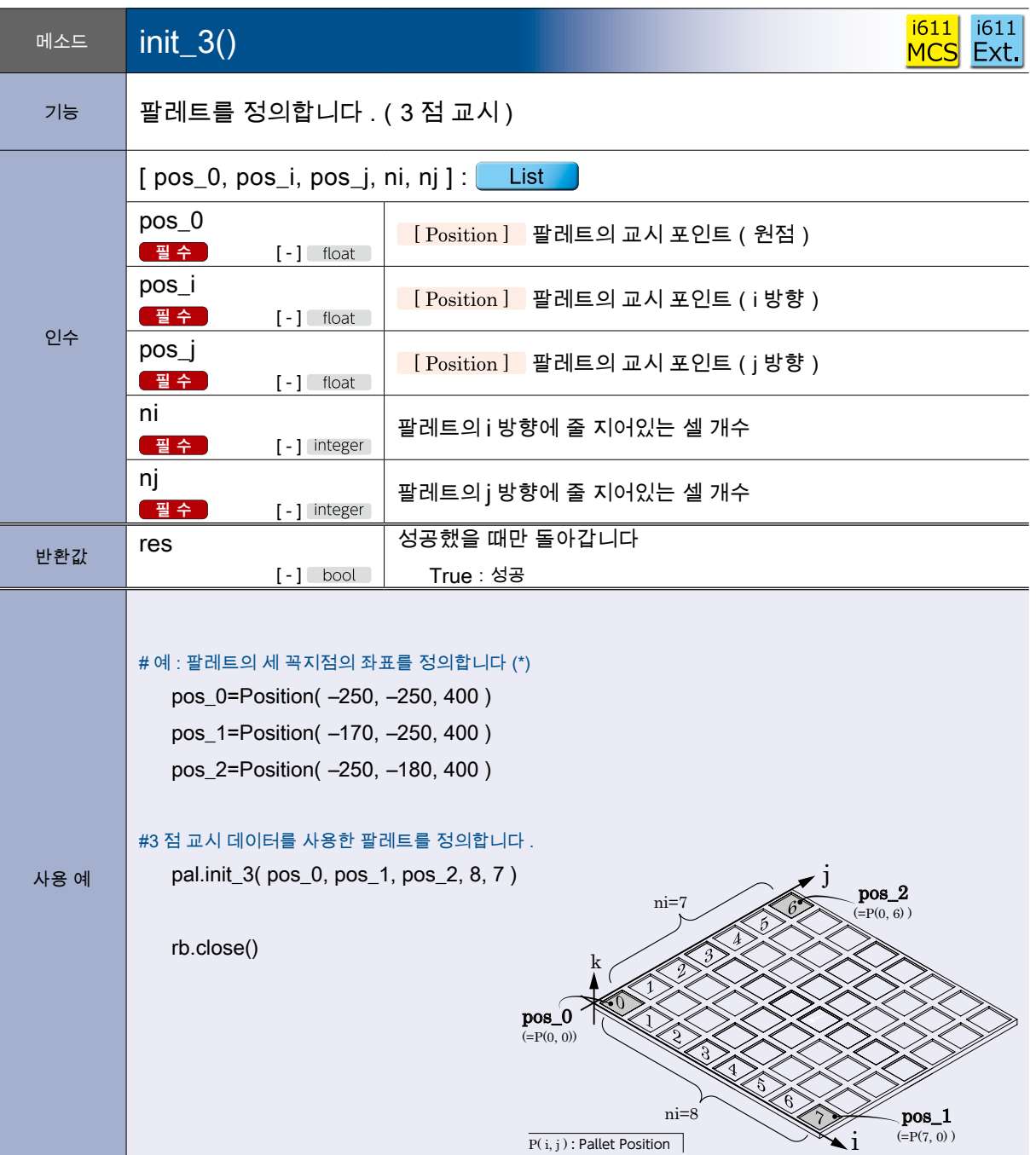

**P** ZERØ

\*)실제 동작은 교시한 포인트를 팔레트 각각의 좌표 정의에 사용하십시오 .

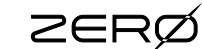

F

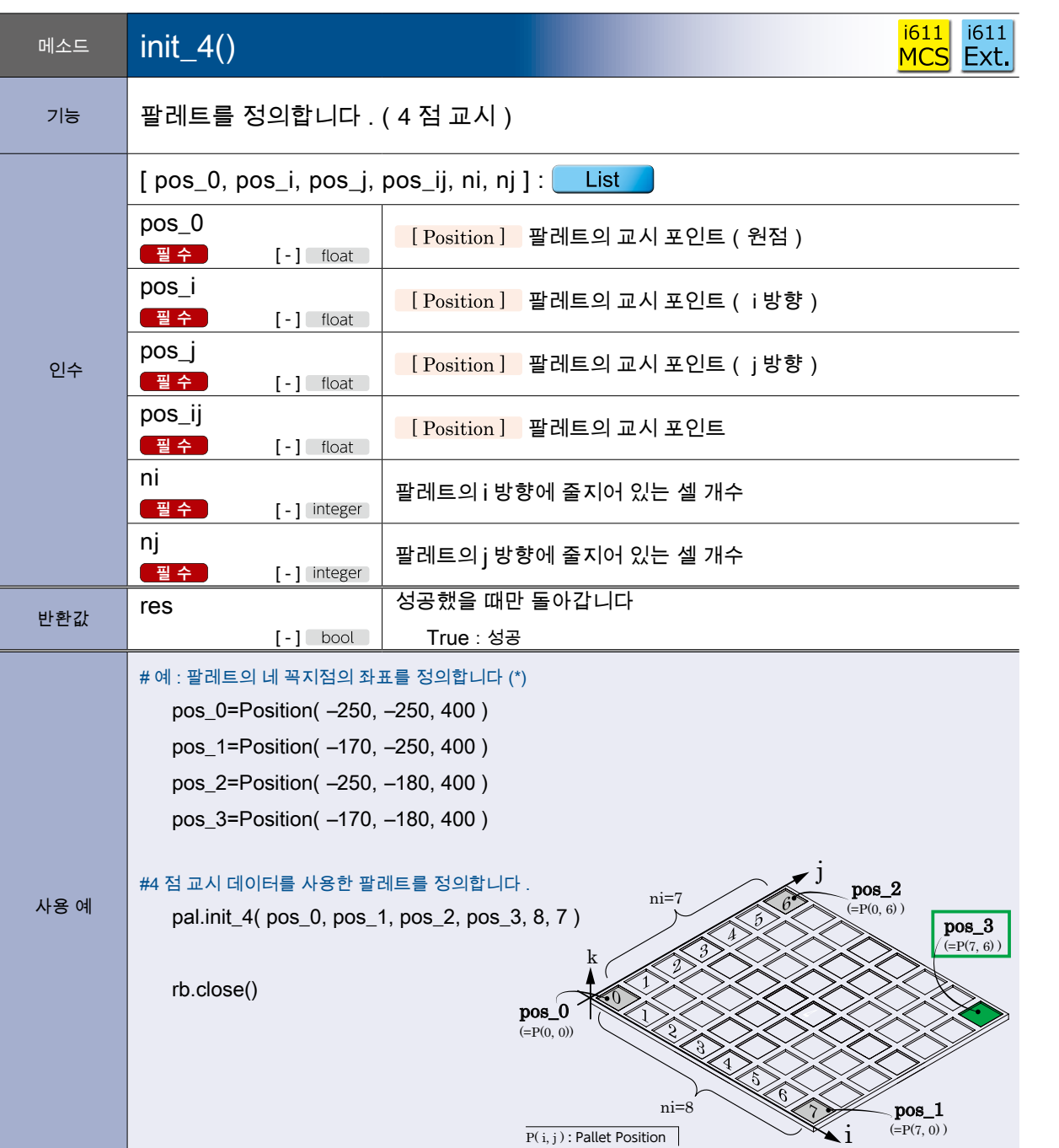

\*) 실제 동작은 교시한 포인트를 팔레트 각각의 좌표 정의에 사용하십시오 .

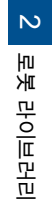

 $\frac{1611}{\text{Ext}}$ 

## 4. 모듈:rbsys

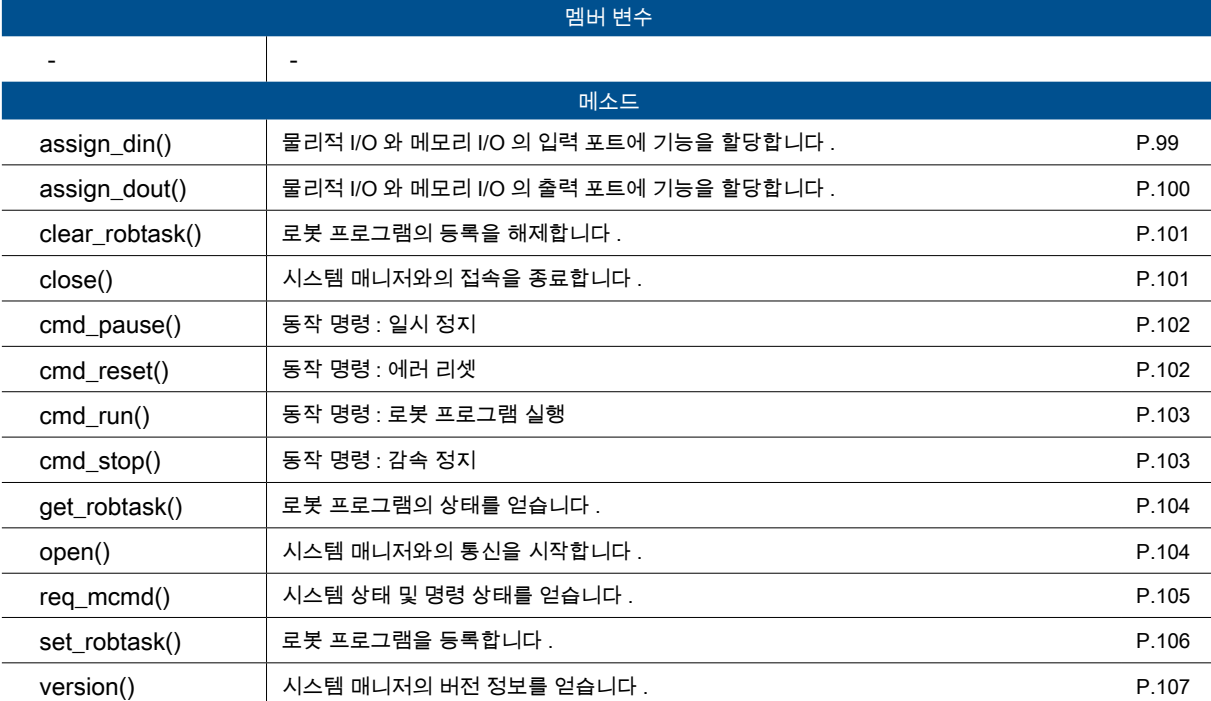

클래스

† ZERØ

**RobSys** 

시스템 매니저 제어

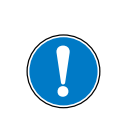

RobSys 클래스는 설정 스크립트 (init.py ) 에서 I/O 제어 및 작업 관리를 위한 관리용 프로그램 인터페이스입니다 .

로봇 프로그램에서는 i611Robot 클래스의 메소드를 이용하고 , RobSys 클래스는 사용하지 마십 시오 .

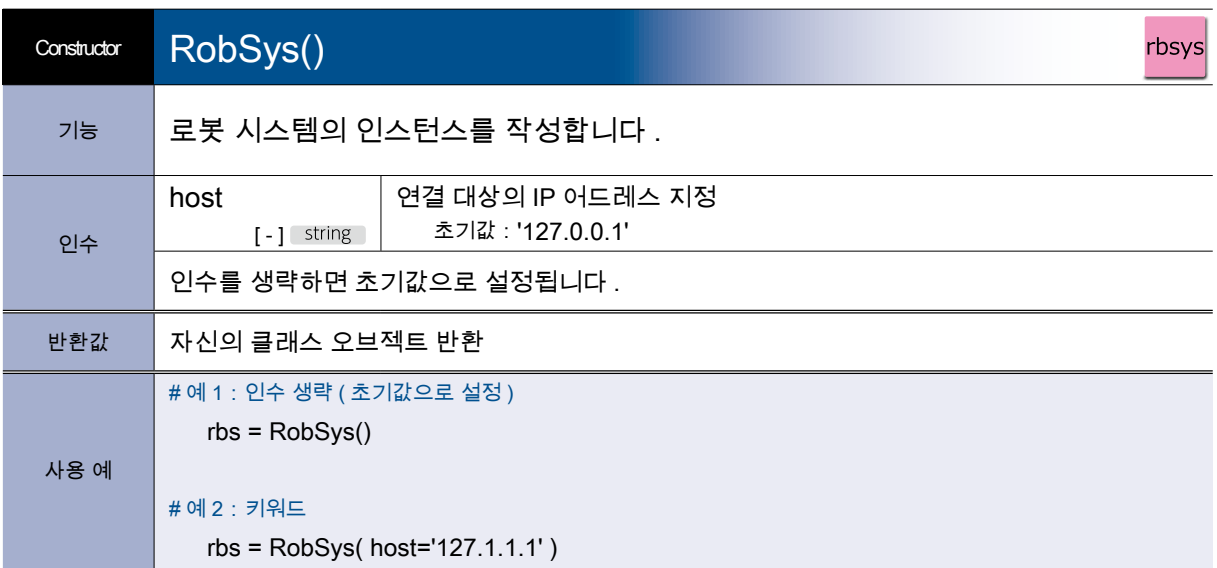

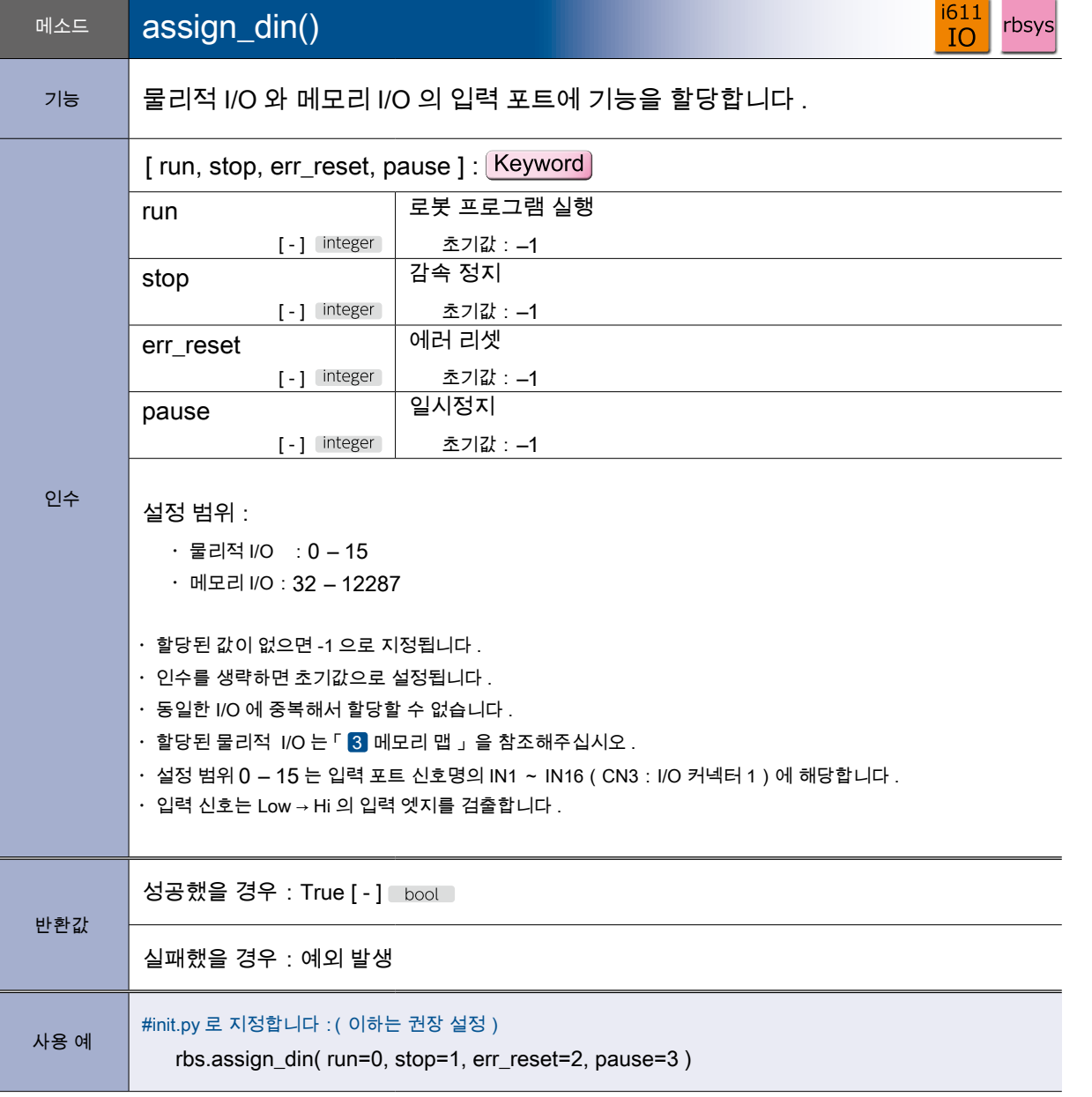

<mark>– ZERØ</mark>

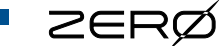

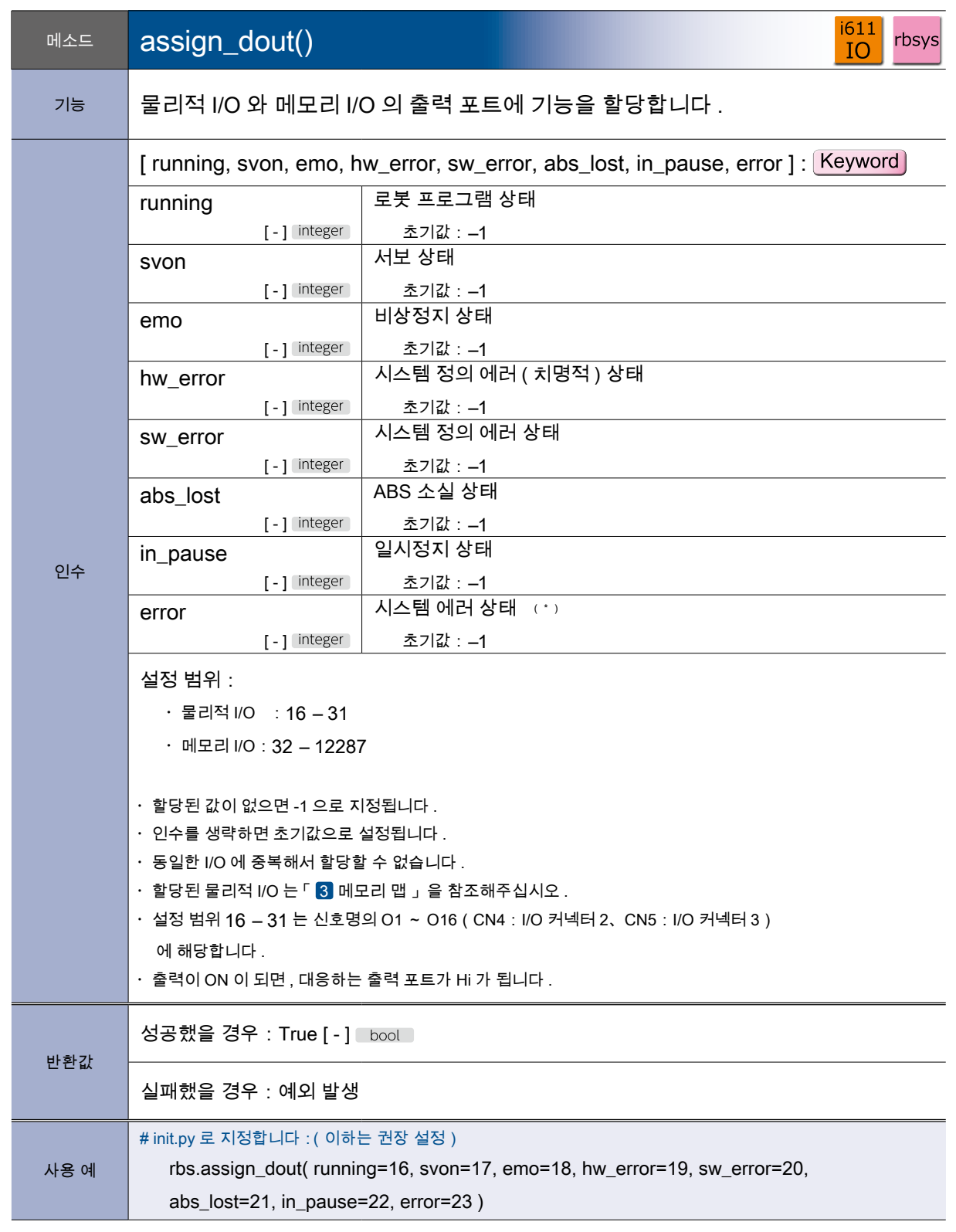

\*) 시스템 정의 에러 ( 비치명적 또는 치명적 ) 의 발생 상태를 나타냅니다 . 2개의 에러 상태를 하나의 제어선에서 확인하는 경우에 사용합니다 .

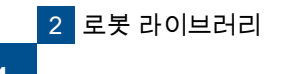

EP 15

## 4 로봇 라이브러리

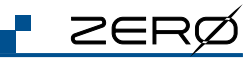

# 2 로봇 라이브러리 로봇 라이브러리

4.

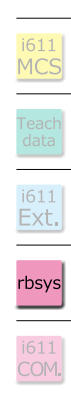

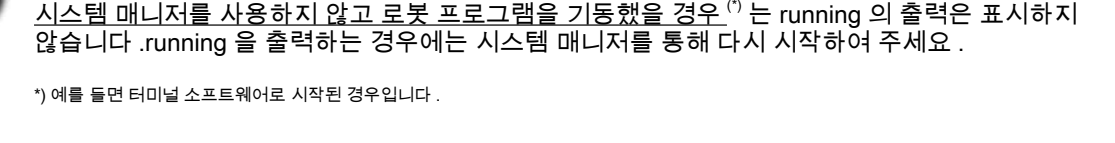

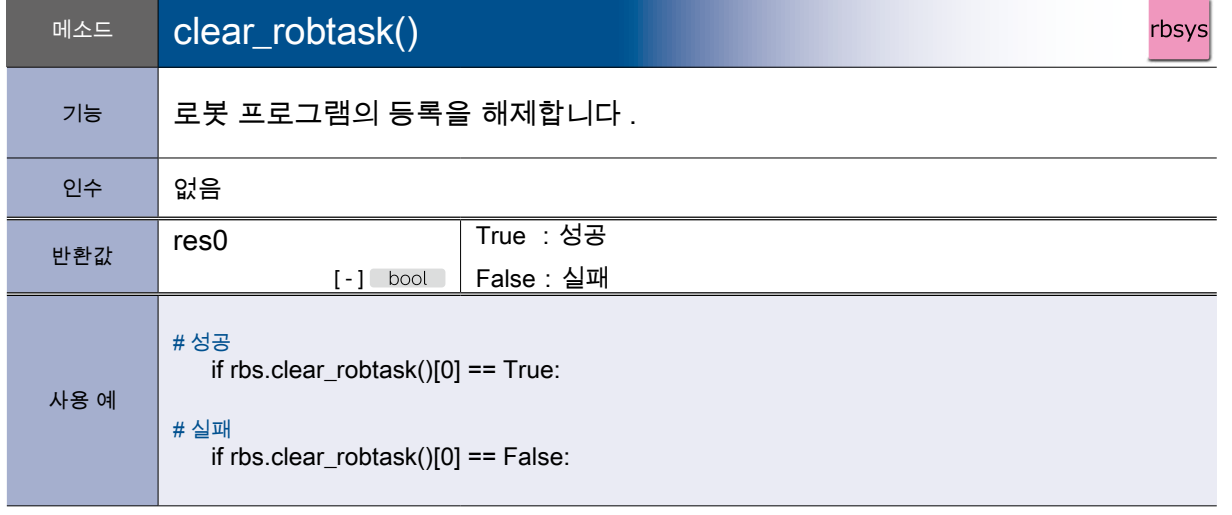

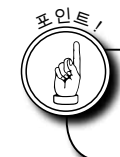

clear\_robtask() 메소드는 실행 중인 로봇 프로그램은 정지하지 않습니다 .

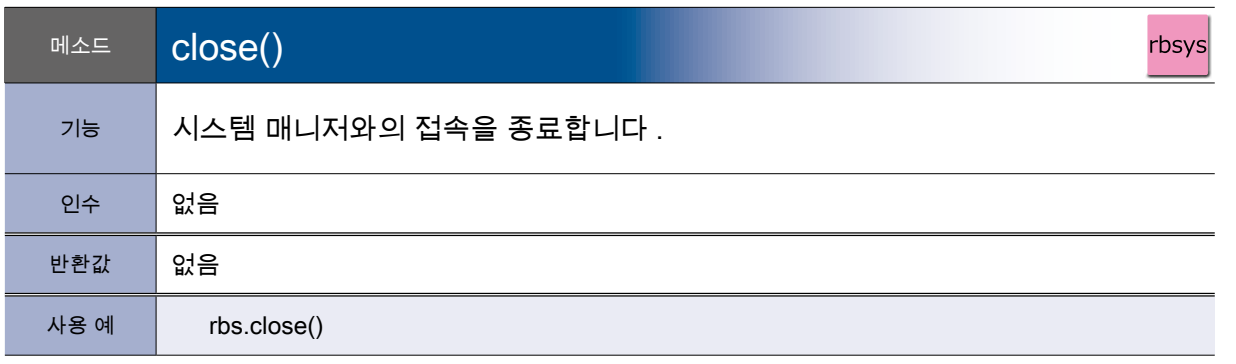

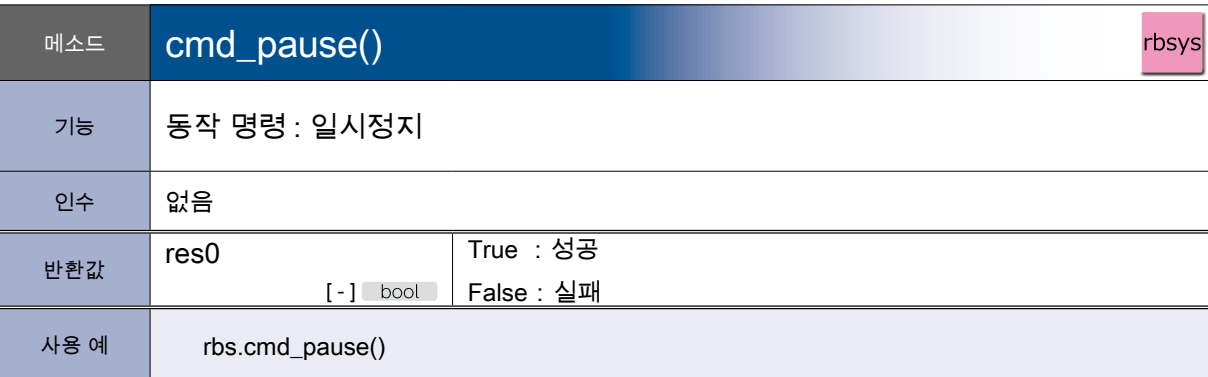

– ZERØ

## cmd\_pause() 의 사용 시점

일시 정지는 동작 명령어 내 혹은 user\_hook() 메소드를 실행하는 시점에 cmd\_pause() 가 실행되 면 , 일시 정지할 수 있습니다 .

동작을 재개하려면 cmd\_run() 로 실시합니다 .

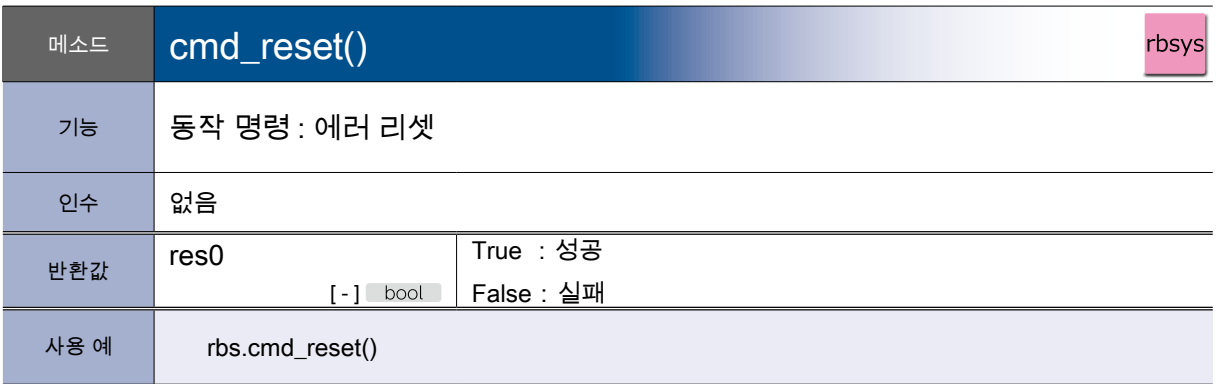

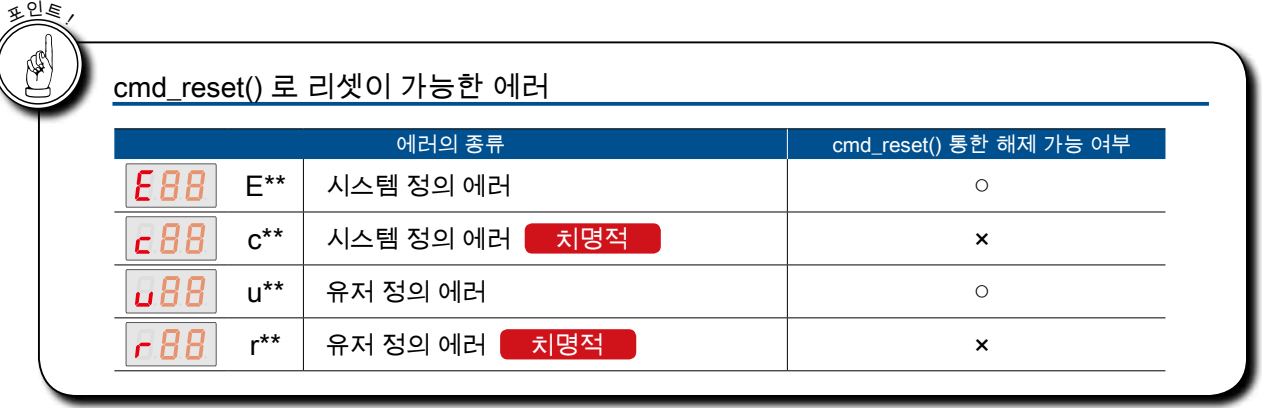

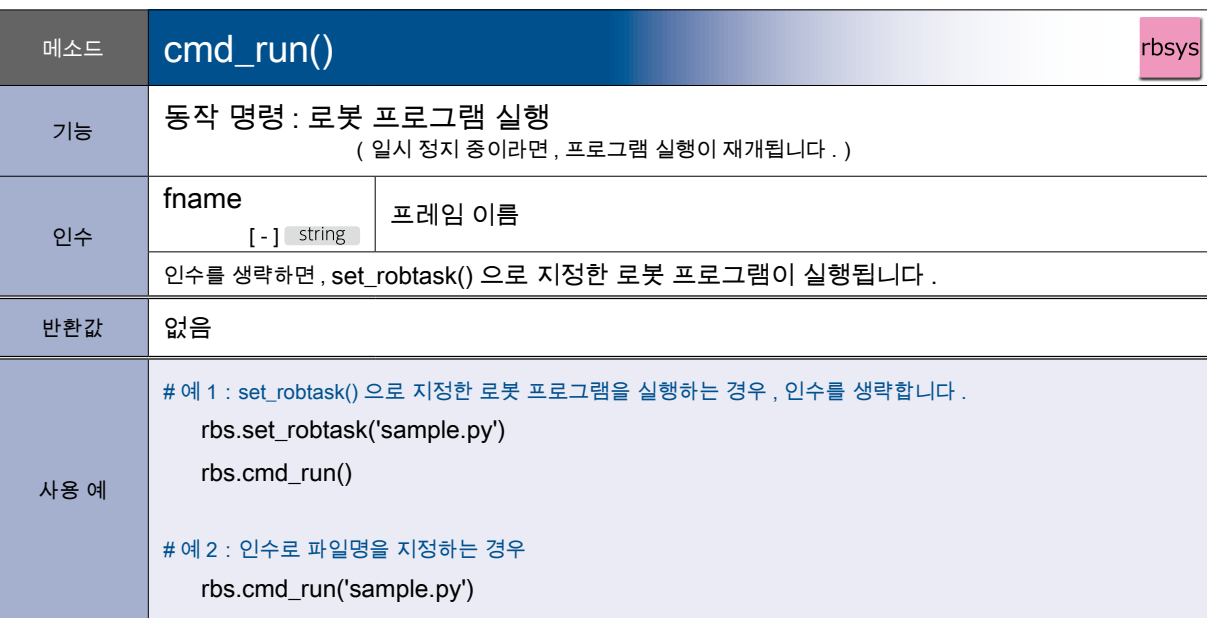

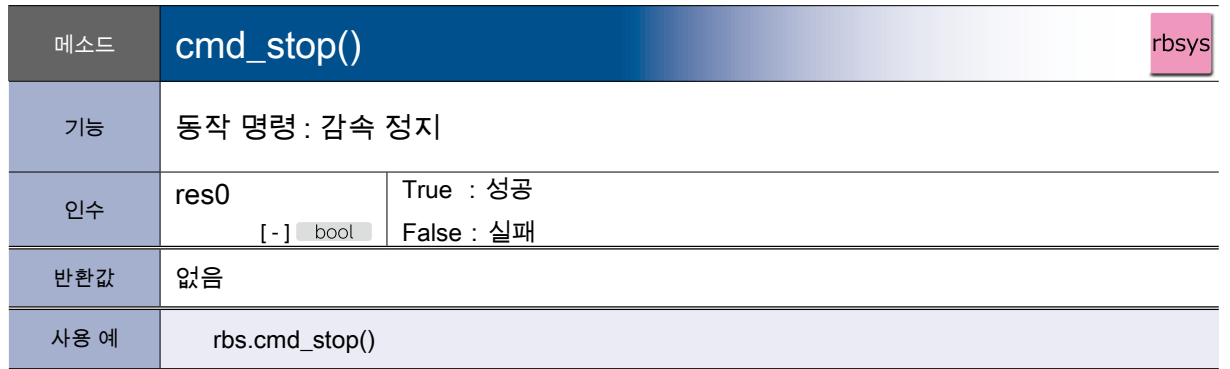

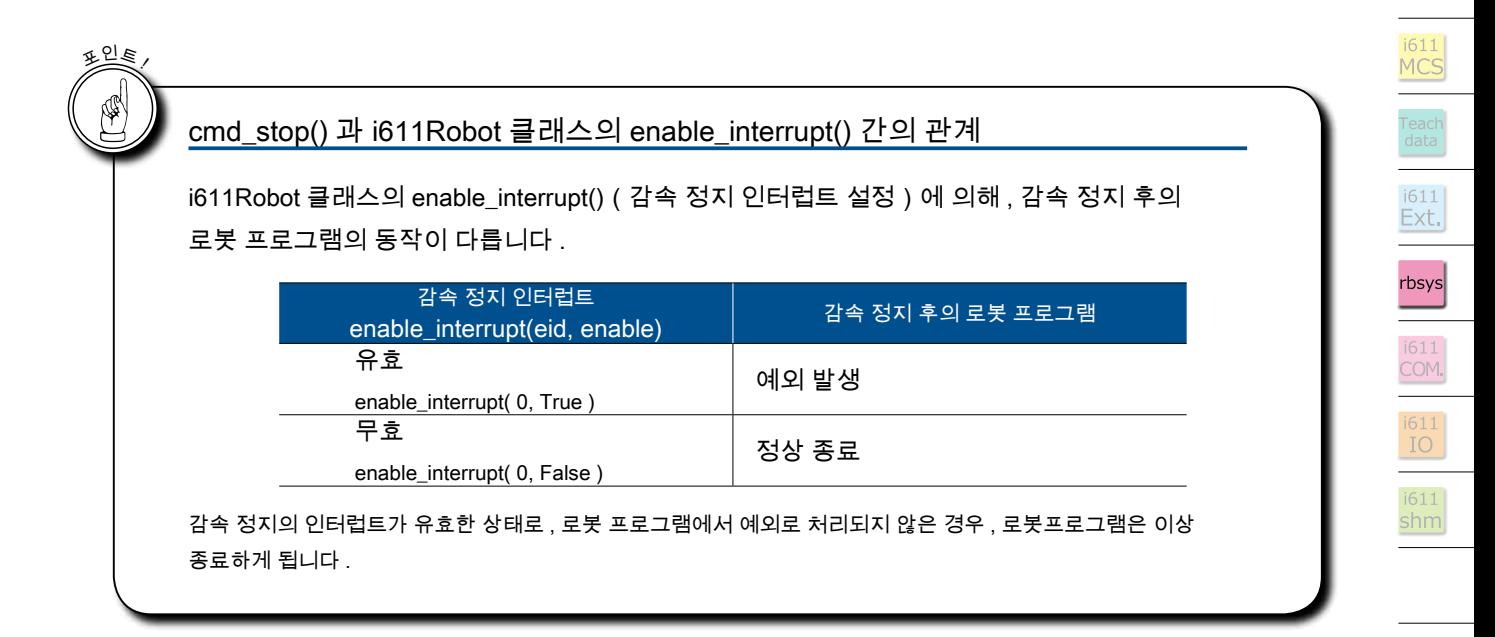

† ZERØ

103

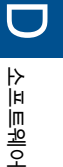

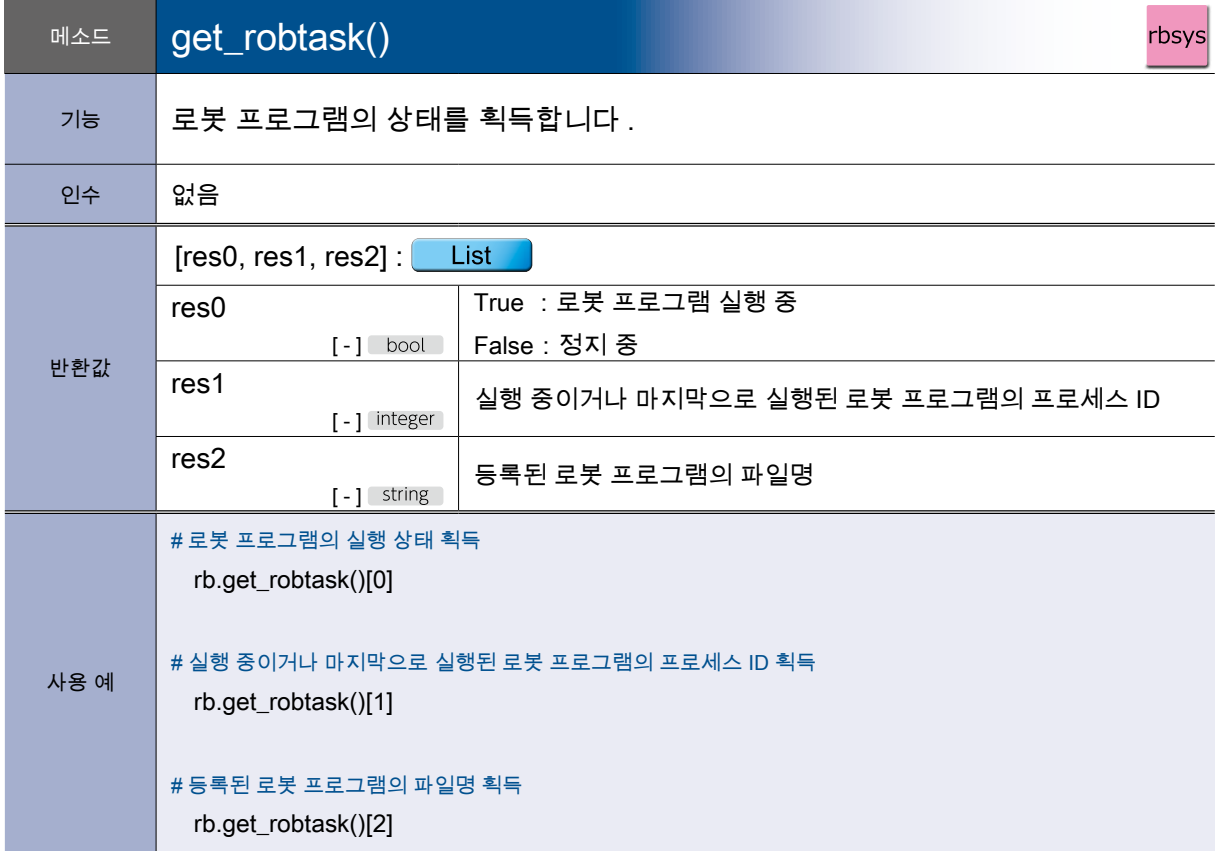

**F** ZERØ

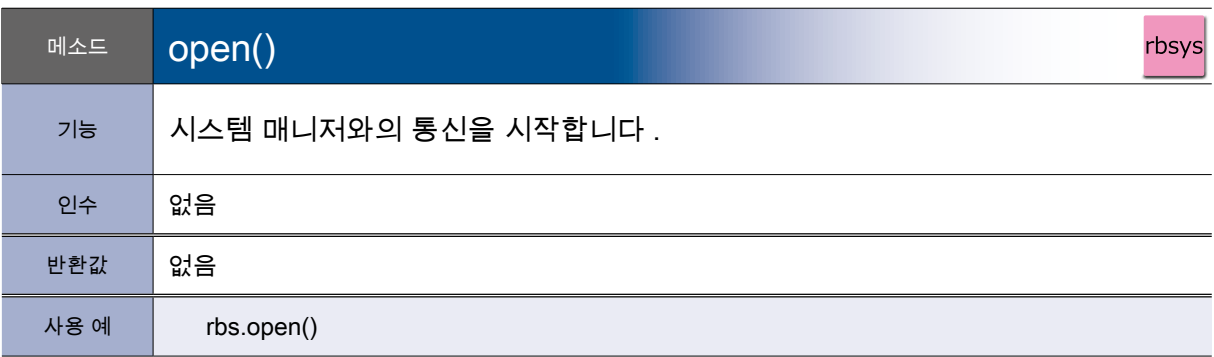

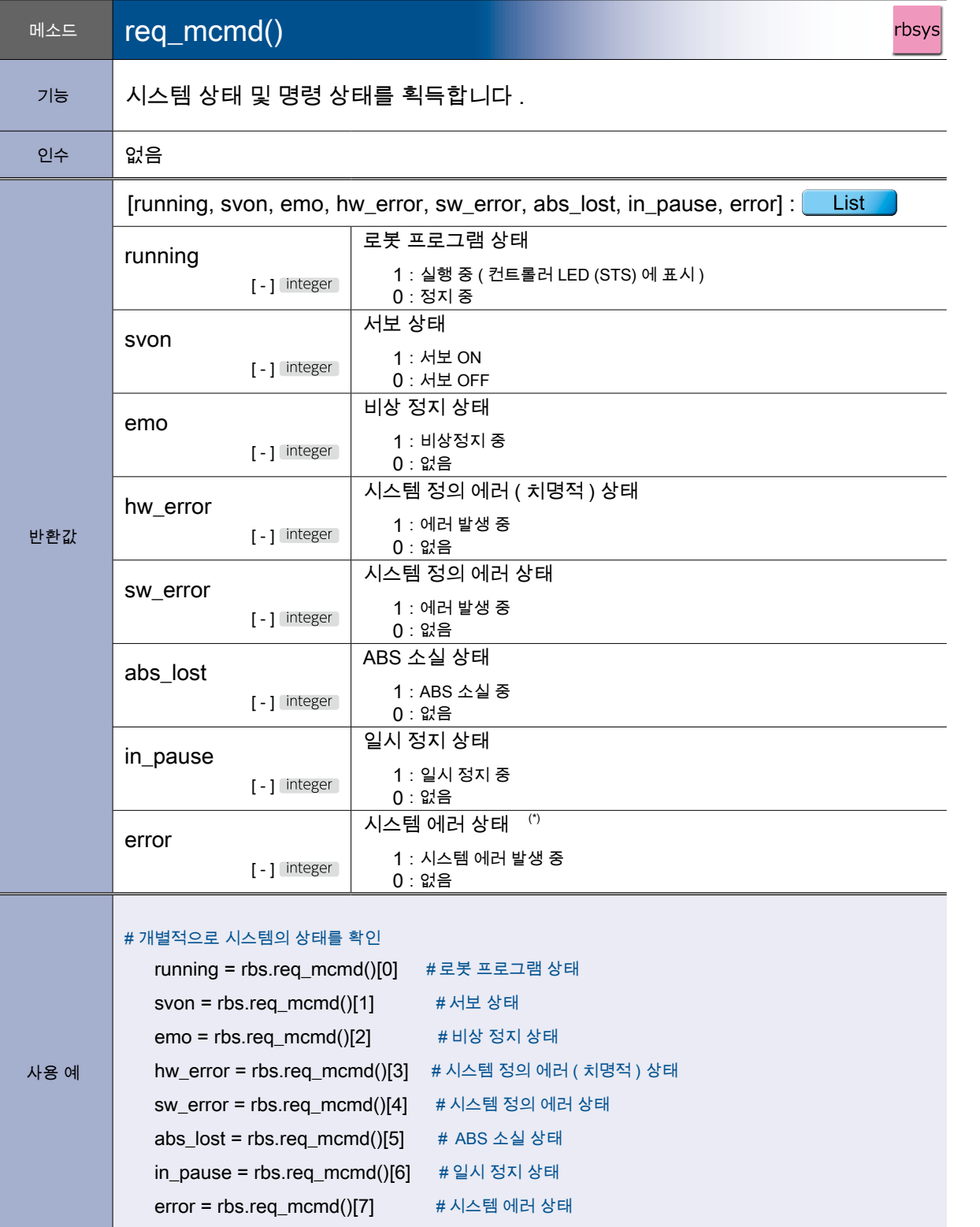

\*) 시스템 정의 에러 ( 비치명적 또는 치명적 ) 의 발생 상태를 나타냅니다 .

2개의 에러 상태를 하나의 제어선에서 확인하는 경우에 사용합니다 .

<mark>– ZERØ</mark>

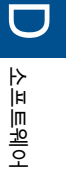

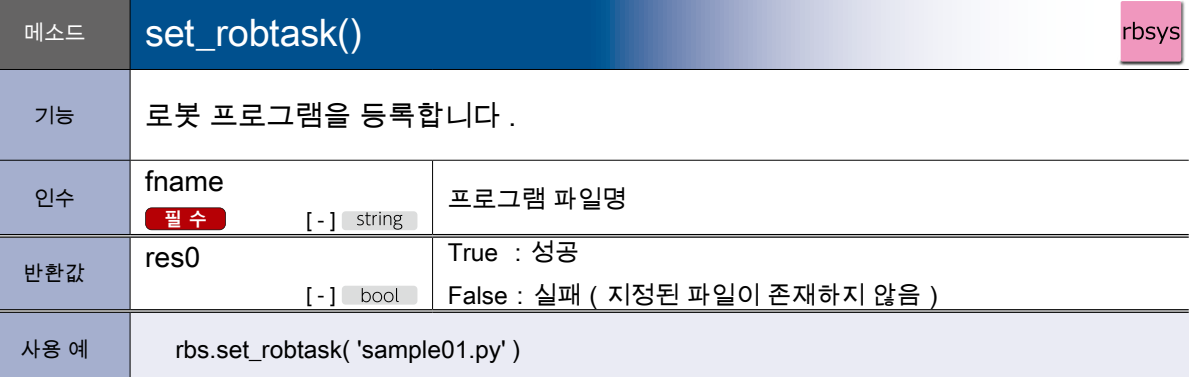

**F** ZERØ

<sup>포</sup>인<sup>트</sup> !

.<br>포인*트* 

Ø

set\_robtask() 메소드로는 로봇 프로그램을 등록만 가능합니다 . 로봇 프로그램 기동에는 사용할 수 없습니다 .

## I/O 의 할당과 Python 포트 간의 관계

## 입력

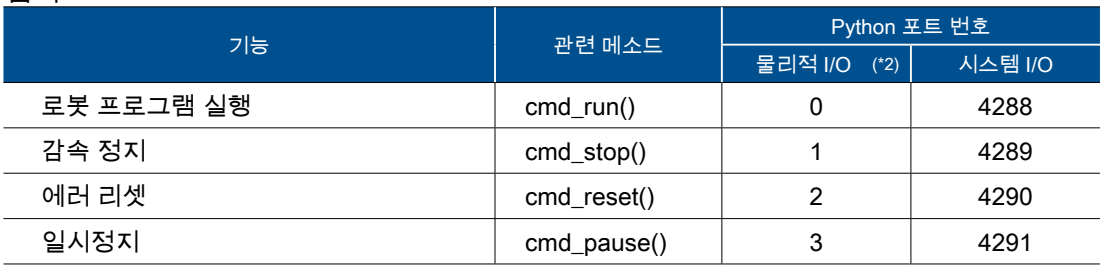

## 출력

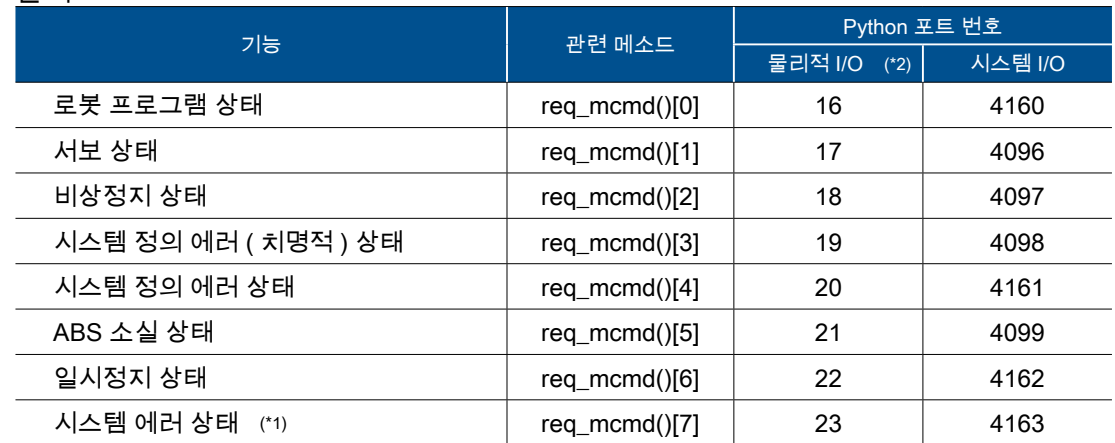

\*1) 시스템 정의 에러 ( 비치명적 또는 치명적 ) 의 발생 상태를 나타냅니다 .

2개의 에러 상태를 하나의 제어선에서 확인하는 경우에 사용합니다

\*2) 이 I/O 의 할당을 권장합니다 . 메모리 I/O 에 대한 상세한 내용은 「<mark>3</mark> 메모리 맵 」을 참조해 주십시오 .

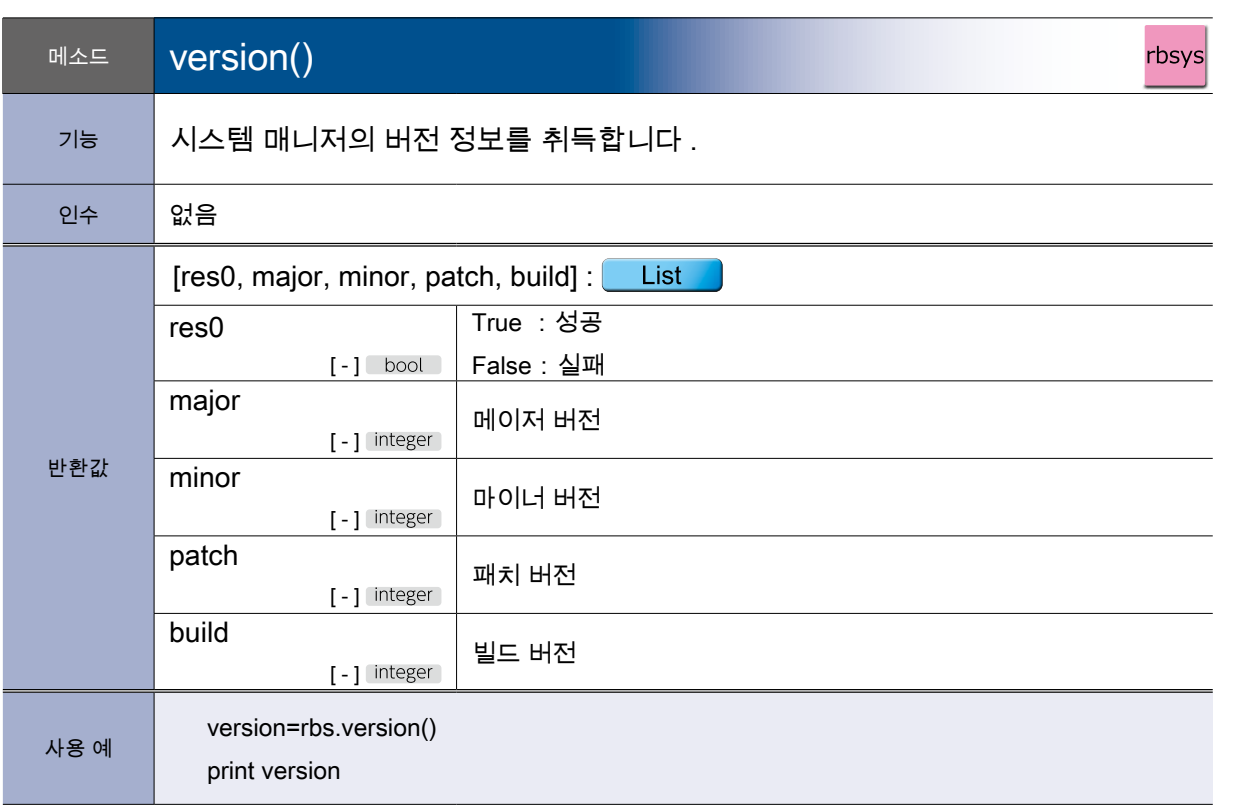

<mark>F ZERØ</mark>

 $\frac{1611}{\text{shm}}$ 

- ZERO - 설명서

## 5. 모듈:i611\_common

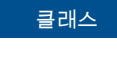

**Exception** 

† ZERØ

i611Robot 클래스에 속한 메소드의 예외 처리를 합니다 .

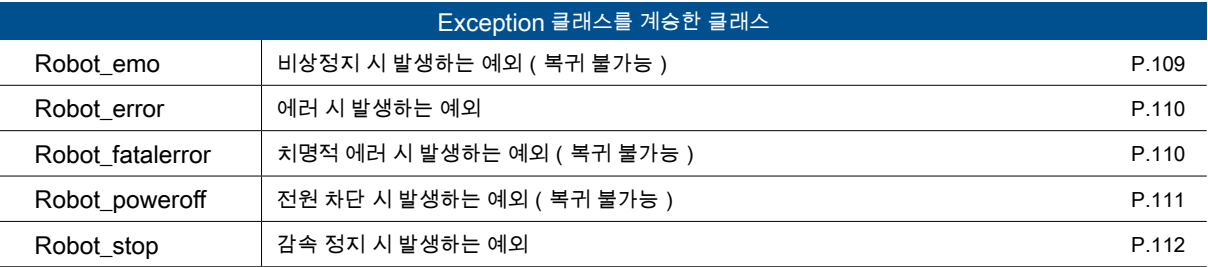

Exception 클래스는 i611\_MCS 모듈을 import 하는 것만으로도 사용할 수 있습니다 . i611\_MCS 모듈 내에서 from i611\_common import 를 로드합니다 .

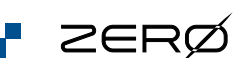

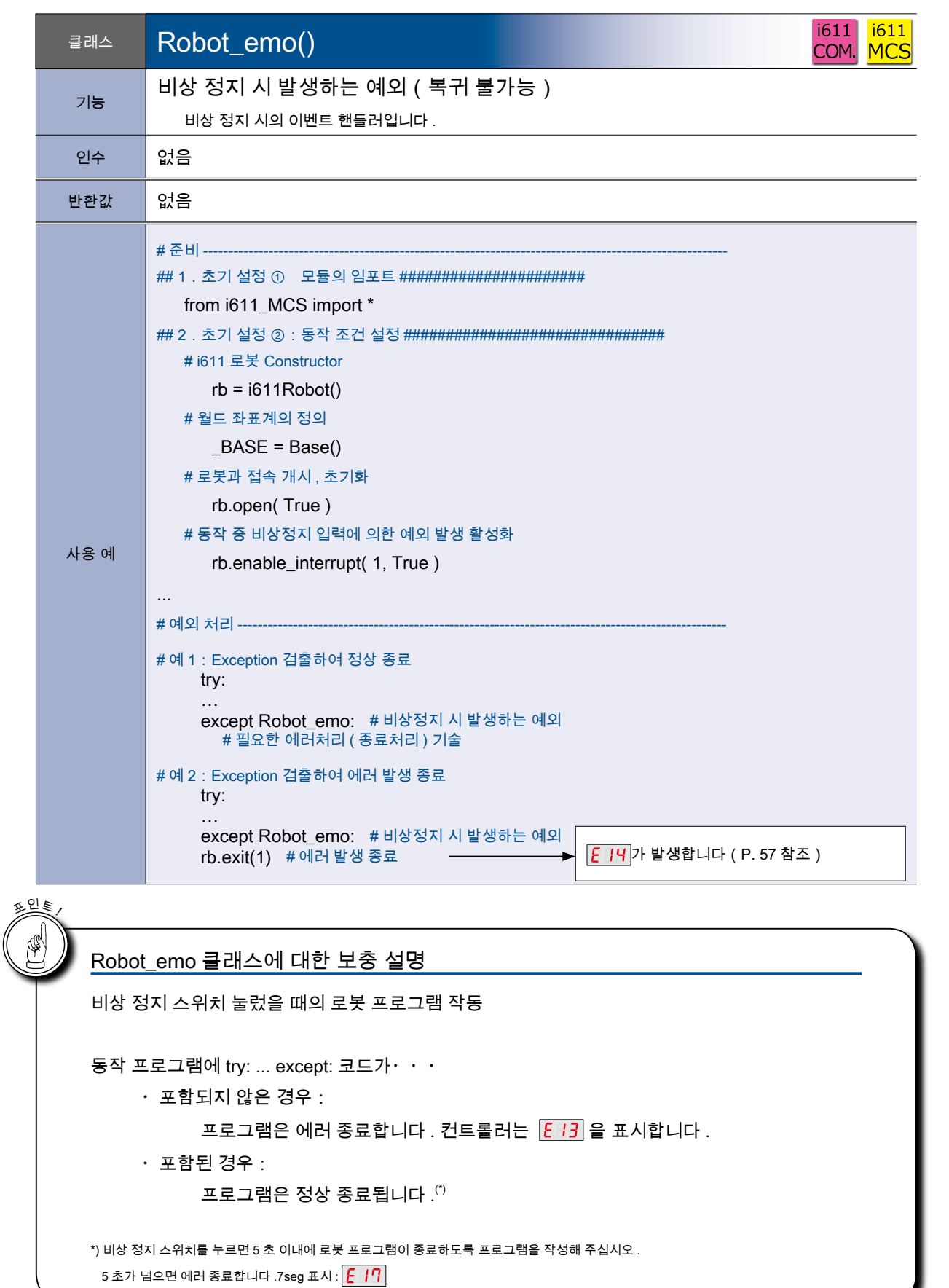

 $\frac{1611}{10}$ 

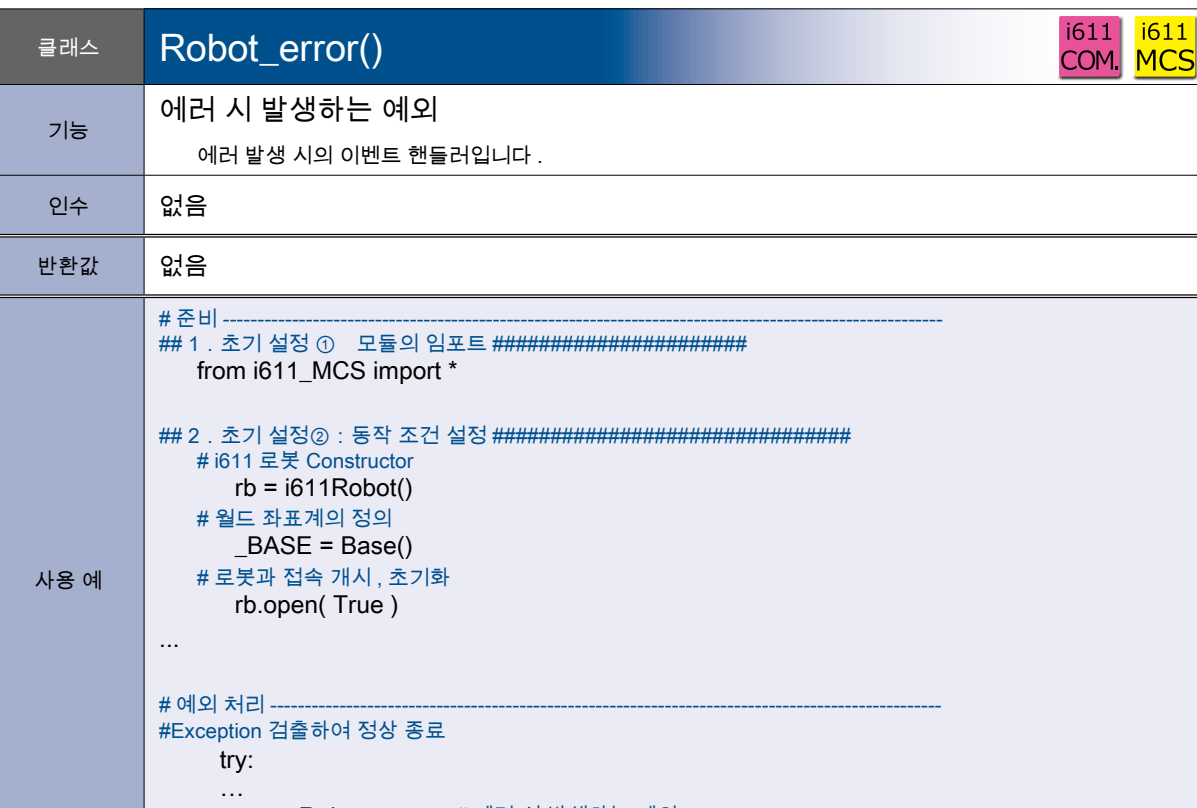

<u>F ZERØ</u>

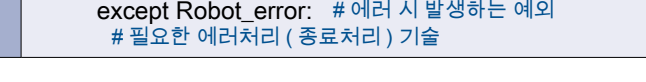

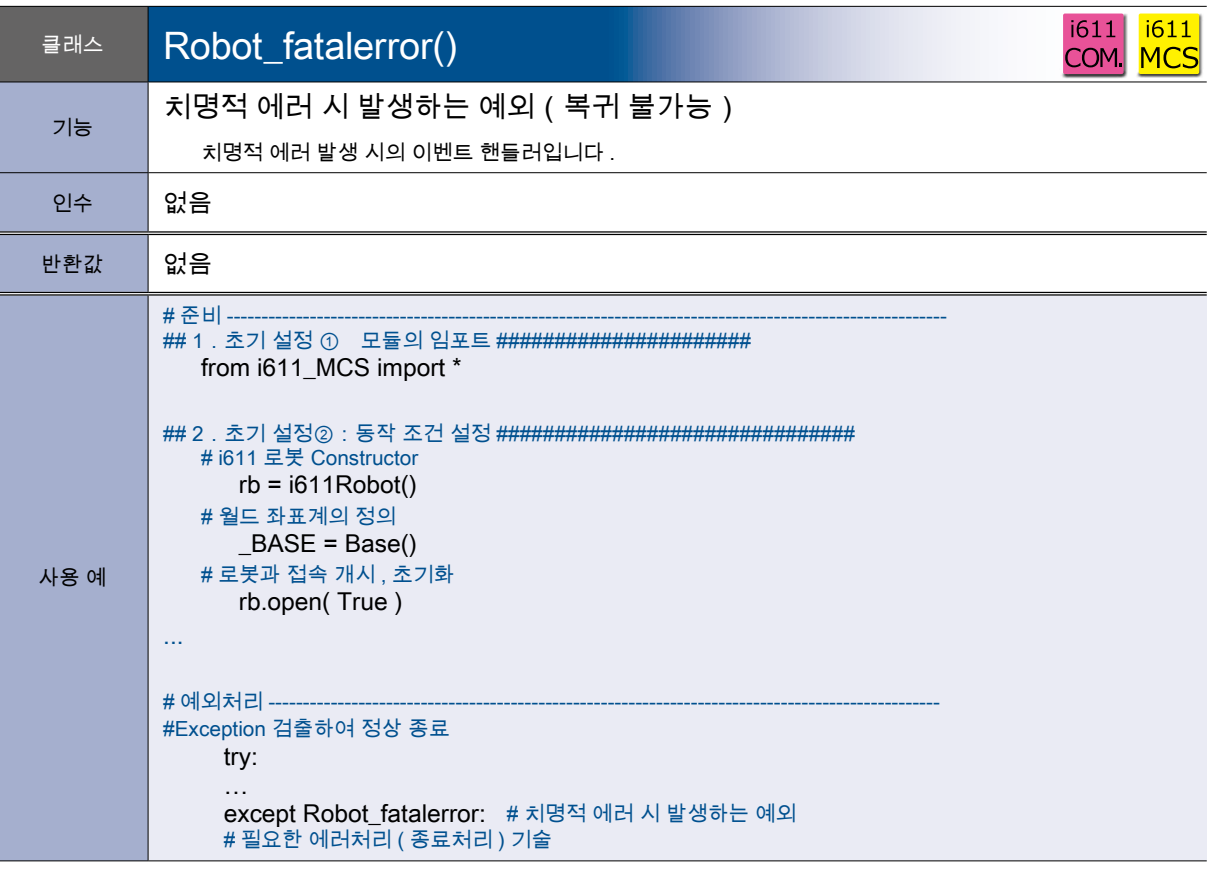
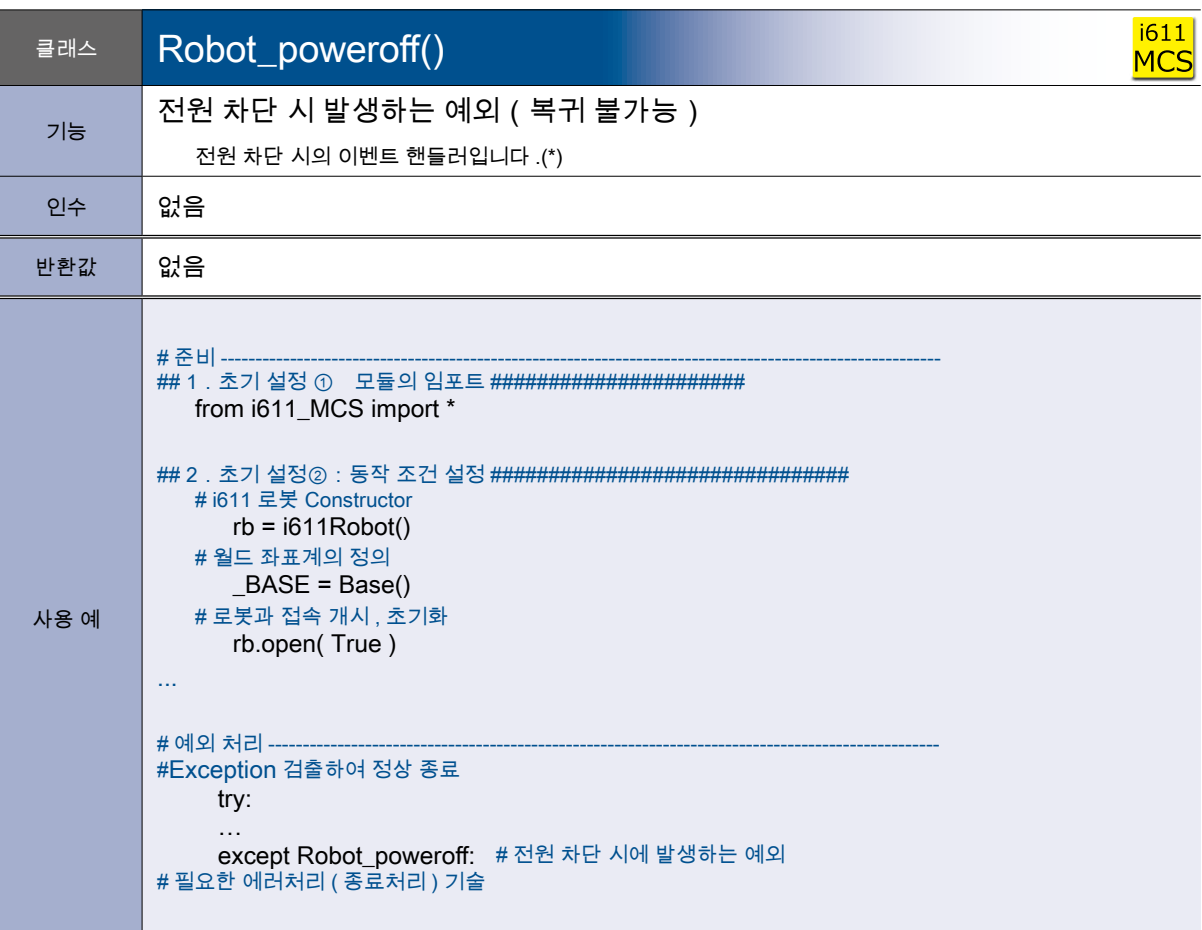

\*) 컨트롤러에  $\overline{PoF}$  가 표시되는 시점에 발생합니다 .

전원을 차단하려면 , 그 때까지 프로세스를 완료해주시기 바랍니다 .

111

<mark>– ZERØ</mark>

- i611<br>MCS Teach<br>data i611<br>Ext.
- $r$ bsys  $\frac{1611}{COM}$
- $\frac{1611}{10}$  $\frac{1611}{\text{shm}}$

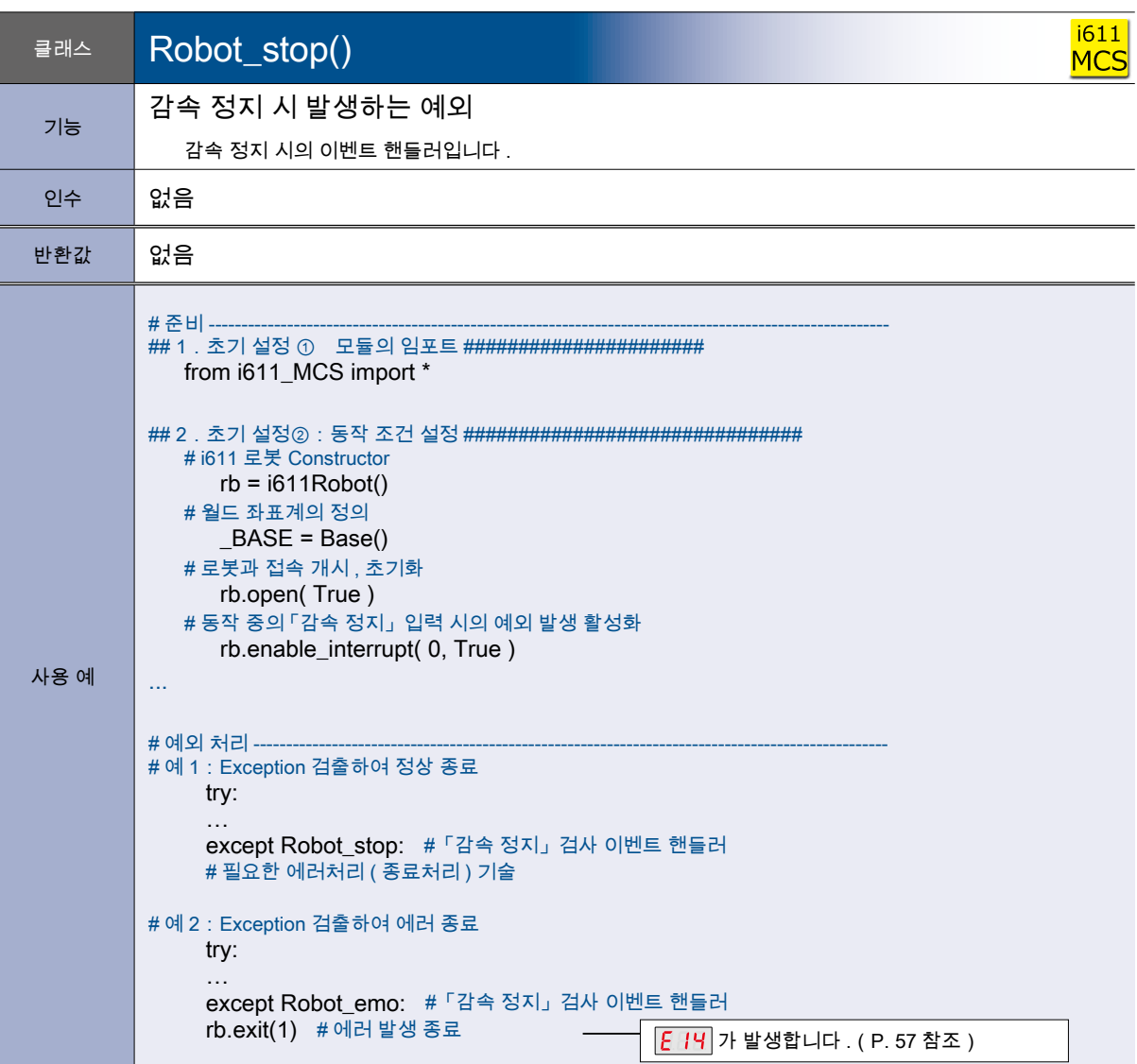

**P** ZERØ

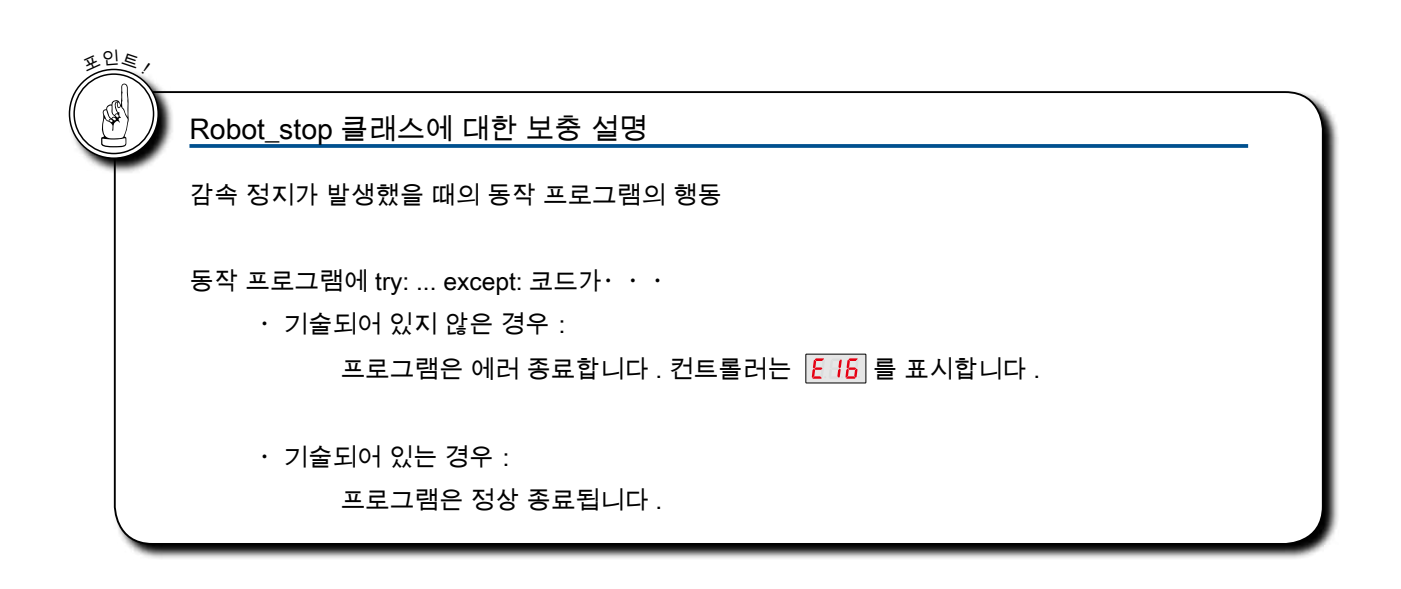

### 6. 모듈:i611\_io

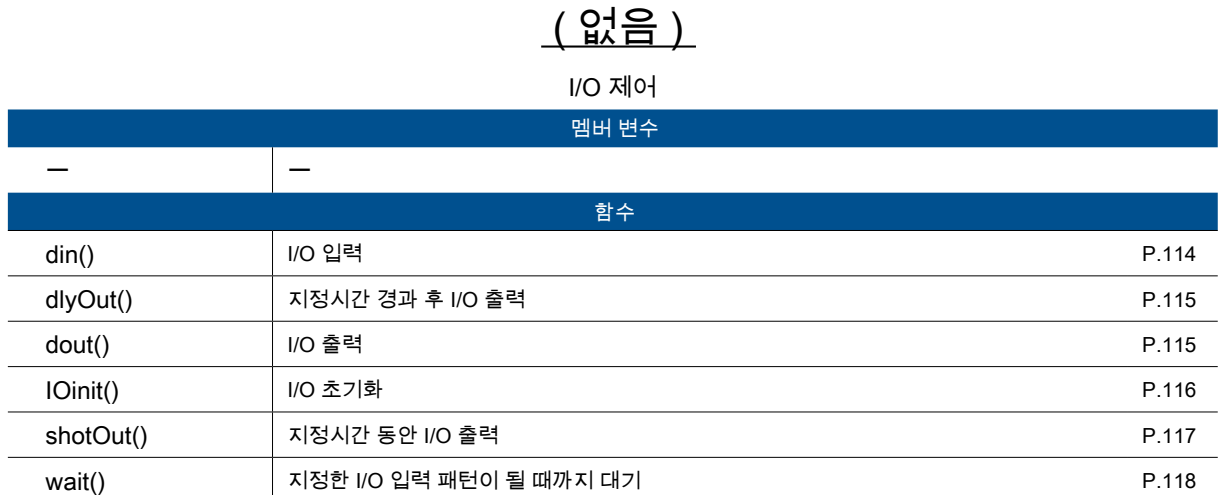

클래스

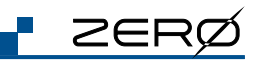

 $\frac{1611}{\text{shm}}$ 

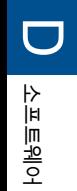

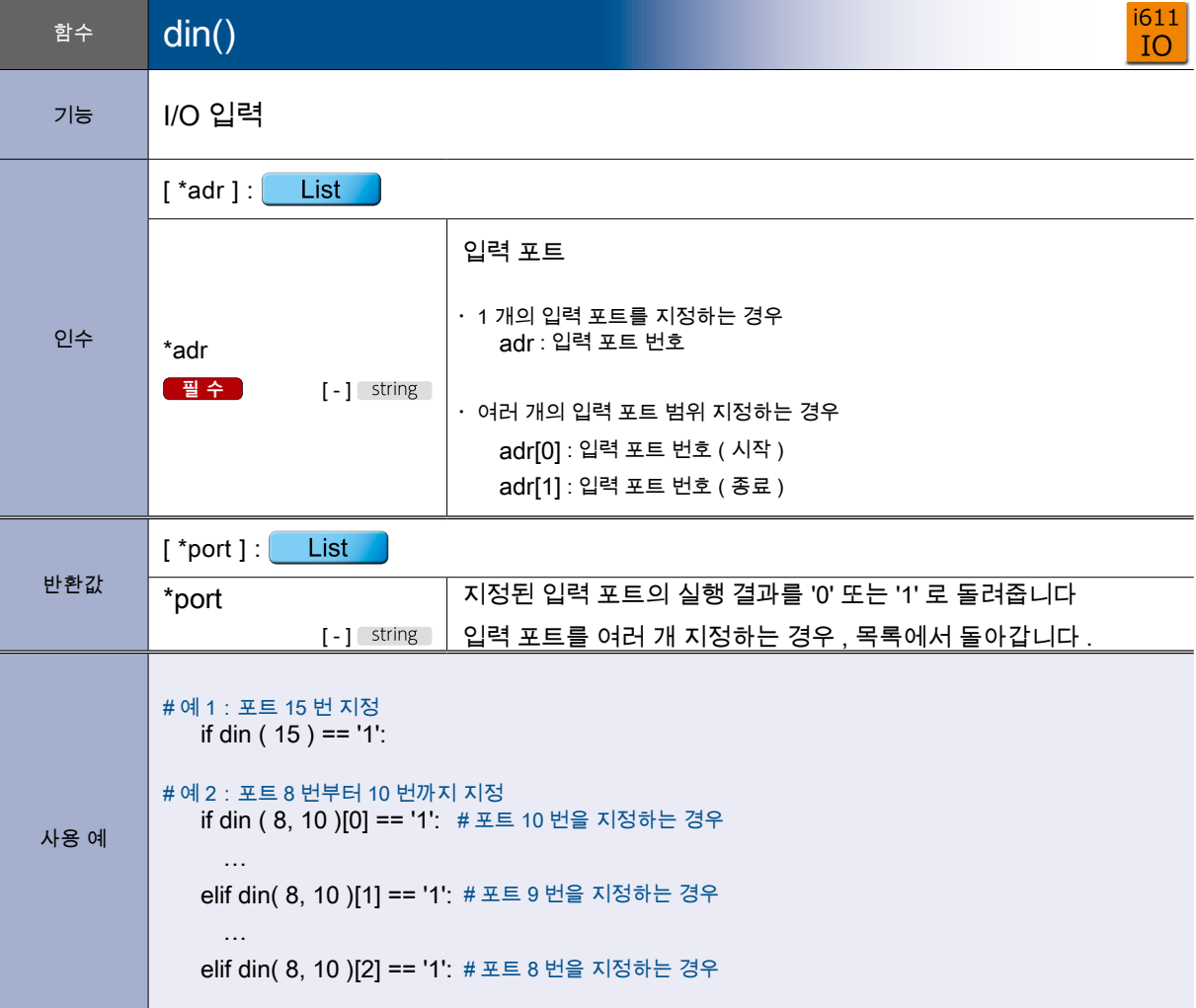

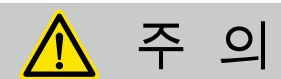

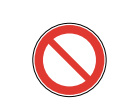

init.py 에 미리 설정되어 있는 포트는 변경하지 마십시오

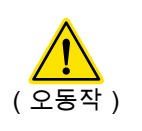

<u>F ZERØ</u>

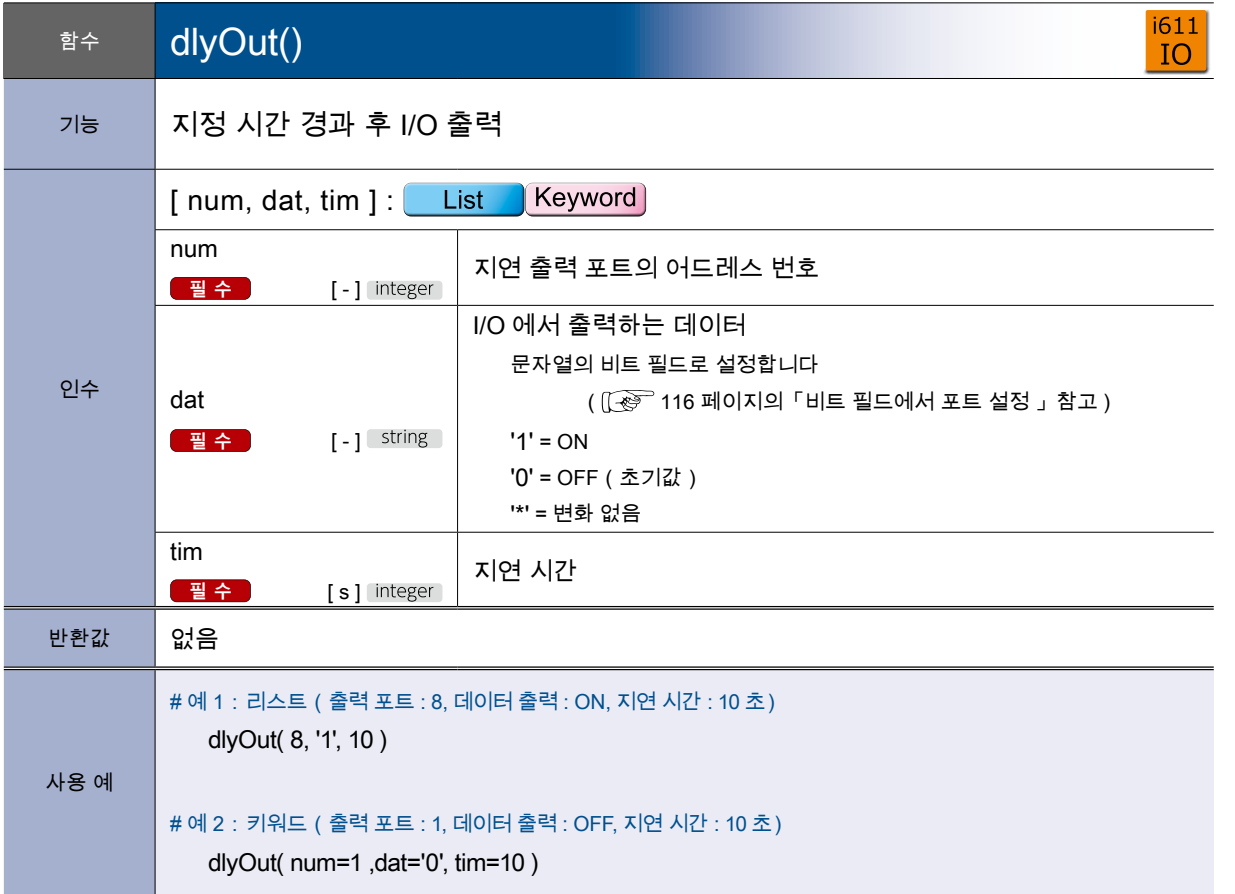

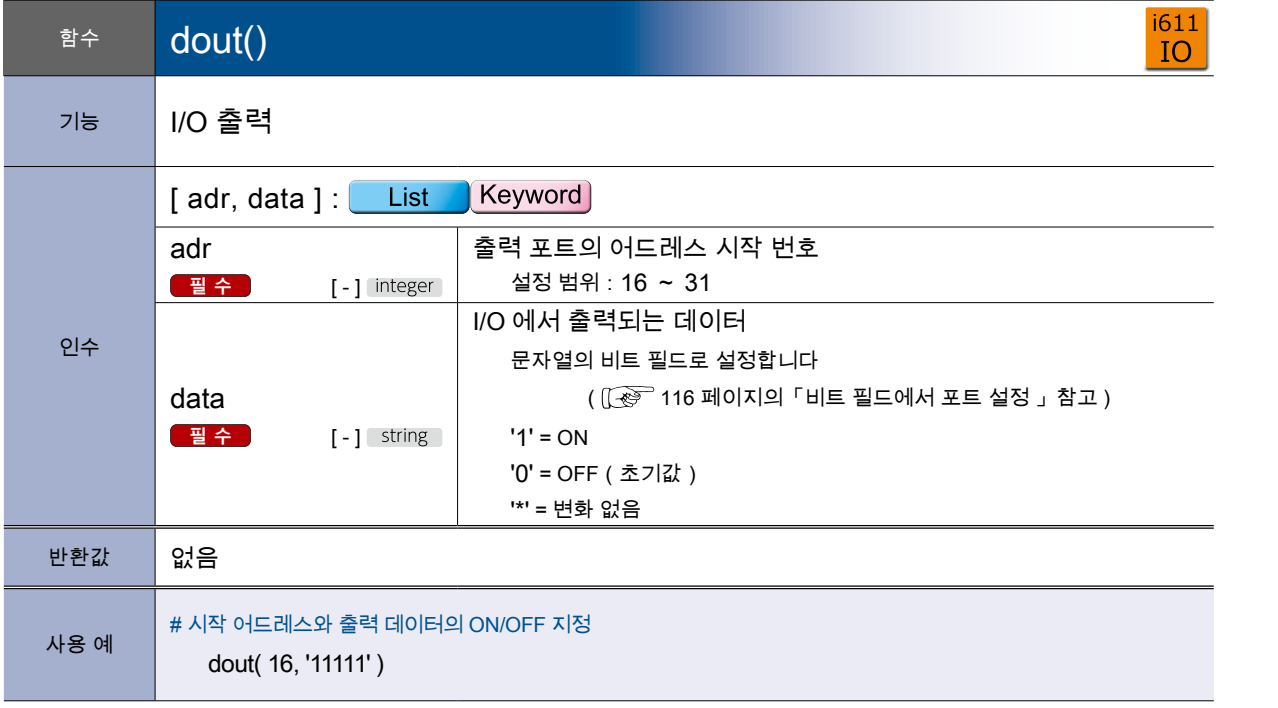

<mark>– ZERØ</mark>

- i611\_io

Teach<br>data

<sup>1611</sup><br>Ext.

 $\begin{array}{c}\n\text{rbsys} \\
\hline\n\text{i}611 \\
\text{COM.}\n\end{array}$ 

 $\frac{1611}{10}$ 

 $\frac{1611}{\text{shm}}$ 

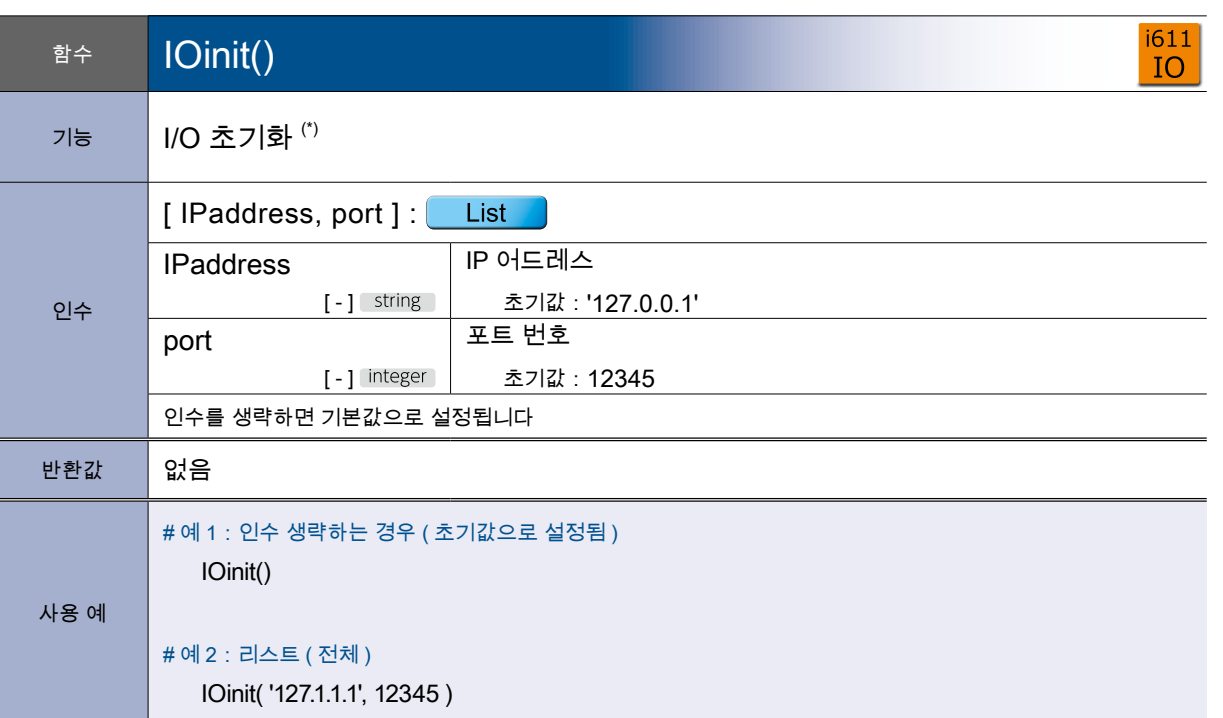

P ZERØ

 $*$  )  $I$   $O$   $\text{init}()$  는 저장된 내용에 영향을 미치지 않습니다

메모리 I/O 에 액세스하기 위한 인터페이스를 초기화합니다 .

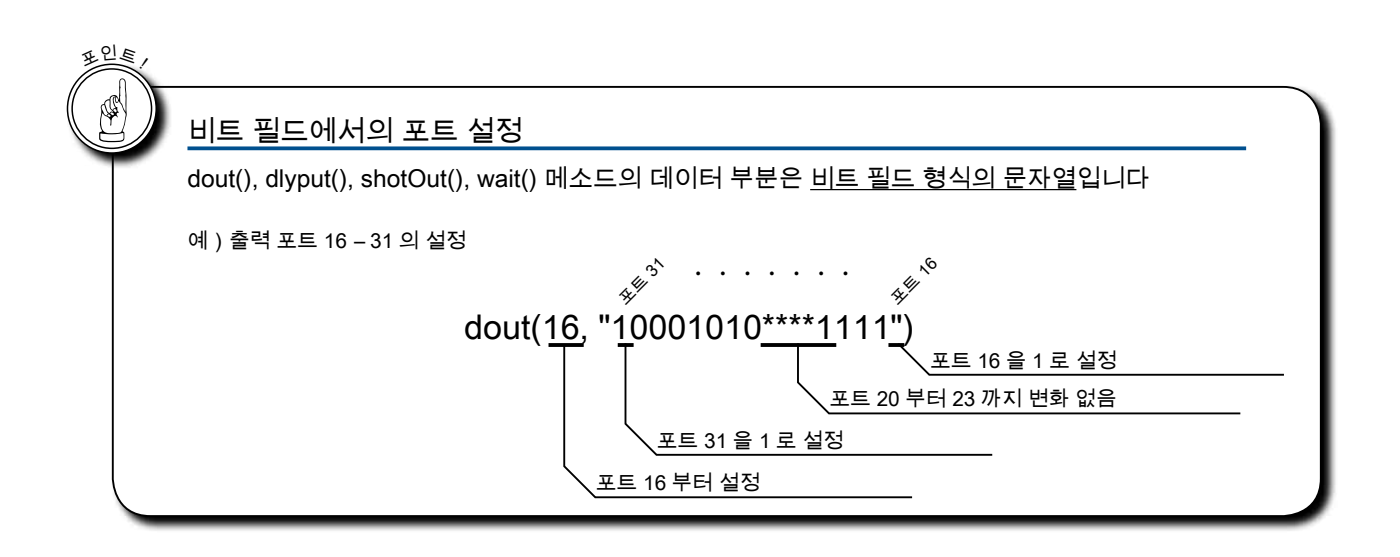

#### 4 로봇 라이브러리

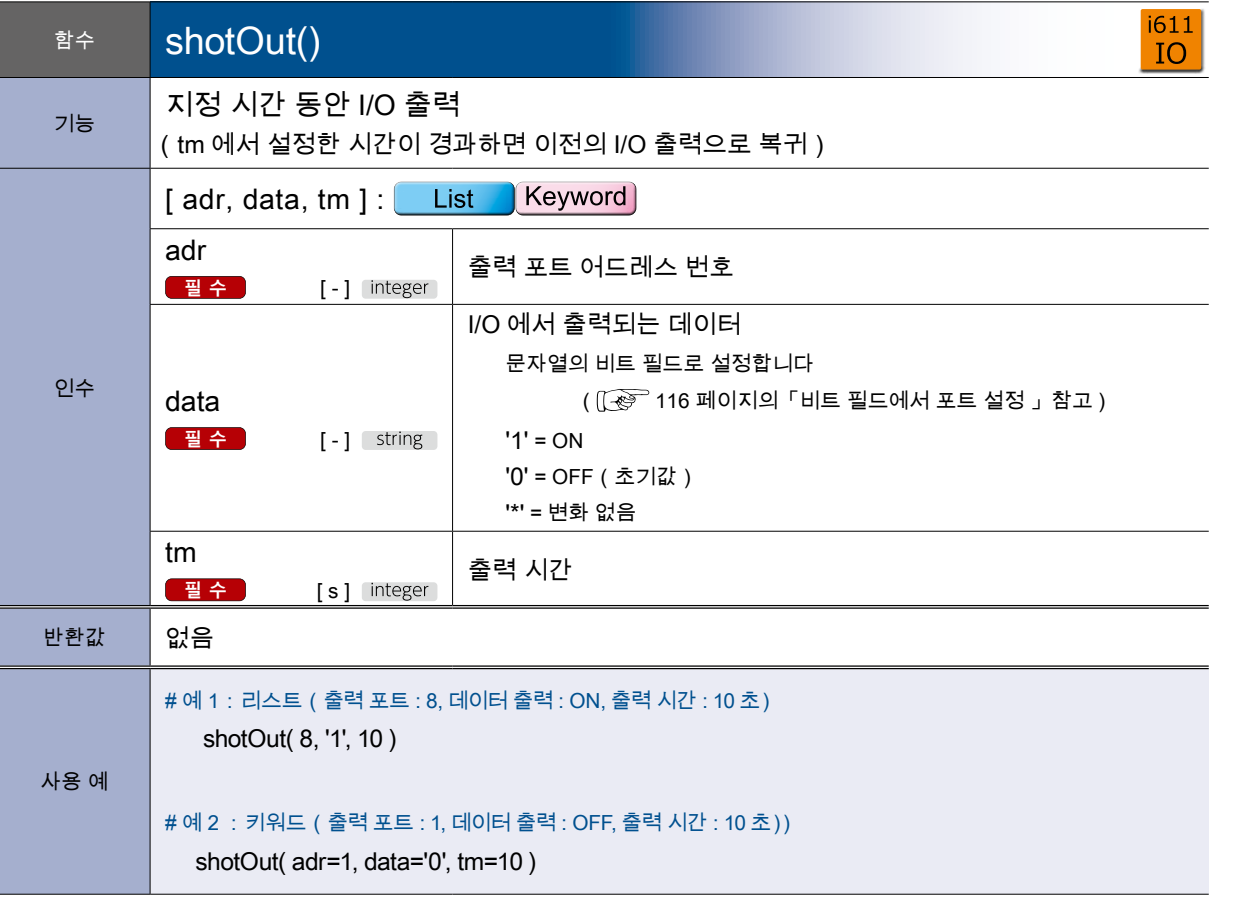

<mark>F ZERØ</mark>

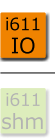

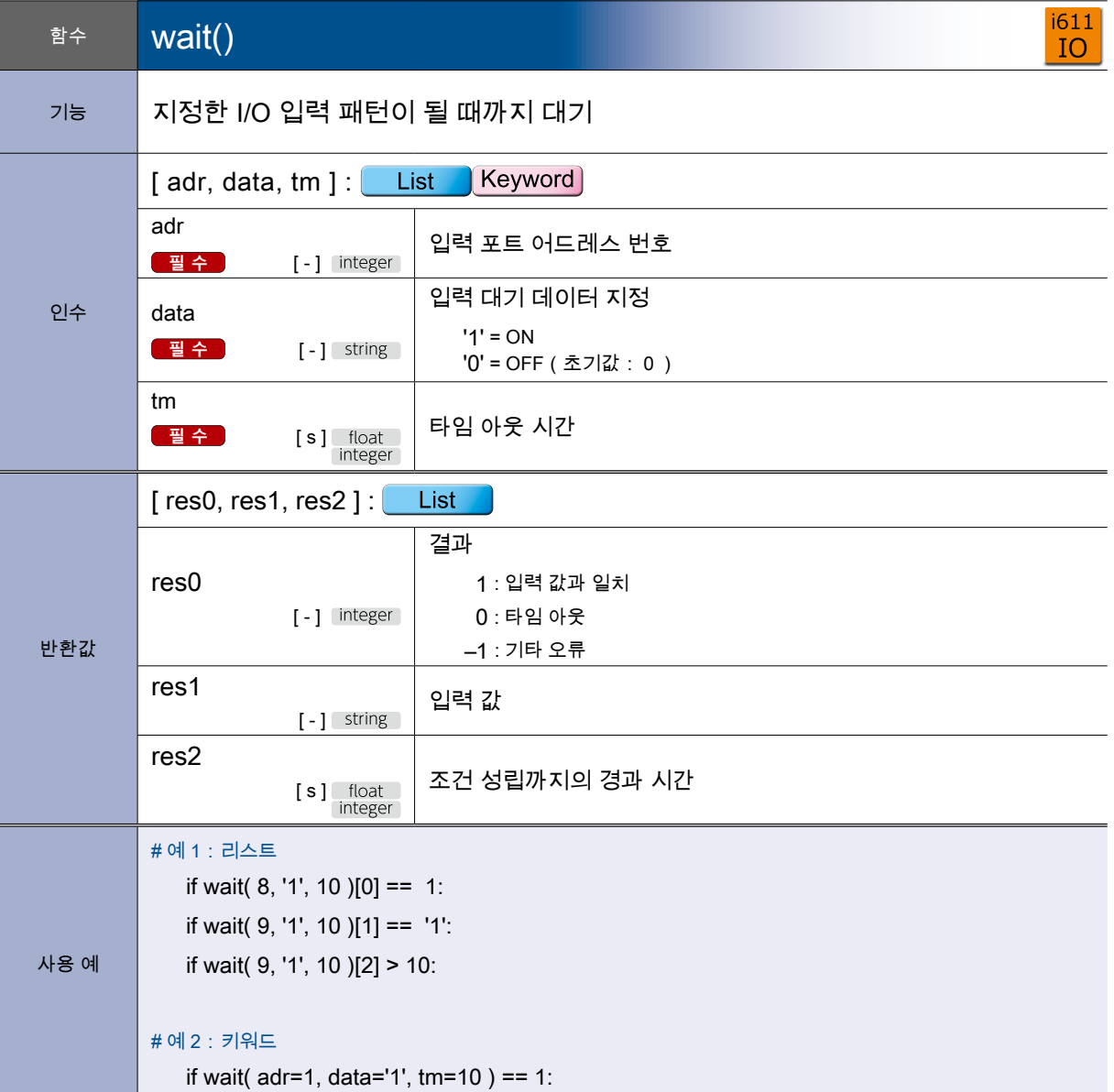

**F** ZERØ

### 7. 모듈:i611shm

클래스

# ( 없음 )

공유 메모리에 액세스합니다 .

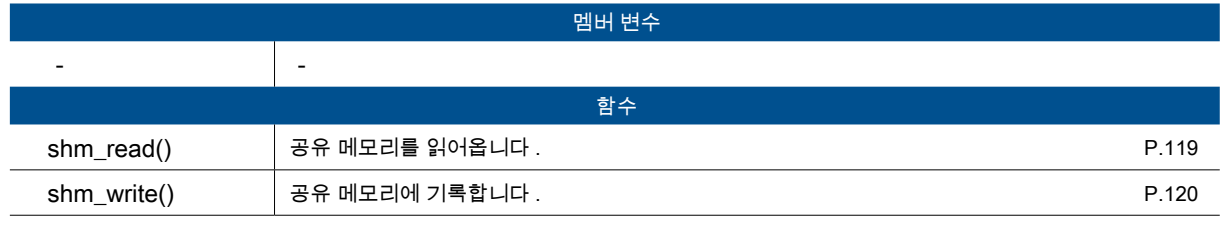

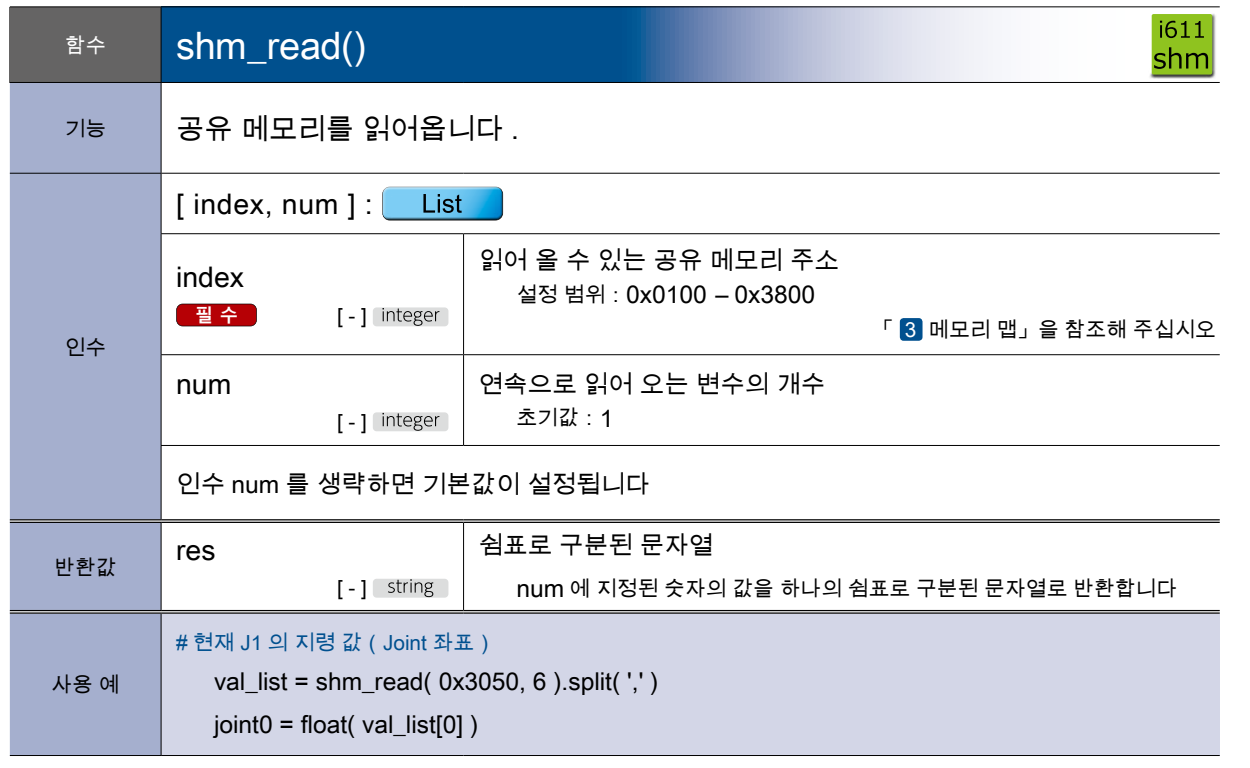

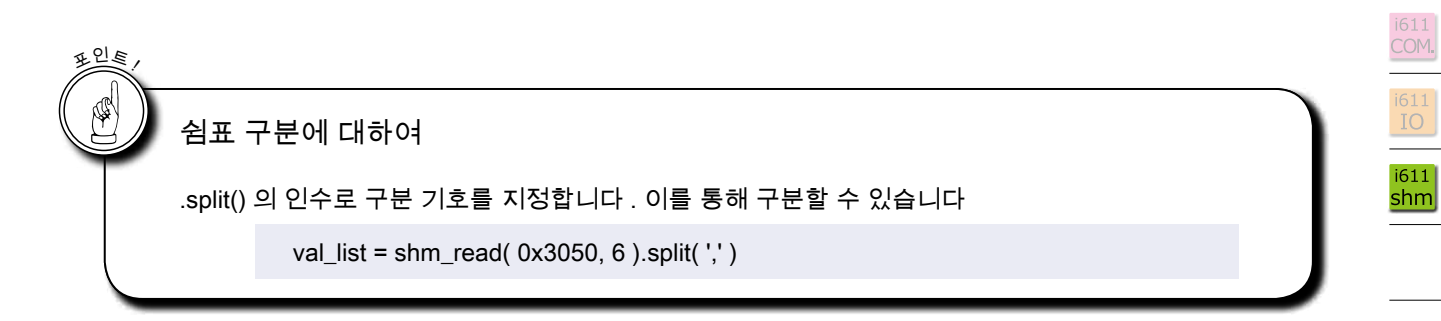

<mark>–</mark> ZERØ

4.

2 로봇 라이브러리<br>2 로봇 라이브러리

 $\frac{r \text{bsys}}{r}$ 

119

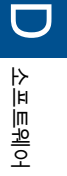

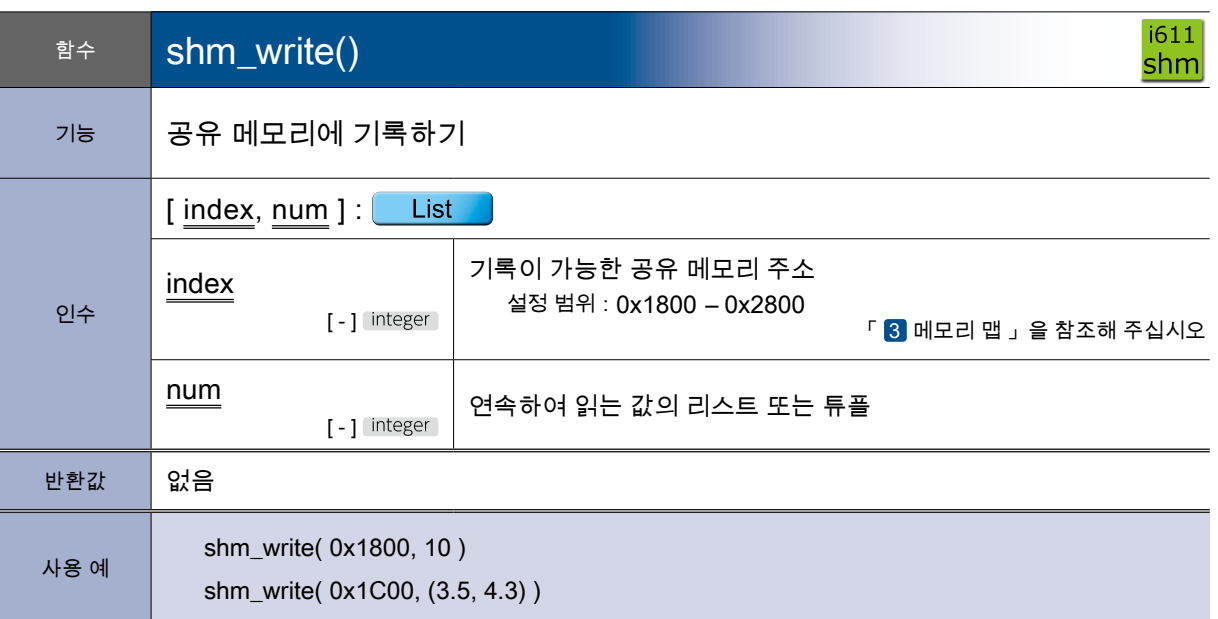

**P** ZERØ

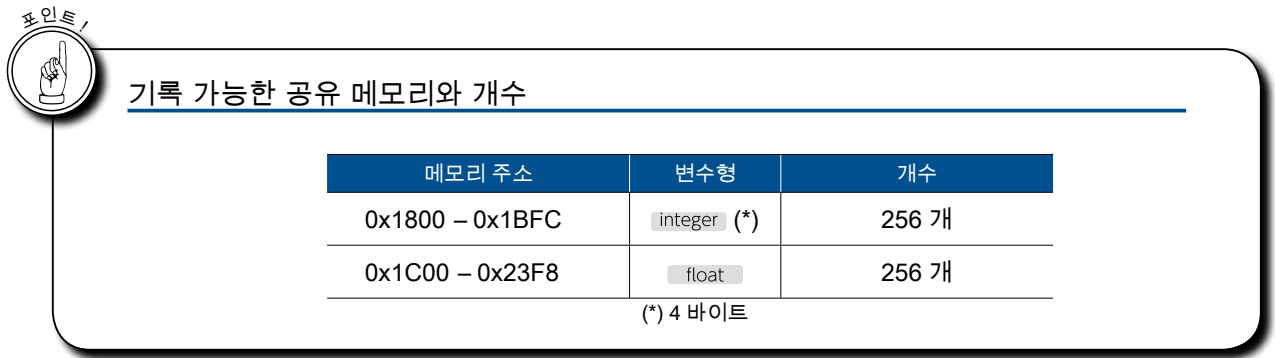

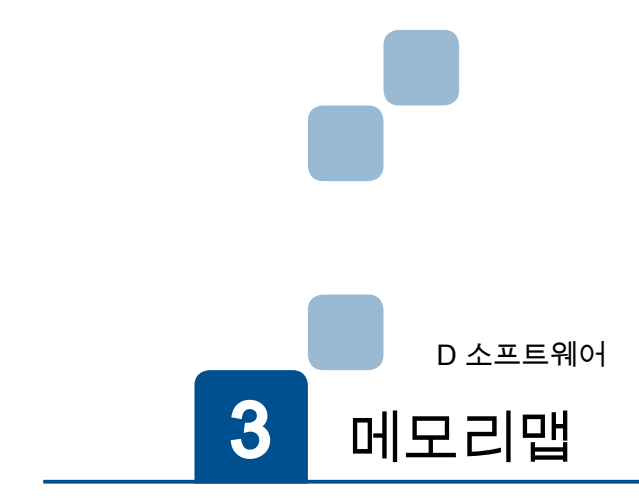

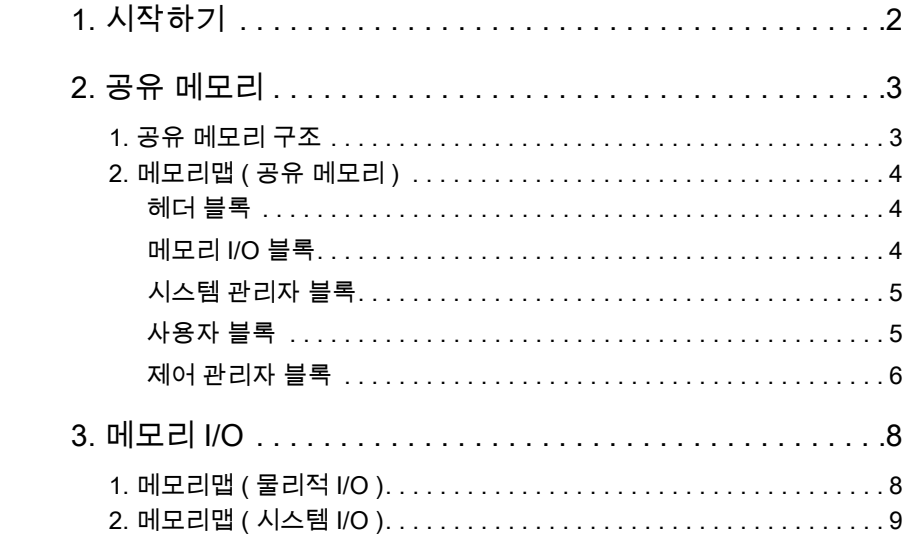

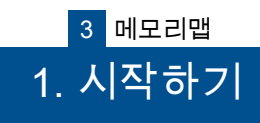

공유 메모리와 메모리 I/O 는 RAM ( 휘발성 메모리 ) 입니다.

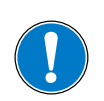

전원 OFF 시 모든 메모리 내용은 삭제됩니다 . 시스템 시작 후 모든 값은 0 으로 초기화됩니다 .

시스템 시작시 공유 메모리의 사용자 블록을 제외한 모두가 업데이트되기 때문에 새로운 정 보가 저장됩니다 .

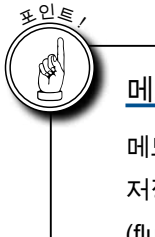

메모리 내용 저장

메모리 내용은 파일에 저장하는 것을 권장합니다 . 저장하는 경우 작성한 후 flush () 또는 close () 를 호출합니다 . (flush () : 파일 버퍼의 강제 플래시 )

# 2 공유 메모리 2. 공유 메모리

## 1. 공유 메모리의 구조

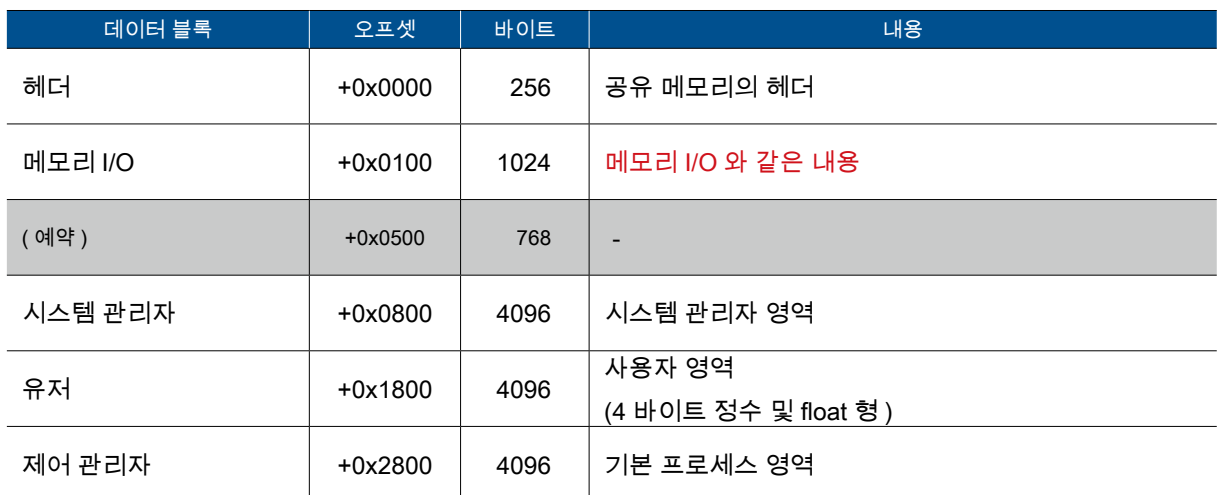

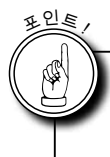

공유 메모리에 대한 액세스

공유 메모리에 대한 액세스는 로봇 라이브러리 shm\_read (), shm\_write () 를 사용합니다 . shm\_write () 는 사용자 블록만 사용할 수 있습니다 . 기타 영역은 읽기 전용 영역입니다 .

 $\omega$ 

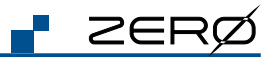

### ■ 2. 메모리맵 ( 공유 메모리 )

#### 헤더블록

R : 읽기전용 | R/W : 읽기쓰기겸용

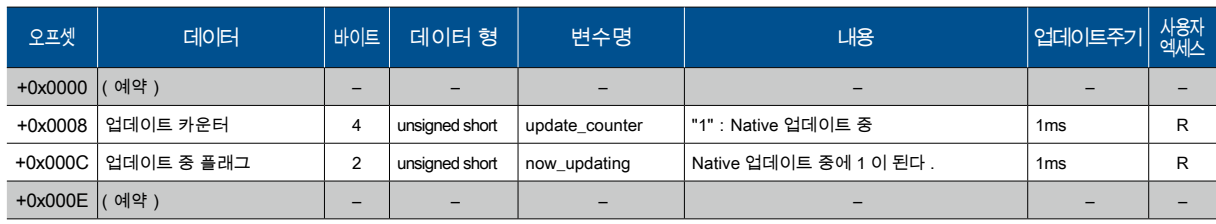

#### 메모리 I/O 블록

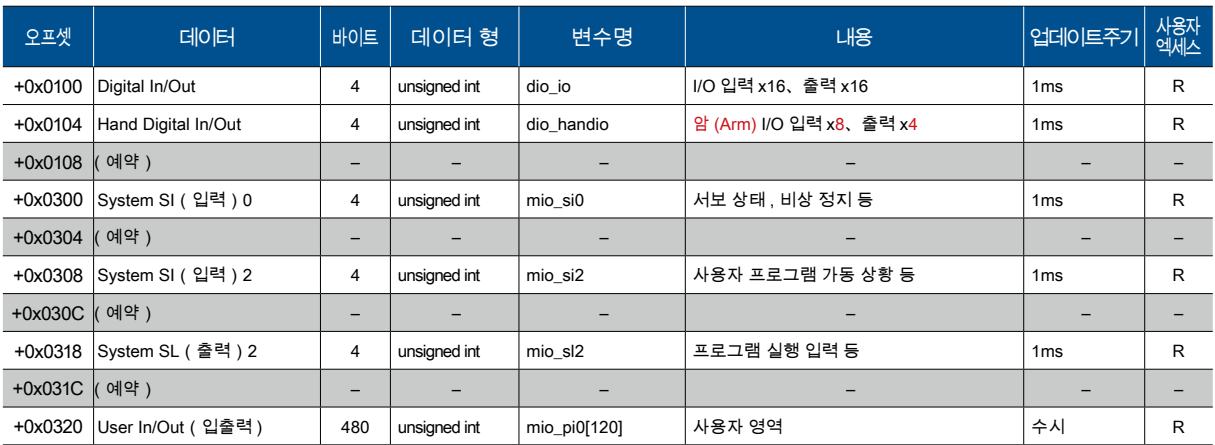

### 시스템 관리자 블록

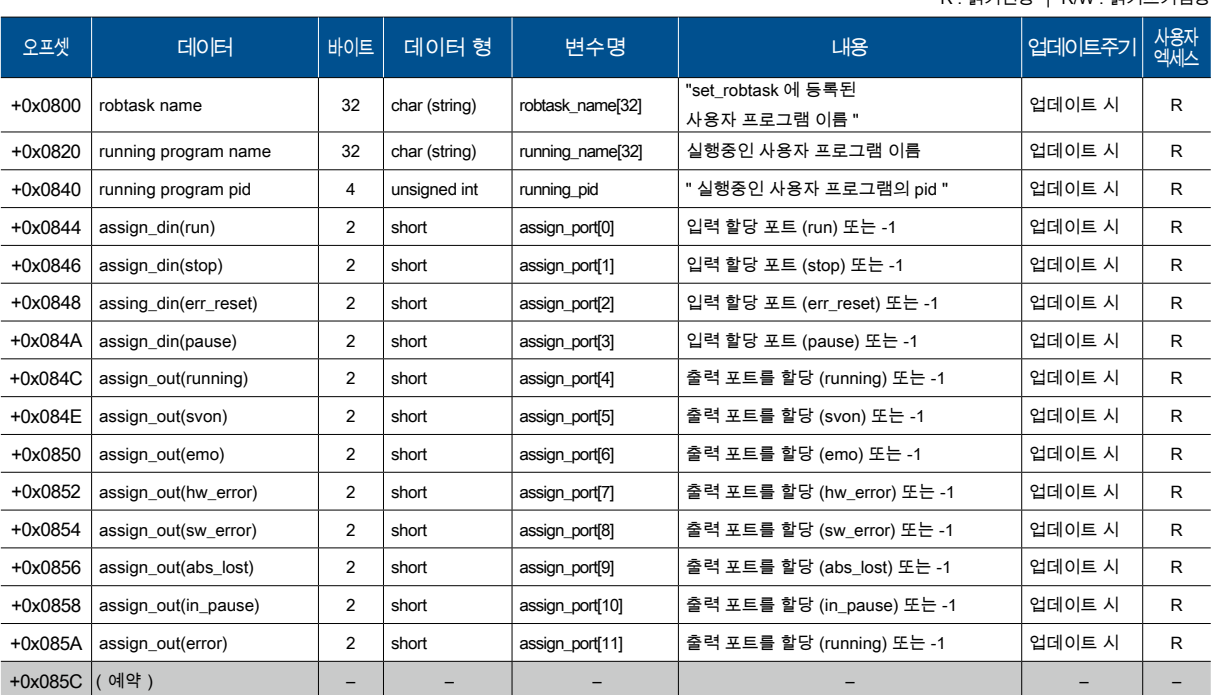

### 사용자 블록

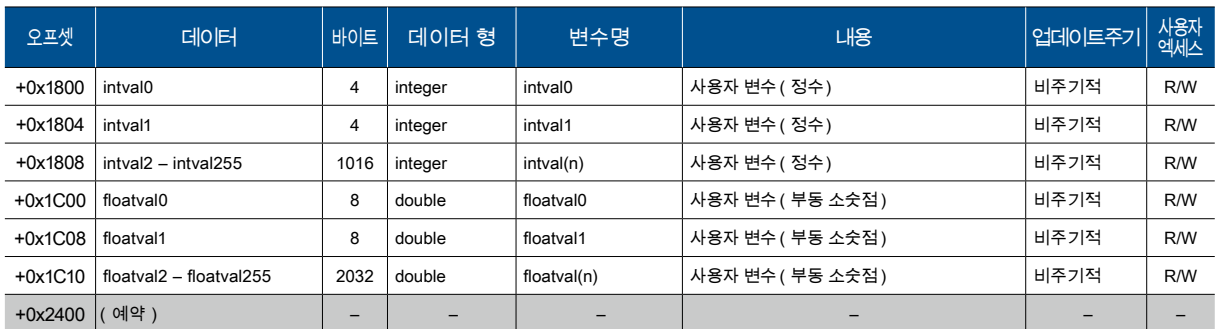

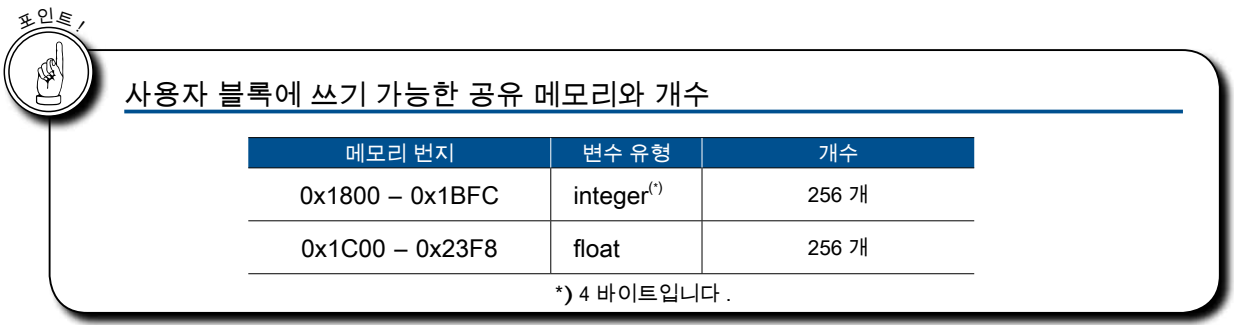

R : 읽기전용 | R/W : 읽기쓰기겸용

 $\omega$ 

메모리맵

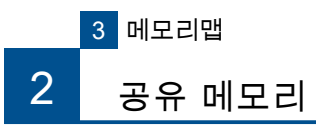

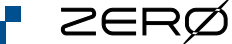

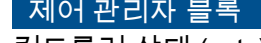

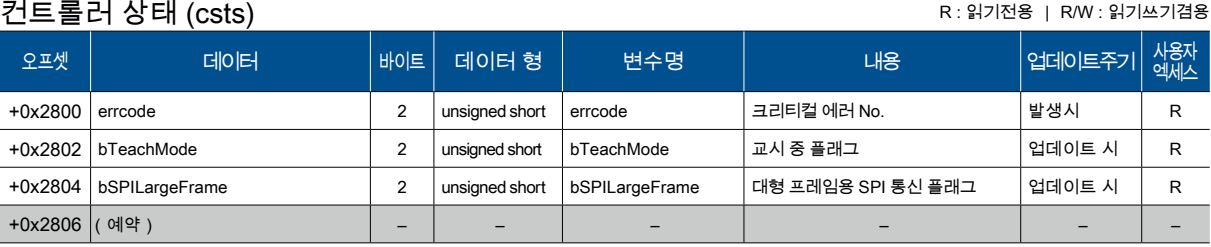

### 조작의 정보 (rbcfg)

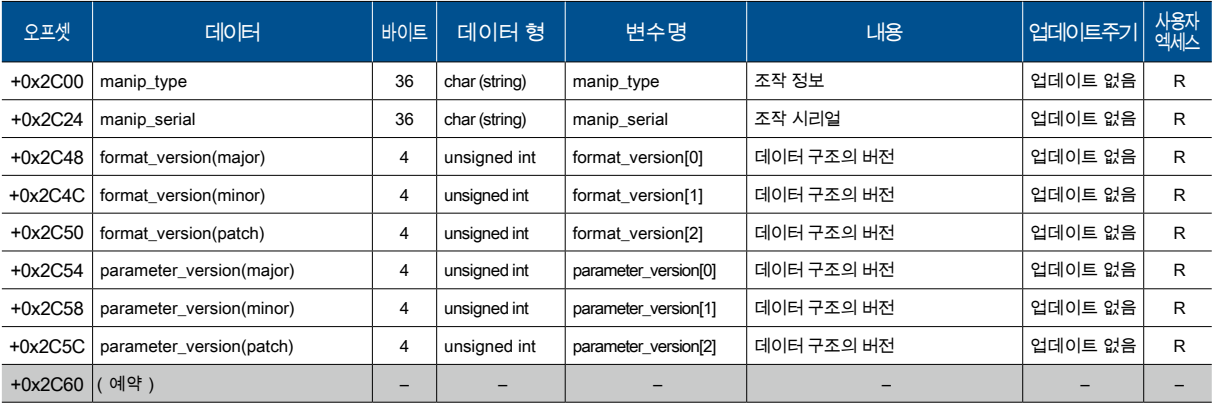

<mark>F</mark> ZERØ

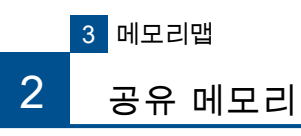

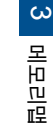

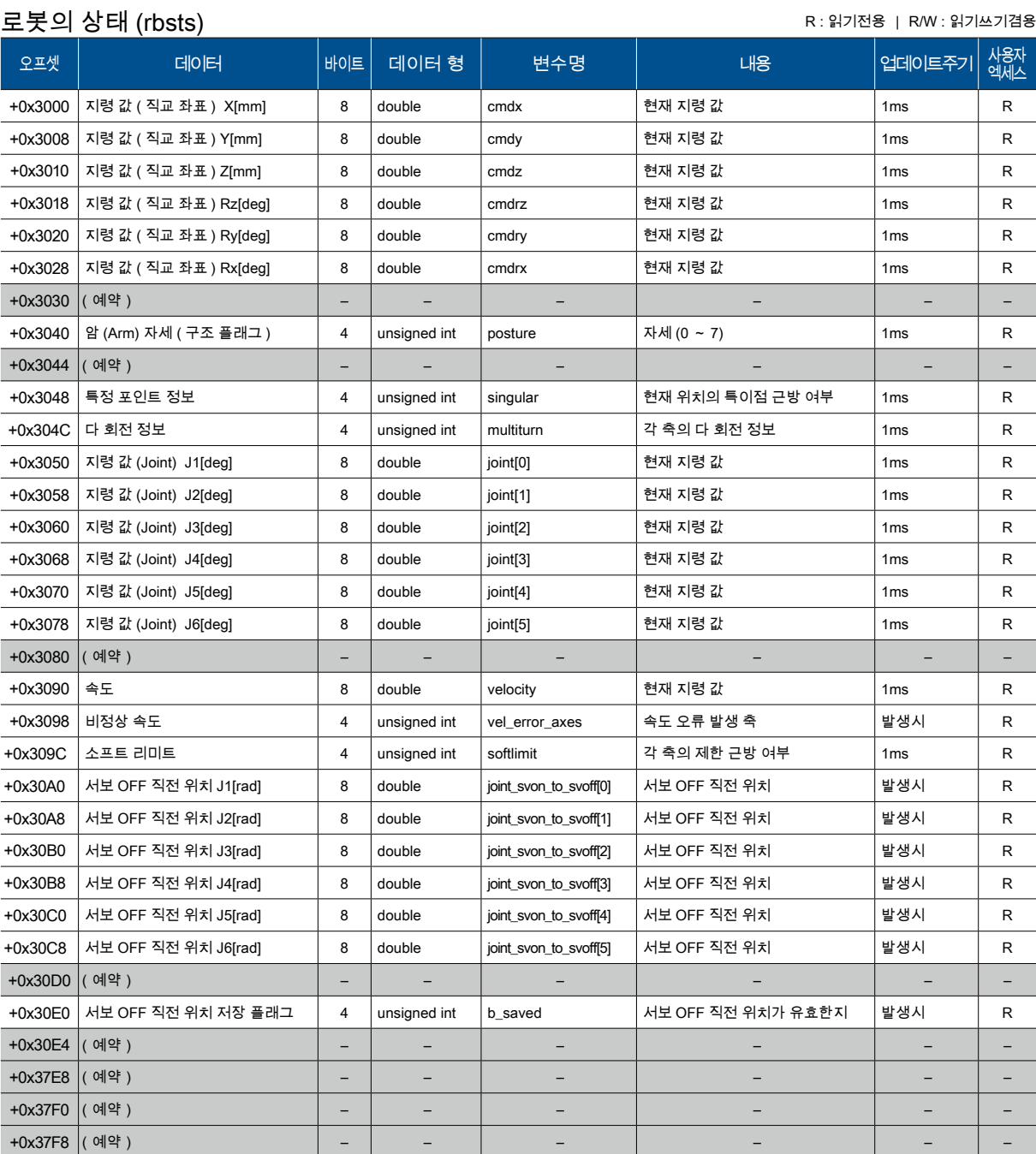

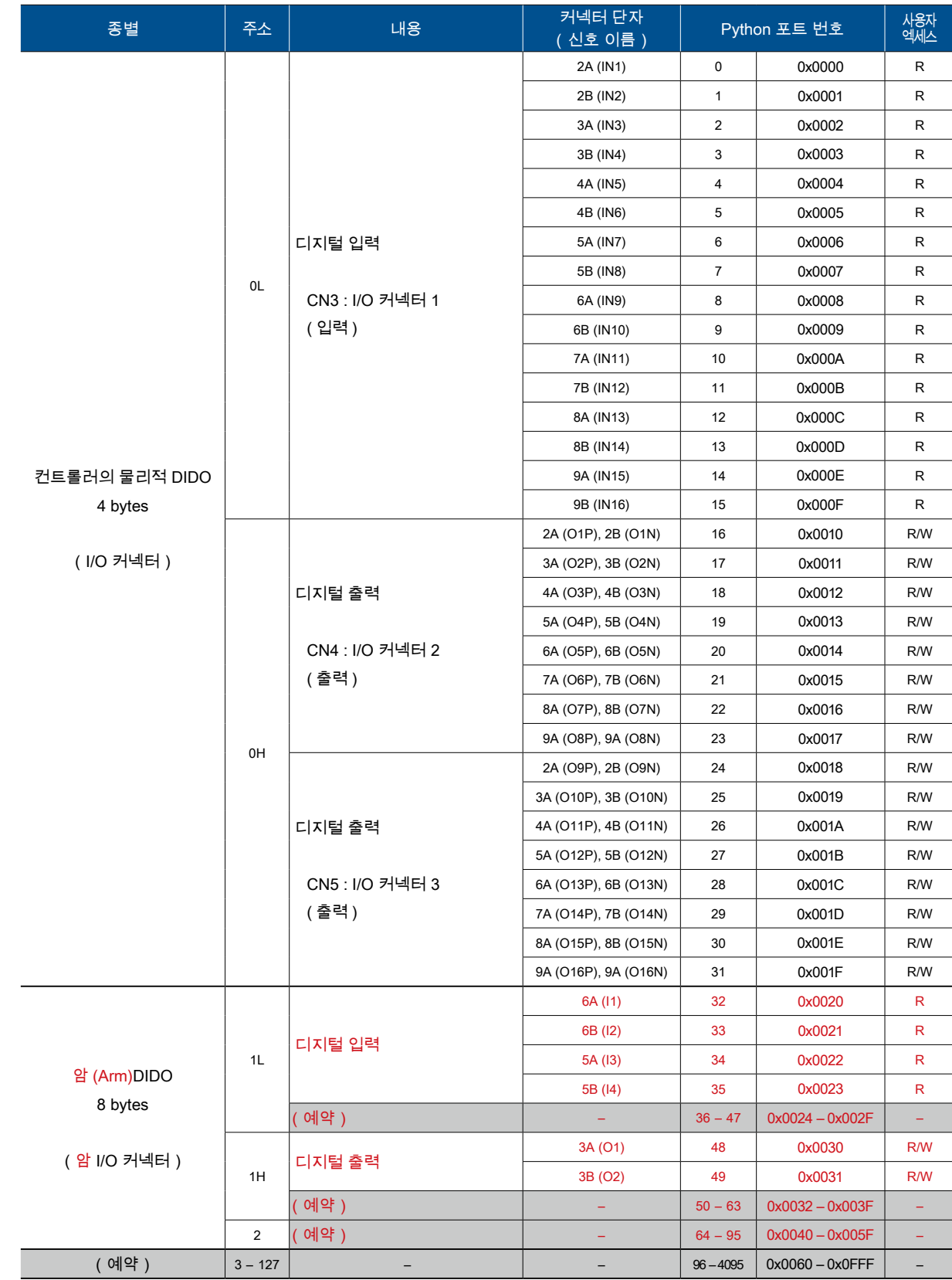

3 <mark>메모리맵</mark>

3 메모리 I/O 3. 메모리 I/O

■ 1. 메모리맵 ( 물리적 I/O)

8

<mark>– ZERØ</mark>

### ■ 2. 메모리맵 ( 시스템 I/O )

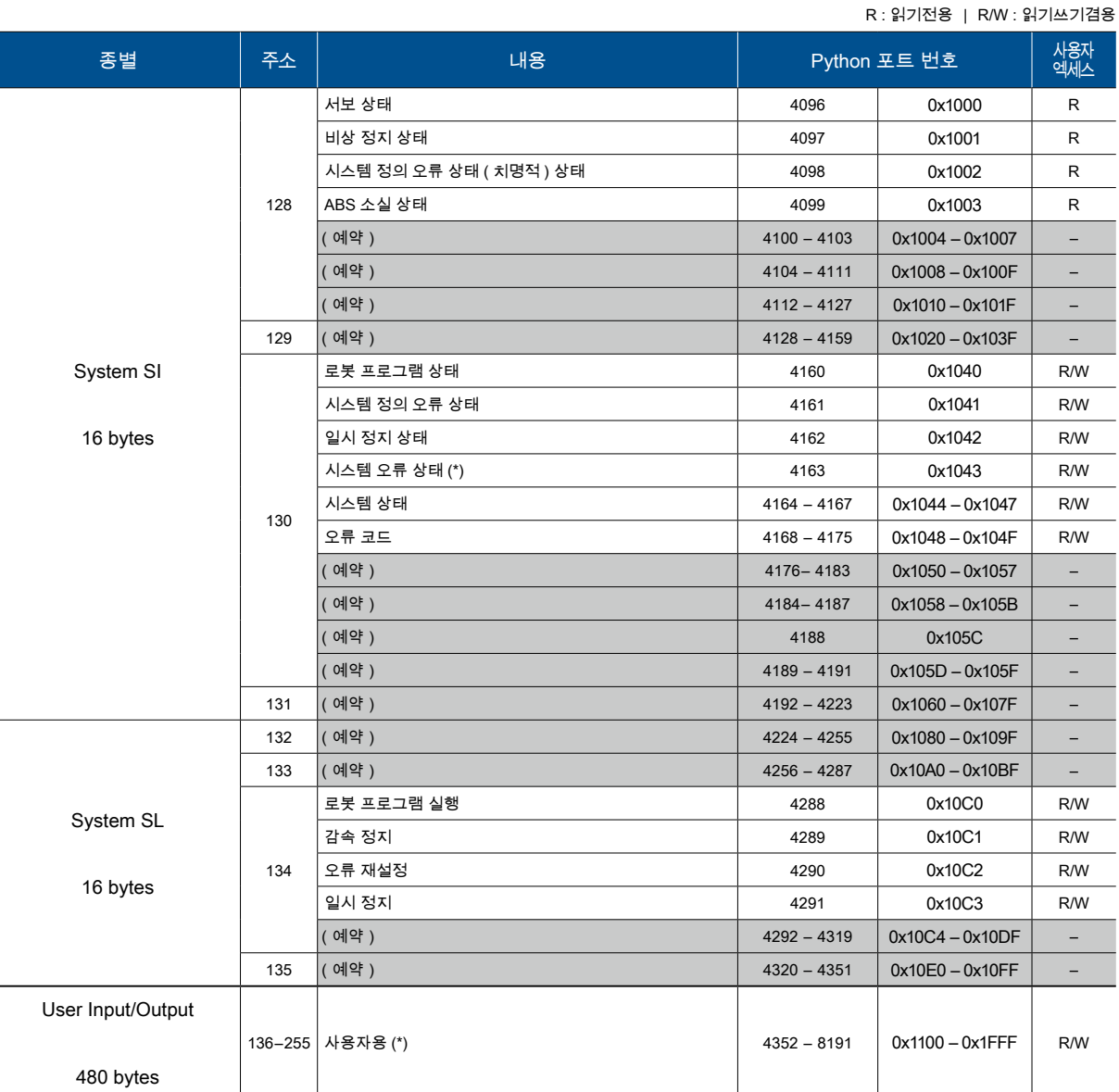

\*) 시스템 정의 오류 ( 비치명적 또는 치명적 ) 의 발생 상태입니다 .

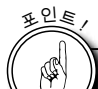

메모리 I/O 에 대해

물리적 I/O 및 시스템 I/O 를 묶어서 메모리 I/O 라고 칭합니다 . IOinit () 함수는 메모리 I/O 에 액세스하기 위한 인터페이스를 초기화할 뿐입니다 . 메모리 내용에 영향을 미치지 않습니다 .

 $\omega$ 

메모리맵

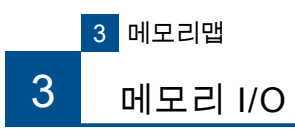

<sup>포</sup>인<sup>트</sup> !

P

## I/O 할당과 Python 포트의 관계

#### 입력

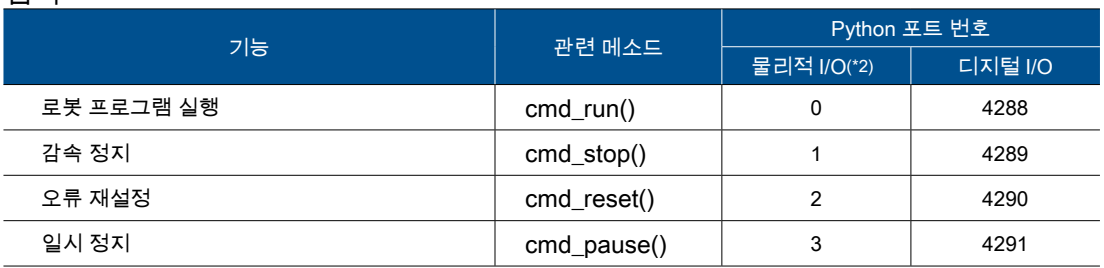

**P** ZERØ

#### 출력

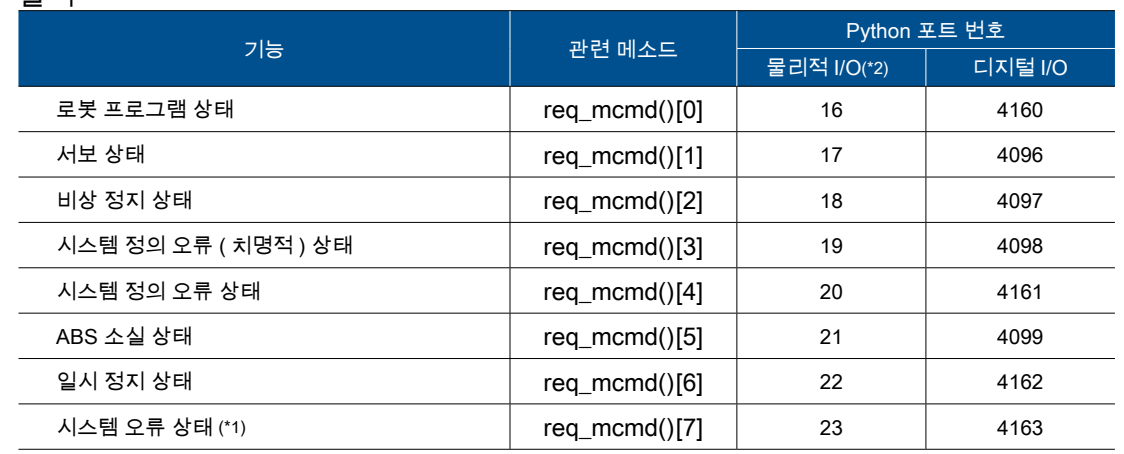

\*1) 시스템 정의 오류 ( 비치명적 또는 치명적 ) 의 발생 상태입니다 .

2 개의 오류 상태를 1 개의 제어선으로 확인하는 경우에 사용합니다 .

\*2) 권장 설정입니다 .

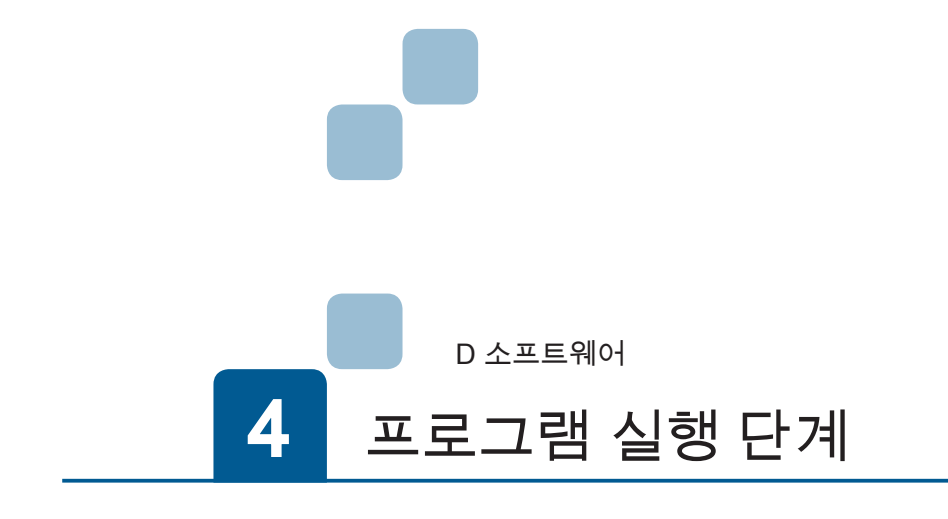

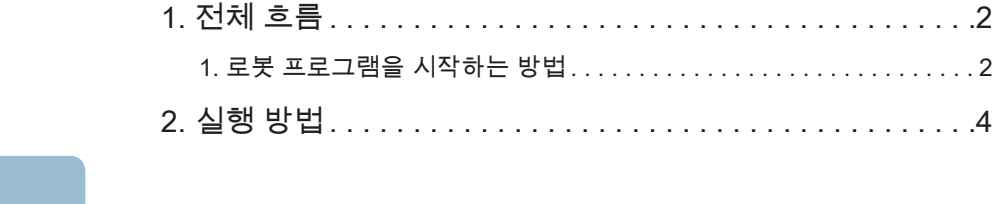

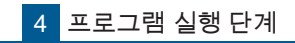

# 1. 전체 흐름

ZERØ

#### 1. 로봇 프로그램의 시작 방법

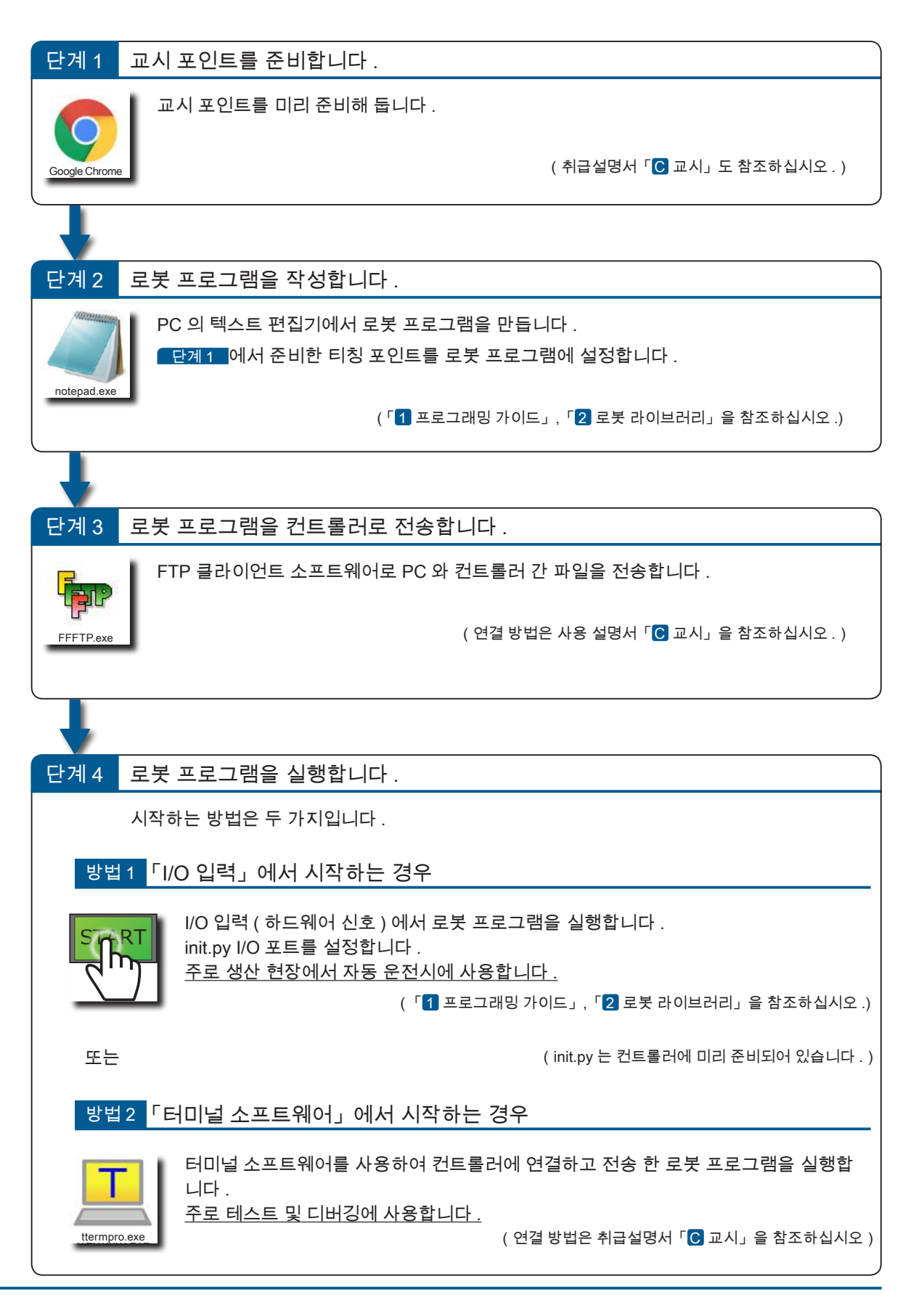

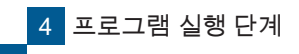

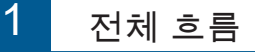

 $\blacktriangle$ 

로봇 프로그램 실행 단계

로봇 프로그램 실행 단계

1.

全体の流れ

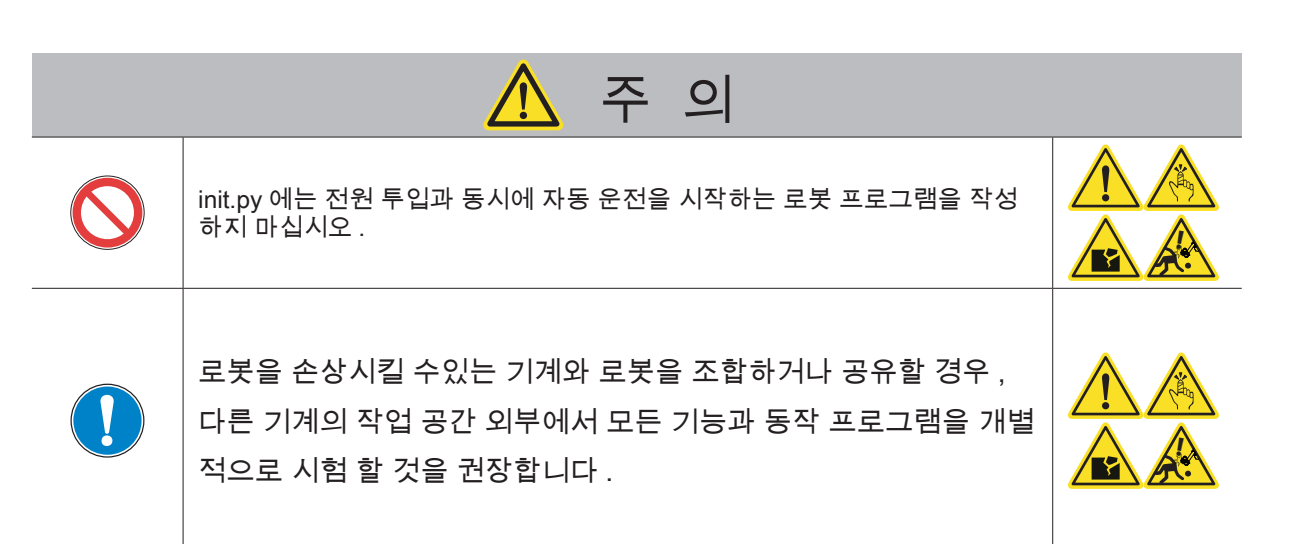

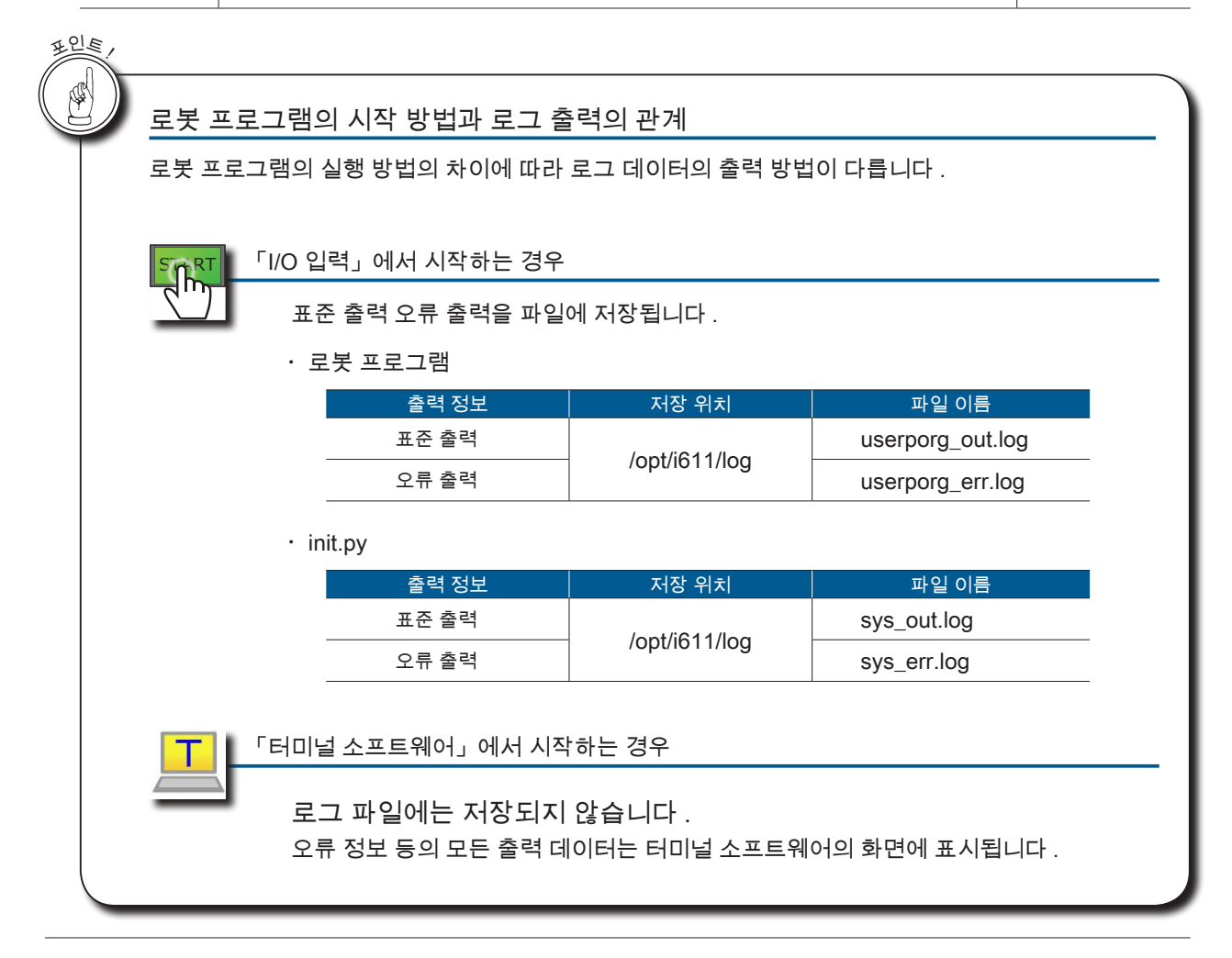

・로봇 프로그램 (xxx.py)

사용자가 로봇 라이브러리를 이용하여 로봇 동작을 자유롭게 만들 수 있습니다 . 파일 이름은 사용자가 자유롭게 설정할 수 있습니다 . (xxx.py)

・시스템 프로그램 (init.py)

로봇 라이브러리 RobSys 클래스를 사용하여 I/O 입력에서 시작 제어를 위한 설정을 설명합니다 . 파일 이름은 변경하지 마십시오 .

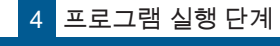

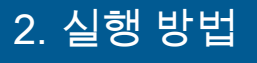

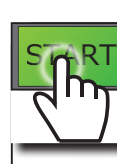

ttermpro.exe

「I/O 입력」에서 시작하는 경우

 $\lceil$  프로그래밍 가이드」,  $\lceil$  로봇 라이브러리」를 참조하십시오.

ZERØ

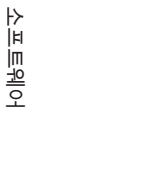

 $\overline{\mathbf{\cup}}$ 

「터미널 소프트웨어」에서 시작하는 경우

### 컨트롤러와 통신을 시작합니다 .

#### ( 화면 예제는 Windows 8.1 입니다 )

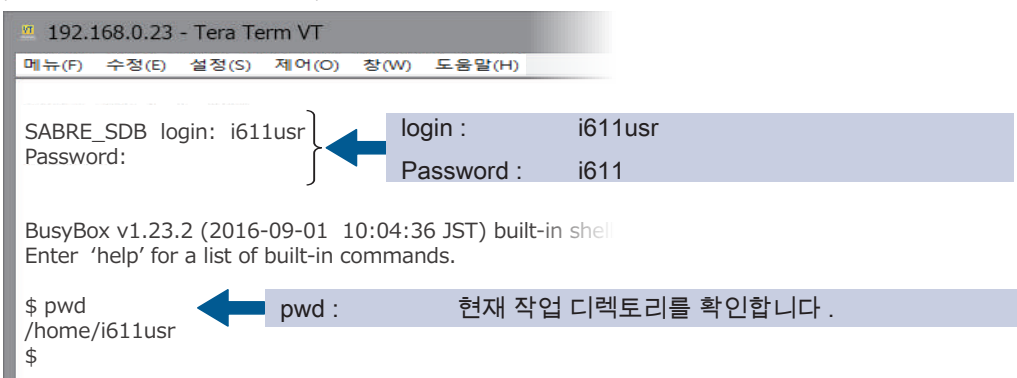

#### 프로그램의 실행 및 제어합니다 .

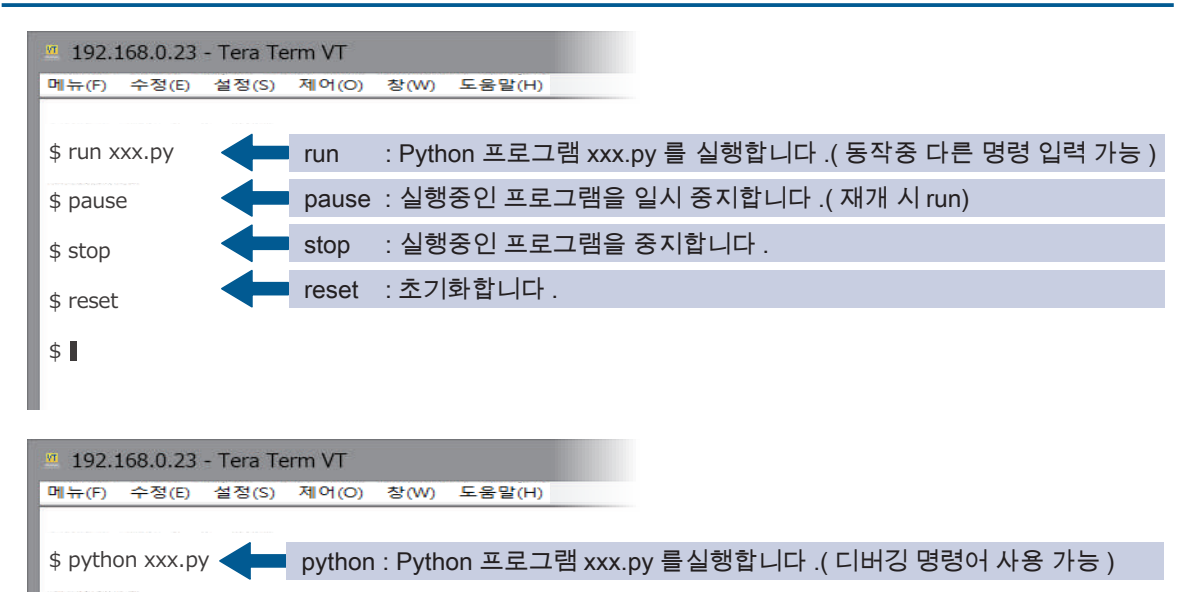